# WINDEN

*DÉVELOPPEZ 10 FOIS PLUS VITE*

# **BIENVENUE DANS UN MONDE DE PERFORMANCES**

**Vous devez développer avec des délais de plus en plus courts des applications robustes, sécurisées, ouvertes et performantes sous Windows, Linux, Java, Mac, .Net, en Web, Android, iOS, pour le Cloud...**

**Grâce à WINDEV 2024, vos équipes de développement réalisent avec le même langage les applications correspondant exactement aux besoins, dans des délais et avec des budgets dont vous n'osez même pas rêver.**

**Comme plus de 180000 développeurs professionnels en France, choisissez le N°1, choisissez**

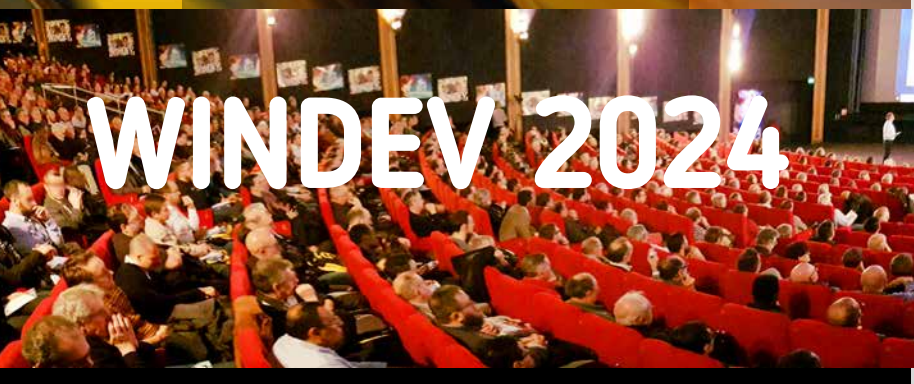

Keynote WINDEV. Une des 12 villes visitées

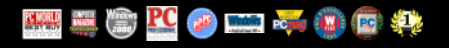

Elu «Langage le plus productif du marché» par les lecteurs de la revue «Programmez!»

# **SOMMAIRE**

- 3 Le cycle de vie
- 4 Les questions les plus posées
- 6 Windows, Linux, Java
- 7 Un code multi-plateformes
- **8 Environnement ALM complet**
- **10 Les bases de données**
- 12 RAD
- 14 Le cycle de vie (ALM)
- 16 Intégration continue
- 18 Tableau de bord du projet
- **20 UI/UX: Le générateur de fenêtres**
- 22 Le champ de saisie
- 24 Champ Planning
- 26 Champs Bureautiques
- 28 Champ Table
- 30 Champ Graphe
- 31 Champ Diagramme
- **32 Tableau croisé dynamique (cube)**
- 33 Champ Kanban
- 34 Autres champs
- 38 Les Champs Métier
- **40 Les «7 onglets»**
- 44 Les FAA
- **48 Le générateur de rapports**
- 53 Mot de passe dans vos applications
- 54 Charte graphique
- 55 L'éditeur d'images
- **56 Le WLangage : L5G**
- 60 .NET
- 61 Familles de fonctions WLangage
- 62 Editeur de code
- 64 Le débogueur
- 
- 
- 
- 
- 
- 71 Architectures de code
- **72 HFSQL**
- 76 Les requêtes
- **77 Wébisation de vos applications**
- 78 Modélisation Merise et UML Workflow
- **80 Versioning (GDS/SCM)**
- 82 Ouvrez-vous à tous les standards
- 84 LotusNotes, SAP, Google, Outlook, Chorus
- 86 Exemples et assistants
- 88 Domotique
- -
	-
	-
- 
- **96 Le déploiement et la maintenance**
- 100 Robot de surveillance
- 101 Gestion des incidents utilisateurs
- 102 WINDEV, votre meilleur allié
- 103 WINDEV, le triomphe du bon sens
- **104 Evaluez vos gains**
- 105 Les services de PC SOFT
- 106 Références et revue de presse
- 107 Exemples d'applications

- 66 Les composants
- 67 Les Webservices
- 68 Audit statique
- 69 Audit dynamique
- 70 Héritage et surcharge d'interface
- 
- 

- 
- 
- 
- 
- 

- 89 RGPD
- 90 Tests automatisés
- 92 Dossier technique
- 93 Télémétrie
- 94 Générateur d'aide
- 95 Traduisez vos applications

### AGL - DevOps

## DANS **WINDEV 2024 TOUT EST** INTÉGRÉ

# PLATEFORME INTÉGRÉE DE DÉVELOPPEMENT AGILE

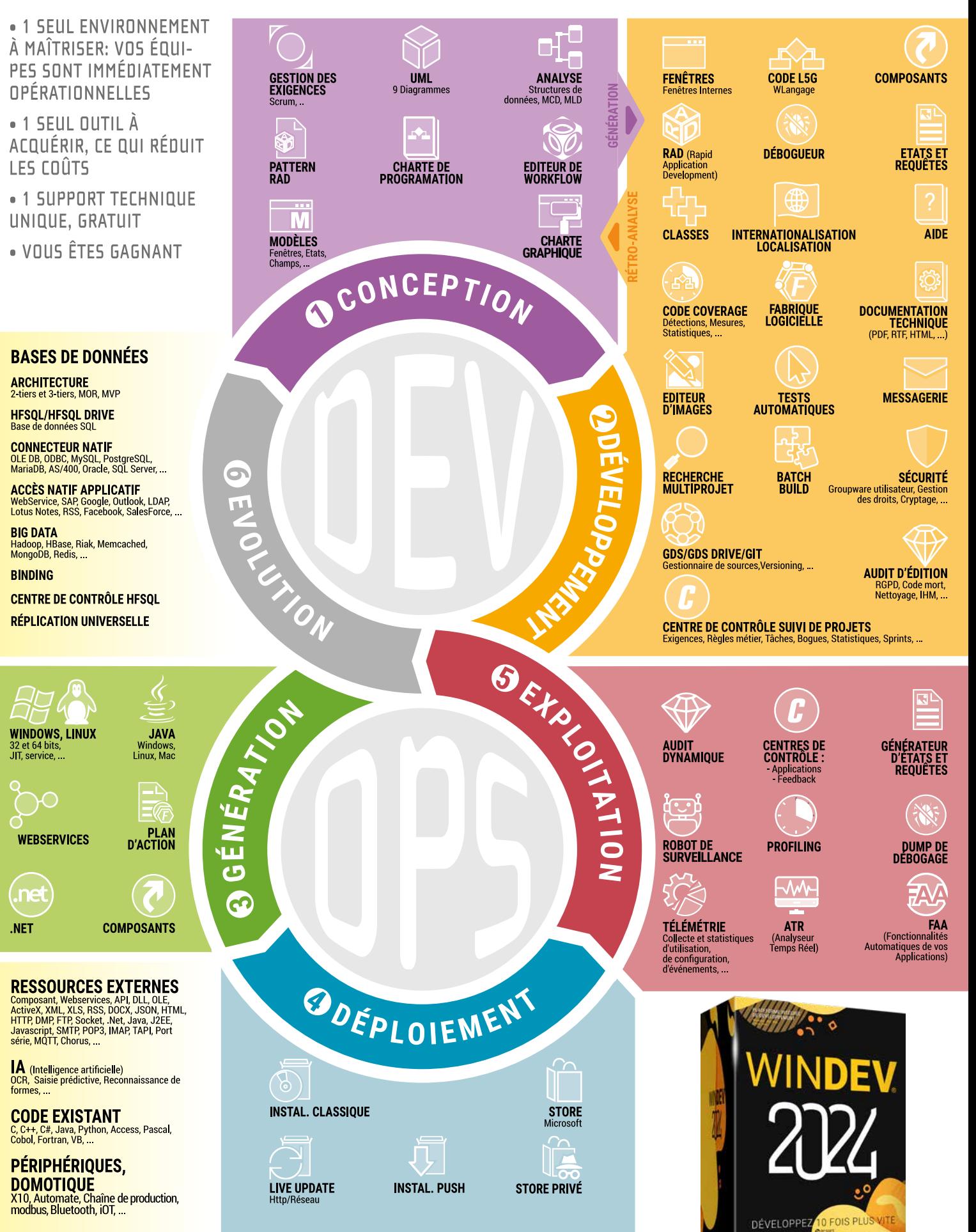

# RÉUSSISSEZ TOUS VOS PRO

# TRANSFORMEZ VOS GRANDES IDÉES EN LOGICIELS

 $\Lambda$  tous les développeurs qui désirent réaliser des applications

développer ? Sombien de temps est nécessaire pour<br>Se former à WINDEV ? 5 Quel est le gain de durée de<br>OUE développement avec W

**JDEV** 

**96,2**%

*9 6 , 2 2 % D E S UTILISATEURS DE WINDEV LE RECOMMANDE-RAIT À UN AMI*

 $\begin{array}{c|c} 9 & \text{ID} \\ \hline \text{ID} & \text{ID} \\ \hline \text{ID} & \text{ID} \\ \hline \text{ID} & \text{ID} \\ \hline \text{ID} & \text{ID} \\ \hline \text{ID} & \text{ID} \\ \hline \end{array}$ 

19

**VERSION E X P R E S S GRATUITE Téléchargez-la** *!*

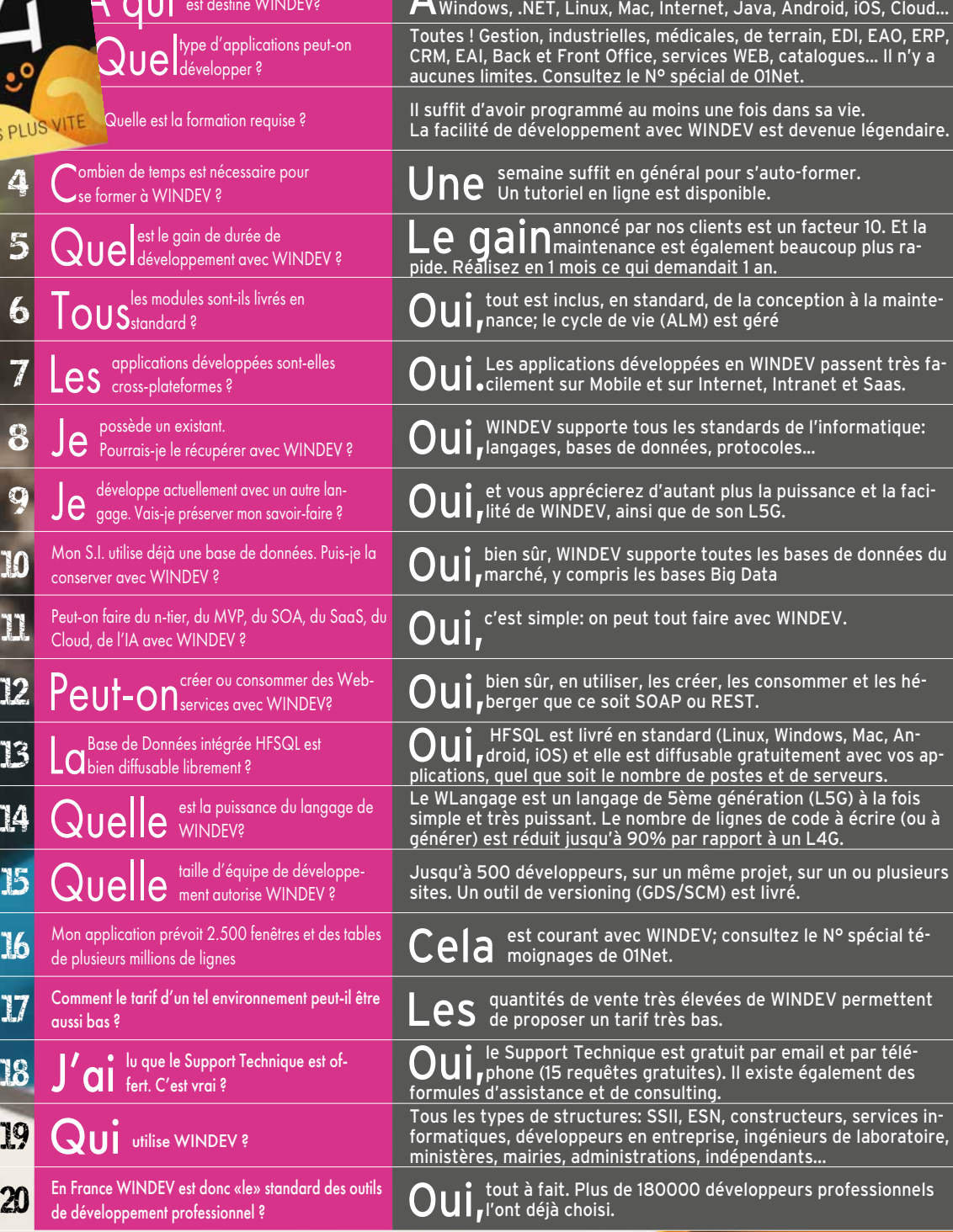

**十 Java (神 日 6 1 109 4)** 

 $\bullet$  WINDEV  $ZV$ , développez 10 fois plus

# JETS GRÂCE À WINDEV 2024

**NOUVEAU IA Le WLangage de** 

**WINDEV évolue**

#### **SUCCÈS DES PROJETS: UN TAUX DE SUCCÈS EXCEPTIONNEL**

La moyenne de succès des projets informatiques est de 47% .

**Avec WINDEV**, cette moyenne passe à plus de **98,89%** (source: sondage septembre 2023). Une des raisons principales de ce **taux de succès extraordinaire** est liée à l'intégration totale de WINDEV.

Choisir WINDEV, c'est s'assurer de la réussite de vos projets et des projets de vos clients. Avec WINDEV vos projets aboutissent.

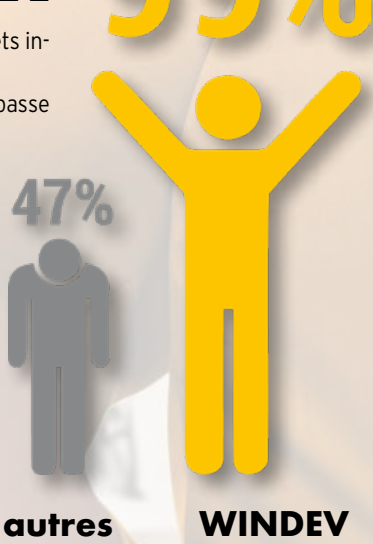

**Consultez le numéro spécial de 01Net consacré à WINDEV**

#### **WINDEV 2024 EST UNIQUE**

WINDEV 2024 est le seul environnement de développement professionnel complet totalement intégré.

L'environnement gère toutes les phases du développement, depuis le cahier des charges jusqu'à la maintenance. C'est ce que l'on nomme l'ALM, Application Lifecycle management, et pour toutes les cibles: Windows, Linux, Internet, Android, iOS...

La formation est bien plus rapide. En une semaine un développeur est opérationnel. Le Support Technique personnalisé concerne

tous les modules et il est gratuit. La vitesse de développement avec WINDEV est devenue légendaire. Sa facilité aussi.

Et sa puissance étonne toujours autant...

Ce sont les raisons de son succès, et donc de votre succès.

#### **VOS BÉNÉFICES AUTOMATIQUES**

- Un logiciel créé avec WINDEV 2024 apporte à l'application un ensemble de fonctionnalités avancées, sans programmation, grâce à la technologie exclusive des FAA (voir p 44).
- Les utilisateurs finaux bénéficient automatiquement d'un logiciel de reporting : Etats & Requêtes (voir p 48 à 52).
- L'industrialisation des méthodes de production de logiciel est automatique grâce à l'Intégration Continue (voir p 16 et 17).
- La qualité de vos applications est moins dépendante de l'expérience de l'équipe de développement.
- Vos équipes ne passent pas leur temps à réinventer la roue: vous livrez plus vite.

#### **RÉUSSIR VOS PROJETS AVEC WINDEV: C'EST SYSTÉMATIQUE**

Ce qui caractérise le mieux WINDEV, c'est le taux de réussite de vos projets: un projet débuté avec WINDEV est un projet qui sera livré.

#### *Vous avez une idée de logiciel ? Créez-le avec WINDEV.*

met

WINDEY WEBDEV L'AVENIR

#### **EXTRAIT DU SOMMAIRE**

**10** CHATEAU MARGAUX **14** PHILIPS 18 QUICK 22 SYSTEME U 29 FEDERATION FRANÇAISE DE BASKET 32 BOLLORÉ 40 TAITTINGER 47 CCI BORDEAUX 62 SIEMENS VAI 68 TRUFFAUT 71 AIR CALÉDONIE 78 HONDA EUROPE 82 PRONUPTIA 94 ÉCOLE DIRECTE 102 SOCIÉTÉ GÉNÉRALE 121 PHOTOMATON 128 GROUPAMA ...

www.pcsoft.fr

### **CAT** INDEV crée les appliner sous Windows, Linux et Mac.

WEBDEV les recompile pour fonctionner en Web ou en SaaS.

WINDEV Mobile les recompile lui pour fonctionner sur tablette et smartphone ...

Toutes ces applications peuvent fonctionner dans le cloud.

Le développement **cross-plateformes** Windows, Web, SaaS, .Net, Linux, Mac, Tablette, Smartphone, Terminal, Serveur Windows ou Linux... est rendu **simplissime** par la **compatibilité** entre WINDEV, WEBDEV et WINDEV Mobile 2024.

Vous **utilisez le même projet**, le même code, les mêmes objets et les mêmes éléments sur toutes les plateformes...

#### DECIDEUR

Simplement recompiler une application lorsque l'on change de cible est un avantage déterminant. Vous assurez votre pérennité et votre réac-

tivité

**NOUVEAU** Compatibilité encore accrue

TECHNOLOGIE FAA De nombreuses fonctionnalités automatiques sont disponibles

POINTS FORTS Code et objets portables (y compris en code navigateur Web et Mobile)

# VOS APPLICATIONS SONT **W**<br> **CROSS-PLATEFORMES**

Windows, Web, Mobile ? Recompilez !

éveloppez 10 fois plus vite vos applications avec WINDEV<sub>2024</sub>

Créez des applications WINDOWS 32 bits  $&64$ bits & UWP.

**W**INDEV 2024 permet de créer des applications Java natives.

Il suffit de demander à WINDEV 2024 de générer le code Java de votre projet.

**INDEV 2024 per**met de créer des applications Linux natives.

Grâce à WINDEV 2024, sans connaître Linux, vous créez des applications Linux sophistiquées et robustes.

> Le puissant RAD de WINDEV 2024 est à découvrir en page 12.

LAISSER WINDEV GÉNÉRER VOTRE APPLICATION :

6 • WINDEV 224 DÉVELOPPEZ 10 FOIS PLUS VITE

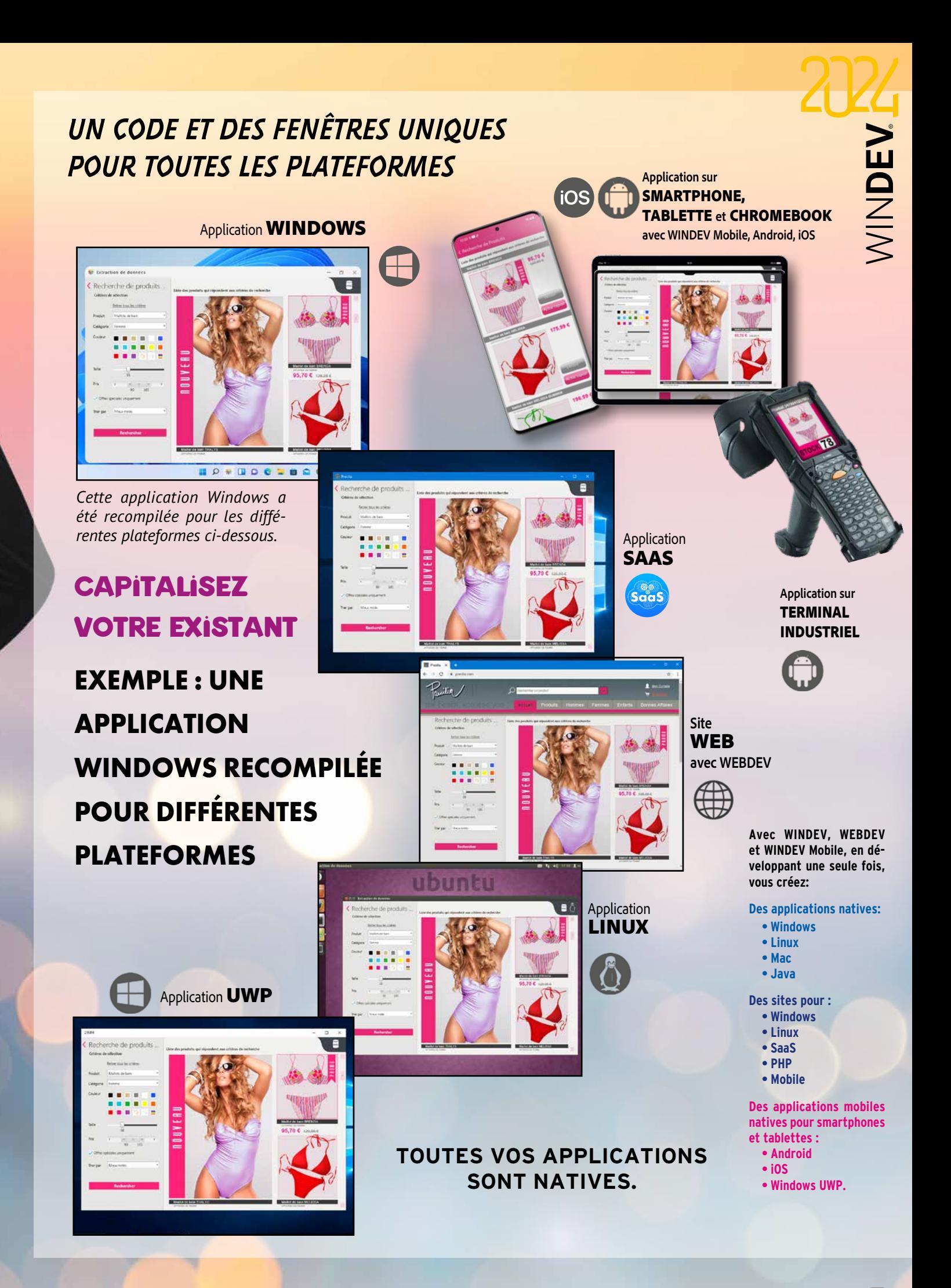

www.pcsoft.fr •

#### UN ENVIRONNEMENT COMPLET, TOTALEMENT INTÉGRÉ

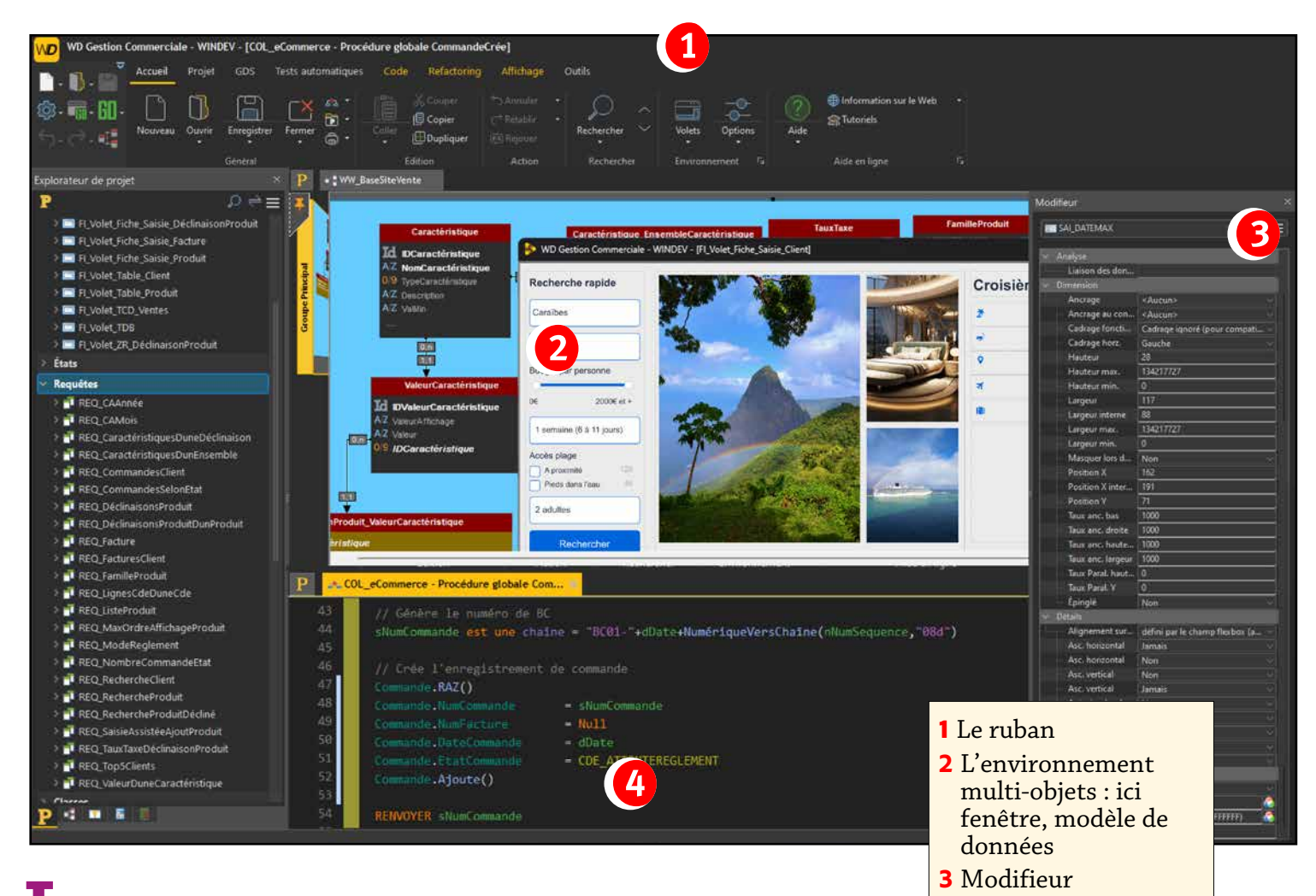

'environnement WINDEV 2024 béné-**Tantain**<br> **La** 'environnement WINDEV 2024 béné-<br>Ficie d'un «lien fort» entre les différents éléments du projet: données, champs, requêtes, règles métier, tests... Tout est intégré, chaque fonctionnalité interagit avec les autres.

Par exemple, l'affichage d'une table de visualisation connaît toutes les caracté-

#### DECIDEUR

Un seul environnement, en français (ou anglais ou espagnol), pour toutes les tâches du développement induit une productivité phénoménale. Tout étant intégré, la sécurité est accrue.

#### NOUVEAU

Import figma Champs favoris Loupe de recherche universelle

#### TECHNOLOGIE FAA

De nombreuses fonctionnalités automatiques sont disponibles dans vos applications

#### POINTS FORTS

En français (également en anglais et espagnol) Intégration totale Très intuitif Concept unique sur le marché

ristiques de chaque donnée de chaque cellule.

Cela induit un **gain de temps important**, réduit les risques de bogue, évite toute programmation inutile, améliore la vitesse de l'application, et facilite énormément le développement. C'est **unique sur le marché**.

#### **UNIQUE AU MONDE !**

L'environnement est unique au monde par son intégration et sa richesse, ce qui explique son succès.

**Tout est livré en standard**: il est **inutile d'acquérir** des bibliothèques ou des add-ons pour chaque spécificité (PDF, images, administration de base, aide, codes-barres, OPC, lien avec SAP, Outlook, SNMP, Google Apps...).

Tout est immédiatement disponible et parfaitement intégré, et contribue à la vitesse de développement phénoménale de WINDEV 2024.

#### **DES CENTAINES D'EXEMPLES ET ASSISTANTS LIVRÉS** En plus des **tutos** fournis,

WINDEV 2024 est livré en

standard avec des **centaines d'exemples** et d'assistants, en français: il est ainsi plus facile d'être rapidement efficace.

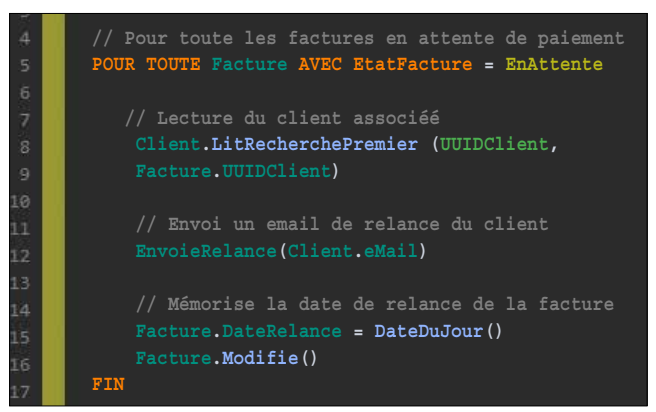

**4** Volet de code

8 • WINDEV 22 DÉVELOPPEZ 10 FOIS PLUS VITE

# UN ENVIRONNEMENT COMPLET, TOTALEMENT INTÉGRÉ

#### **BONUS : COMPATIBILITÉ TOTALE AVEC LES VERSIONS PRÉCÉDENTES**

**WINDEV 2024 est respectueux de votre existant.**

**Aucune phase de migration n'est nécessaire entre WINDEV 2024 et WINDEV 28 à WINDEV 7.5: il suffit de recompiler une application pour qu'elle fonctionne en version 2024.**

**Les composants existants fonctionnent directement sans avoir à être recompilés avec les applications en version 2024.** 

**Une version 2024 ouvre directement un projet d'une version antérieure.**

**Plusieurs versions différentes des environnements peuvent cohabiter simultanément sur votre PC; une licence 2024 lance également les anciennes versions 28 à 7.5.** 

#### **LES TECHNOLOGIES INTÉGRÉES**

Ces technologies apportent normalisation, facilité de développement, partage de l'existant, fiabilité accrue et meilleure qualité des applications produites.

#### **TECHNOLOGIES ÉDITEURS**

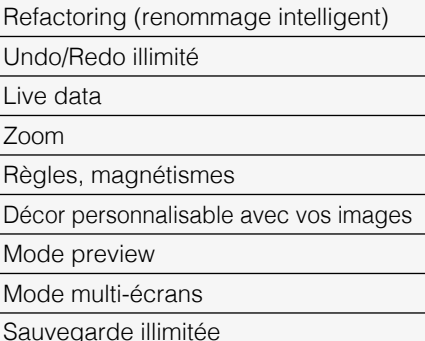

#### **CTRL E: CHERCHE PARTOUT**

La recherche via la combinaison de touches Ctrl E permet de trouver et d'ouvrir un élément partout dans le projet.

#### **F4 : REPRODUCTION D'ACTIONS**

Cette fonctionnalité permet de ré-exécuter une ou plusieurs actions qui viennent d'être effectuées sur un autre élément, ou un ensemble d'éléments. La combinaison de touches [Shift] [F4] reproduit toutes les actions depuis la sélection du champ. 

Cette fonctionnalité permet d'effectuer rapidement des modifications en série sous l'éditeur.

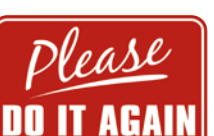

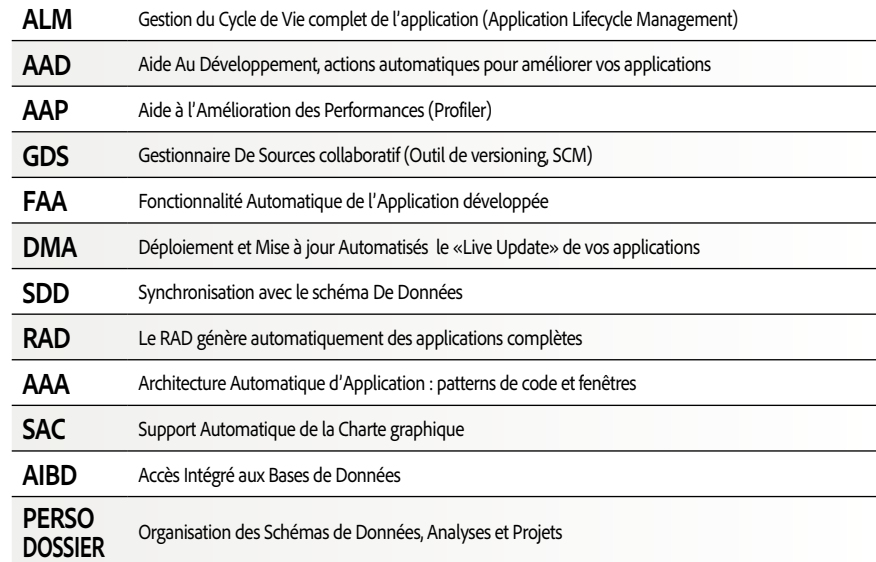

#### **VOS ÉQUIPES SONT IMMÉDIA-TEMENT OPÉRATIONNELLES**

L'architecture de l'éditeur permet sa maîtrise totale dès les premières minutes. Tout est intuitif, à portée de souris ou de clavier.

L'intégration des modules est totale, avec partage du même référentiel: chaque module (projet, base de données, UI, installation, états, requêtes...) partage les informations des autres modules, et vous propose ainsi par défaut les actions les plus logiques.

#### **DES TECHNOLOGIES EXCLU-SIVES FACILITENT VOS TÂCHES**

Afin d'améliorer votre confort et votre productivité, l'environnement utilise de nombreuses technologies exclusives:

- Technologie «7 onglets», pour définir tous les paramètres des champs d'un simple clic (économise des milliers de lignes de code)
- Modifieur, pour un accès rapide aux propriétés
- Volet, pour la liste des éléments du projet
- Menu contextuel permanent
- Possibilité de créer ses propres raccourcis
- UNDO et REDO illimité, copier/coller historisé
- GO immédiat de projet sans recompilation,

• Et bien sûr un mode Preview parfait, avec zoom.

#### **DOSSIER COMPLET EN 1 CLIC**

WINDEV génère à la demande un dossier complet du projet en 1 clic (PDF, HTML, imprimante). Le dossier est généré par rétro analyse du projet, il est donc toujours à jour (voir page 92).

#### **COMPARATEUR («DIFF»)**

Détectez immédiatement toutes les modifications apportées à un élément (UI, code, analyse...) entre 2 versions d'un traitement avec l'outil de versioning intégré.

#### **SUPPORT TECHNIQUE GRATUIT**

Nous avons confiance dans nos outils: le Support Technique personnalisé est assuré gratuitement\*, sur l'ensemble des modules qui composent WINDEV 2024 !

#### **ECONOMIES DE TEMPS ECONOMIES D'ARGENT**

Avec WINDEV 2024, vous réduirez les délais de développement.

Vous économiserez des budgets importants. Vous livrez plus vite.

*WINDEV 2024 propose un environnement complet, intégré, très convivial, qui automatise les tâches, et vous fait gagner un temps important dans toutes les phases du développement.*

#### TOUTES LES BASES DE DONNÉES SONT SUPPORTÉES W INDEV 2024 permet d'utiliser les **bases de HFSOL données de votre choix**. **CLASSIC, CLIENT/SERVEUR.** Cette **ouverture** apporte **MOBILE, CLUSTER OLE DB** ODBC l'assurance de pouvoir s'in-**TOUTES LES BASES TOUTES LES BASES** terfacer avec n'importe quel **XMI** D<sub>B</sub><sub>2</sub> existant. AS/400 **SOLITE INFORMIX.** XBASE, **PROGRESS** FOXPRO.... **ORACLE ACCESS MYSQL SYBASE** DÉVELOPPEZ 10 FOIS PLUS VITE **SQL SERVER POSTGRESOL BIGDATA SQL** NoSQL, HBASE, **MARIADB** AZURE MONGODB, REDIS **ORACLE SQL** Server IBM. **DB2. HFSOL** Postgre SOL générez les WINDEV - [REO\_Soldes - Code SOL de REO\_Soldes "] la Code SQL de REQ Soldes requêtes sql .<br>- Récupération de toutes les opérations en débit<br>- - NUNCOMPIE, SUM(Montant)\* -1 IOTAL<br>- - - NON OPERATION Informix **SYBASE** SOLite Illustration de l'intégration de WINDEV 2024 : il connaît les WHERE CODEOPERATION = ''<br>AND TYPEOPERATION = 'D' //Le type d'opération est un débit<br>GROUP DY NUMCOMPTE structures de données, donc sait générer des requêtes par **Whedeep** MariaDB redis défaut. UNION upération de toutes les opérations en crédit<br>T NUMCOMPTE, SUM(Montant) TOTAL<br>OPERATION Type de requête MERANIUM<br>CODEOPERATION = ''<br>PPEOPERATION = 'C' //Le type d'opération est un crédit<br>BY NUMCOMPTE  $\mathbf{R}$ **SQL** Sélection (SELECT) Code SQL DECIDEUR Requête permettant de<br>des entenistrements La requête sera<br>code SQL WINDEV est totalement ouvert à toutes les bases du marché. Le même code de programmation s'uti-수 Ajout (INSERT) Union (UNIC lise quelle que soit la base. .<br>Requête permettant d'insérer ur<br>enregistrement Requête permett<br>résultat de plusi .<br>IT NUMCOMPTE,@ FROM COMPTE WHERE NOT EXISTS<br>ECT NUMCOMPTE FROM OPERATION **NOUVEAU** ڪ :<br>: COMPTE.NUMCOMPTE = OPERATION.NUMCOMPTE<br>:ODEOPERATION = '') Modification (UPDATE) Suppression Connecteurs natifs multithread Requête permettant de modifier<br>enregistrements Requête perm<br>enregistremer TECHNOLOGIE FAA De nombreuses fonctionnalités automatiques sont **BIG DATA, NOSQL**

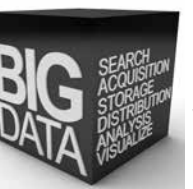

La version 2024 de WINDEV permet d'utiliser les technologies Big Data Hadoop et MongoDB directement en WLangage.

La version 2024 propose un connecteur natif à Hadoop (HBASE, Hive, HDFS), MongoDB, Memcached et Redis.

Avec WINDEV 2024, utilisez les bases Big Data !

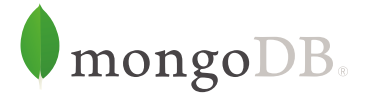

disponibles

POINTS FORTS

Réplication universelle

Programmation identique quelle que soit la base

Utilisation des bases existantes du S.I.

# *WINDEV S'INTÈGRE NATURELLEMENT À TOUS LES SI*

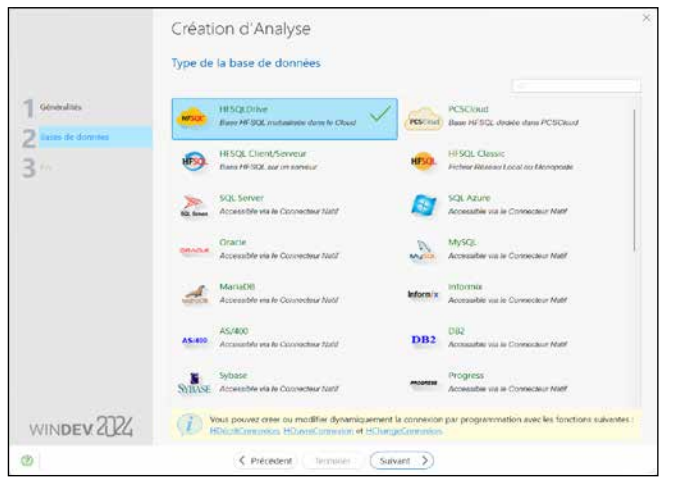

*Définir ou récupérer une Base de Données est très simple avec WINDEV*

#### La programmation est identique quelle que soit la base de données

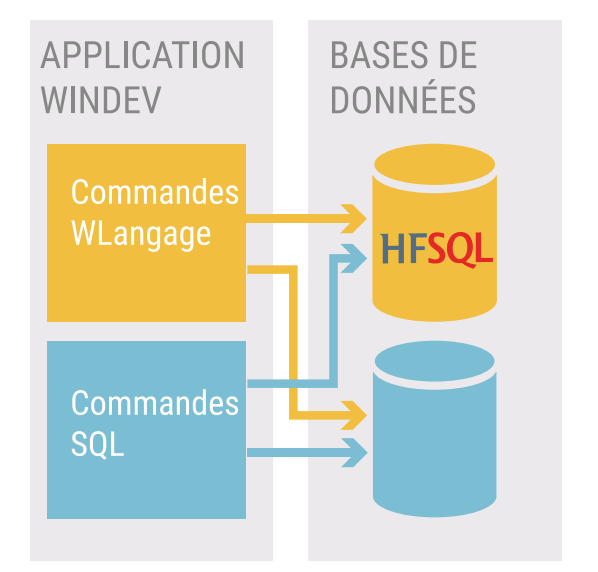

HFSQL : HFSQL Classic HFSQL Client/Serveur HFSQL Mobile HFSQL Cloud Base tierce : **Oracle** SQL Server MySQL etc... Via Connecteur Natif, ODBC ou OLE DB

#### réplication entre bases hétérogènes

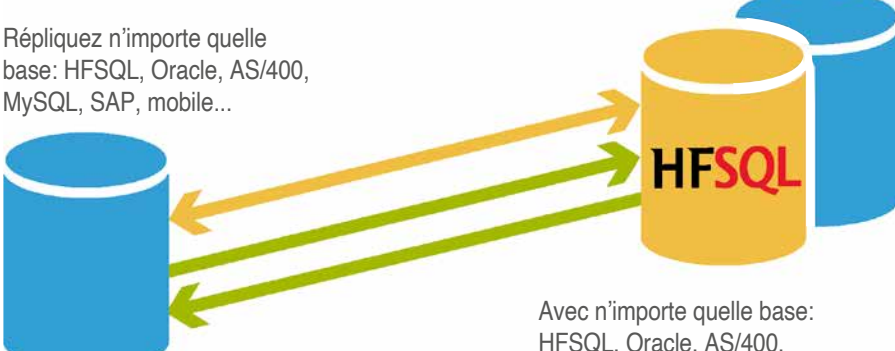

HFSQL, Oracle, AS/400, MySQL, SAP, mobile...

#### **TOUTES LES BASES DE DONNÉES SONT SUPPORTÉES**

WINDEV lit et écrit dans toutes les bases de données, via un Connecteur Natif, OLE DB ou ODBC (JDBC sous Java).

#### **WINDEV 2024 S'INTÈGRE À VOTRE SI**

WINDEV 2024 est ouvert, et s'intègre parfaitement à votre Système d'Information existant, pour le dynamiser.

#### **LE CLIENT/SERVEUR FACILE**

Le Client/Serveur est très simple avec WINDEV 2024, car, en plus des ordres SQL, les ordres du L5G de la puissante famille **HLit\***  du WLangage sont supportés.

Cela permet une meilleure indépendance du code vis-à-vis des Bases de Données, et une programmation plus souple.

#### **UNE PROGRAMMATION RÉVOLUTIONNAIRE**

En plus du SQL, WINDEV 2024 propose un langage de 5ème génération adapté à la manipulation des bases de données.

L'ordre **EcranVersFichier** effectue les affectations de la totalité du contenu des champs de la fenêtre vers les colonnes concernées de la base de données sans avoir à le coder champ par champ. 

**EcranVersFichier** peut correspondre à des centaines de lignes d'un langage traditionnel !

Aucun risque d'oubli de la part du développeur, aucune maintenance n'est nécessaire en cas d'évolution future de la fenêtre ou de la base.

C'est ainsi qu'il faut gérer les données: sans risque.

#### **WINDEV 2024: L'OUTIL IDÉAL POUR GÉRER DES DONNÉES**

WINDEV 2024 est l'outil idéal pour accéder à des données variées.

L'intégration totale des structures de la base de données dans l'environnement permet une vitesse de développement étonnante: chaque module de l'environnement connaît les données que vous manipulez, et vous propose les noms de base ou de colonne pour chaque manipulation.

#### **LA PERFORMANCE**

Le mode Client/Serveur WINDEV 2024 est implémenté dans le noyau de WINDEV, et il est donc extrêmement rapide.

#### **HFSQL**

WINDEV 2024 est livré avec la puissante base de données HFSQL (voir p 72 à 75).

#### *WINDEV 2024 supporte toutes les bases de données du marché, avec une programmation identique.*

# RAD CRÉEZ UNE APPLICATION FONCTIONNELLE EN 6 CLICS

#### générrez autommatiquemment vos applications

**BASE DE CHARTE PATTERN DONNÉES GRAPHIQUE** UTILISATION OPTIONNELLE **TOUT CE QUI EST GÉNÉRÉ** EST MODIFIABLE **EXECUTABLE** 

**G**énérer en **quelques clics** des traitements ou des applications complètes est une fonctionnalité standard du RAD de WINDEV.

Créez des applications fonctionnelles immédiatement utilisables, des prototypes, des POCs, en quelques clics.

Répondez à un cahier des charges ou validez un mode opératoire très rapidement.

WINDEV 2024 permet également de **créer vos propres modèles** de RAD (Pattern).

#### DECIDEUR

Le RAD (d'utilisation optionnelle) génère des applications entières ou des traitements spécifiques. Le RAD permet également la création de prototypes. Le gain de temps est énorme.

#### NOUVEAU

Support du multi-analyses

#### TECHNOLOGIE FAA

Les applications générées bénéficient automatique ment de l'intégralité des FAA

#### POINTS FORTS

Une application immédiatement utilisable Un prototype en quelques minutes Patterns Personnalisation

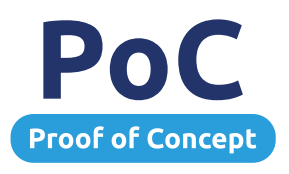

#### **CRÉEZ RAPIDEMENT DES PROTOTYPES ET DES POC**

Un prototype (ou un POC) permer de valider une idée de logiciel, un scénario d'usage, d'un point de vue fonctionnel ou technique, ainsi que le look d'une appli.

Le RAD permet de créer des maquettes à une vitesse supersonique !

La maquette réalisée servira ensuite de base au projet luimême.

#### **INDUSTRIALISEZ LA GÉNÉRATION DE CODE: CRÉEZ VOS PATTERNS**

Un besoin récurrent du chef de projet est de s'assurer que les développeurs de son équipe respectent les normes édictées.

La technologie AAA (Architecture Automatique d'Application -pattern en anglais-) permet de créer ses propres modèles de génération RAD.  C'est vous qui décidez de la

composition des fenêtres, du positionnement des champs, et du code qui sera généré par les différentes options du RAD.

Le gain en termes de productivité et de sécurité du code est phénoménal. 

Pour un investissement réduit (la simple création du modèle, -pattern»- ), chaque utilisation d'un modèle créé permettra des développements normalisés, sans contraintes, avec un code généré déjà testé!

## *6 CLICS POUR CRÉER UNE APPLICATION (OU UN PROTOTYPE OU UN POC)*

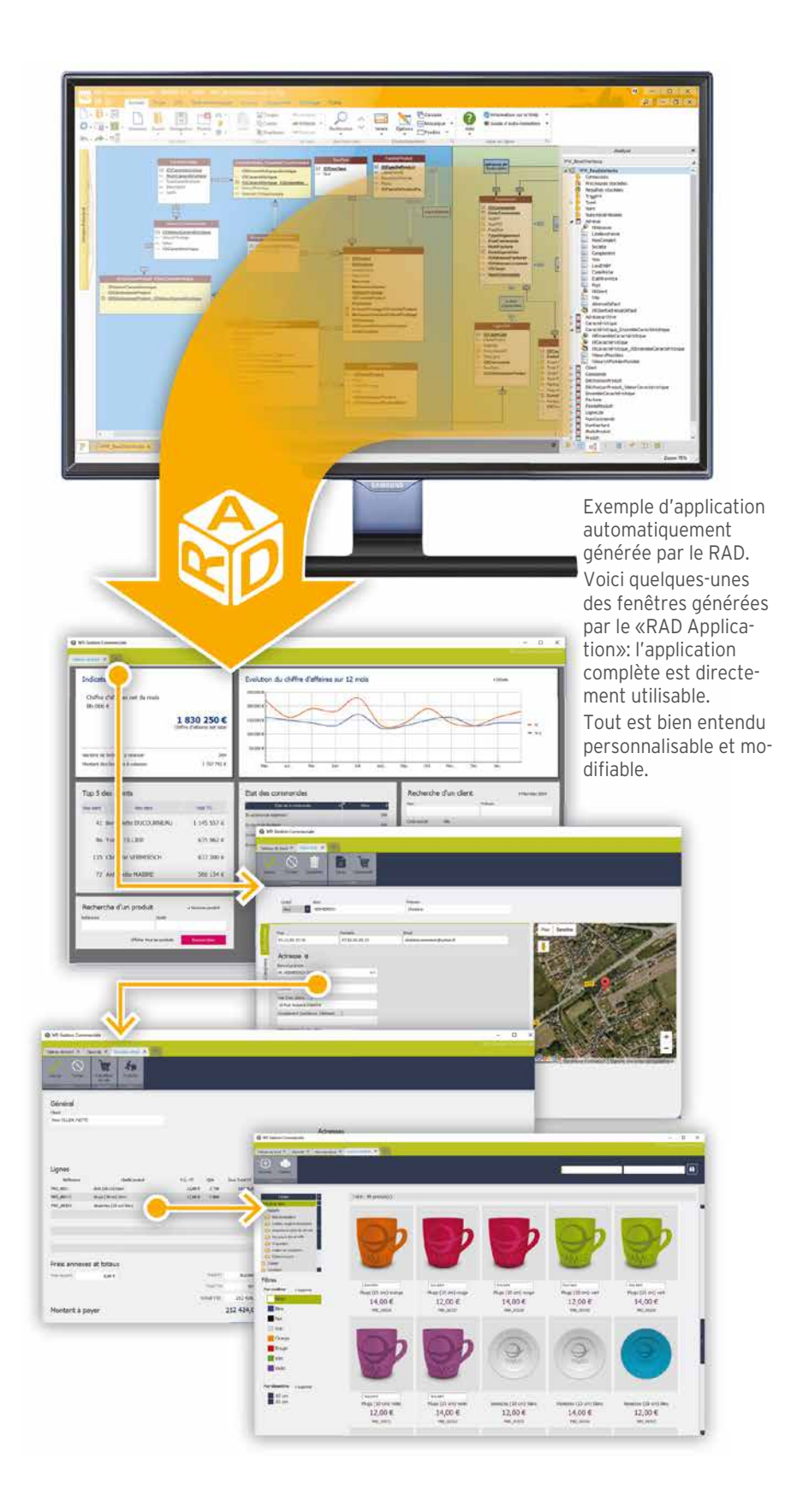

Avec WINDEV 2024 vous pouvez développer vous-même vos programmes, ou faire appel au RAD. Le terme de développement «rapide» prend ici tout son sens !

#### **6 ÉTAPES POUR CRÉER UNE APPLICATION AVEC LE RAD**

Avec le RAD de WINDEV 2024 une application se définit en 6 étapes rapides :

- 1. Définir ou récupérer l'analyse (le schéma des données): les tables, les colonnes, les clés, les index, les liaisons...
- 2. Cliquer sur l'icone «RAD» ...
- 3. Sélectionner les tables qui seront utilisées par l'application.
- 4. Choisir la charte graphique (gabarit) de l'application, et le pattern.
- 5. Choisir les fonctionnalités annexes à inclure: sauvegarde automatique, aide, générateur de rapport...
- 6. Valider: l'application est générée.

C'est aussi simple que cela. L'application complète (code, menus, fenêtres, états,...) est générée en quelques secondes.

#### **TOUT EST PERSONNALISABLE**

L'application créée est opérationnelle. Vous pouvez la modifier et la personnaliser comme vous le désirez.

#### **DÉPLOIEMENT AUTOMATIQUE**

Déployer l'application (USB, réseau, téléchargement...) est automatique, via le générateur de procédure d'installation fourni en standard.

#### **RÉPONDRE À UN CAHIER DES CHARGES ? UN PROTOTYPE !**

Une application RAD peut également servir de réponse à un cahier des charges ou réaliser un POC: le prospect manipulera directement sa future application.

Vous êtes une ESN ? Vous gagnerez des appels d'offres grâce à WINDEV 2024!

#### **DÉPLOYEZ UNE APPLICATION EN UN DÉLAI RECORD**

Une application doit être réalisée urgemment? Créez cette application avec le RAD, et mettez-la en exploitation immédiatement. Vous pourrez tranquillement la personnaliser ou développer d'autres traitements pendant que les utilisateurs utilisent cette première version.

*La vitesse de réaction est primordiale dans un monde concurrentiel. Grâce à WINDEV, vous offrez cette vitesse à votre entreprise et à vos clients.*

# MAITRISEZ LE CYCLE DE VIE DE VOS APPLICATIONS: CENTRE DE CONTRÔLE ALM

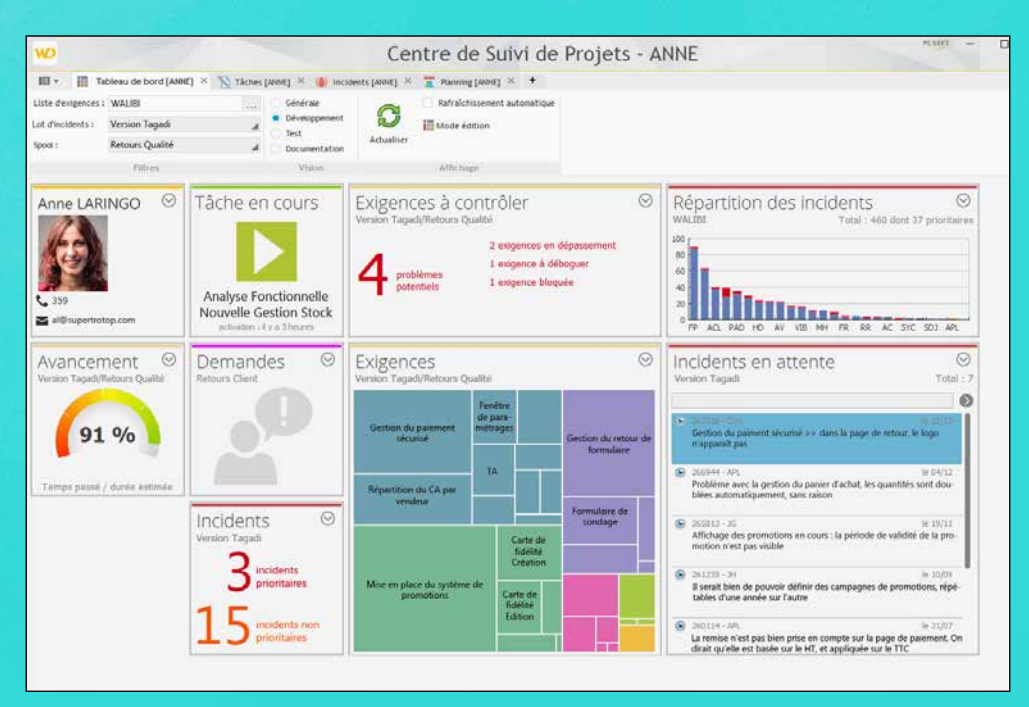

*Le Tableau de Bord du Centre de Contrôle ALM, Suivi de Projets & Qualité* 

**W**INDEV 2024 inclut en standard un puissant Centre de Contrôle ALM intégré pour gérer les Projets et la Qualité.

Le Centre de Contrôle de Projets permet de gérer en standard tous les aspects du **cycle de vie de vos projets**.

Le Centre de Contrôle de Projets est totalement intégré à l'environnement et interagit avec les éditeurs: éditeur de fenêtres, éditeur de projets, éditeur de sources (GDS), ...

Toutes les informations sont partagées.

#### DECIDEUR

Les Centres de Contrôle permettent de gérer toutes les tâches d'organisation afférentes au développement d'applications.

#### NOUVEAU

Gestion des tâches par kanban

#### TECHNOLOGIE FAA

Les retours et suggestions des utilisateurs peuvent être automatiquement traités.

#### POINTS FORTS

Totalement intégré à l'environnement Industrialisation sans contraintes.

#### **FONCTIONNALITÉS PRINCIPALES**

Le Centre de Contrôle ALM de Suivi de Projets & Qualité propose les fonctionnalités nécessaires à la gestion du cycle de vie des projets.

#### **UNE INTÉGRATION BÉNÉFIQUE**

A la différence d'outils tiers, qui sont lourds à mettre en oeuvre dans les équipes, le Centre de Contrôle WINDEV est nativement intégré dans les éditeurs.

Le lien avec les environnements est naturel.

L'utilisation est intuitive et non intrusive.

Le cycle de développement est maîtrisé, le chef de projet dispose en temps réel d'informations précises sur l'état d'avancement et de la qualité du projet.

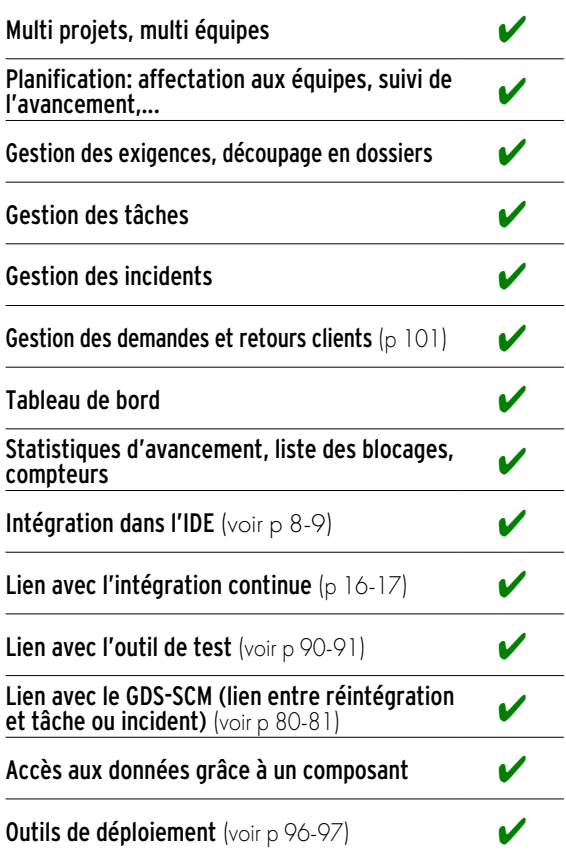

# *DÉVELOPPEZ AGILE*

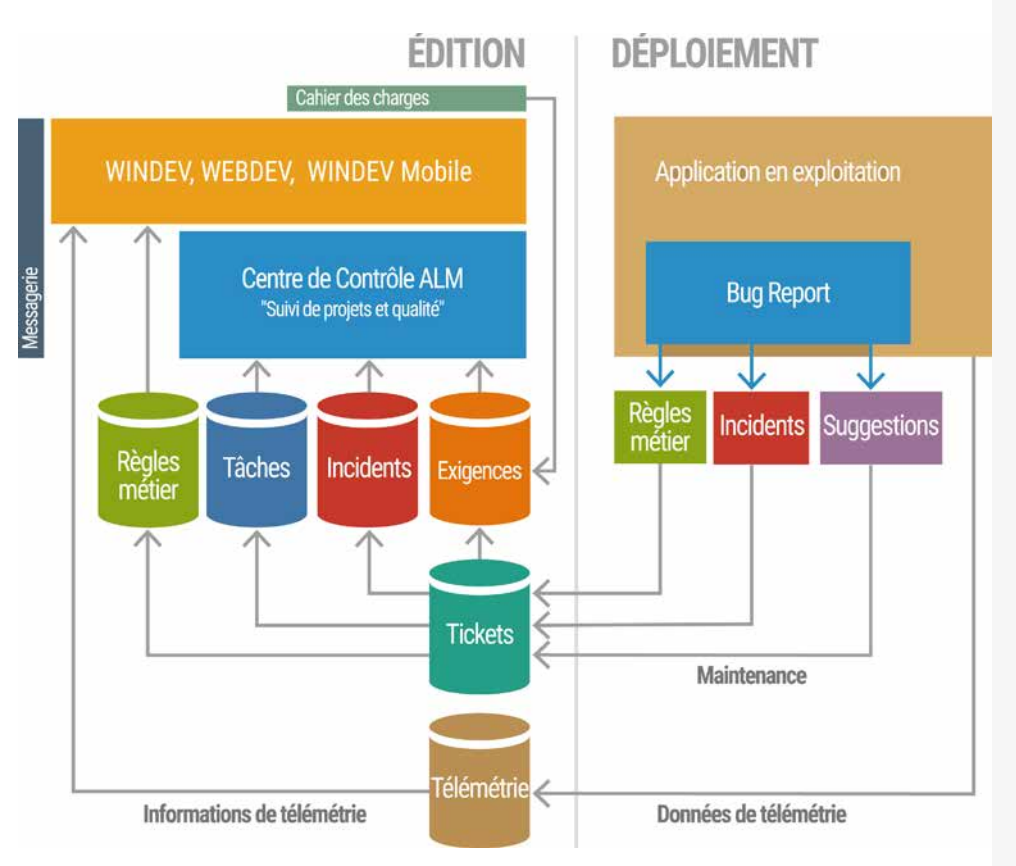

#### Gérez le cycle de vie, gérez les plannings

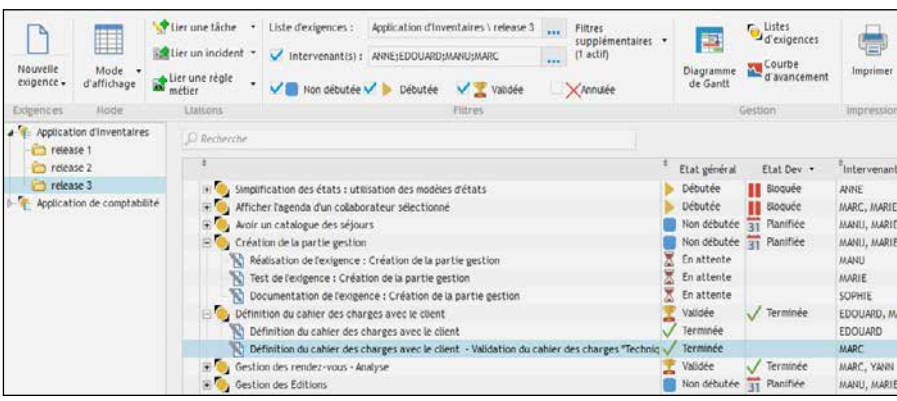

*Liste des exigences d'un dossier*

#### **GESTION DES EXIGENCES (ITEMS DE BACKLOG)**

Le **Centre de Suivi de Projets** permet de définir et suivre l'avancement des «exigences» de chaque version du projet. 

Une exigence correspond à une fonctionnalité à développer/ corriger dans le logiciel.

A chaque exigence peuvent être liées des tâches (tâche de développement, de test, de documentation,...), des bogues, des règles métier.

#### **GESTION DES TÂCHES**

Chaque membre de l'équipe a accès à sa **liste de tâches**, peut changer les priorités, adjoindre des commentaires, accéder aux exigences liées...

Le chef de projet dispose d'une **vue d'ensemble** des tâches de l'équipe, et de l'état d'avancement de chaque tâche.

#### **GESTION DE LA QUALITÉ**

Le **Centre de Suivi de Projets** permet de recenser les incidents signalés sur une application, et de les affecter à un développeur.

Il permet de centraliser les informations, de suivre l'évolution de corrections des incidents, d'établir des statistiques, et d'éviter les oublis (voir également le composant de gestion de bogues et suggestions «FeedBack» plus loin dans ce document).

#### **ALM: APPLICATION LIFECYCLE MANAGEMENT**

La gestion du cycle de vie complet (ALM, pour Application Lifecycle Management en anglais) de vos applications par WINDEV est un gage de succès pour vos développements. La gouvernance des applications, la production des logiciels et leur mise en exploitation sont industrialisées par les outils intégrés de WINDEV.

#### **MÉTHODES AGILES**

WINDEV 2024 est pensé pour les méthodes agiles: Scrum, eXtreme Programming, RUP, CMMI,...

Les méthodes de développement Agiles sont basées sur un **développement itératif**: au lieu de livrer en une fois un logiciel censé répondre à un cahier des charges monolithique, le développement est effectué par livraisons successives, rapprochées dans le temps.

#### **TIME TRACKING LA MESURE DU TEMPS PASSÉ**

Un outil de gestion du temps est intégré à l'environnement.

Basé sur un mode de dialogue intuitif, cet outil demande régulièrement à chaque membre de chaque équipe de valider en temps réel la tâche sur laquelle il travaille.

La tâche en cours est proposée par l'outil, qui la déduit de l'action en cours.

Un état récapitulatif est disponible.

#### **GESTION DE SOURCES**

Un puissant outil de gestion de sources (GDS/ SCM voir page 80) est intégré à l'environnement. 

#### **EN LOCAL, À DISTANCE, DANS LE CLOUD**

Les Centres de Contrôle sont utilisables à distance, via Internet, VPN ou par le Cloud.

#### **SUIVI FACILE DES PLANNINGS**

Le Centre de Suivi de Projets permet de gérer facilement le planning d'une équipe, de définir les exigences de chaque itération et d'effectuer des rétrospectives des itérations.

**Totalement intégré** à l'environnement de développement, le Centre de Suivi de Projets est une aide incomparable à la réussite de vos projets dans les délais.

Si vous facturez vos développements au temps passé, le Centre de Suivi de Projets vous permet de suivre au plus juste l'utilisation de vos ressources.

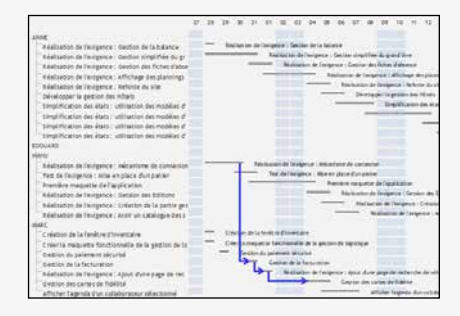

**L**e concept de «Fabrique Logicielle» («Software factory» en anglais) permet d'automatiser le processus de production des applications.

Il permet de mettre en place une **méthodologie d'Intégration Continue et de Livraison Continue (CI/CD).**

La Fabrique Logicielle permet d'**économiser des semaines/homme** de manipulations chaque année. Elle permet d'**éliminer toutes les manipulations humaines et donc d'éliminer les erreurs et oublis.**

Le niveau de qualité augmente, et vous livrez plus vite. L'**industrialisation** du logiciel est facilitée par WINDEV 2024.

#### DECIDEUR

**L'intégration logicielle automatise des centaines de tâches de création de version. Cela industrialise automatiquement le processus.**

#### NOUVEAU

**Variables d'environnement pour les plans d'action**

#### POINTS FORTS

**Gain de temps en manipulations Aucun risque d'oubli en manipulations Qualité automatiquement augmentée Baisse du coût des projets**

# **INTÉGRATION CONTINUE (CI):** CI/CD AUTOMATISEZ LES BUILDS LIVRAISON CONTINUE (CD AUTOMATISEZ LES DÉPLOIEMENTS

#### **EXEMPLES D'UTILISATION**

Les exemples d'utilisation de l'**Intégration Continue** sont nombreux; on peut citer:

- **compilation automatique la nuit** de vos projets: le moindre effet de bord est ainsi mise en évidence
- **exécution des tests automatiques** sur différentes machines
- **automatisation des tâches manuelles**: compilation bien sûr, mais aussi mises à jour, positionnement de flags, suppression de fichiers temporaires, renommage de fichiers, mise à jour de numéro de licence, création de l'install, déploiement de la version...

• **déploiement de la version cliente** automatique, en exécutant seule toutes les manipulations à effectuer, sans oubli et sans erreur.

**2 V, DÉVELOPPEZ 10 FOIS PL** 

#### **UNE MISE EN OEUVRE TRÈS SIMPLE**

La mise en oeuvre de l'intégration continue est facile. Tout est intégré dans l'environnement.

Recompiler les composant Recompiler les composants<br>Recompiler les dernières versions ecomplier les dernières veux<br>Récupérer les dernières<br>Mettre à jour les modèles<br>Mettre à jour les projets Recomplier les moiets lettre a lux les projets<br>Recompiler les projets Tax<br>Renommer les flags de le ecompiler love fichier Tar<br>Renommer les fiags de lecture<br>LEnlever les fiags de lecture<br>LEnlever les l'install

Suppression des numéros de ligner<br>Création de l'install<br>Création de l'install<br>Suppression des fichiers lemptales<br>Suppression des numéros de ligne

Mettre à jour les numéres en literales

Copier les sources sur life

Création de l'installer<br>Enlever les liags de

A l'aide des éditeurs, il suffit de:

- 1- **Définir** les plans d'action «génériques» contenant des actions à réaliser (avec l'éditeur de plans d'action)
- 2- **Déployer** les plans d'action sur le coordinateur (depuis l'environnement)
- 3- **Déclencher** les plans d'action: immédiatement ou programmer leur exécution (la nuit,...) avec l'administrateur de la fabrique
- 4- **Visualiser** les comptesrendus d'exécution

\*∞ ±

#### **COMPTES-RENDUS, RAPPORTS, MÉTRIQUES**

Tous les comptes-rendus d'exécution de plans d'action sont mémorisés.

Les temps de passage, les erreurs éventuelles sont mémorisés.

Des statistiques sont éditées. L'historique de tous les builds est conservé.

*L'intégration continue vous fait gagner plusieurs semaines chaque année, élimine les erreurs humaines, donc réduit les coûts, tout en augmentant automatiquement la qualité de vos applications.*

*• COMPILEZ VOS APPLICATIONS TOUTES LES NUITS • CRÉEZ VOS VERSIONS CLIENTES D'UN CLIC • DÉPLOYEZ AUTOMATIQUEMENT*

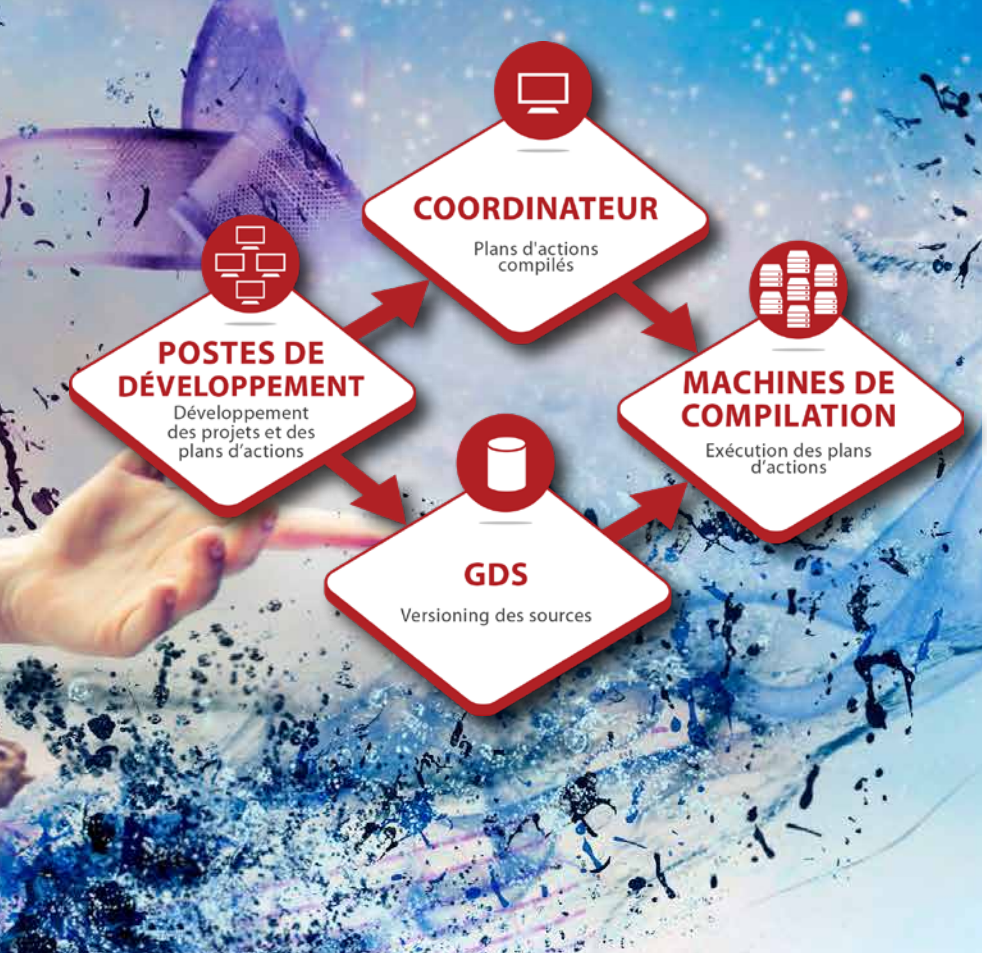

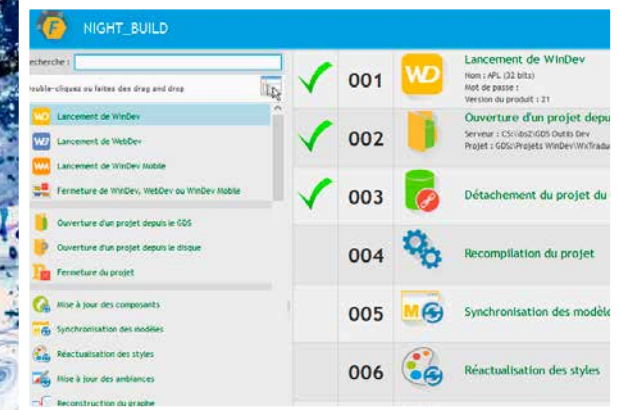

• Réactualisation des styles • Nettoyage du répertoire

• Suppression des données des tests automatiques • Nettoyage du répertoire

• Nettoyage des fichiers sys-

• Reconstruction du graphe • Lancement des tests • Génération de la documentation du composant

des projets

tème du projet

• Compilation

\_WEB

#### **EDITEUR DE PLANS D'ACTION**

La première étape d'une intégration continue consiste à définir un «plan d'action»: définir l'enchaînement des actions qui doivent s'effec**tuer automatiquement.** 

Parmi les actions proposées, vous trouvez :

- Ouverture du projet ou d'un portefeuille de projets
- Mise à jour du GDS
- Mise à jour des modèles
- Mise à jour des composants
- Ajout d'un manifeste utilisateur
- Sélection d'une configuration (#configuration)
- Génération d'une configuration (#version, #étiquette, #copyright)
- Génération HTML
- Création de l'installation
- Installation
- Copie de fichiers (#source, #répertoire destination)
- Exécution d'un .bat, .exe, etc.
- Exécution d'un script
- Extraction/Réintégration des traductions (application multilingue, nécessite l'excellent utilitaire WDMSG)
- Exécution de code WLangage
- Envoi d'un mail de compterendu
- Temporisation

• Suppression des enregistrements d'un fichier HFSQL • Etc... Les erreurs qui peuvent sur-

venir à l'exécution du plan d'action sont gérables. Les actions peuvent être pa-

ramétrées, ou définies en WLangage.

#### **LE CONCEPT DE FABRIQUE LOGICIELLE**

La Fabrique Logicielle («Software factory» en anglais) permet de gérer et d'**automatiser les tâches de production des applications**.

#### **FABRIQUE LOGICIELLE: COMPILEZ**

Avec une Fabrique Logicielle, la production d'une application est automatisée.

La tâche de compilation des sources est dévolue à un automate.

Le rapport rédigé automatiquement par l'automate permet au chef de projet de connaître l'état de stabilité du projet, et aux développeurs de connaitre automatiquement les éventuels effets de bord des modifications de l'équipe, et ce dans un délai extrêmement réduit.

Cet automate peut également exécuter des audits et des tests automatiques.

#### **ÉLIMINEZ LES TÂCHES MANUELLES**

Un but de la Fabrique Logicielle est également de **rendre automatiques toutes les tâches manuelles** (importantes ou mineures) nécessaires jusqu'au déploiement de l'application.

Une fois l'application déployée, la Fabrique Logicielle permet également d'automatiser les phases de sauvegarde des différents éléments du projet.

L'industrialisation, c'est la fin des erreurs et des oublis, la fin du temps passé à des manipulations.

#### **EN DÉTAIL: LA PHASE D'INTÉGRATION CONTINUE**

**L'Intégration Continue** est un ensemble de pratiques qui consiste, entre autres, à vérifier à chaque modification de code source que le résultat des modifications ne produit **pas de régression**.

Cette vérification est effectuée en quasi temps réel, en général, chaque nuit. Chaque développeur réintègre tous les soirs ses modifications terminées dans la journée.

Un plan d'action est défini et programmé pour lancer chaque nuit et sur tous les projets :

- une récupération de tous les éléments du GDS
- une récupération de tous les composants externes
- une compilation générale
- une génération de tous les exécutables, composants,...
- le lancement des tests, etc.
- le déploiement

Les automates renvoient des comptes-rendus permettant de connaître l'état de la version du produit ainsi générée.

*Réactivité, gain de temps, facilité de mise en oeuvre, amélioration de la qualité, agilité: vous êtes gagnant.*

# TABLEAU DE BORD DU PROJET PILOTEZ VOS PROJETS

out Chef de Projet veut une vision globale et synthétique de l'**état d'avancement des projets** qu'il dirige.

Le Responsable Qualité veut connaître le nombre et l'importance des bogues, et en suivre l'évolution.

Le Responsable Fonctionnel cherche à savoir quelles sont les évolutions demandées par les utilisateurs.

#### Le concept de **«Tableau de Bord» apporte automatiquement cette vision globale**.

Les différents voyants et compteurs informent en temps réel.

#### DECIDEUR

Le Tableau de Bord permet un suivi synthétique et une optimisation des projets. La gouvernance des projets est ainsi facilitée.

#### NOUVEAU

Affichage plus rapide

#### TECHNOLOGIE FAA

De nombreuses fonctionnalités automatiques sont disponibles

#### POINTS FORTS

Vue synthétique Optimisations suggérées

#### Une vision synthétique de chaque projet

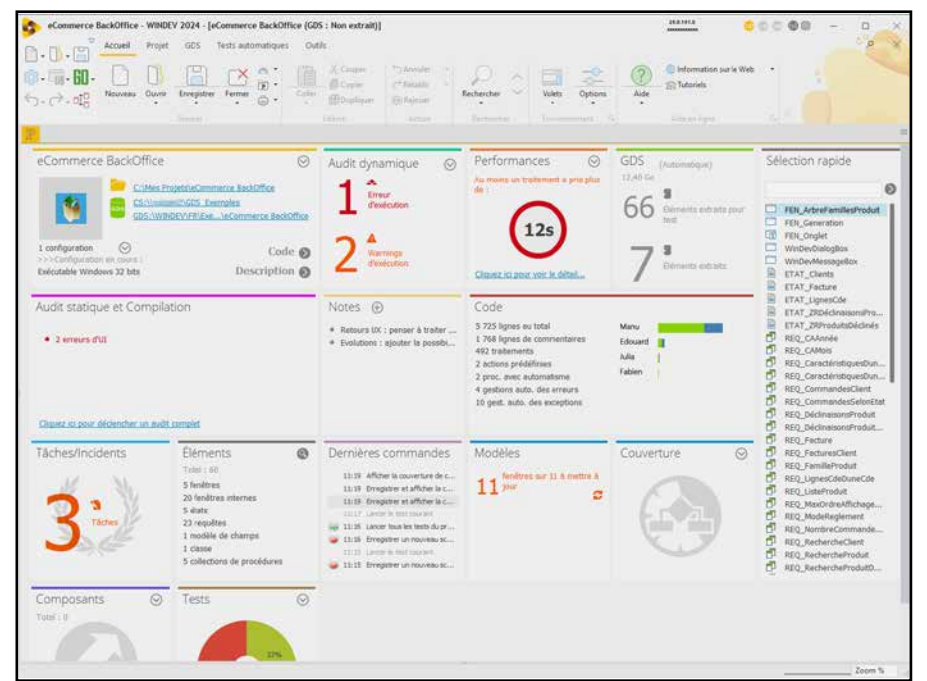

#### L'état de vos projets en temps réel

#### **DES INDICATEURS POUR TOUT SUIVRE !**

(Attention : ne confondez pas cette fonctionnalité avec le «champ» Tableau de Bord dont vous disposez dans vos applications WINDEV).

Les éléments du tableau de bord sont présentés sous forme de widgets, que vous pouvez facilement paramétrer, déplacer, redimensionner ou masquer.

#### **MESUREZ...**

Le tableau de bord permet d'afficher les widgets sur : le résumé du projet

les statistiques du projet: nombre de fenêtres, lignes de code par développeur,...

- les incidents
- les tâches
- l l'état courant des tests automatiques du projet
- l l'audit de code, audit statique
- le résultat de l'audit dynamique du dernier GO
- la liste des éléments extraits du GDS
- l le résultat des plans d'action de l'intégration continue
- l l'aperçu rapide du dernier profiling
- l l'analyse de la taille de l'exécutable
- l l'état des composants utilisés par le projet
- l l'affichage des commandes du perso menu
- les liens vers des documents
- la date de dernière extraction et réintégration pour **WDMSG**

#### $\bullet$  etc...

*Avec le Tableau de Bord de WINDEV, d'un coup d'oeil vous évaluez l'état de votre projet*

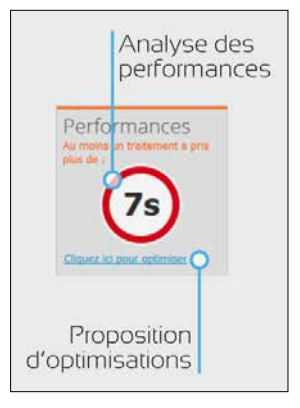

# TABLEAU DE BORD DU PROJET

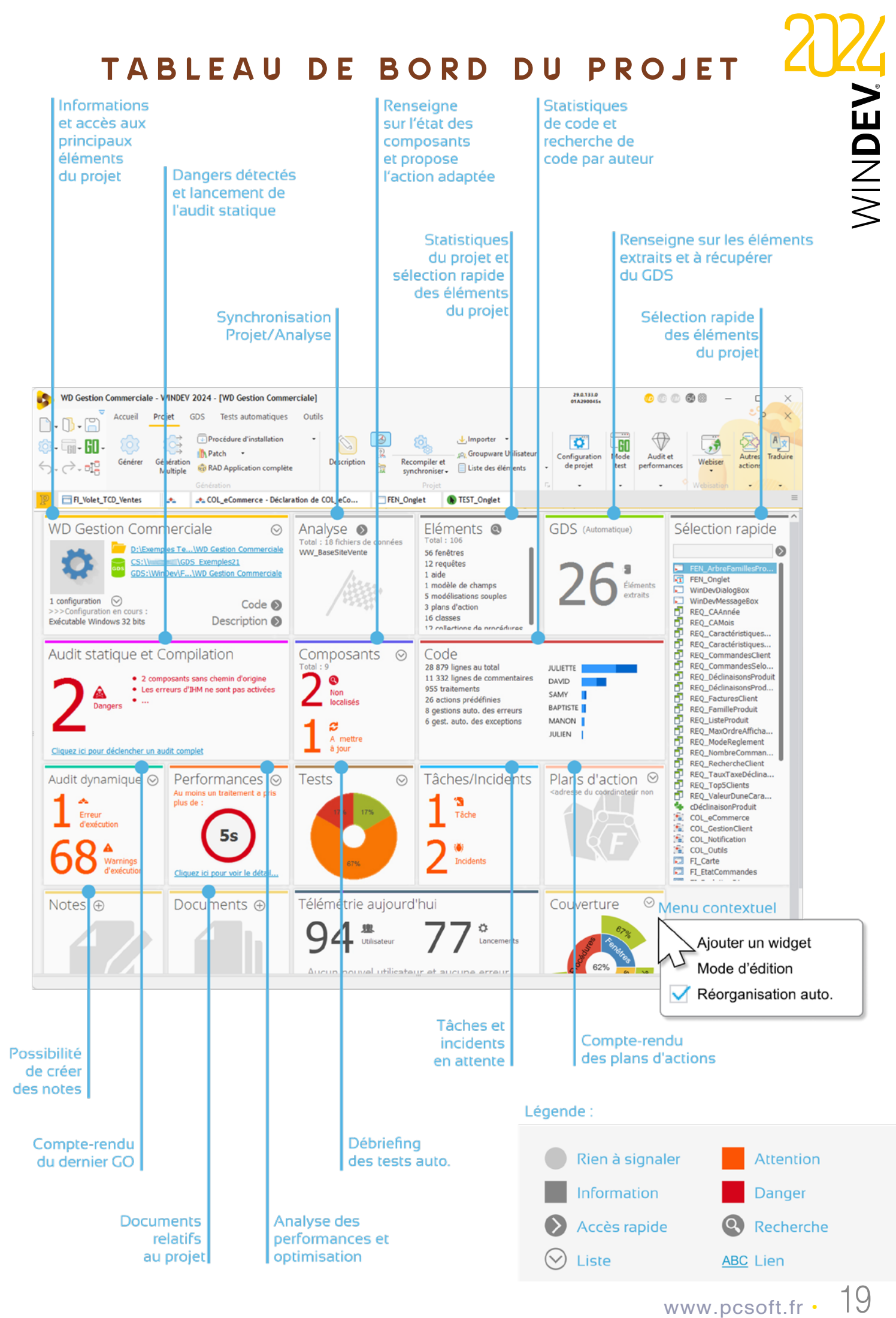

# LES PLUS BELLES INTERFACES (UI/UX), EN QUELQUES CLICS

e générateur d'inter-**L** face (UI, UX) de WINDEV 2024 est certainement **le plus puissant** et le plus facile à utiliser au monde! Vous créez facilement de superbes interfaces, à la souris, en WYSIWYG.

#### DECIDEUR

Une UI efficace est un gage de productivité pour les utilisateurs. Et sécurise la saisie des données. WINDEV 2024 est le seul outil au monde à proposer ce concept d'UI/UX intégrée.

#### NOUVEAU

**Flexbox** Import FIGMA Mes Champs Favoris

#### TECHNOLOGIE FAA

Saisie automatique & assistée Correcteur orthographique Persistance du contenu des champs Export vers Word, Excel, XML, etc.

#### POINTS FORTS

Certainement le meilleur générateur d'interface au monde, et le plus simple à utiliser.

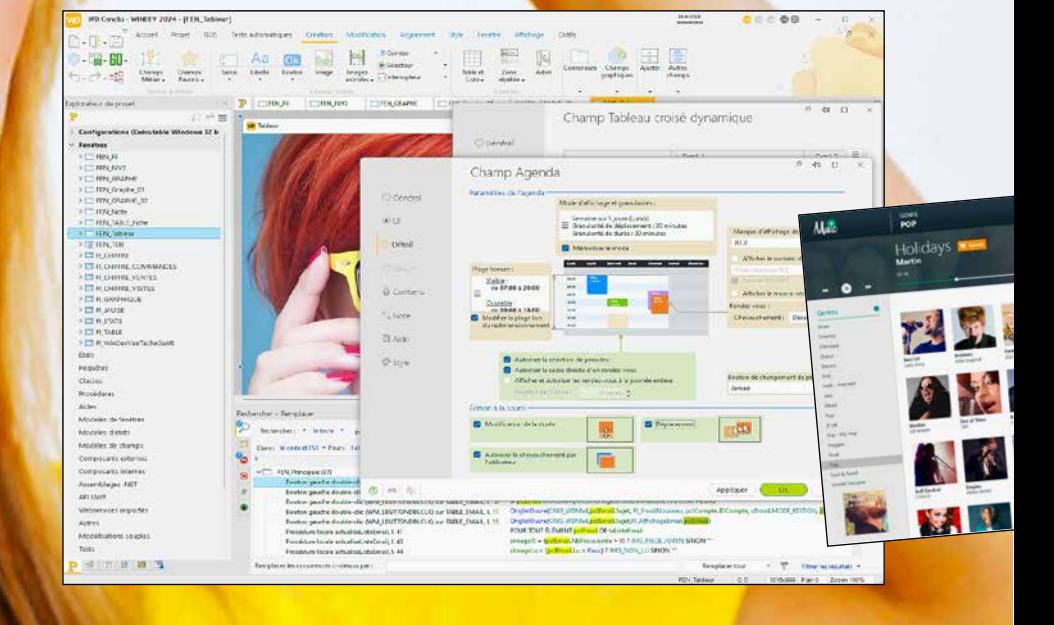

#### **CRÉATION VISUELLE DES CHAMPS**

**La création des fenêtres est très intuitive: il suffit de glisser/déplacer les champs à la souris depuis le ruban.**

- **Toujours avec la souris :**
- **sélectionner un champ, le redimensionner, le déplacer,**
- **puis définir ses propriétés (technologie des 7 onglets, voir p 40 à 43),**
- **et enfin saisir le code (p 56 à 60) dans les événements adéquats: tout est WYSIWYG.**

**Un clic sur l'icone GO permet un test immédiat de la fenêtre.**

**Un champ peut comprendre plus de 200 fonctionnalités: UI, UX, sécurité, traduction, aide, lien avec les données...**

#### **MAGNÉTISME INTELLIGENT**

**Le positionnement et le redimensionnement des champs sont facilités par un magnétisme intelligent qui prend en compte la disposition des autres champs, ainsi que les règles de l'ergonomie: marges, espacement entre les champs, alignement...**

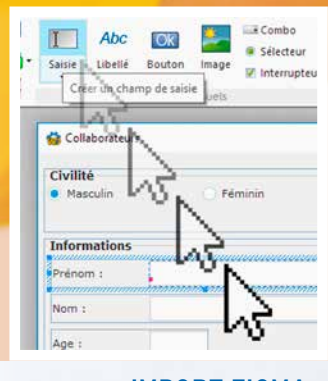

#### **IMPORT FIGMA**

Les maquettes réalisées en Figma sont directement récupérées par WINDEV.

#### PoC

#### **MAQUETTAGE, POC PROTOTYPAGE: FACILE**

Grâce à son mode de création des fenêtres, le générateur d'interface permet de créer facilement et rapidement des maquettes d'interface, réutilisables !

20 • WINDEV 212 DÉVELOPPEZ 10 FOIS PLUS VITE

## *VOS APPLICATIONS BÉNÉFICIENT DE FENÊTRES SÛRES, EFFICACES ET JOLIES*

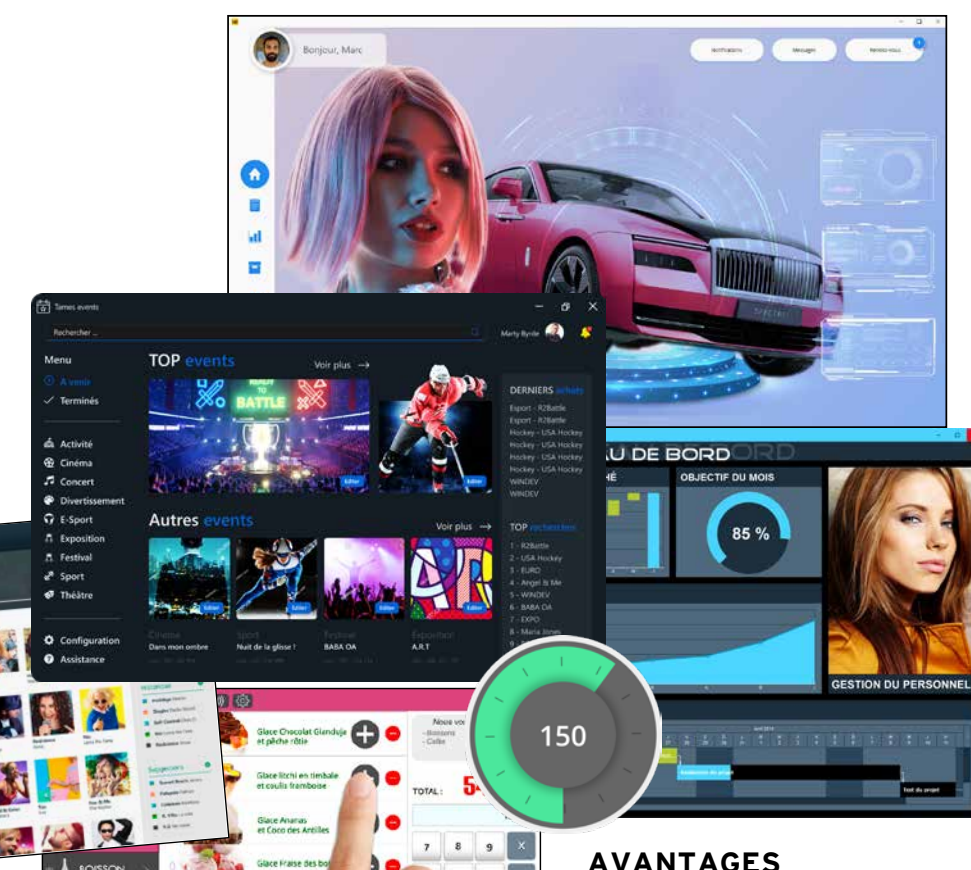

#### **AVANTAGES**

La technique de manipulation des champs de WINDEV fait gagner un temps considérable à vos équipes lors de la création et de la maintenance de vos applications. Elle apporte une meilleure fiabilité à vos applications.

#### La Puissance sans programmation

Les fenêtres offrent un paramétrage puissant, sans avoir à saisir une seule ligne de code:

- charte graphique automatique (gabarit, voir p 54)
- barre de menu personnalisable/ruban
- icone
- redimensionnable ou pas
- adaptive design • multilingue (voir p 95)
- mémorisation automatique de taille et

• animation à l'ouverture ou à la fermeture

position

- présence ou non des boutons sys-
- tème • poignée de redimensionnement paramétrable
- forme libre
- menu contextuel
- gestion de plans • MDI, fenêtre modale, fenêtre non modale
- barre d'outils
- héritage (modèles

de fenêtres, voir p 70)

- fenêtres internes • grisage des fenêtres
- inaccessibles (GFI) • largeur/hauteur ini-
- tiales et maximales • fermeture
- automatique
- FAA (voir p 44)
- édition automatique du dossier de la fenêtre (voir p 92) • contexte de la base
- à la fenêtre • Unicode

créées sont multiplateformes. Elles fonctionnent sous Windows, Linux, en Java, iOS, Android, UWP et

Les fenêtres

- automatiquement en pages Web.
- 
- de données attaché pages suivantes).

sont transformables

Les champs (jusqu'à 10.000 par fenêtre) qui sont contenus

dans les fenêtres proposent eux des paramètres encore plus nombreux (voir

**CRÉEZ DES INTERFACES FABULEUSES**

Le générateur d'UI (User Interface, Interface Homme Machine) de WINDEV vous permet de réaliser facilement de superbes fenêtres personnalisées qui respectent les normes.

#### **STYLES ET GABARITS : CHARTE GRAPHIQUE**

Le concept des «styles» et des «gabarits» (voir page 54) permet de normaliser automatiquement la présentation des fenêtres, même sans compétences graphiques, en appliquant une charte graphique ergonomique et sophistiquée.

#### **LES FENÊTRES TOTALEMENT PARAMÉTRABLES**

Les fenêtres sont intégralement personnalisables: titre, icône, taille, position et taille initiales, animation à l'ouverture, redimensionnement avec mémorisation, adaptation automatique de la taille au contenu, ascenseur, GFI, menu contextuel, image de fond, opacité, barre de message, barre de menu déplaçable + couleur personnalisable, barre d'outils, grip, MDI, type de cadre, splitter et ancrage automatiques, gestion des plans et des onglets,...

Une fenêtre gère jusqu'à 10.000 champs.

Les fenêtres sont des objets évolués contenant la description de leurs champs. Ainsi, chaque fenêtre saura afficher automatiquement, sans qu'aucune programmation ne soit nécessaire, ses champs et gérer leur saisie.

L'éditeur de fenêtres permet de créer et de modifier les objets indépendamment du source de l'applicatif.

#### **LES OBJETS DE L'UI/ UX: AUCUN CODE NÉCESSAIRE**

L'approche de WINDEV pour gérer les éléments de l'interface est novatrice: les différents champs sont créés directement en interactif sous l'éditeur d'UI / UX, et leur description, leur comportement et leurs sécurités sont contenus directement dans la fenêtre. Vous n'avez rien à coder : efficacité maximale et aucun risque !

#### **SÉCURITÉ**

En définissant un champ, celui-ci exécute automatiquement les sécurités définies lors de sa définition (voir pages suivantes). Vous sécurisez vos applications.

Les pages 22 à 33 présentent dans le détail quelques champs puissants.

Les pages 34 à 37 listent l'ensemble des champs qui vous sont offerts.

Les pages 38 et 39 présentent quelques champs **Métier** 

Les pages 40 à 43 détaillent la technologie de description visuelle des champs, les «7 onglets»

*Avec WINDEV, créez facilement de superbes interfaces.*

*Suite >>>*

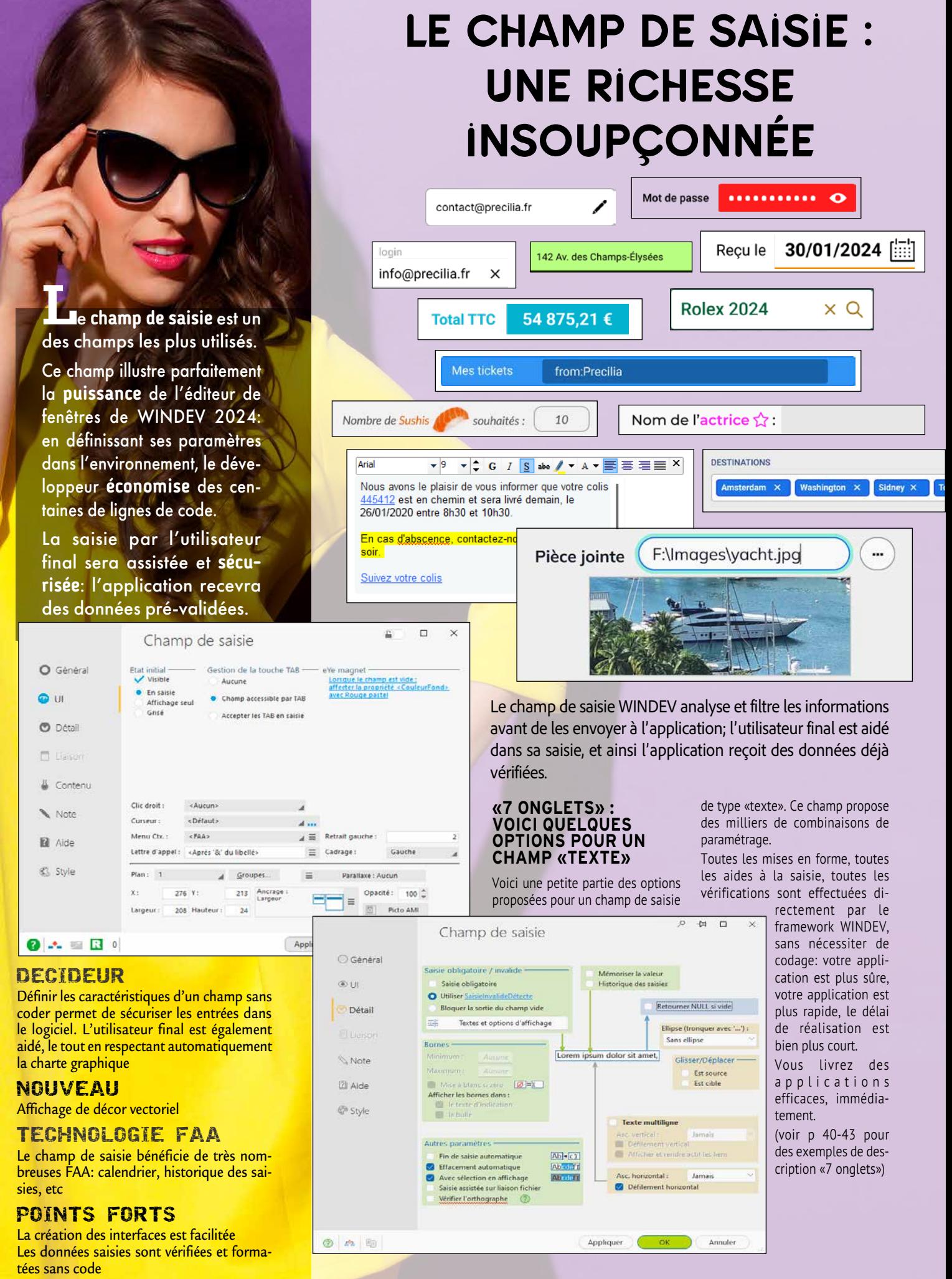

*Voir la liste complète des champs page 34.*

# **EST L'ÉQUIVALENT DE<br>
SÉPARATION INTERFACE /<br>
CODE ÉCONOMISÉES**<br>
La définition du champ s'effectue dans<br>
La définition du champ s'effectue dans<br>
La définition du champ s'effectue dans<br>
La définition du champ s'effectue dan *CE CHAMP WINDEV EST L'ÉQUIVALENT DE 5000 LIGNES DE CODE ÉCONOMISÉES*

#### **CHAMPS DE SAISIE: EXEMPLE DE PARAMÉTRAGE**

Le «simple» champ de type **saisie** de WINDEV 2024 propose une **puissance étonnante**.

Voici quelques possibilités de paramétrage du champ de saisie «Texte» (via les «7 onglets» ou par programmation).

#### **TEXTE**

**Texte**: mono ou multiligne (gestion automatique des éventuels ascenseurs, défilement), RTF, HTML, Unicode, ...

#### **MARKDOWN**

Markdown permet de personnaliser tous les textes d'un champ.

#### **MASQUES**

De nombreux **masques** prédéfinis sont disponibles: texte, majuscules, première lettre en majuscules), numérique, monétaire, date, heure, durée, mot de passe, chemin de fichier, adresse IP, email, code postal, ...

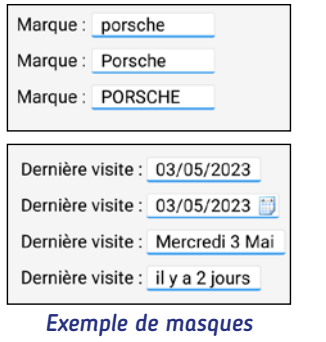

Masque de saisie : 1ère lettre en majuscule AR

#### éroulez la combo ou saisist *Exemple de masque de saisie*

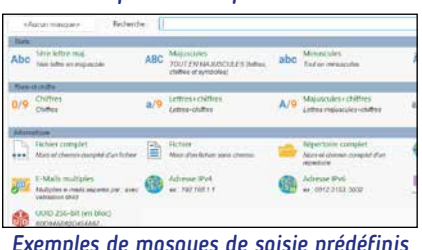

*Exemples de masques de saisie prédéfinis (extrait)*

Le masque peut être personnalisé avec une expression régulière.

La saisie peut être obligatoire, elle peut autoriser un nombre maximum de caractères, vérifier des bornes numériques (min et max).

#### **UNE INFINITÉ DE POSSIBILITÉS**

D'autres fonctionnalités peuvent être définies; sont également proposés, pour un simple texte:

#### **SENS D'ÉCRITURE ERUTIRCÉ'D SNES**

Le sens d'écriture est géré dans les fenêtres. La propriété **..SensEcriture** évite d'avoir à maintenir 2 fenêtres pour supporter à la fois les langues qui écrivent de gauche à droite et de droite à gauche.

• texte d'indication • saisie à jetons • libellé associé • cadrage • activation du correcteur orthographique • saisie assistée en fonction des valeurs présentes dans la base de données (lecture automatique des données) • affichage d'un menu contextuel • mémorisation automatique des précédentes valeurs saisies (pour les reproposer) • drag and drop automatique • aide contextuelle (texte d'indication, bulle d'aide, lien avec l'éditeur d'aide...) • champ visible ou invisible • champ en saisie ou non, en affichage seul ou grisé • champ accessible par la touche TAB • retrait à gauche (en pixels) • cadrage du contenu du champ (gauche, centré, droite) • action du clic droit • aspect du curseur de survol · présence d'un menu contextuel standard ou personnalisé • définition d'un raccourci clavier d'accès au champ • plan sur lequel est disposé le champ · groupes de champs auxquels est rattaché le champ • position • taille • comportement du champ lors de la modification de la taille de la fenêtre (ancrage) · opacité du champ · passage automatique au champ suivant lorsque le nombre de caractères maximum est atteint • sélection de tout le texte lors de l'entrée dans le champ  $\bullet$  la possibilité de sélection du contenu du champ lorsqu'il est en affichage seulement • le renvoi de la valeur NULL si aucune valeur n'est saisie • possibilité de changer la couleur de fond (ou de bord) du champ quand le curseur entre dans ce champ • le mode de troncature du libellé s'il est trop long (ellipse) • ...

De très nombreux autres paramètres sophistiqués sont définissables pour les champs de type Date, Heure, URL, etc.

#### **STYLE**

Le **style** de chaque élément est déduit de la charte en cours et totalement modifiable: police • couleur • taille • présence et position d'une ombre • attributs (gras, souligné, italique, barré) • couleur de l'ombre • position • couleur de fond

• type de cadre • couleur du cadre, etc.

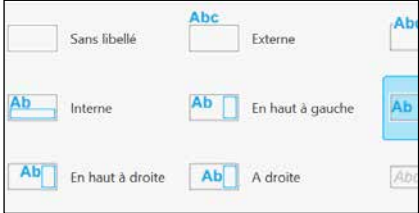

#### *Positionnement du libellé du champ: vous avez le choix...*

Le paramétrage de toute cette richesse fonctionnelle est facile, car réalisé visuellement et intuitivement avec la technologie des 7 onglets (voir pages 40 à 43).

#### **CODAGE: LA SÉCURITÉ, LA VI-TESSE**

La définition du champ s'effectue dans l'éditeur de fenêtres, de manière visuelle.

#### **SAISIE SÉCURISÉE**

L'ensemble des paramètres disponibles permet de sécuriser les saisies: nombre de caractères maxi, type de caractères autorisé, bornes, etc.

Les données qui arrivent dans votre application sont déjà pré-testées. Votre application a donc moins de vérifications à effectuer: moins de risques de bogues, vitesse accrue.

#### **DES MILLIERS DE COMBINAI-SONS DE PARAMÈTRES**

L'ensemble des paramètres disponibles permet de répondre à vos besoins.

#### **FAA**

Comme tous les champs, le champ de saisie bénéficie des FAA (voir page 44).

Exemple: si le champ de saisie est une date, l'utilisateur pourra afficher un calendrier pour sélectionner la date. Cela ne demande aucune programmation.

De même, les précédentes saisies de l'utilisateur sont mémorisées pour permettre une future saisie plus rapide (historique de saisie).

#### **CHARTE GRAPHIQUE RESPECTÉE**

Le champ de saisie respecte automatiquement la charte graphique.

Mais bien entendu, tout est modifiable, sous l'éditeur ou par programmation.

#### **CODE ÉCONOMISÉ**

La plupart des traitements étant automatisés, et le champ bénéficiant du databinding, vous économisez des centaines de lignes de code.

#### **LA PROGRAMMATION DU CHAMP**

Les traitements à coder sont saisis dans les événements du champ: entrée en saisie, modification, survol, sortie de saisie... (voir page 62, l'éditeur de code)

#### **TOUT EST MODIFIABLE PAR PROGRAMMATION**

Il y a toujours des cas particuliers ! Tout ce qui a été créé sous l'éditeur de fenêtres est modifiable par programmation. Vous ne serez jamais bloqué. 

#### **POSSIBILITÉ DE CRÉER UN CHAMP PAR PROGRAMMATION**

Si besoin, il est également possible de créer des champs par programmation, et de leur associer des traitements.

*Le champ de saisie est l'illustration parfaite de la puissance de l'éditeur de fenêtres de WINDEV 2024.*

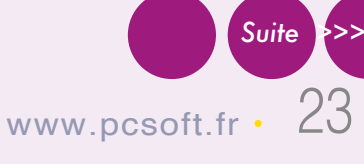

# PLANNING : UNE VÉRITABLE APPLI À LUI TOUT SEUL

un planning dans vos applications? facile !

**U**n **champ planning** est très utile pour gérer l'affichage de ressources multiples et trouve sa place dans de très nombreuses applications ou sites.

Grâce à WINDEV 2024, **il suffit de quelques heures** pour que vos applications bénéficient d'un **planning** évolué et totalement paramétrable.

Vous économisez des semaines.

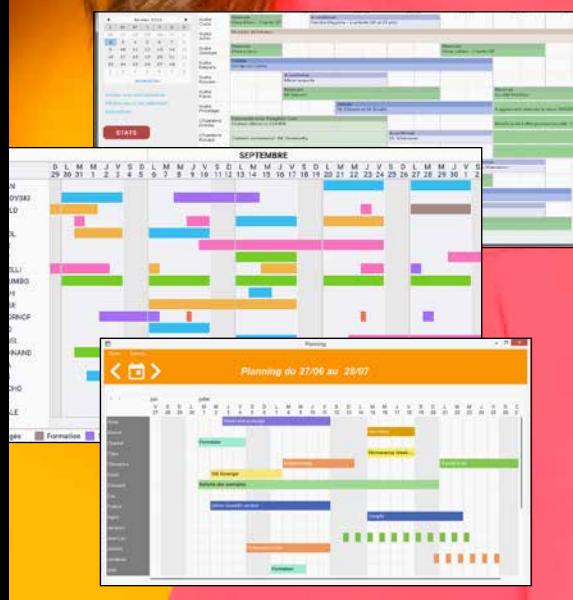

#### DECIDEUR

La programmation d'un champ planning sans WINDEV peut demander plusieurs semaines; avec WINDEV c'est quelques heures.

#### NOUVEAU

Evolutions diverses

#### TECHNOLOGIE FAA

Ajout de rendez-vous, modification de durée, d'heure, affectation à une autre ressource: toutes les FAA nécessaires sont disponibles

**WINDEV 7 V/, DÉVELOPPEZ 10 FOIS PLUS VITE** 

POINTS FORTS

Programmation archi-simple Personnalisation totale

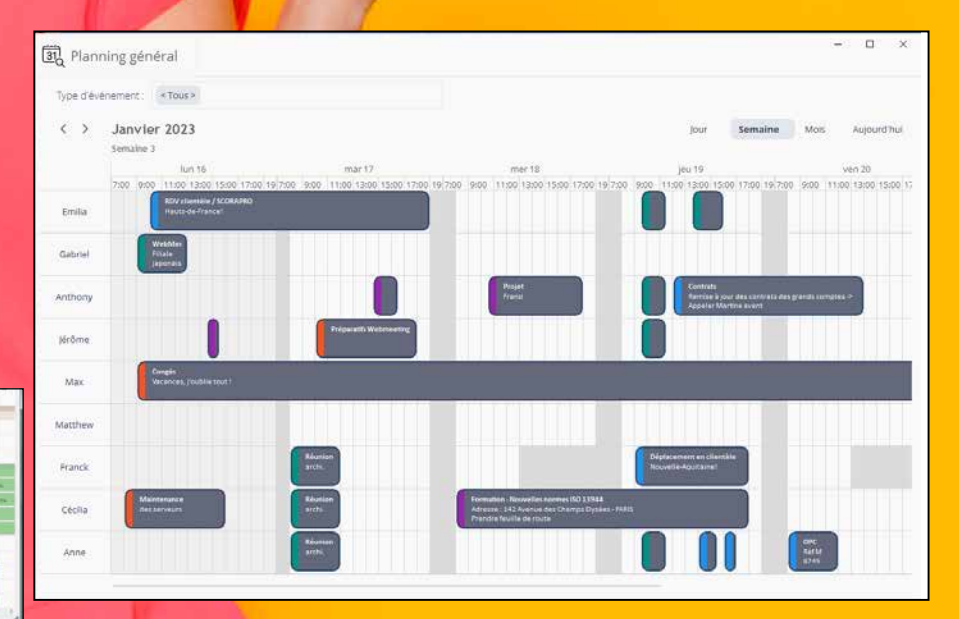

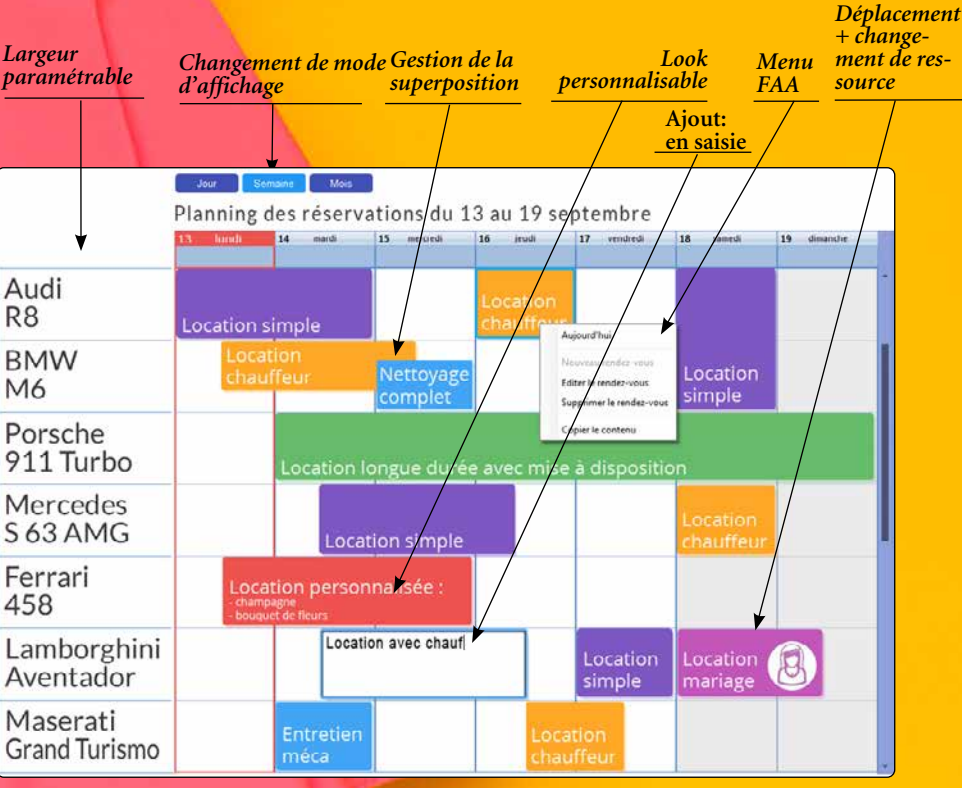

*+ Redimensionnement + Couleur de fond pour jours fériés*

### *ECONOMISEZ DES SEMAINES DE PROGRAMMATION*

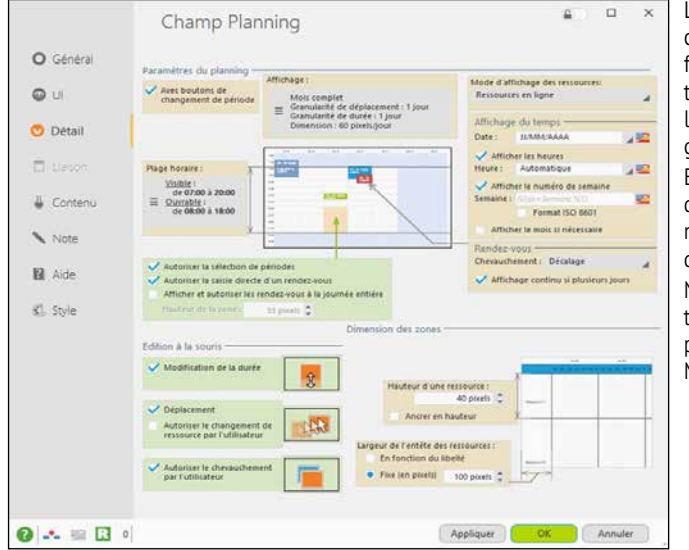

La description d'un champ planning s'effectue comme pour tous les champs à l'aide de la technologie des «7 onglets». En quelques clics vous définissez les fonctionnalités sophistiquées du champ.

Notez que tous les textes peuvent être personnalisés avec Markdown.

#### **PERSONNALISATION DES RENDEZ-VOUS**

Le paramétrage de l'affichage de chaque rendez-vous est total.

Il est possible d'afficher plusieurs champs dans un même rendez-vous: champ image (pour afficher une étoile, ou un signe distinctif), libellés de toutes tailles, cadres, ...

#### **LE LOOK DU CHAMP PLANNING**

L'aspect d'un planning se définit facilement et de manière très fine à l'aide des «7 onglets». Les aspects peuvent être modifiés par programmation.

Parmi les paramètres de définition du look, vous bénéficiez de:

- cadre extérieur
- ligne
- horaire ouvrable
- samedi, dimanche
- jours fériés
- horaire non ouvrable
- aujourd'hui
- horaire sélectionné
- boutons suivant/précédent
- libellé des jours de la semaine
- rendez-vous
- rendez-vous sélectionné
- plage horaire • ascenseur
- animation pour changement de période
- • etc.

#### **LES POSSIBILITÉS OFFERTES À L'UTILISATEUR FINAL**

L'utilisateur final dispose de nombreuses fonctionnalités automatiques (FAA) dans un planning.

Vous n'avez rien à développer pour que l'utilisateur final dispose de ces fonctionnalités.

Via ces fonctionnalités automatiques, le champ planning  propose:

- ajout d'un rendez-vous
- édition du titre d'un rendez-vous
- déplacement d'un rendez-vous d'un horaire à un autre
- déplacement d'un rendez-vous d'une ressource à une autre
- modification de la durée d'un rendez-vous
- suppression d'un rendez-vous, etc.

#### **REMPLISSAGE DU CHAMP PLANNING**

Le champ planning se remplit soit par programmation soit automatiquement par databinding.

Imaginez: vos plannings sont alimentés automatiquement par les informations provenant de vos tables et fichiers (HFSQL, Oracle, MySQL…), des instances d'objets (POO), par un fichier au format iCalendar ou encore des types avancés du WLangage (rendez-vous Outlook, Google…).

Ces opérations sont possibles en lecture et en écriture.

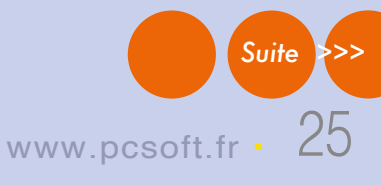

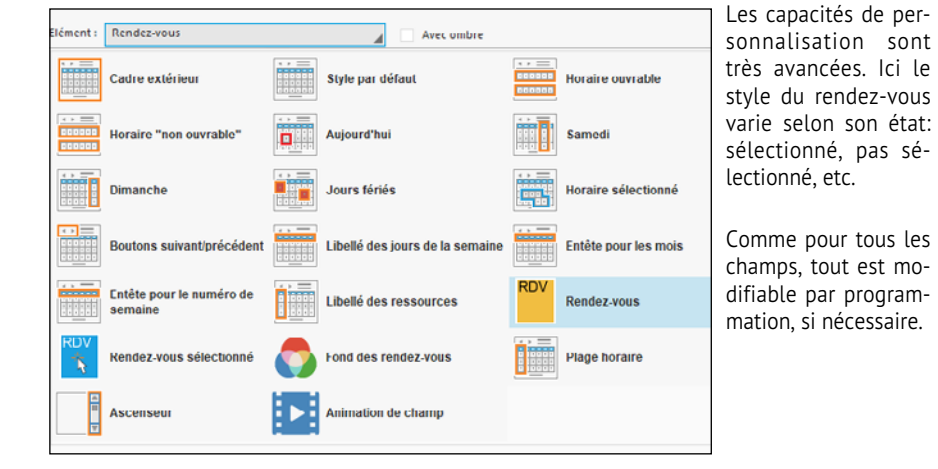

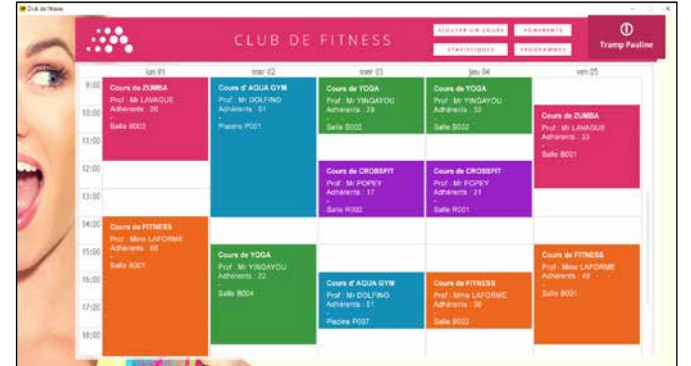

#### **CHAMP AGENDA**

WINDEV 2024 propose également un champ «Agenda». La différence principale entre un champ

planning et un agenda? Un agenda concerne

une ressource (une personne, une salle, ...), un planning concerne plusieurs ressources.

# BUREAUTIQUE

 $\bullet$   $\mid$  = 11  $\bullet$   $\mid$   $\mathbb{A}^{\bullet}$   $\mid$   $\mathbb{A}^{\bullet}$ 

 $G \quad I \quad \underline{S} \quad \text{and} \quad A, \quad A^* \quad \underline{A} \quad | \bullet \quad \text{BD} \mid \bullet$ .<br>- 1990ers - Police - Police - 1990ers - 1990ers - 1990ers - 1990ers - 1990ers - 1991ers - 1990ers - 1990ers - 1990ers - 1990ers - 1990ers - 1990ers - 1990ers - 1990ers - 1990ers - 1990ers - 1990ers - 1990ers - 1990ers -.<br>Gabriel Nom du si<br>Nom du co

言

nt.henry@n

palement<br>ABITUELLES

sene

**None** 

ANNULER SUIVANT

 $\frac{1}{2}$ emaine<br>accord<br>BAT Couler<br>JAUN<br>ORANG

ROSE

**G**râce aux champs Bureautiques, l'utilisateur final n'a plus à sortir de votre application pour gérer ses documents courants.

Il est inutile qu'un logiciel tiers soit installé sur la machine.

Les champs et leur contenu sont totalement manipulables par programmation en WLangage, ce qui offre des possibilités très étendues de paramétrage **tres etendues de parametrage and automatism intégrez un Traitement de Texte dans vos applications.**<br>Interactions interactions interactions and all the set of contenu par program

### Edition de la proposition commerciale

ACCUER INSERTION MISE EN PAGE TABLEAU - 12 - A· 旧· 旧· 信· 鱼· X Couper Calibri **E** Rechercher AaBbCcDc AaBbCcDc AaBbCc AaBbCcC AaB AaBbCcC AaBbCcD **Contract En Copie**  $G$   $I$  $x_1$   $x_2$   $\mathscr{Y}$   $\cdot$   $\equiv \equiv \equiv \equiv \equiv$  $\sf s$ Insertion Orthographe all Remplac " Normal " Sans int... Titre 1 Titre 2 Titre Emphase

**TYLO BOOS Original Enci** 

FRAIS DE PORT

Edition de la proposition commerciale

Accueil Insertion Mise en page Affichage

 $B$ 

Enregistrer - Exporter

PRECILIA 3 rue des violett Espace Omega - Bat B - 3 ème étage

75008 Paris 8 Tél : 01 54 98 67 49 Fax. 01 54 98 67 50 w.precilia.co Paris - New York DEVIS Nº17-15649873

Command<br>ISCOATESC

10 000

 $5<sup>d</sup>$ 

Interagissez facilement avec son contenu par programmation.

FIP 140/70<br>FGL 140/70<br>FRL 140/70

soint

#### DECIDEUR

Outils intégrés à l'application: l'utilisateur final n'a plus à changer d'application. Aucun logiciel supplémentaire à acheter et gérer.

#### NOUVEAU

Traitement de texte: gestion des formulaires Lecteur PDF: affichage des signets et pièces jointes

#### TECHNOLOGIE FAA

Les champs Bureautiques offrent les fonctionnalités que l'on attend de ces types de champ.

#### POINTS FORTS

Intégré à l'application Gère les formats standard Totalement programmable et paramétrable Dictionnaire

#### **FORMATS STANDARDS**

Les champs bureautiques gèrent les formats standard: DOCX, XLSX, PDF, JPEG, EPS, GIF, ...

Il est également possible de stocker les documents dans des fichiers HFSQL.

#### **MANIPULATION PAR PROGRAMMATION**

Un des avantages des champs bureautiques est qu'ils sont manipulables par programmation, en WLangage, comme tous les champs.

Pour le champ Traitement de Texte, les types avancés **document**, **paragraphe**, **fragment** et leurs nombreuses propriétés permettent de créer, modifier, récupérer des textes par programmation. Toutes les possibilités de personnalisation et de paramétrage vous sont ouvertes, avec une maitrise totale !

Il est par exemple possible de vérifier par programmation un contenu saisi par l'utilisateur final avant impression, comme les montants saisis, pour l'avertir en cas d'incohérence.

#### **CHAMP TRAITE-MENT DE TEXTE : EXEMPLES DE PROGRAMMATION**

• Générer une proposition commerciale en fonction des données dans des fichiers

• Insérer des images par programmation

 $\Box$  $\times$ 

• Modifier le formatage

**INTÉGREZ GRATUITEMENT** des outils **BUREAUTIQUES** DANS VOS **APPLICATIONS** 

DOC

- Préparer un texte à personnaliser
- • Positionner des valeurs ou des textes, récupérer des valeurs ou des textes
- Rechercher des textes dans des .DOCx archivés
- Préparer des mailings totalement personnalisés

*Des champs sophisti qués indispensables dans vos applications*

**Voir la liste complète des champs page 34**

26 • WINDEV 212 DÉVELOPPEZ 10 FOIS PLUS VITE

# DIFFUSION LIBRE

# **EMENT DE TEXTE**<br> **ECTEUR PDE EXTE**<br> **ECTEUR PDE EXECURES**<br>
CREVE PORTE EN ENTERE EXTERE EXTENSIBLES<br>
CREVE PORTERE EXTERE EXTERE EXTERE EXTENDING PRINCIPALE CONSIDÉRABLES<br>
CREVE PORTERE EXTEREM PRINCIPALE CONSIDÉRE DE CO *<b>OTRAITEMENT DE TEXTE* •LECTEUR PDF *<b>OEDITEUR D'IMAGES*

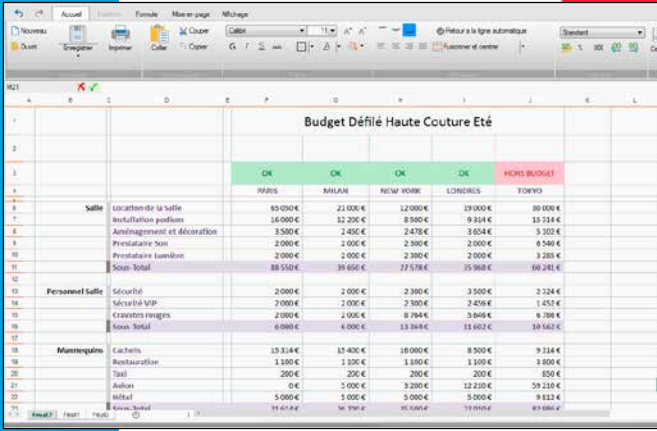

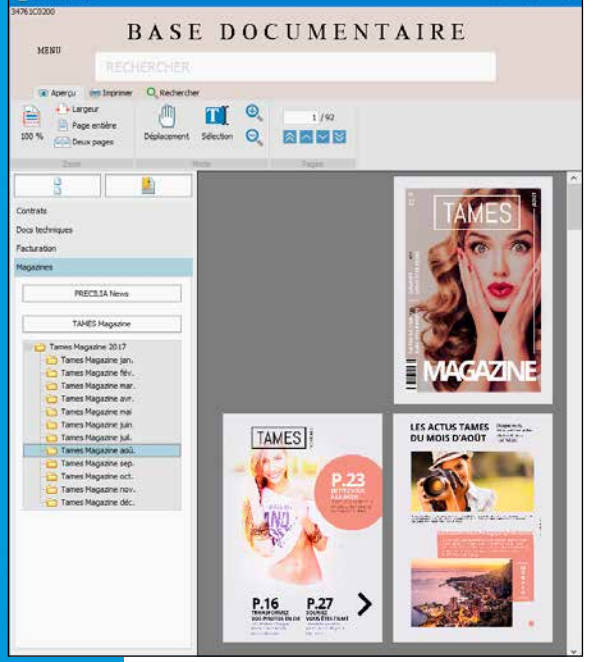

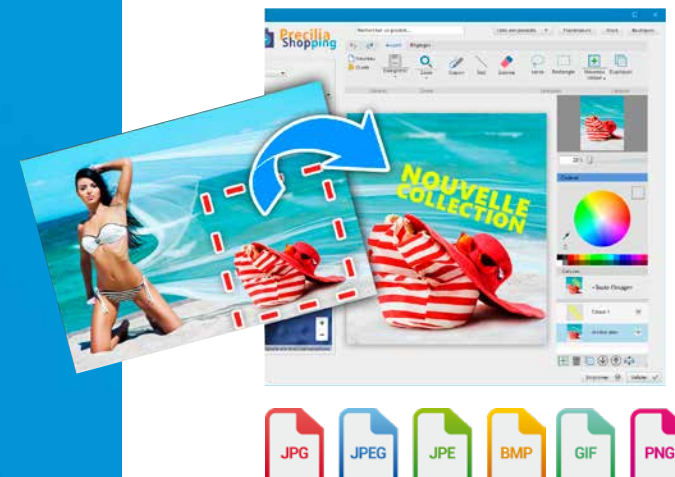

#### **CHAMP TABLEUR**

Intégrez un tableur directement dans vos applications. Vous pouvez remplir les feuilles par programmation.

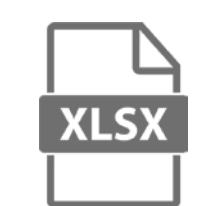

#### **CHAMP LECTEUR PDF**

Visualisez directement les PDF dans vos applications grâce au champ Lecteur PDF.

L'utilisateur n'a plus à sortir de l'application ni à lancer un module extérieur.

Le lecteur PDF peut être une fenêtre spécifique, ou directement intégré dans une fenêtre de votre application.

Le champ est très sophistiqué. Il permet la signature électronique, la saisie de formulaire, l'ajout de filigrane, la gestion du format PDF/A 1.7...

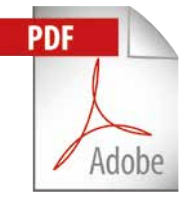

#### **CHAMP EDITEUR D'IMAGES**

L'utilisateur final peut éditer et modifier ses images directement dans votre application! Tous les formats standard sont gérés.

Le champ reprend les fonctionnalités de l'éditeur d'images de l'environnement (voir page 55).

TIE

ICO

#### **DES AVANTAGES CONSIDÉRABLES**

L'intégration des champs bureautiques à vos applications vous est bénéfique:

- Rien à installer, pas de problème de licence
- Il s'agit de champs: vous pilotez le contenu, avec toute la puissance du WLangage
- Vos clients ne sortent pas de vos applications
- Interface commune
- Rien à commander, rien à payer
- Tous vos clients utilisent le même logiciel (et non pas 10 versions différentes de lecteur PDF par exemple !), le support est facilité, le déploiement est facile.

#### **CORRECTEUR ORTHOGRAPHIQUE**

Un correcteur orthographique en langue française et anglaise est fourni avec le champ Traitement de Texte.

Il est possible de télécharger des dictionnaires pour de nombreuses langues.

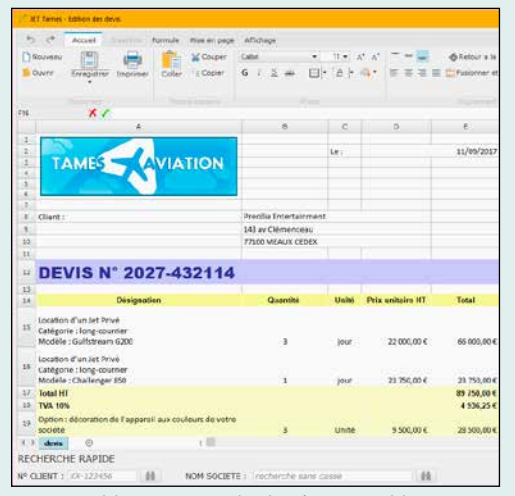

#### *Tableur : Exemple de champ Tableur dans une application*

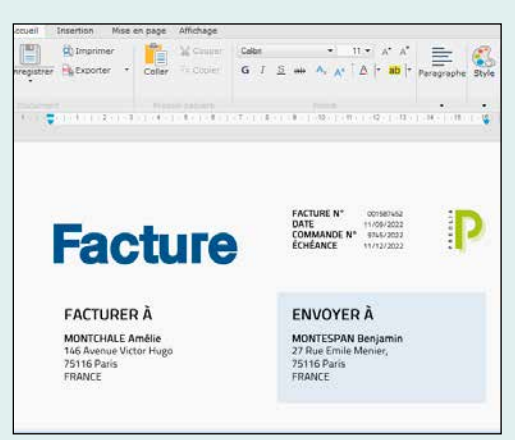

*Traitement de Texte* 

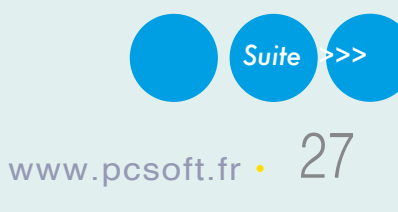

# TABLE (DATAGRID) UN DES CONTRÔLES LES PLUS UTILISÉS

#### WDes interfaces puissantes

**L**e champ Table est un **EE TAMES** des champs le plus utilisé dans les UI de Gestion. Créer des tables de visualisation et de saisie puissantes est facile avec

- **1** Recherche incluse dans le champ
- **2** Loupe de recherche automatique
- **3** Polices, tailles et couleurs différentes dans une cellule (RTF)
- **4** Cellules multilignes

WINDEV 2024.

- **5** Cage d'ascenseur proportionnelle (affiche également le numéro d'enregistrement)
- **6** Affichage de codes-barres
- **7** Menu automatique d'export vers XML, EXCEL, WORD, OpenOffice, de création de graphe, de sélection de colonnes à visualiser, impression...

#### **8** Image

- **9** Fusion de cellules
- **10**Total de colonne automatique (l'utilisateur peut en rajouter lui-même grâce aux FAA)
- **11** Tableau redimensionnable

#### *Egalement :*

- Remplissage automatique par requête
- Sauvegarde de config personnelle
- Déplacement de colonne par l'utilisateur
- Tables horizontales...

#### DECIDEUR

Les applications utilisent beaucoup de champs table. Le champ Table de WINDEV est ergonomique et sophistiqué.

#### NOUVEAU

En-têtes de colonne inclinées

#### TECHNOLOGIE FAA

De nombreuses fonctionnalités automatiques sont disponibles: tri, déplacement, ajout de totaux, recherche...

#### POINTS FORTS

Champ très puissant et paramétrable

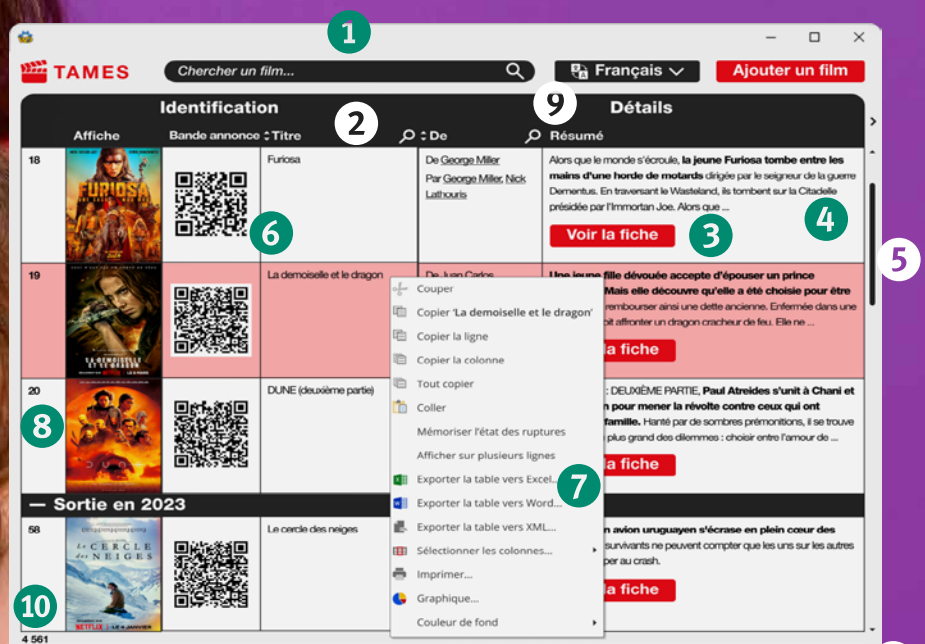

WINDEV 2024, vous créez des tables de visualisation (et de saisie) très riches, très performantes.

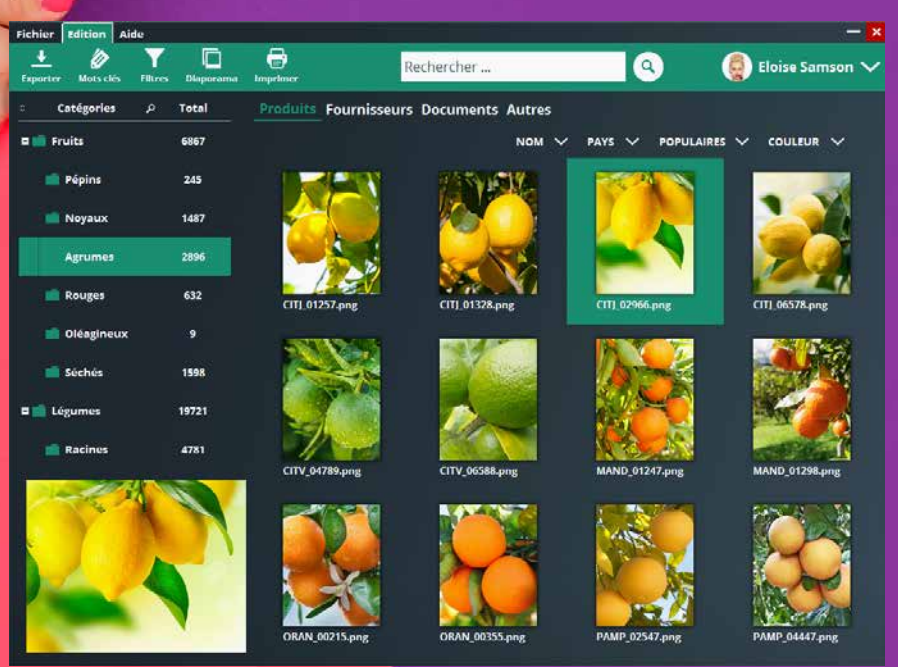

Une fenêtre qui affiche automatiquement une rubrique «mémo image» (Blob) de la base de données.

**f** 11

## *QUELQUES CLICS POUR DES TABLES (DATAGRID) SUPERBES*

#### **EN-TÊTE INCLINÉ**

L'en-tête des colonnes peut être incliné (par degré). Markdown est supporté par les en-têtes.

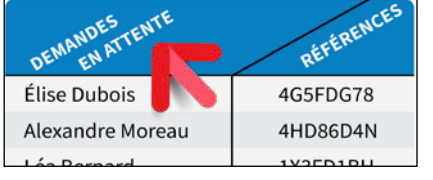

*Table avec titres de colonne inclinés*

#### **EN-TÊTES FUSIONNÉS**

Les en-têtes de colonne peuvent fusionner, et un sur-en-tête peut être placé.

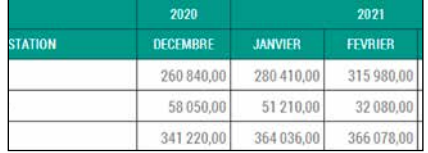

#### **TYPES DE COLONNES**

Plusieurs types de colonnes peuvent être présents dans une table de visualisation: texte, texte en saisie, combo, image, interrupteur, jauge, n'importe quel champ, et même une table dans une cellule de colonne (des tables dans une table).

| VÉHICULE               | <b><i>AMOTORISATIONA</i></b> |                                                           | <b>OPTIONS ET ACCESSOIRES</b>                                                  |  |
|------------------------|------------------------------|-----------------------------------------------------------|--------------------------------------------------------------------------------|--|
| <b>PORTO E Masto E</b> | nn                           | <b>CONTRACTOR</b><br><b><i><u>Hankur Westmann</u></i></b> | 2 externa appointment &<br>anaria permission -<br><b>Estamazioni miajorale</b> |  |
|                        |                              | Published and regimes I discriminate                      | <b>AAR NOT</b>                                                                 |  |
|                        | 500 KM NEDC                  | <b>Belliste State</b>                                     | Littleman                                                                      |  |
|                        |                              | <b>Charge Issue</b>                                       | Erres (33 MW)                                                                  |  |
| <b>DANK IS</b>         |                              | Linksville                                                | A RAW year.                                                                    |  |
|                        |                              | Laterald                                                  | 1.542 mm                                                                       |  |
|                        |                              | Holter                                                    | $+243$ cus                                                                     |  |
|                        | <b>HERMANY</b>               | <b>Hatsur the most</b>                                    | 3 out an igner hititiged.                                                      |  |
|                        |                              | <b><i><u>Adolescos tempor financiale</u></i></b>          | 178 897                                                                        |  |
|                        | 2.5L/100 NEDC                | Pulmanics folials auxilians<br><b>Installa</b>            | 2010/07/12 00:01                                                               |  |
|                        |                              | <b>Balleral Grea</b>                                      | Littlem are                                                                    |  |
| LEXUS LC 500H          |                              | Limitedur                                                 | $4.758$ cm                                                                     |  |
|                        |                              | Lichten                                                   | 1.525 mm                                                                       |  |
|                        |                              | <b>Hailed</b>                                             | 1 545 nm                                                                       |  |
|                        |                              | <b><i><u>Robert Warmington</u></i></b>                    | 0.451930.0AF                                                                   |  |
|                        |                              | <b>Russiance Index Warners - 100 ksil</b>                 |                                                                                |  |

*Chaque contenu est différent*

#### **UNE LIGNE DE TABLE = UNE FENÊTRE**

 $2.3$ 

GAETAN FOURNER

Une ligne de table peut être... une fenêtre ! Sélectionner une ligne peut ouvrir automatiquement une fenêtre : fiche du produit, du client, ...

#### **RECHERCHES DANS LA TABLE**

L'utilisateur final peut effectuer des recherches dans la table: commence par, contient, finit par, ne contient pas... supérieur, inférieur, égal, différent...

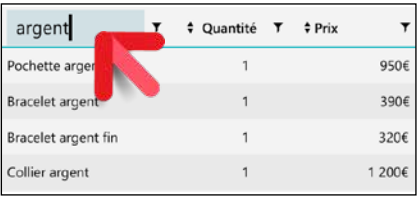

L'utilisateur peut trier une colonne, ou plusieurs colonnes successivement.

#### **AJOUT DE TOTAUX PAR L'UTILISATEUR FINAL**

Le champ table donne la possibilité à l'utilisateur final de définir ses propres totaux de colonne, des comptages et des moyennes automatiques dans une rupture.

| #4100010                   | 340€ | 680€    |
|----------------------------|------|---------|
| <b>Total 78 - Yvelines</b> |      | 2 390 € |
| <b>Total</b>               |      | 4 390€  |

*L'utilisateur final peut ajouter un total à une colonne*

#### **EXPORT VERS EXCEL**

L'utilisateur final peut exporter le contenu de la table vers Excel, pour effectuer des calculs ou des simulations (voir page 45).

#### **TABLE AVEC RUPTURES**

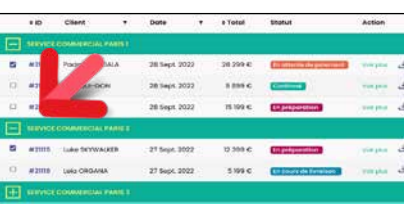

Une table peut contenir des ruptures.

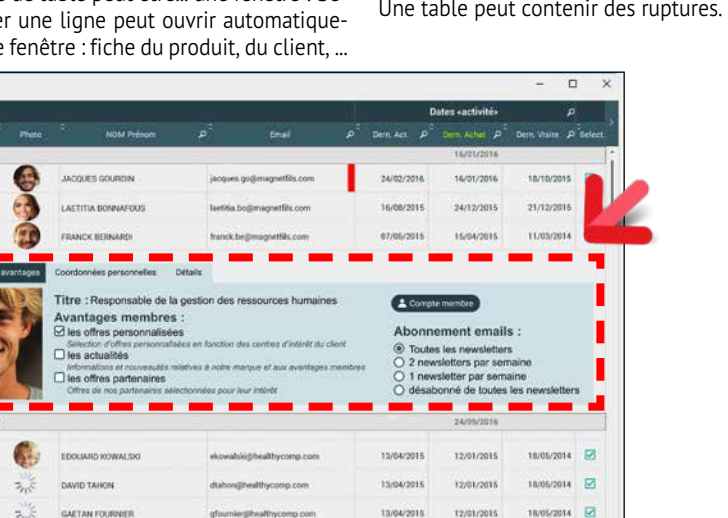

13/04/2015

12/01/2015

#### **LE CHAMP TABLE (DATAGRID)**

Les applications utilisent très souvent des champs «table» (grid).

Le parcours des données est optimisé par la table: une table peut contenir des millions de lignes et conserver sa fluidité de parcours.

#### **CRÉATION FACILE**

Comme tous les champs de WINDEV, un champ table se définit facilement, visuellement sous l'éditeur, à l'aide de la technologie des «7 onglets».

La personnalisation est totale, avec des possibilités quasi infinies. Tout est paramétrable: couleur des lignes (paires, impaires), épaisseur et couleur des filets, polices, taille, couleur, hauteur des en-têtes, image de fond, opacité, dessin de l'ascenseur, etc.

#### **PROGRAMMATION**

Un champ table peut être en affichage et/ou en saisie.

Il est alimenté soit par programmation, soit automatiquement par databinding.

La multisélection de lignes est disponible, ainsi que la sélection de colonne, de cellule isolée, le tri, les filtres, etc.

#### **RUPTURES**

Une table peut contenir une ou plusieurs ruptures imbriquées. Il est possible de rendre le haut de rupture toujours visible.

#### **DES FONCTIONNALITÉS AUTO-MATIQUES (FAA) PUISSANTES**

Le champ table propose de nombreuses et puissantes FAA (voir page 46).

L'utilisateur final peut déplacer des colonnes, trier, rechercher, poser des filtres, exporter la table vers Excel...

L'utilisateur final peut également rajouter des totaux, des moyennes sur les colonnes: utile car trop souvent le développeur oublie d'afficher ces informations !

#### *Le champ Table de WINDEV est très puissant.*

中 口 Champ Table **SOLO**  $\Box$  $\mathbb{Z}$  and  $\overline{470}$  $\overline{1/2}$ OL UUDCHAN cor mail COL, MotDePasse COL, Civileté<br>Texte de Mumérique **COL Telling**  $\frac{10k}{2}$ Par programmation Genéra **ANGELIA Barronadolo** O Fichier/Require Accès direct (sans limite)  $\overline{\oplus}$ (Viciais) **M** Clerk  $\equiv$  Require intended **String THE UUDCHER** & Content e de parcours : Arz Nom **SCRAN** Parcours **III** Aide tenumentest la décla **ED Stule** sae (HFSQL C/S Afficher un [ = ] de détail d'une lign *Suite >>>* 6 点 目

29

# GRAPHE : **IL FAIT TOUT POUR VOUS**

Entrées payantes

**U**n puissant **champ grapheur** est disponible avec WINDEV 2024.

Le champ graphe propose des graphes 2D et une vision 3D spatiale des graphes.

La création des graphes pour vos applications est **simplissime**.

Vous bénéficiez de possibilités de paramétrage très étendues.

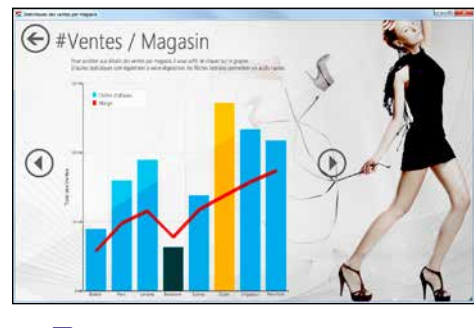

#### Tous les types de graphes

- Courbes
- Histogrammes
- Pyramide des âges
- Aires
- 
- Secteurs (camemberts),donut, hémicycle et multiniveau
- Nuages de points
- Graphes à bulle
- Radars
- Graphes surface
- Waterfalls
- Graphes boursiers
- Graphes composites
- Courbes de tendance
- Nuages de points 3D • Pyramide 3D
- Circulaire de progrès
- Graphe polaire
- $\bullet$  Waffle

#### DECIDEUR

Un graphe permet de visualiser des données, et ainsi de mieux les appréhender: les graphes sont standard dans WINDEV.

#### NOUVEAU

Nouveau Graphe Waffle

#### TECHNOLOGIE FAA

L'utilisateur final peut modifier le graphe à sa guise, l'imprimer,...

#### POINTS FORTS

Un puissant grapheur dans vos applications

#### **LE CHAMP GRAPHE**

WINDEV intègre en standard un champ graphe puissant et facile à utiliser.

 $22hOO > 6hOO$ 

L'assistant de création de graphe permet de créer un graphe fonctionnel et dynamique en quelques clics. Ce graphe est entièrement

personnalisable.

#### **REMPLISSAGE**

Le champ se remplit par programmation ou automatiquement par databinding.

Le remplissage des données peut s'effectuer en temps réel, pour créer un graphe glissant.

#### **DES OPTIONS SOPHISTIQUÉES**

Un graphe se définit comme tous les champs sous l'éditeur grâce à la technologie des «7 onglets».

Les options disponibles sont très riches: graduation des axes, échelle temporelle, échelle logarithmique, quadrillage, taille et couleur des points, épaisseur des courbes, épaisseur des histogrammes, légendes, titres...

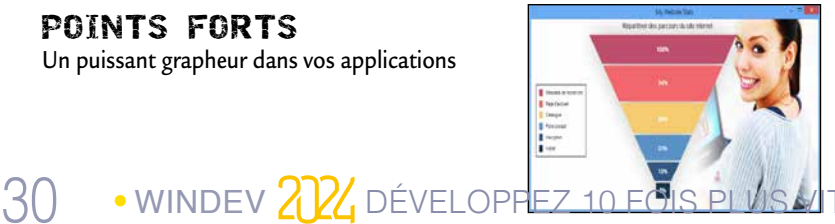

#### **PERSONNALISATION ET STYLE**

acer

Les graphes sont hautement paramétrables: Personnalisation de la couleur des séries et utilisation de couleurs dégradées, Bulles personnalisées sur les données, Animations à chaque dessin du graphe, Affichage d'une image en fond de graphe

#### **IMPRESSION DES GRAPHES**

L'impression des graphes dispose de nombreuses options.

#### **L'UTILISATEUR FINAL PEUT CRÉER LUI-MÊME UN GRAPHE**

La création de graphiques est également proposée à l'utilisateur final via le menu utilisateur (technologie FAA), ce qui permet à chaque utilisateur de vos applications de visualiser graphiquement les données qu'il désire. 

*Le champ Graphe est livré en standard, comme tous les autres champs.*

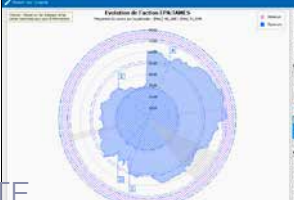

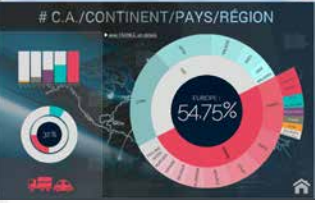

E

⋹

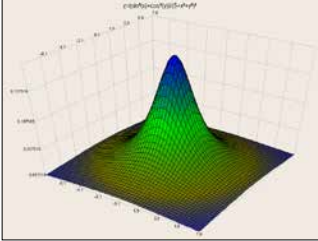

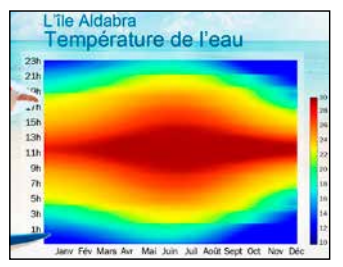

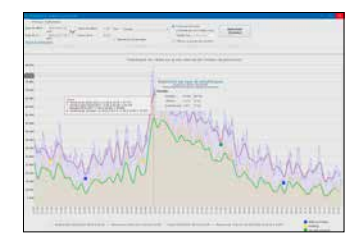

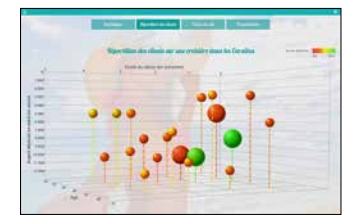

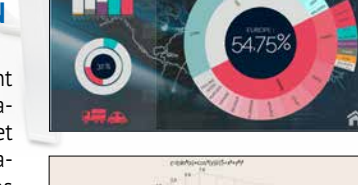

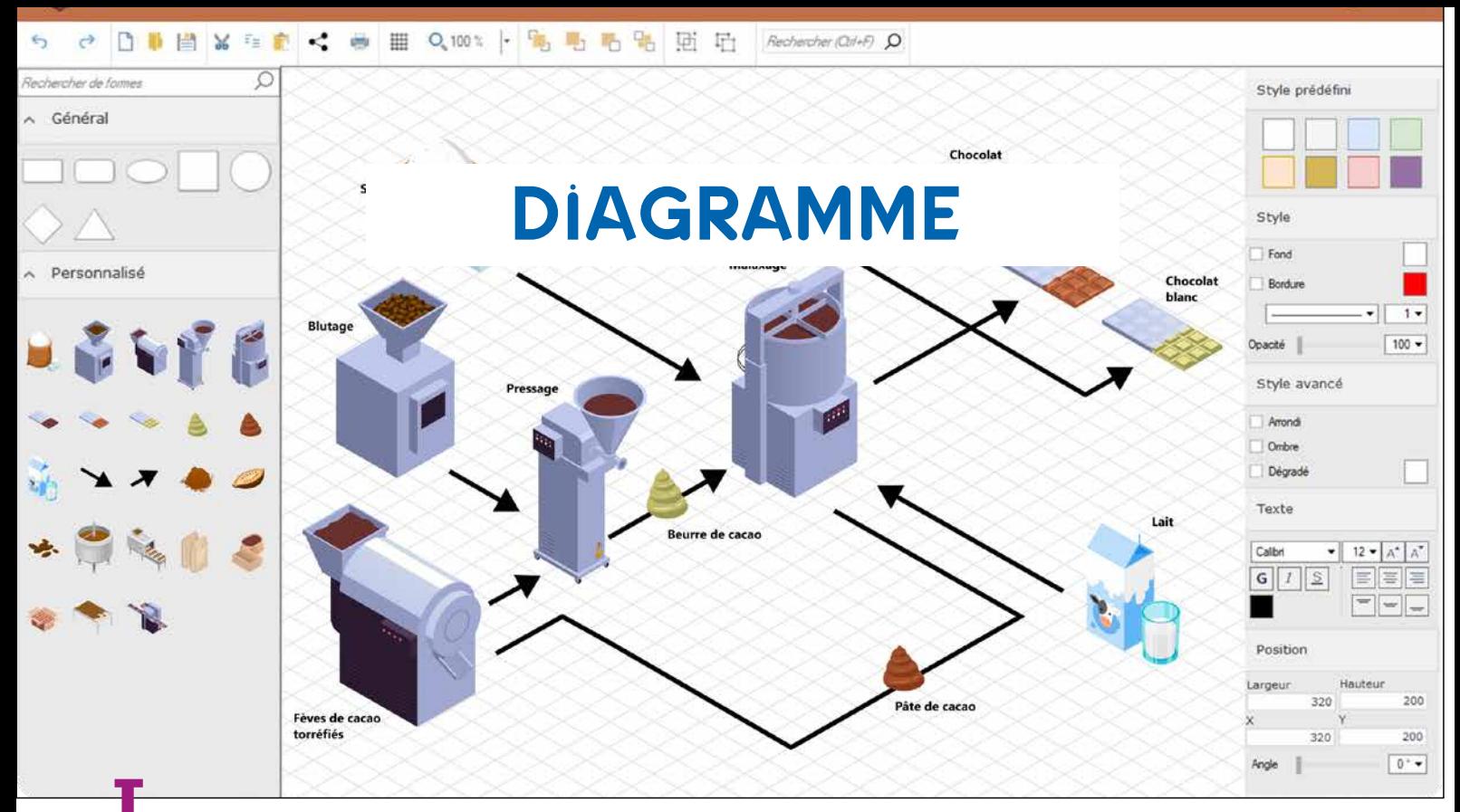

楽

渎

Schéma général des flux de l'hébergement du site de 18/08/2021 DRSC/COM21-HWEB

**L**e champ Diagramme permet bien entendu aux utilisateurs de créer et modifier leurs propres diagrammes.

Mais il est également pilotable par programmation, et peut servir pour la gestion visuelle de plans de salle, de restaurants, de chaines,...

 $= 5$ 

 $\therefore$  =

 $\bullet$ 

■ 0

自

 $\triangle$  $\circledcirc$ 

**III** Se

EA

 $000$ 

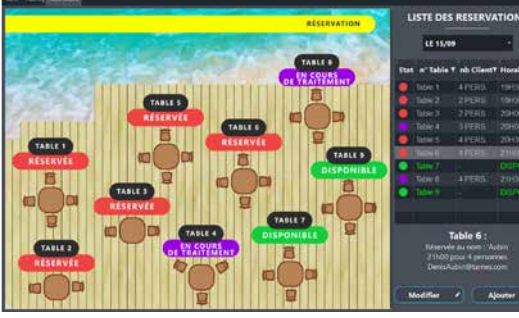

*Cette application permet le positionnement des tables et chaises à la souris selon des règles définies grâce au champ Diagramme*

#### DECIDEUR

WINDEV vous permet de proposer une fonctionnalité de diagramme.

#### NOUVEAU

Dessin à main levée

#### TECHNOLOGIE FAA

L'utilisateur final fait ce qu'il veut !

#### POINTS FORTS

Mise en place dans votre application sans programmation ou presque

#### **UNE VÉRITABLE APPLICATION DANS UN CHAMP**

Ce champ vous permet de proposer une superbe fonctionnalité de création et d'édition de diagrammes dans vos applications sans avoir à coder quoi que ce soit : tout est automatique, c'est un champ.

#### **UN DIAGRAMME C'EST QUOI ?**

Un Diagramme est une «représentation vectorielle de parties d'un ensemble et de leur disposition les unes par rapport aux autres».

Un diagramme permet de représenter des structures, des architectures, une infrastructure matérielle, des plans, des

processus, un fonctionnement de mécanisme, un organigramme non conventionnel,...

les orrsqu

П

 $\Box$ o $\Box$ o

同

**H**o ma

nr

#### **DES FONCTIONNALI-TÉS RICHES**

Le champ Editeur de Diagrammes propose les fonctionnalités riches que les utilisateurs attendent :

- utilisation de formes prédéfinies
- utilisation de ses propres formes et images
- redimensionnement des formes
- style des formes: trait, couleur,...
- liaisons sophistiquées entre les formes, droites ou brisées
- saisie de texte....

### **LA PROGRAMMA- TION**

Toutes ces fonctionnalités sont également disponibles par programmation. En programmation, le

diagramme est composé d'un Tableau de Formes.

Ce tableau de formes contient toutes les formes et images du diagramme.

Chaque forme inclut ses coordonnées et ses propriétés.

Il est ainsi facile de manipuler par programmation un diagramme

*Un éditeur de diagrammes dans votre application.* 

www.pcsoft.fr • 31

*Suite >>>*

HH

#### **C**hamp **Tableau croisé dynamique**: les décideurs et les gestionnaires l'adorent.

Le champ «Tableau Croisé Dynamique» affiche dynamiquement des données qui proviennent du recoupement de différents fichiers d'une base de données.

Par exemple: le volume des ventes en fonction des familles de produits, des produits, des régions, au cours du temps, avec ou sans détail.

**Le Tableau Croisé dynamique Effectue lui-même les calculs.** 

Tout est affiché dynamiquement.

Ce champ tableau croisé dynamique est également appelé cube «rOlap».

#### DECIDEUR

Le champ «Tableau Croisé Dynamique» également appelé «Cube rOlap» est fantastique: vous pouvez analyser les données de votre S.I. selon la dimension qui vous intéresse.

NOUVEAU Calculs asynchrones

#### TECHNOLOGIE FAA

Le Tableau Croisé Dynamique est totalement paramétrable par l'utilisateur final

POINTS FORTS Un champ extraordinaire !

# TABLEAU CROISÉ DYNAMIQUE ( CUBE OLAP )

#### Les données prennent vie

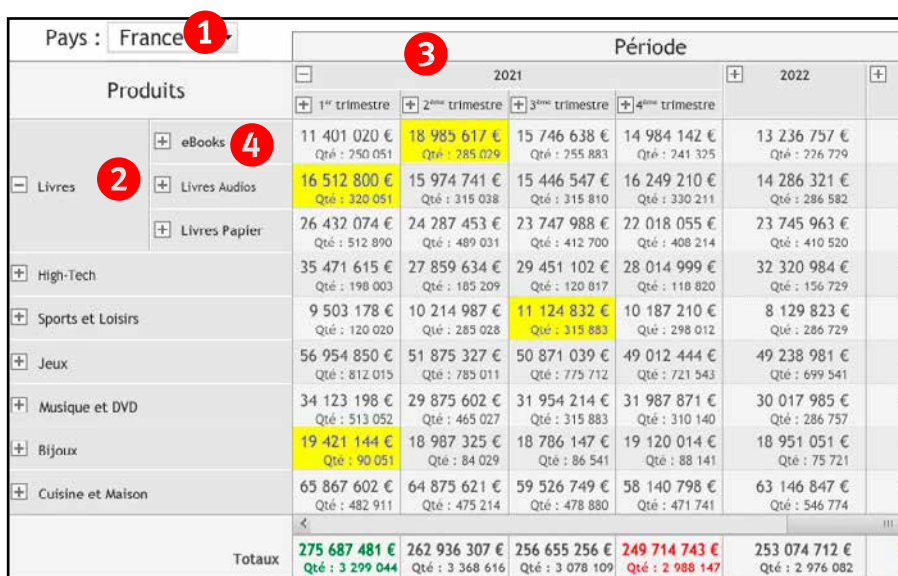

Ce tableau croisé dynamique contient plusieurs dimensions: les pays  $\bullet$ , les familles  $\bullet$ , les années  $\Theta$ . Les dimensions famille et année possèdent des «hiérarchies»: les sous-familles  $\Theta$  et les produits, les trimestres et les mois. L'utilisateur final a ici déroulé le détail de la famille «produits» en cliquant sur «+». L'utilisateur peut dérouler toutes les données et dates qui proposent le «+». Tout est automatique, il n'y a rien à coder pour dérouler.

#### **TABLEAU CROISÉ DYNAMIQUE: LE REMPLISSAGE EST AUTOMATIQUE**

Le remplissage du TCD est très simple: il est automatique!

Le moteur rOlap de WINDEV 2024 effectue automatiquement les parcours et les calculs nécessaires pour tous les niveaux de détail possibles.

Il remplit automatiquement les en-têtes de lignes et de colonnes.

#### **À L'EXÉCUTION**

L'utilisateur final choisit le niveau de détail des données affichées.

Le résultat affiché peut être exporté comme pour toute table WINDEV: Excel, Word, PDF, email,... ou imprimé automatiquement.

#### **COMMENT CRÉER UN TCD ?**

La définition d'un champ tableau croisé dynamique est très simple avec WINDEV 2024: il suffit de répondre aux questions d'un assistant.

#### **COMPARAISON DE PÉRIODES**

L'utilisateur final peut demander à comparer une période donnée à la même période d'années précédentes.

Par exemple, comparer les

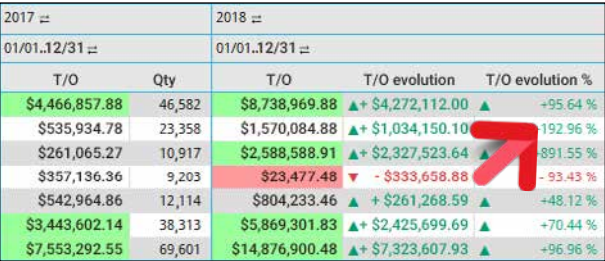

#### **PERSISTANCE DES RÉSULTATS**

Le résultat de l'exécution peut être sauvegardé, et rechargé ultérieurement.

Cela évite d'avoir à recalculer l'ensemble du cube sur des données qui n'évoluent plus.

ventes du mois de février 2023 aux mois de février 2022 à 2019.

*Mettez des Tableaux Croisés Dynamiques dans vos applications.*

*Voir la liste complète des champs page 34.*

32 • WINDEV 22 DÉVELOPPEZ 10 FOIS PLUS VITE

### **K**anban dé-<br>signe une méthode de classification visuelle et agile des tâches.

Les tâches sont matérialisées sous forme de **cartes**, présentes dans des listes, et se déplacen de liste en liste selon l'avancement.

Grâce à WINDEV 2024, proposez cette fonctionnalité dans vos applications sans avoir à coder.

#### DECIDEUR

WINDEV vous permet d'offrir une fonctionnalité de kanban dans vos applications.

NOUVEAU Améliorations diverses

TECHNOLOGIE FAA

Les manipulations des Utilisateur finaux sont automatiques

POINTS FORTS Ce champ est une véritable application

# KANBAN UNE VÉRITABLE APPLICATION DE PLANIFICATION

#### Offrez un Kanban dans vos applications

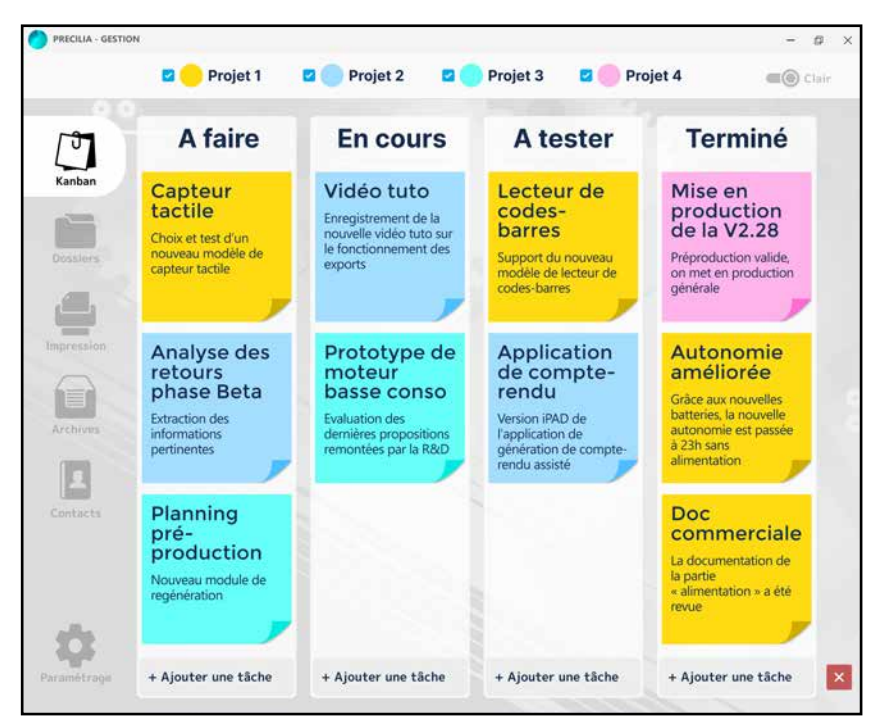

Un Kanban tradtionnel

#### **KANBAN: LES FONCTIONNALITÉS**

Le champ Kanban propose automatiquement les fonctionnalités riches que les utilisateurs attendent :

- définition des listes (colonnes) • création et mo-
- dification des cartes
- suppression d'une carte
- déplacement des cartes: vertical pour la priorité, horizontal pour changer de liste
- gestion des droits utilisateur

• ...

Toutes ces fonctionnalités offertes aux utilisateurs finaux de vos applications sont disponibles dans le champ lui-même, et également par programmation

#### **LES CARTES**

L'aspect visuel des cartes est personnalisable.

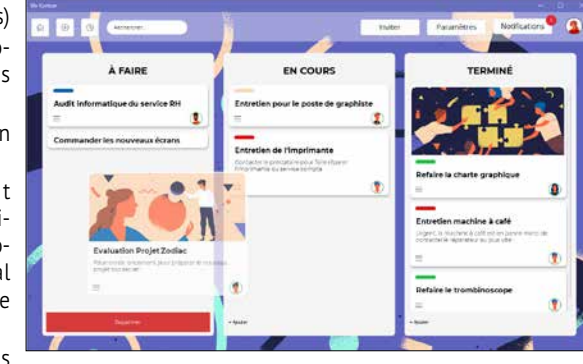

Fonctionnalité très importante, une carte peut contenir une Fenêtre Interne et ainsi contenir n'importe quel type

de champ.

La personnalisation des cartes peut être globale à toutes les cartes, ou individuelle, carte par carte (ou groupe de cartes).

#### **LA PRO-GRAM-MATION** La program-

mation du champ Kanban permet de gérer l'aspect du Kanban, le contenu du Kanban, et les droits.

*Offrez un KANBAN dans vos applications.*

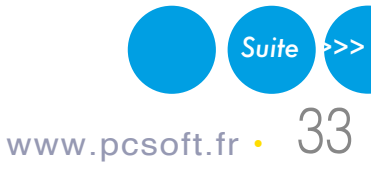

# ET LES AUTRES CONTRÔLES...

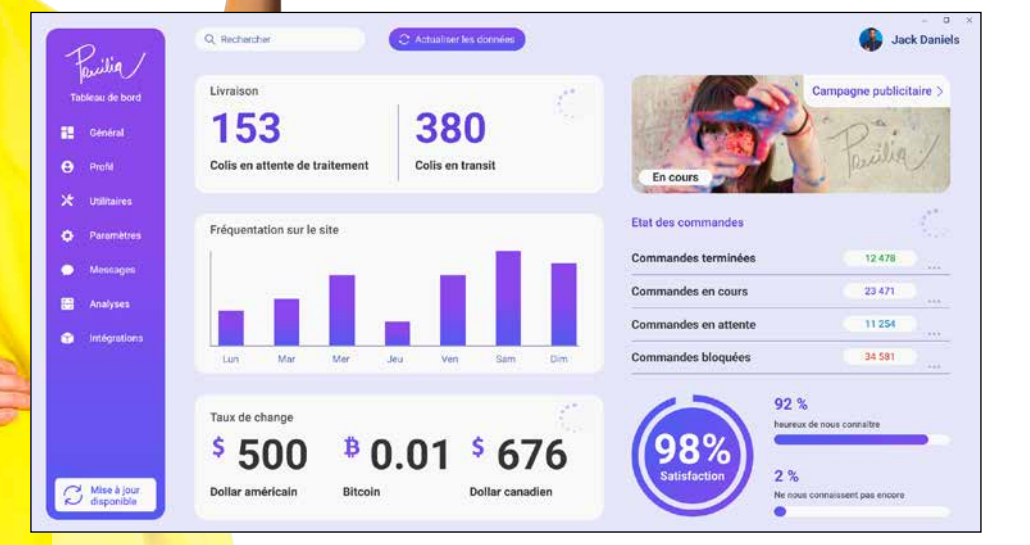

**T**ous les **champs de WINDEV** sont très puissants et sophistiqués.

Tous les champs proposent plusieurs dizaines de possibilités de **paramétrages**, de **sécurisations** et de **personnalisations**.

#### **CIDEUR**

L'éditeur de fenêtres de WINDEV permet de créer tous les types de champs, des plus sophistiqués aux plus simples.

NOUVEAU

Nouveaux champs cellule et flexbox

#### TECHNOLOGIE FAA

Toutes les FAA sont disponibles sur les champs (voir pages 44 à 47)

#### POINTS FORTS

Les champs créés avec WINDEV respectent par défaut la charte graphique de l'application Chaque champ dispose de dizaines de possibilités de paramétrage

34 • WINDEV 2024 DÉVELOPPEZ 10 FOIS PLUS VITE

#### WINDEV 2024 propose tous les champs sophistiqués, prêts à l'emploi et à être personnalisés dont vous pouvez avoir besoin dans une application: • champ Disposi-

- tion (layout) • champ Panneau Dockable
- champs de saisie formaté
- champ à jetons • champs
- d'affichage (libellé formaté)

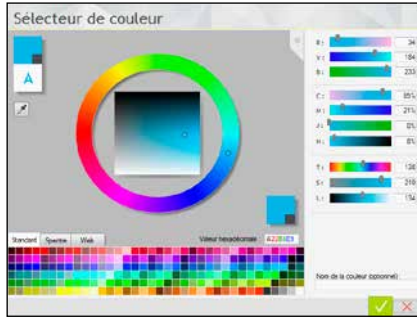

*Sélecteur de couleurs avancé pour les styles de champs*

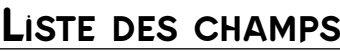

- temporisés • interrupteurs
- sélecteurs multi-colonnes
- tableaux • liste
	- graphique
- galerie d'images • liste arborescente (tree-view)
	- table hiérarchique
	- tree map
	- tiroir
	- champs OLE
	- ActiveX (32, 64)
	- • zone de
	- cliquage • bouton «spin»
	- potentiomètre
	- jauges
- champs HTML • barres d'icones • notation
	- note repositionnable
	- ruban
	- tableau croisé dynamique
	- timeline • tableau de bord
	- • Gantt
	- tableur
	- traitement de texte
	- lecteur PDF
	- éditeur d'images
- range-slider • carte Google
- carrousel • diagramme
- calendrier • agenda
- planning

• zones répétées • boîte à outils • graphe • codes-barres

• organigramme

• forme géométrique

• fil • splitter • barre d'état • caméra • visioconférence

• RTF

• Kanban • Editeur de code • ...

| News   Indians                           |               |  | a'il |
|------------------------------------------|---------------|--|------|
| <b>M</b> Amazon SF                       |               |  |      |
| The Asiat come                           |               |  |      |
| <b>EX formers in structure of series</b> |               |  |      |
| The income of the                        |               |  |      |
| and why it sees at the or summer         |               |  |      |
| This basic Calendore                     | <b>County</b> |  |      |
| <b>B</b> Instant authors                 |               |  |      |
| G baloca arrival                         |               |  |      |
| 2 holive pition                          |               |  |      |
| <b>D</b> this                            |               |  |      |
| <b>California</b>                        |               |  |      |
| <b>ST</b> Columns on Sales               |               |  |      |
| <b>TO</b> Contact Links                  |               |  |      |
| To Power die Fundition                   |               |  |      |
| O nover                                  |               |  |      |
| <b>CONTRACTOR</b>                        |               |  |      |
|                                          |               |  |      |

*WINDEV est livré plus de 10.000 «clipart» (boutons, images, ...). Utilisez-les librement dans vos fenêtres, vos boutons,...*

• onglets  • listes déroulantes • combo box • combo auto**alimentées** • images • images animées

• ascenseurs • boutons graphiques (icones) • boutons graphiques animés • boutons texte • boutons poussoir • boutons

# VINDEV.

#### **FENÊTRES NON RECTANGU-LAIRES ET TRANSPARENTES**

WINDEV 2024 permet de créer des fenêtres de forme quelconque, et gère l'opacité des champs et des fonds.

#### **CHAMP PAR PROGRAMMATION**

Le mode de création habituel des champs est l'éditeur de fenêtres. 

Il est également possible de créer des champs par programmation, depuis zéro, et de leur associer des traitements.

Il est également possible de cloner les champs par programmation.

#### **CHAMP JAUGE**

Les champs offrent une richesse et un paramétrage illimités.

Voici un extrait de la fenêtre de paramétrage des jauges :

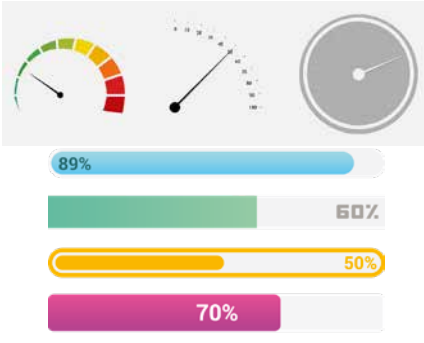

#### **CHAMP «DATE» AVEC CALENDRIER AUTOMATIQUE**

Ce champ permet de saisir et afficher une date. Le masque de saisie intégré évite la saisie de dates invalides.

Le champ propose sur sa droite une mini icone qui affiche un calendrier (totalement paramétrable) afin de faciliter la saisie. 

Le calendrier peut également être affiché par programmation.

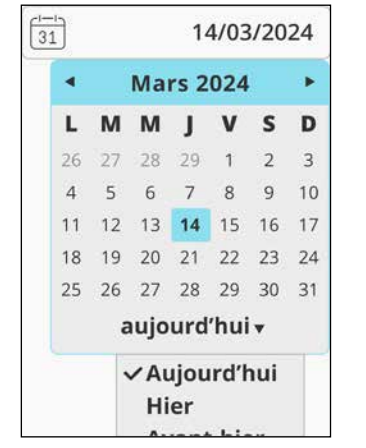

#### **MASQUE DATE/HEURE : «IL Y A 2 HEURES», «HIER», ETC…**

De puissants masques de saisie de dates et heures sont proposés.

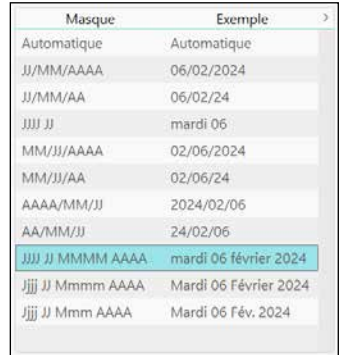

#### *Masque des dates*

Pour la représentation des dates et des heures, de nombreuses applications utilisent une terminologie basée sur le langage parlé.

Plutôt que d'afficher «Cet événement s'est passé à 14h28», affichez automatiquement «Cet événement s'est passé il y a 2 heures» (ou il y a 2 jours, ou il y a 3 semaines, etc.).

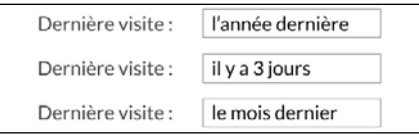

#### **MASQUE HEXADÉCIMAL**

Les champs de saisie et libellé proposent un masque «Hexadécimal». Utile pour afficher un buffer binaire de manière lisible.

#### **BOUTON MINUTERIE VALIDATION TEMPORISÉE**

Ce type de bouton affiche un décompte en secondes et valide automatiquement lle bouton à la fin de ce décompte si aucune action n'a été exécutée par l'utilisateur: très utile pour ne pas bloquer un traitement par lots (batch) par exemple !

Bouton minuterie Temps avant validation (secondes): 30 secondes Afficher le temps restant dans le libellé Valider (30s) Valider (17s) Valider (3s)

#### **TREEVIEW (ARBRE)**

Le champ «treeview» est très puissant.

Parmi les nombreuses caractéristiques, vous bénéficierez de: • saisie possible • l'utilisateur final peut effectuer une multisélection • coches • les éléments affichés peuvent être multilignes • databinding • glisser/déplacer (drag & drop) géré automatiquement entre 2 treeviews • couleur de fond paramétrable • une bulle d'information peut s'afficher automatiquement lors du survol d'une ligne (contenu paramétrable par ligne) • possibilité de changer l'image du bouton de déroulage • l'alternance de couleurs sur les lignes du treeview possible • hauteur des lignes paramétrable • Etc.

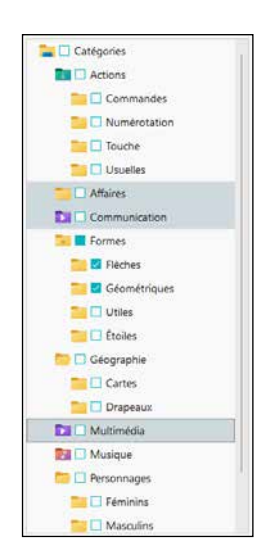

#### **CHAMP INTERRUPTEUR**

Ce champ propose différents modes, les modes classiques, et un mode graphique supplémentaire: interrupteur à curseur.

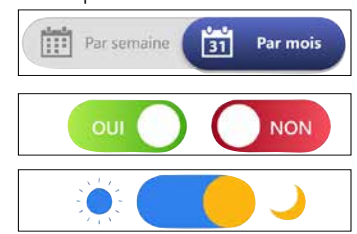

#### **CHAMP DE SAISIE À JETONS**

Le champ de saisie à jetons permet de créer des interfaces de sélection agréables.

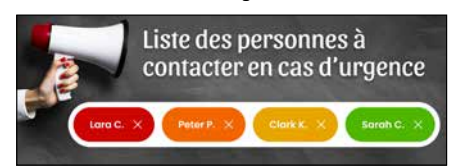

#### **CHAMP TREEMAP**

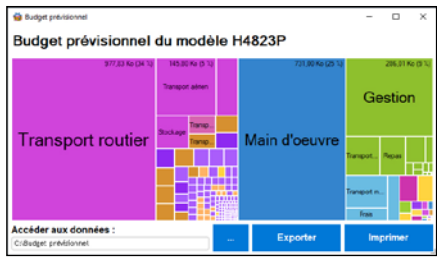

Le champ Treemap permet de représenter dynamiquement des données, éventuellement arborescentes, de manière pondérée.

Il est utile pour permettre une visualisation intuitive de volumes de données. Les zones sont cliquables: cela permet d'afficher un détail.

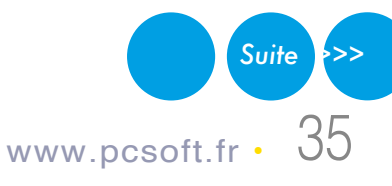

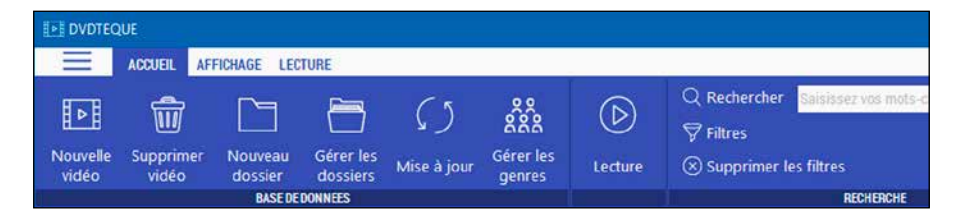

#### **GÉNÉRATEUR DE** MENU **WYSIWYG**

L'éditeur de menus permet de créer des menus standard, totalement paramétrables.

#### **CHAMP** RUBAN

Le champ ruban offre une fonctionnalité de menu sous forme de ruban.

Le ruban permet de présenter dans une petite surface un grand nombre de champs rangés avec logique, permettant d'effectuer des choix. Les regroupements sont gérés.

#### **L'ÉDITION DU CHAMP** RUBAN

Un champ ruban est composé de plusieurs volets. Chaque volet est représenté par une icone et un libellé. Chaque volet contient des regroupements, séparés par une ligne verticale.

Un regroupement peut contenir des champs de tout type: icone, bouton, combo, libellé, zone de saisie, zone répétée...

A l'exécution, chaque regroupement range automatiquement ses champs en fonction de la largeur disponible.

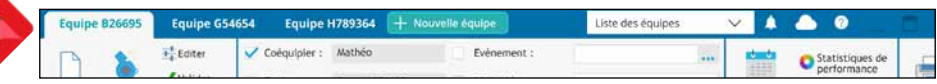

#### **CHAMPS DANS LA BARRE DE TITRE**

WINDEV 2024 permet de placer des champs (li-

bellé, saisie, menu, icone,...) directement dans la barre de titre de la fenêtre.

Cela permet des UI plus modernes, et libère de la place dans la fenêtre.

#### PANNEAU DOCKABLE **: L'UTILI-SATEUR FINAL DÉPLACE LES ZONES**

Le champ Panneau Dockable permet d'organiser facilement l'interface de vos logiciels en zones librement déplaçables par l'utilisateur final.

**L'utilisateur détache et déplace les zones** que vous avez simplement prédéfinies

Les Panneaux Dockables permettent la création d'interfaces sophistiquées en toute facilité. Et pour vos équipes: zéro ligne de code !

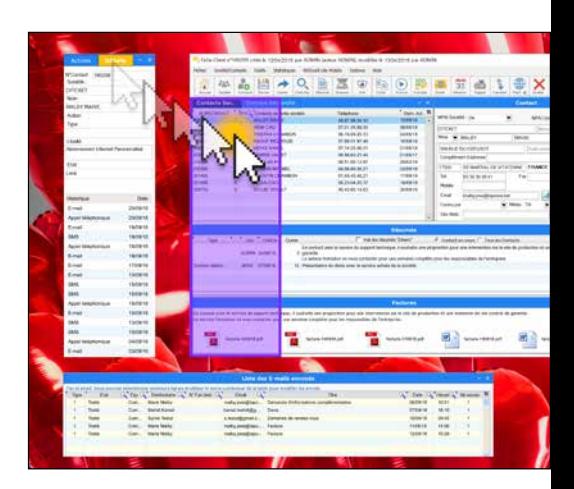

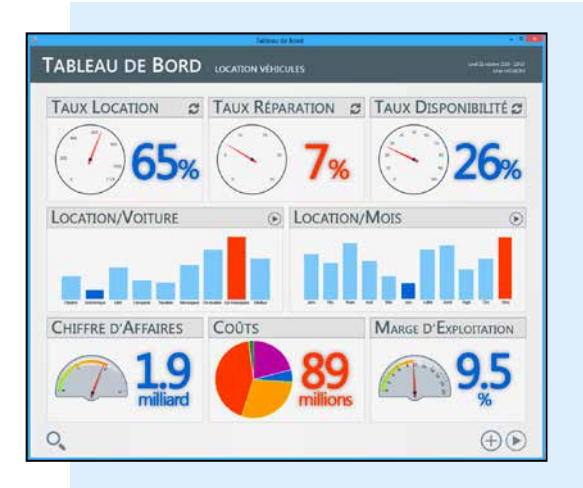

#### **CHAMP** TABLEAU DE BORD

Les données d'un tableau de bord sont visualisées dans des **widgets**.

Les widgets sont créées par le développeur.

Les widgets sont cliquables, et peuvent effectuer ou lancer tout traitement ou fenêtre.

Les widgets du Tableau de Bord sont simplement des «fenêtres internes», donc peuvent être totalement personnaisés.

Un traitement du WLangage permet de rafraîchir un widget à intervalle régulier ou à la demande.

L'utilisateur final personnalise lui-même son tableau de bord (personnalisation persistante) en sélectionnant, masquant, redimmensionant et positionnant les widgets qu'il désire.

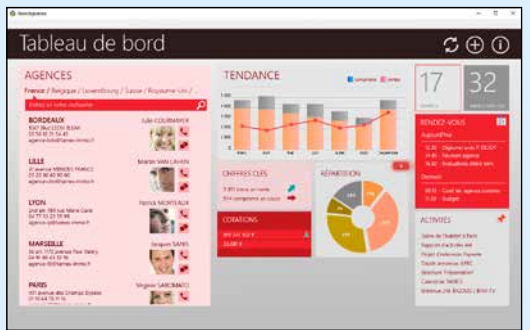

#### **CHAMPS** IMAGE**,** VIDEO**,...**

WINDEV 2024 propose les champs Image, Vidéo, VidéoConférence...

Afficher ou capturer une image, retravailler une image, jouer ou capturer une vidéo ou un son, rajouter des effets s'effectue de manière très simple.

**Tous les formats** sont gérés: images PNG, RLE, WMF, ICO, CUR, SVG, PCX, JPEG, TIF, ION, GIF,GIF animé, PCD, PSD, BMP, TGA, PDF, SVG, AAC, WEBP... vidéos AVI, MP3, MP4, H.264, WAV, MPEG, MPEG-4, DIVX, WMA, 3GP, ASF, WMV, flash, MOV, AAIF, Ogg, Ogm, Oga, Ogv, mkv, webm,... sons .MP3, .WAV et tous les formats dont le driver MCI est installé.

#### **CHAMP** EDITEUR HTML

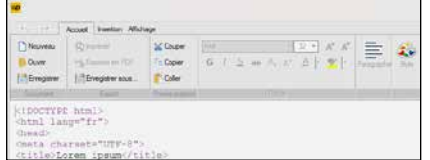

Le **champ Editeur HTML** permet à vos application de proposer l'édition de textes et documents en HTML.

Un mode spécifique à la gestion des emails est disponible.

Un **champ d'affichage HTML** est également livré pour afficher directement des pages Web dans vos applications.

#### **CHAMP** ONGLET **NAVIGATEUR**

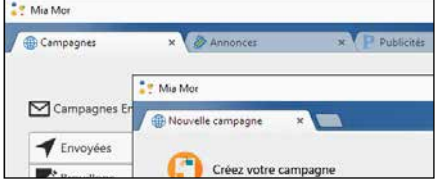

Le mode «Navigateur» des onglets permet d'afficher **plusieurs fenêtres dans une même fenêtre**. Le passage d'une fenêtre à l'autre s'effectue à l'aide d'onglets, selon un mode opératoire proche de celui des navigateurs.

Les onglets peuvent être détachés de la fenêtre principale, par exemple pour traiter plus de données simultanément.
*TOUS LES CHAMPS SONT TOTALEMENT INTÉGRÉS ET LIVRÉS EN STANDARD*

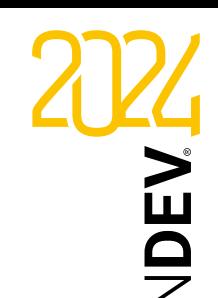

#### **CHAMP** CARTE

Le champ carte de WINDEV permet de gérer les cartes Google Maps dans les applications • positionner des marqueurs, des formes, des images, des logos • dessiner des trajets • matérialiser le trafic routier • afficher des clusters pour regrouper automatiquement les marqueurs et éviter les superpositions illisibles.

Le look des clusters et des marqueurs est personnalisable et il est possible de leur associer une popup.

**Interactions faciles** avec la carte: déplacement de marqueurs par glisser/déplacer, zoom, inclinaison, rotation, scroll (par manipulations ou par programmation).

**Positionnement** automatique de la carte sur une adresse ou une position, restriction de l'affichage à une zone.

**Style** des cartes personnalisable.

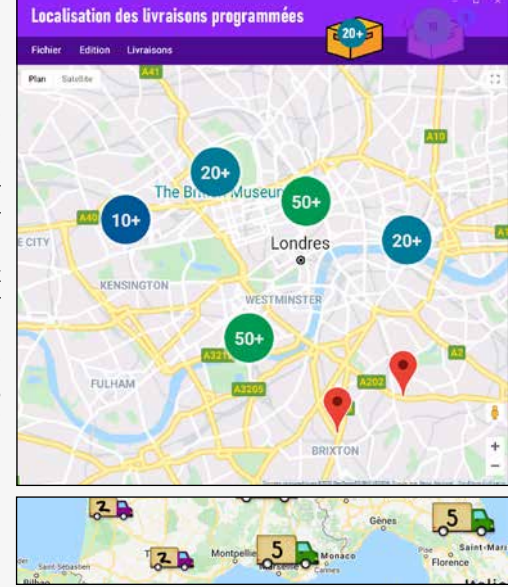

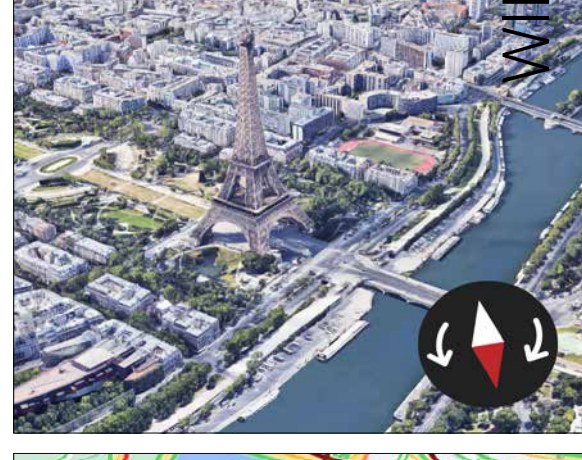

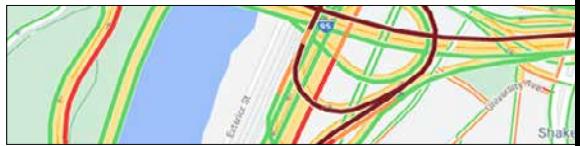

#### **CHAMP** ORGANIGRAMME

Le champ Organigramme permet d'afficher automatiquement un organigramme, une hiérarchie d'éléments, dynamiquement en fonction de données contenues dans une base de données ou dans des variables.

Les liens entre les éléments sont déduits automatiquement et peuvent être directs ou brisés.

Un champ Organigramme peut contenir plusieurs arborescences (plusieurs racines).

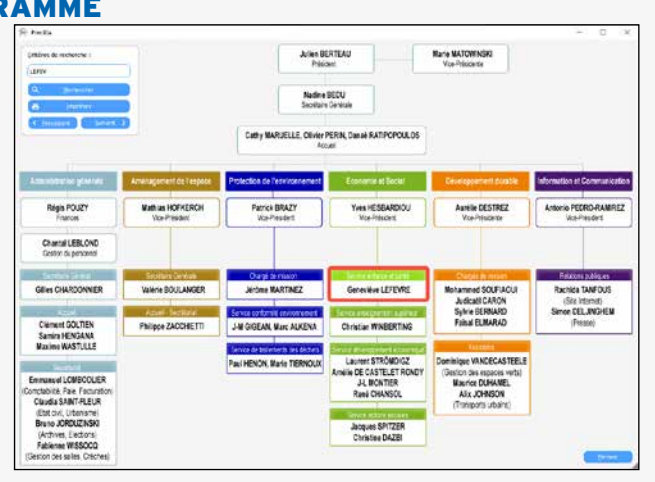

#### **CHAMP** DIAGRAMME DE GANTT

Un «Diagramme de Gantt» dispose les tâches en lignes et les unités de temps en colonnes. Les liens de dépendance entre les tâches sont matérialisés par des flèches qui relient les tâches concernées.

L'affichage des tâches selon leurs dépendances

est effectué automat ment.

Lorsque lisateur déplace tâche. semble tâches d dantes se à jour aut tiquemen

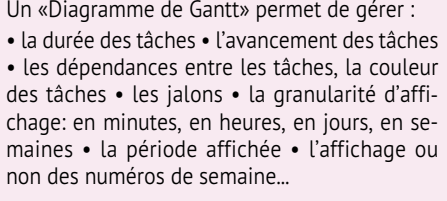

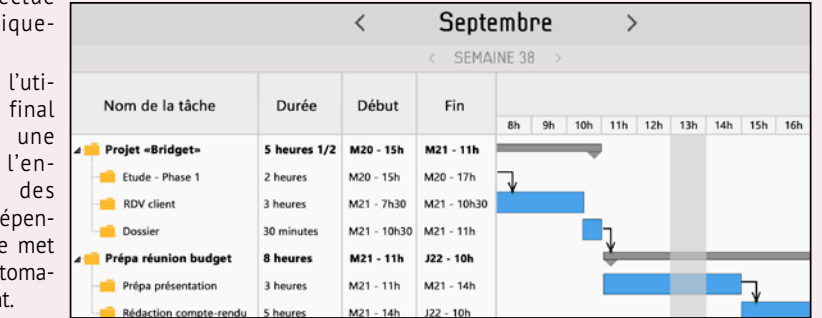

#### **CHAMP** TIMELINE

Le champ Timeline permet de représenter des **chronologies d'événements rapprochés**, qui peuvent être parallèles.

- Ce champ est utilisé par exemple pour:
- réaliser un montage vidéo
- représenter des événements d'automates...
- La granularité descend à la microseconde.

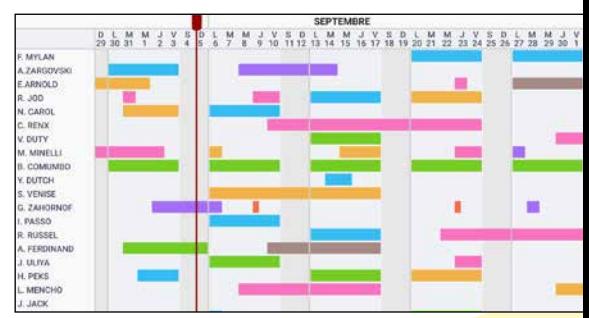

#### **ET ENCORE PLUS DE CHAMPS PUISSANTS & SOPHISTIQUÉS**

L'éditeur de fenêtres permet de créer tous les types de champs: bouton, sélecteur, zone de cliquage, ascenseur, menu, onglet, plan, spin, image, vidéo et galerie d'images...

N'oubliez pas que la version Express de WINDEV (gratuite) vous permet de manipuler et tester tous ces champs.

Les pages suivantes vous présentent également les Champs Métier, prêts à l'emploi.

## CHAMPS MÉTIER : 56 CHAMPS PRÊTS À L'EMPLOI

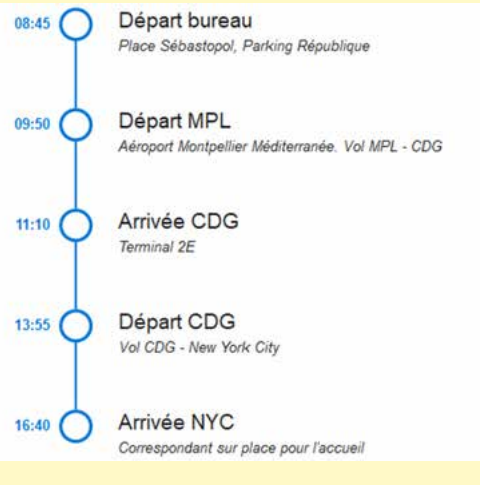

#### **SUIVI DE PROCESS**

**Timeline verticale sous forme de Zone Répétée** Remplissage dynamique par programmation ou par binding.

#### **ENTIÈREMENT MODIFIABLE**

Un Champ Métier est composé de :

- 1 ou plusieurs champs
- du code WLangage
	- dans certains cas, de fichiers de données (tables) nécessaires à leur traitement (base des codes postaux par exemple).

Le Champ Métier est déjà programmé et paramétré.

**Tout est facilement modifiable** et personnalisable : code, position, taille, ancrage, lien aux données... Les Champs Métier sont bien entendu librement utilisables et distribuables avec vos applications. Le code livré est générique et le plus simple possible afin de pouvoir être

modifié aisément.

#### **52 CHAMPS MÉTIER POUR WINDEV 2024**

Parmi les 52 champs métier livrés avec WINDEV 2024 vous trouverez : • Menu à tiroirs • Bouton jauge • Modèles de Zones Répétées • Drag & Drop de Zone Répété • Workflow • Force du Mot de Passe • Login • Différents formulaires • Galeries • Horloge • Différents modèles de tables sophistiqués • Tableau de bord • Ticket de caisse • Timeline • Météo • Jauges • Ruban • Planning • Saisie de Code Postal / Ville (France) • Saisie de numéro de téléphone mondial • Différents modèles de sélecteurs • Saisie de dates et de périodes • Jetons...

**Un Champ Métier est un champ sophistiqué prêt à** 

**Le champ est paramétré pour fonctionner immédiatement, et dispose du code d'exécu-**

**Standardisation de vos UI et UX, aucun oubli de fonctionnalité, garantie de fonctionnement : les Champs Métier améliorent vos applications et vous font gagner du** 

**l'emploi.**

**tion adéquat.**

**temps.**

**SÉLECTEUR DE FICHIER D'IMAGES**

Sélecteur de fichier avec bouton de parcours + filtre pour images dans le code. Complétion à la frappe, ellipse de chemin (au milieu), mémorisation etc.

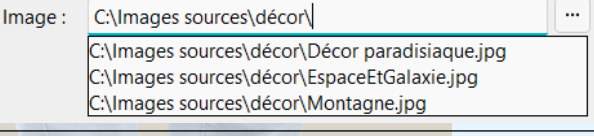

#### **SAISIE DE RECHERCHE**

Q Marecherche

#### **ROBUSTESSE DU MOT DE PASSE**

La couleur de la jauge et sa progression indiquent au fur et à mesure la robustesse du mot de passe. Le libellé rappelle la robustesse. Critères modifiables par programmation

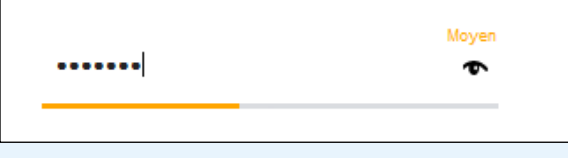

#### Picto loupe. Bouton croix pour supprimer un texte saisi **EXPLORATEUR WINDOWS**

Ouvre l'explorateur de fichiers Windows sur le répertoire spécifié

Ouvrir le répertoire de l'application

WINDEV **212 DÉVELOPPEZ** 10 FOIS PLUS VITE

#### **Sélecteur de PÉRIODES DE DATES**

#### **Version Verticale et version Horizontale**

Le choix de la date s'effectue par saisie directe ou par sélection dans un calendrier; Menu de périodes prédéfinies pour sélection rapide

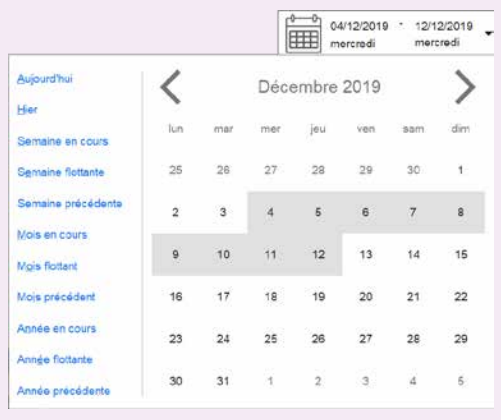

#### **BOUTON JAUGE**

Bouton qui intègre une jauge. Le traitement se déclenche au clic sur le bouton: la jauge (infinie) avance. Ce bouton passe en grisé pendant le traitement. Jauge également affichée dans la barre des tâches de windows.

### **Traitement long**

Affiche la valeur hexa Web et RVB de la couleur sélectionnée Saisie directe hexa Web et RVB possible

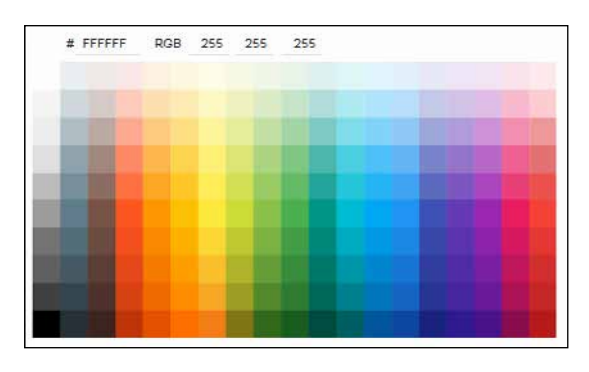

#### **TABLEAU DE BORD «MENU»**

Orienté menu: chaque widget est clicable et lance un traitement Modifiable par programmation

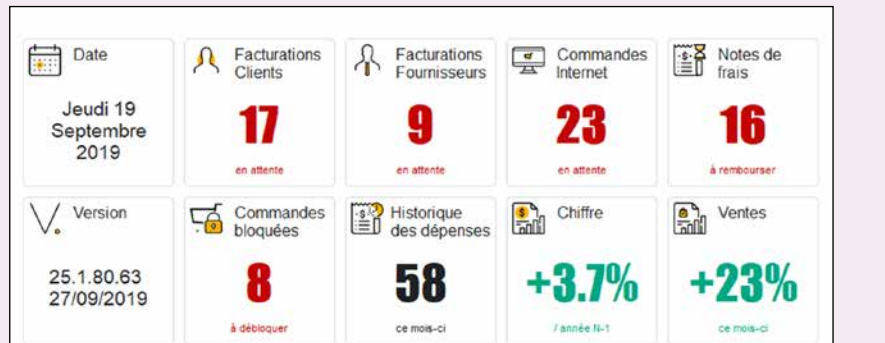

#### VINDEV. **DIAGRAMME & WORKFLOW** Exemples de diagrammes et de Workflows basés sur un champ fil · Image possible OUI **DÉBUT** Réveil sonne Se lever FIN **NON** Répétition<br>alarme **RETARD COMMANDES SITE GESTION DE COMMANDES EXPÉDITIONS**

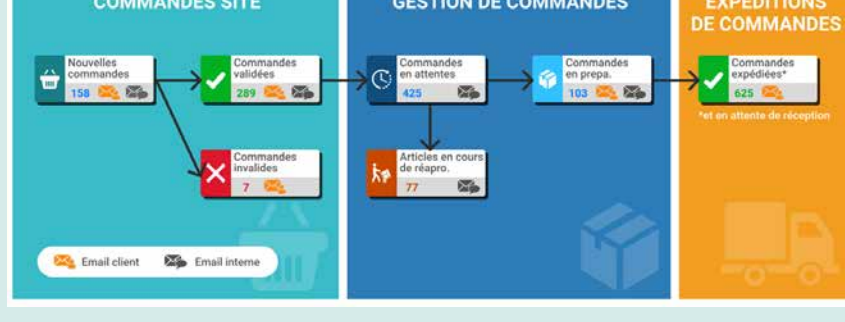

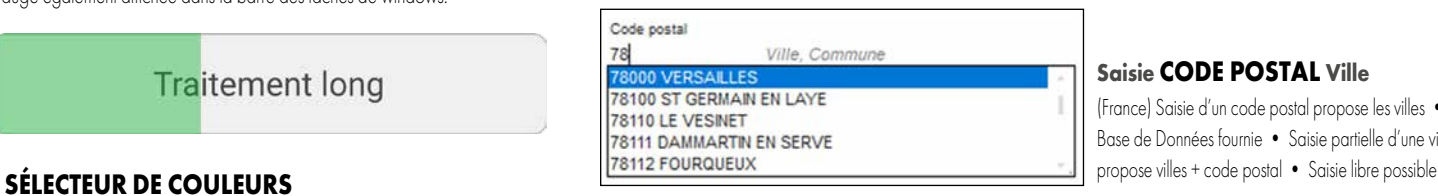

#### **Saisie CODE POSTAL Ville**

(France) Saisie d'un code postal propose les villes • Base de Données fournie • Saisie partielle d'une ville

#### **TABLE AVEC RUPTURE MULTISÉLECTION**

Table avec multisélection, colonne interrupteur, rupture.

Icones dans la ligne • Bouton d'édition qui apparaît sur la ligne sélectionnée.

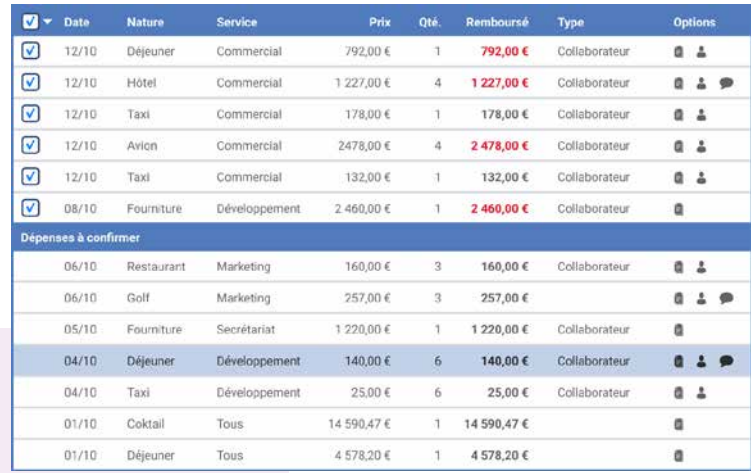

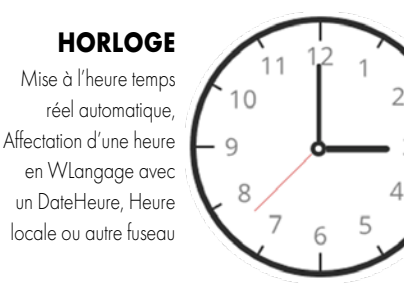

3

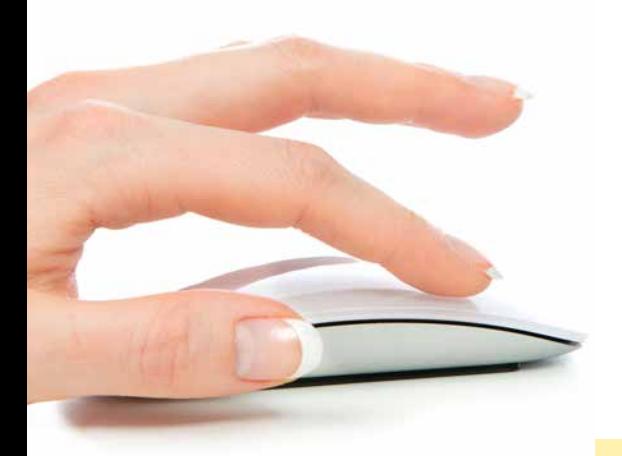

#### **A**vec WINDEV 2024, les caractéristiques de chaque contrôle (de chaque champ) sont définies facilement par l'intermédiaire d'un **mode de dialogue exclusif**, à la fois très simple et très puissant: la technologie des **«7 onglets»**.

Chacun des onglets permet de définir, en langue française claire, les différentes **caractéristiques** d'un champ, d'une fenêtre, d'un état...

Le contenu des onglets diffère selon le type de champ; nous détaillons ici quelques onglets seulement (voir également pages suivantes).

Il est bien entendu possible de créer et modifier les champs par la méthode traditionnelle du «modifieur», ainsi que par programmation.

## **TECHNOLOGIE** «7 ONGLETS» : DES CONTRÔLES PUISSANTS EN QUELQUES CLICS

### Le concept des «7 onglets» élimine 95% du code pour la gestion des interfaces

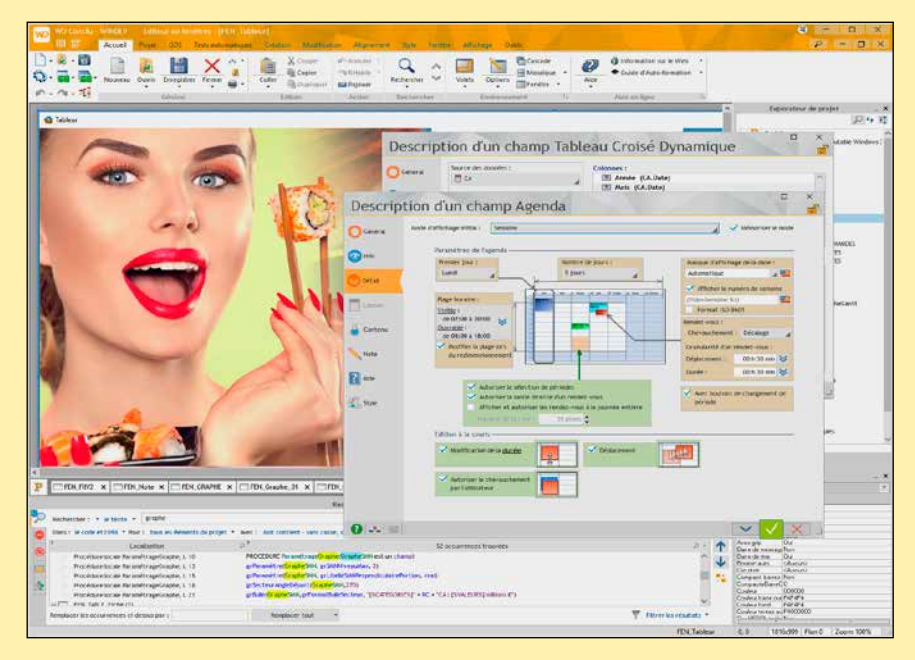

Exemple: le champ Agenda en cours d'édition. Chaque paramètre modifié est visualisé immédiatement sur le champ. Avec WINDEV 2024, la création des champs (des contrôles) est visuelle.

Ici: personnalisation du style d'un champ (bouton). Les options sont très nombreuses, le développeur voit immédiatement les paramètres disponibles, tout est visuel. Les champs créés sont plus

beaux et plus efficaces.

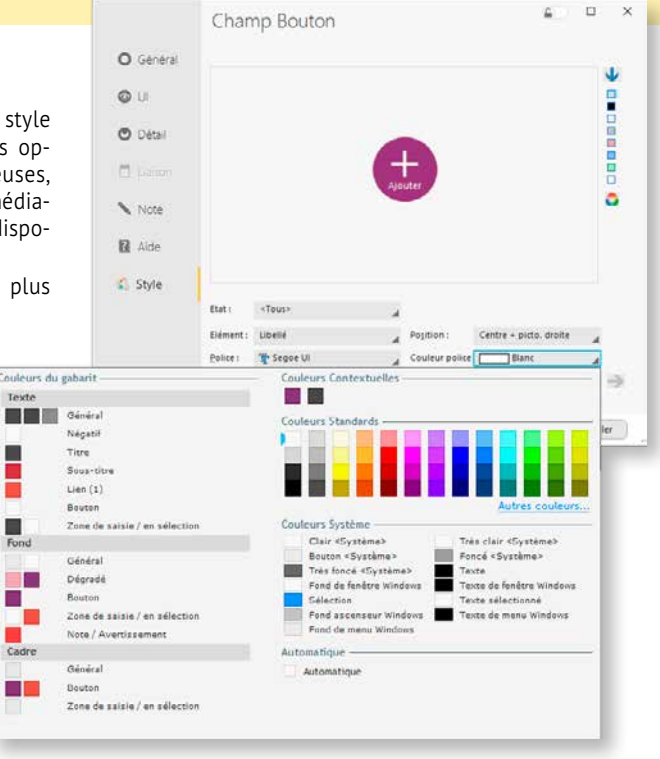

#### DECIDEUR

Aucune connaissance des API Windows ou de la POO n'est nécessaire pour créer des interfaces extraordinairement puissantes, originales, efficaces et sécurisées

#### NOUVEAU

Loupe de recherche universelle

#### TECHNOLOGIE FAA

Evolutions diverses dans les «7 onglets»

#### POINTS FORTS

Quelques clics remplacent des milliers de lignes de code Moins de risque de bogues Créez des interfaces harmonieuses sans infographiste

### *LA TECHNOLOGIE INTUITIVE AU SERVICE DE L'EFFICACITÉ*

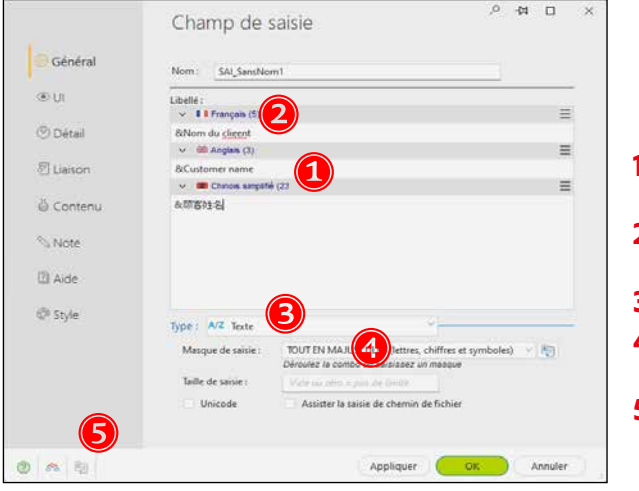

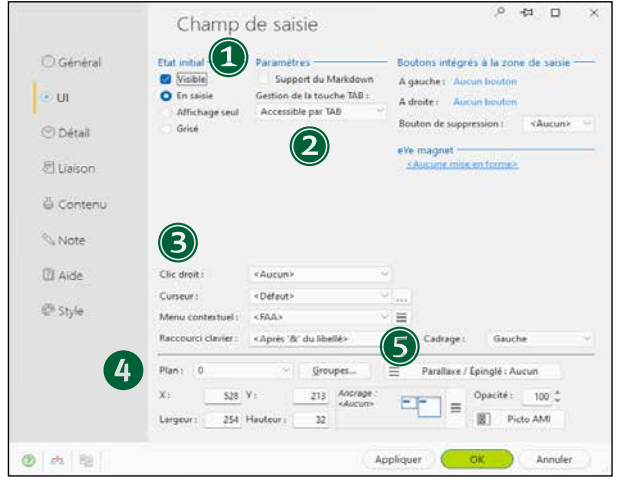

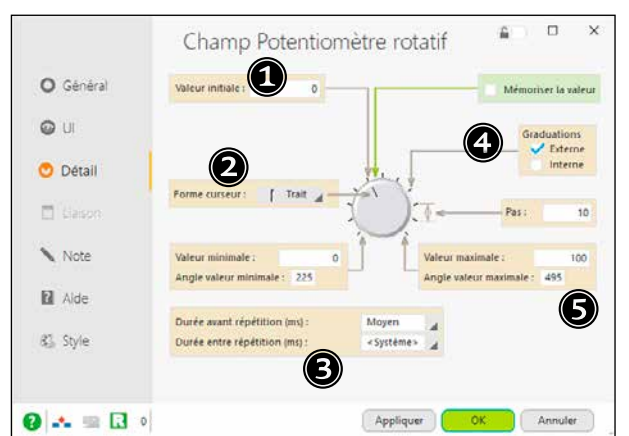

*Ici le 1er onglet: «Général». On définit les informations principales du champ: type, masque de saisie,...*

- **1** Libellé dans toutes les langues du projet
- **2** Correcteur orthographique
- **3** Type du champ
- **4** Masque de saisie/affichage
- **5** Appel du traducteur automatique

*Ici le 2°onglet: «UI». On définit des éléments «d'interface» du champ. Rappelons que tout choix est ensuite modifiable par programme.*

- **1** Etat initial du champ
- **2** Effet de la touche TAB
- **3** Informations diverses: cadrage, menu contextuel à ouvrir, lettre d'appel...
- **4** Gestion des plans et des groupes de champs
- **5** Ancrage automatique lors des changements de taille de fenêtre Etc...

*Ici l'onglet: «Détail» d'un champ potentiomètre. On définit des éléments de présentation du champ* 

- **1** Valeur initiale
- **2** Forme du curseur
- **3** Durées
- **4** Graduations
- **5** Bornes...

Etc.

#### **VITE ET BIEN**

Vous économisez des milliers de lignes de code grâce aux «7 onglets».  Quel temps gagné !

Quelle puissance, quelle sécurité, quelle efficacité pour vos interfaces !

#### **CRÉATION VISUELLE**

Grâce à la technologie des 7 onglets, vous définissez par des clics l'équivalent de milliers de lignes de code dans d'autres environnements.

Tous les choix sont visuels: cadrage, position des libellés, ancrages...

Pour chaque champ vous voyez immédiatement les options disponibles: saviez-vous que vous disposiez d'une granularité à la milliseconde dans un champ timeline ?

La fenêtre des «7 onglets» permet de visualiser immédiatement le résultat de chaque choix effectué.

#### **LES STYLES**

Chaque champ adopte par défaut le style du gabarit (de la charte graphique) en cours pour l'application.

Il est possible de modifier tous les attributs du style: couleur de fond, du texte, du cadre, type du cadre, police, positionnement, image de fond...(voir page 23).

#### **LES «7 ONGLETS»**

Les «7 onglets» d'un champ sont en réalité 8:

- l'aspect général
- l'UI (User Interface)
- le détail
- le lien aux données
- le remplissage automatique
- les notes
- l'aide associée
- le style.

#### **MODIFIEUR**

Les caractéristiques d'un champ peuvent également être modifiées à l'aide du «Modifieur», qui présente l'ensemble des caractéristiques sous forme de liste.

#### **PROGRAMMATION**

Tout ce qui est défini sous les «7 onglets» est modifiable par programmation.

Il est possible de cloner des champs, et également de créer des champs depuis zéro par programmation.

*Le concept des «7 onglets» révolutionne la création des interfaces. Vous créez des applications bien plus performantes, et ce plus facilement et plus rapidement...*

*Suite >>>*

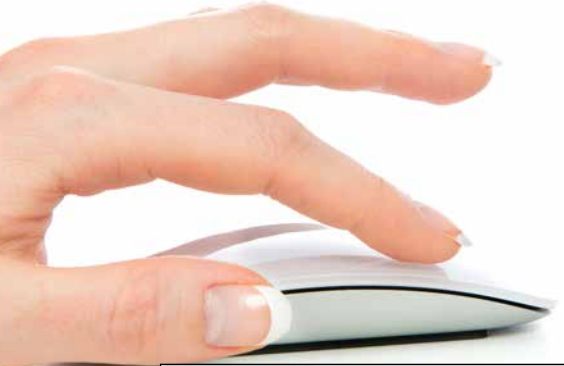

## TECHNOLOGIE DES «7 ONGLETS» : DES EXEMPLES

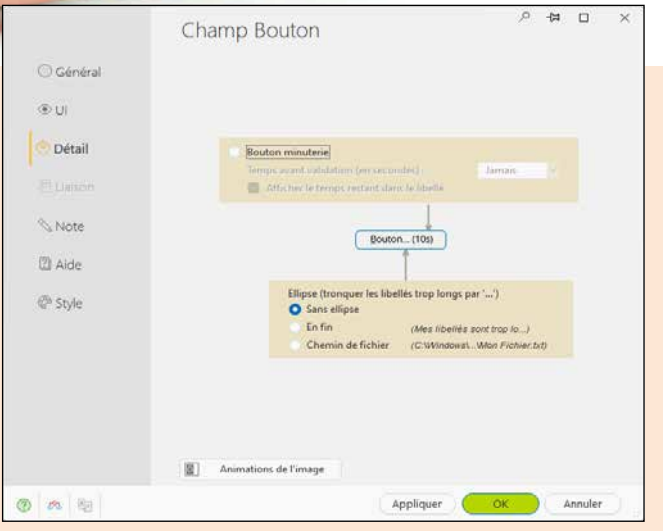

*Champ «bouton»*

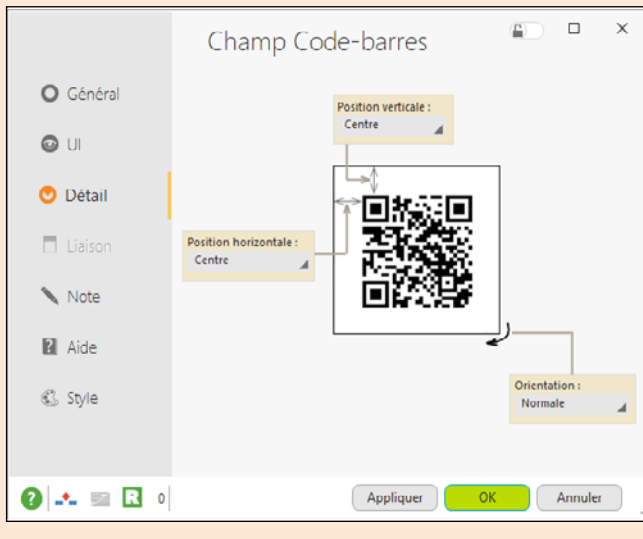

*Champ «code-barres»*

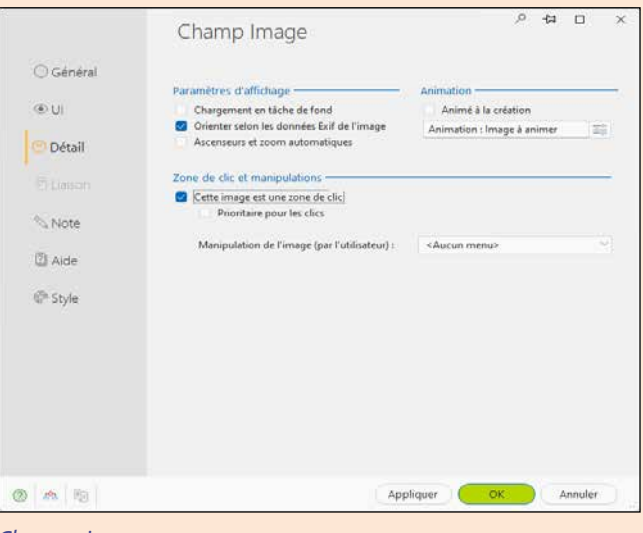

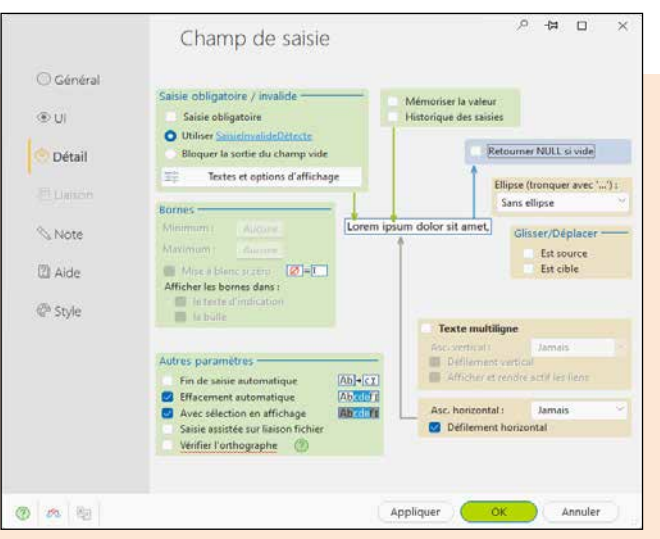

*Champ «champ de saisie»*

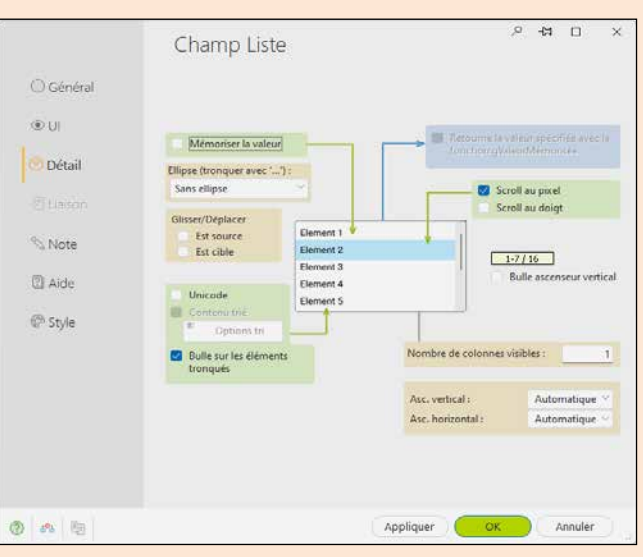

#### *Champ «liste»*

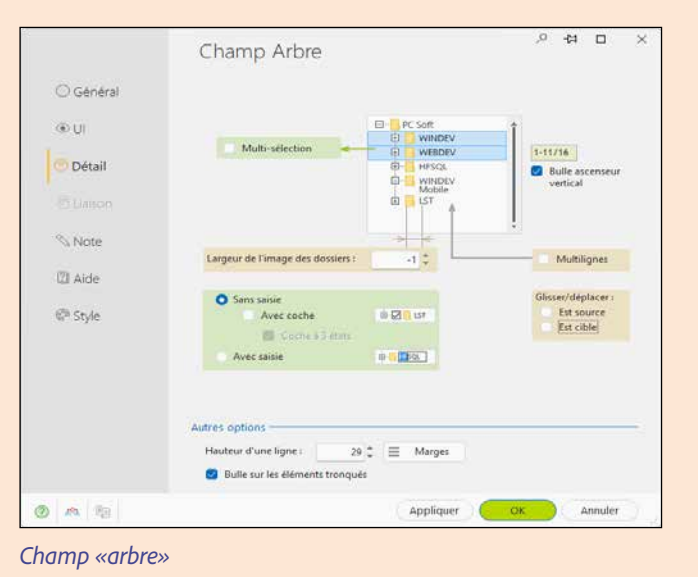

*Champ «image»*

### *CRÉEZ FACILEMENT DES INTERFACES (UI) SOPHISTIQUÉES*

**Les «7 onglets»** permettent de définir facilement l'ensemble des paramètres pour les champs en proposant des choix visuels.

Voici quelques exemples de paramétrages via les «7 onglets».

Vous économisez des milliers de lignes de code.

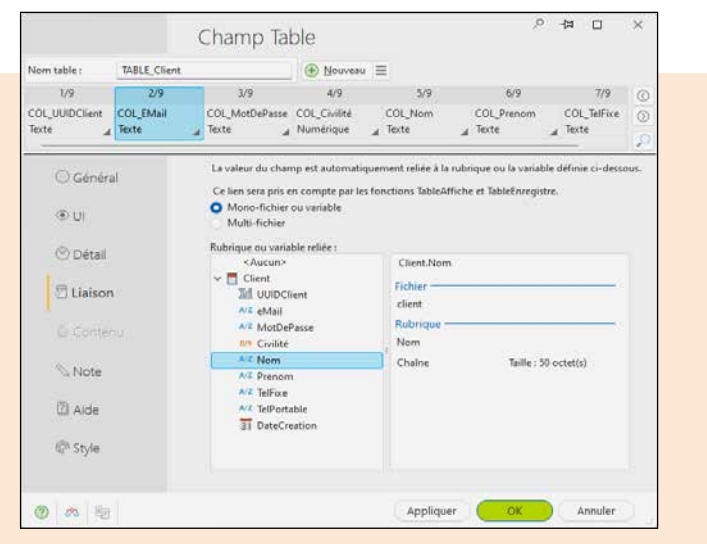

*Champ «lien automatique avec une colonne de table»*

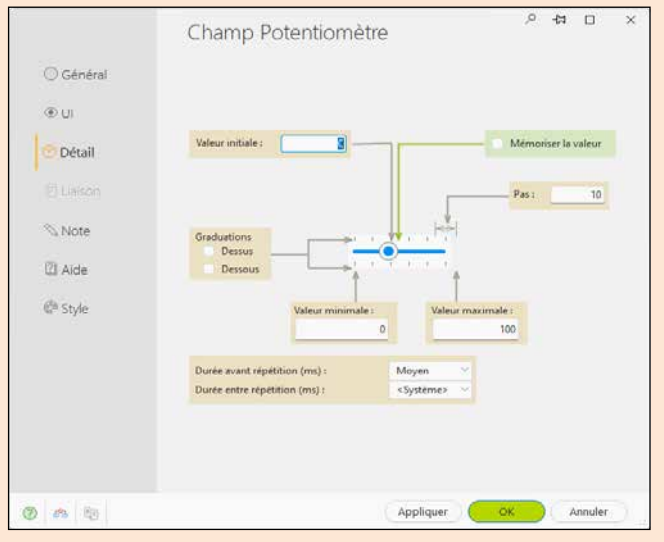

*Champ «potentiomètre»*

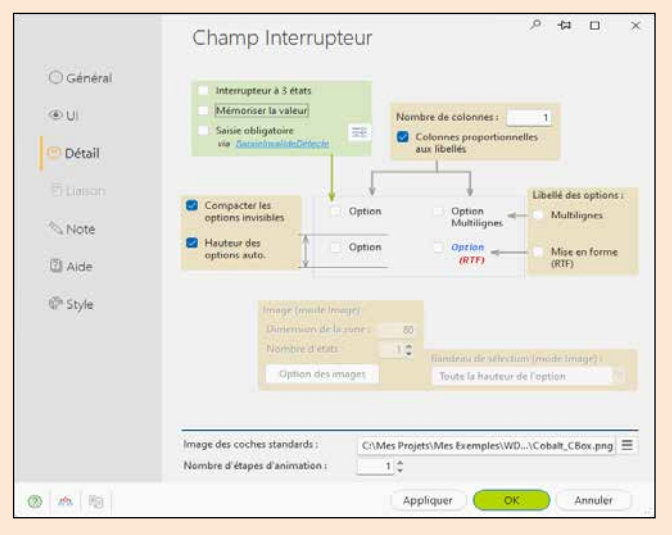

*Champ «interrupteur»*

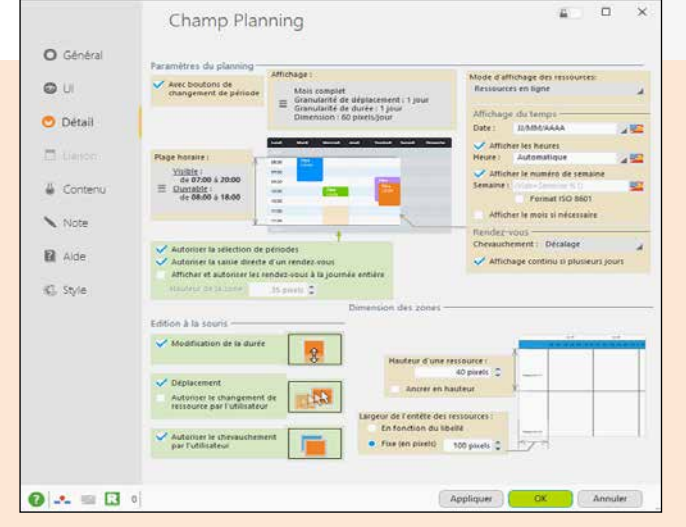

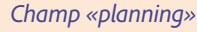

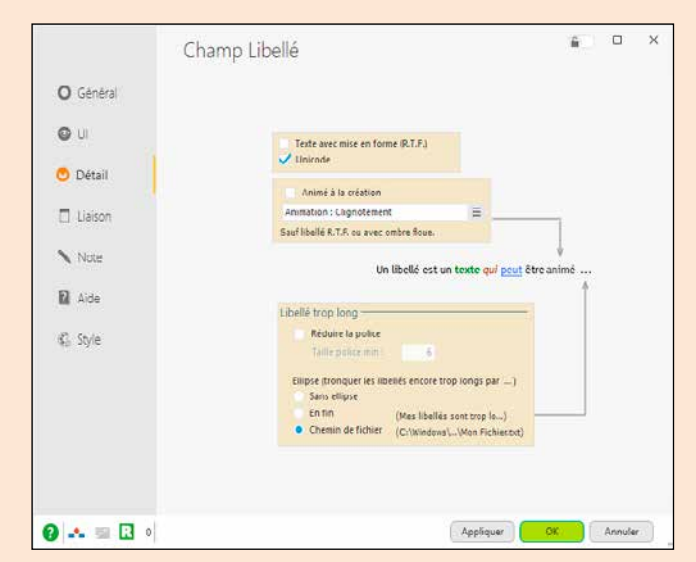

*Champ «libellé»*

#### **MODIFIER LES PROPRIÉTÉS PAR PROGRAMMATION**

Il y a toujours des cas particuliers dans le développement. Les propriétés définies dans les «7 onglets» sont modifiables par programmation.

Mais quel est le nom de la propriété à utiliser ?

Le nom de la propriété est intuitif et en français, et la bulle d'aide des «7 onglets» indique le nom de la propriété en WLangage. 

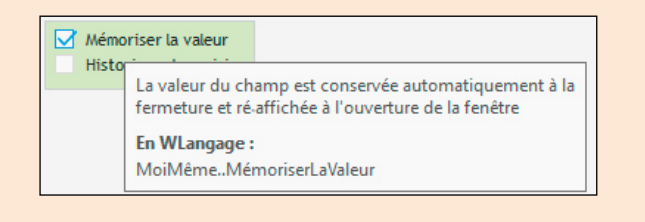

## FAA : 3 LETTRES MAGIQUES

### VOS APPLICATIONS CONTIENNENT AUTOMATIQUEMENT CES 134 FONCTIONNALITÉS

**Q**uelle que soit la compétence d'une équipe de développement, un utilisateur d'application souhaitera toujours réaliser une action qui n'est pas prévue.

Les **FAA** (Fonctionnalités Automatiques de l'Application), présentes par défaut dans chaque application développée avec WINDEV 2024, permettent à chaque **utilisateur final** d'optimiser le fonctionnement de vos applications grâce à un ensemble de 134 fonctionnalités riches, sans que vos équipes n'aient à écrire une seule ligne de code !

Sans oublier le MCU (Macro Code Utilisateur), qui permet à l'utilisateur de créer des macros.

Et l'outil de reporting ETATS ET REQUÊTES qui permet de créer des états et des requêtes. Il est librement diffusable avec vos applications (voir p 48 et 52).

#### DECIDEUR

Les FAA offertes aux utilisateurs finaux sont une exclusivité des applications développées avec WINDEV.

Les utilisateurs sont plus efficaces.

#### NOUVEAU

Ajout du numéro de ligne dans les tables Compteur sur colonne de tout type Raccourci sur option de menu

TECHNOLOGIE FAA Voir la liste dans ces 4 pages

#### POINTS FORTS

Rend les utilisateurs plus efficaces et heureux Systématise la richesse fonctionnelle Décharge les équipes de développement de nombreux développements

#### **FAA : 3 LETTRES MAGIQUES**

Les FAA (Fonctionnalités Automatiques de vos Application) sont un ensemble de fonctionnalités intégrées automatiquement aux applications développées avec WINDEV 2024, WEBDEV 2024 ou WINDEV Mobile 2024.

Vos utilisateurs finaux apprécient les exports vers Word, vers Excel, l'envoi d'email, la pose de minuterie sur un bouton, l'automatisation des saisies...

Les FAA ajoutent immédiatement et sans programmation une richesse fonctionnelle à vos applications, et rendent les utilisateurs bien plus efficaces.

#### **FAA: ÇA BOOSTE LA PRODUCTI- VITÉ DE MILLIONS D'UTILISATEURS**

Imaginez: un utilisateur doit réaliser à la dernière minute un inventaire non prévu par l'application? Comment sortir la liste des produits, simuler leur coût de revient ? 

Avec WINDEV, c'est automatique. 

Chaque table affichée bénéficie d'un export automatique vers Excel (et OpenOffice Calc et le champ Tableur). 

Un clic, et l'export est effectué...

(Zéro ligne de code pour vos équipes)

#### **UN** CLIC DROIT **MAGIQUE !**

Les FAA sont accessibles dans chaque application d'un simple **clic droit** sur le champ ou la fenêtre concernée.

L'utilisateur peut activer la mémorisation d'une valeur dans un champ, l'historique des saisies, rajouter un total ou une moyenne dans une colonne de table, créer des filtres d'affichage.

L'utilisateur peut également agrandir lui-même la taille des combos affichées (aviez-vous remarqué: elles sont souvent trop petites !).

Grâce aux FAA l'utilisateur est plus performant, sans générer aucune charge supplémentaire à votre équipe de développement.

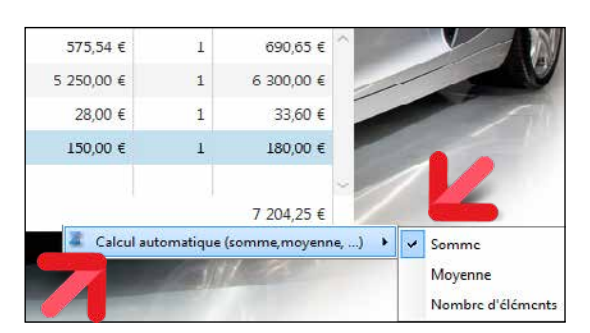

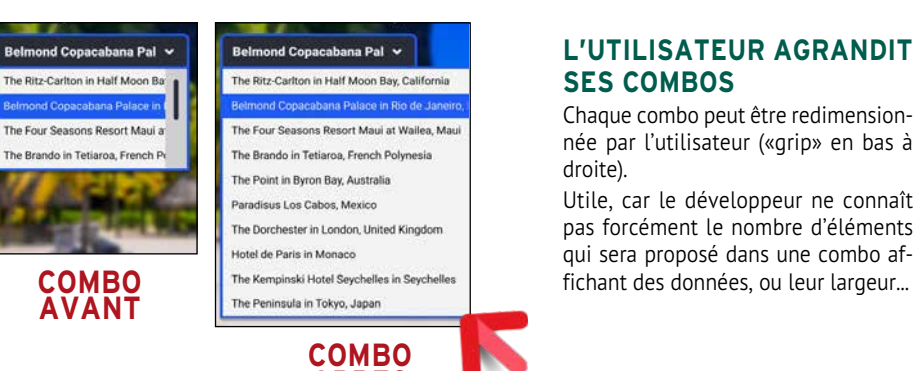

**APRES**

#### **L'UTILISATEUR AJOUTE UN TOTAL À UNE CO-LONNE**

Un tableau affiché sans total de colonne est malheureusement une erreur classique dans une application. Grâce aux FAA, pas de souci !

D'un simple clic droit, l'utilisateur rajoute lui-même un total là où il le désire (total, moyenne, compteur).

#### **L'UTILISATEUR AGRANDIT SES COMBOS**

Chaque combo peut être redimensionnée par l'utilisateur («grip» en bas à droite). 

Utile, car le développeur ne connaît pas forcément le nombre d'éléments qui sera proposé dans une combo af-

### *VOS APPLICATIONS OFFRENT AUTOMATIQUEMENT TOUTES CES FONCTIONNALITÉS À VOS UTILISATEURS FINAUX*

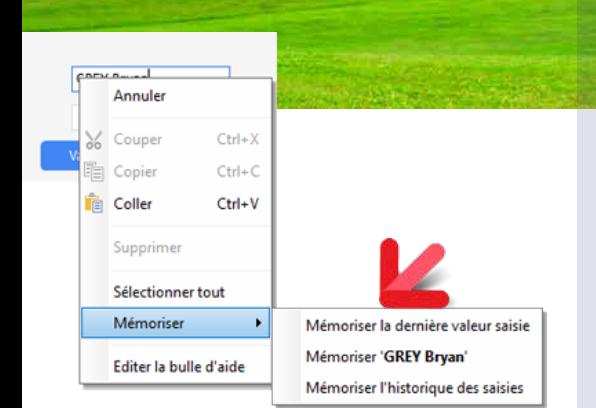

#### **PERSISTANCE DES CHAMPS : DES CHAMPS PRÉ-REMPLIS**

Pour ne pas avoir à retaper une valeur habituelle, l'utilisateur peut activer la **persistance** des champs: mémoriser une valeur fixe, ou rappeler la dernière valeur saisie.

Très utile avec des fourchettes de dates par exemple !

En combinant une persistance de champs et un bouton minuterie, il est possible de lancer automatiquement des traitements récurrents.

#### **HISTORIQUE DES SAISIES**

L'**historique** des saisies effectuées dans un champ est proposé à l'utilisateur final.

Une ancienne valeur peut ainsi être cliquée plutôt que re saisie.

#### **GRISAGE AUTOMATIQUE DE FENÊTRE INACTIVE (GFI)**

Les fenêtres inaccessibles (dans lesquelles on ne peut pas cliquer) sont grisées. Pratique!

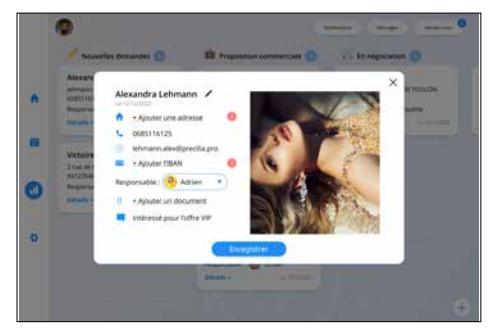

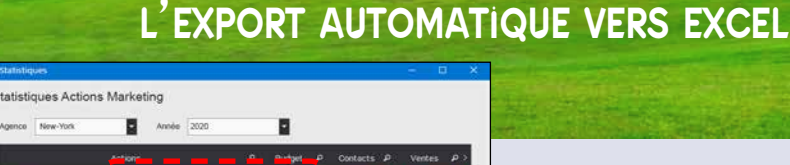

212

212

212

#### **EXPORT DES DONNÉES VERS WORD, EXCEL ET OPEN OFFICE**

Exporter la table vers Excel..

Exporter la table vers Wordt

porter la table vers. 20

Les données affichées dans vos applications s'exportent d'un clic, vers **Word** et **Excel**,.

Т

WINDEV

Dans chaque table, un menu contextuel est automatiquement présent (accessible par clic droit) et permet un export. Si nécessaire, un mot de passe peut être demandé.

Vos applications développées avec WINDEV 2024 sont automatiquement riches de fonctionnalités utiles. Notez que chaque FAA peut être débranchée par programmation.

#### **BOUTON MINUTERIE: UN TRAITEMENT BATCH NE SERA JAMAIS BLOQUÉ !**

Le bouton **Minuterie** affiche un décompte en secondes et valide automatiquement le bouton à la fin de ce décompte si aucune action n'a été exécutée par l'utilisateur. 

Très utile pour ne pas bloquer un traitement par lots (batch) par exemple !

L'utilisateur final peut ajouter cette minuterie lui-même sur n'importe quel bouton: un simple clic droit suffit, l'utilisateur final indique le délai de validation.

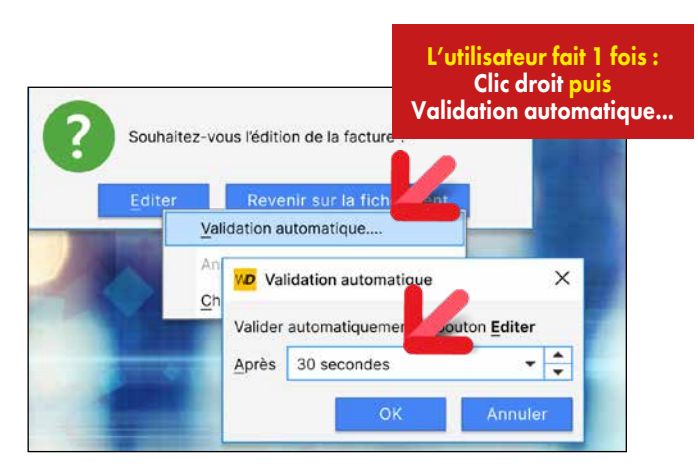

... puis à chaque future parition le bouton se

www.pcsoft.fr •

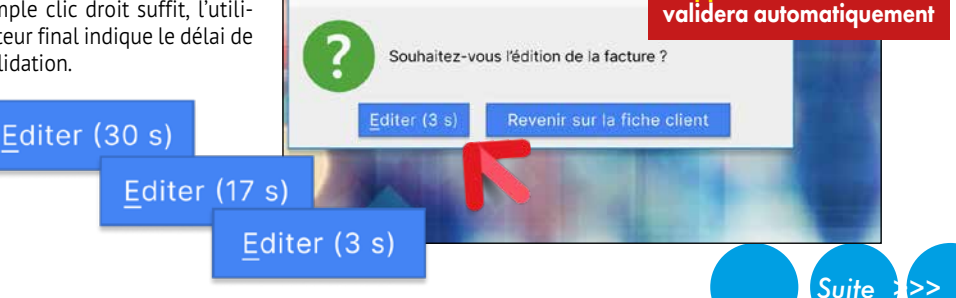

#### **DÉFINIR SES PROPRES TOUCHES DE FONCTION**

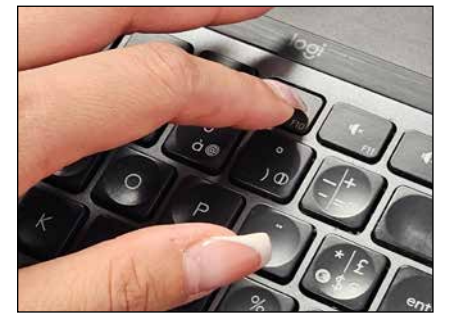

L'utilisateur final peut associer une **touche de fonction** ou une combinaison de touches à un bouton de fenêtre.

Cela permet à l'utilisateur final d'améliorer la vitesse d'utilisation de d'application qu'il utilise, en lui permettant d'automatiser les actions répétitives.

Prenons l'exemple type d'un logiciel de caisse de magasin, qui a été conçu pour être utilisé à la souris. Certains détaillants n'auront pas la place nécessaire à l'installation de la souris.

Grâce à WINDEV, ils pourront le faire euxmêmes et par exemple valider la fenêtre par la touche F10 ou dupliquer une ligne par CTRL D.

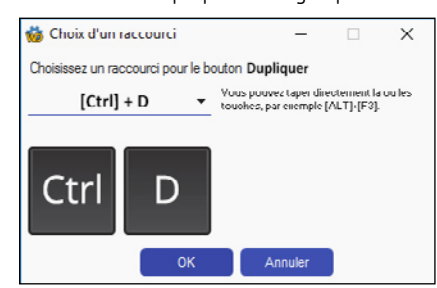

### **GRATUIT**

**LOGICIEL «ETATS & REQUÊTES»**  Le logiciel «Etats & Requêtes» est livrable gratuitement avec vos applications: il permet aux utilisateurs finaux de créer eux-mêmes leurs propres états (PDF ou imprimante), leurs requêtes, d'effectuer des envois d'emails, d'imprimer des codes-barres (voir p 51).

#### **ANNOTATIONS SUR ÉTATS**

L'utilisateur final peut apporter des «annota-

tions» sur un état avant de l'imprimer.

Cela est très utile pour faire ressortir une donnée particulière ou attirer l'attention sur un point spécifique!

#### **RECHERCHE DANS LA FENÊTRE**

L'utilisateur peut **rechercher un texte** parmi l'ensemble des champs de la fenêtre (Ctrl F).

#### **CRÉATION DE GRAPHE**

L'utilisateur peut créer lui-même un graphe (voir les graphes page 30), automatiquement sur une plage de données.

#### **CORRECTION ORTHOGRAPHIQUE**

La correction orthographique peut être demandée par l'utilisateur dans les champs de saisie: utile pour éviter les fautes !

#### **RECHERCHER DANS GOOGLE (MENU CONTEXTUEL)**

Le menu contextuel des FAA propose un choix pour «Rechercher dans Google».

Cela permet de lancer en 1 clic une recherche dans Google sur le ou les termes sélectionnés dans la fenêtre.

#### **TREEVIEW ET TABLE HIÉRAR-CHIQUE: DÉPLIER TOUTES LES BRANCHES D'UN ARBRE**

Dans un treeview ou une table hiérarchique, le déroulé des branches s'effectue une par une. Dans certains cas, l'utilisateur veut visualiser l'intégralité du contenu: il lui suffit d'un clic droit

#### **CHAMP TABLE : COPIER**

Dans une table de visualisation, l'utilisateur peut copier la cellule, la ligne ou la table entière.

Il peut également copier uniquement une colonne.

#### **CHAMP TABLE : MÉMORISATION DES FILTRES**

Un utilisateur final peut «poser» un filtre sur une table, pour limiter les informations visualisées.

La valeur d'un filtre saisi par l'utilisateur final peut être mémorisée par la table.

Le filtre sera réappliqué par défaut à chaque nouvelle ouverture de la table.

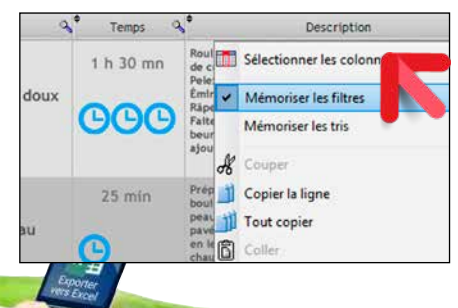

A chaque future ouverture de la table, un message furtif (toast: message non intrusif, non bloquant, qui se ferme tout seul au bout de quelques secondes) indiquera qu'un filtre est appliqué.

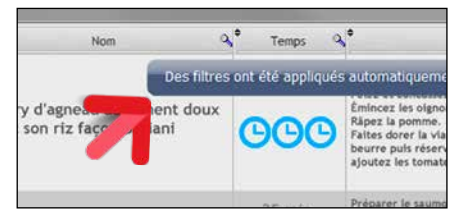

L'utilisateur conserve les filtres qu'il a créés.

#### **CHAMP TABLE: MÉMORISATION DES TRIS DE COLONNES**

Lorsque l'utilisateur a effectué un ou un ensemble de tris sur des colonnes de tables, celui-ci peut mémoriser ces tris afin qu'ils soient appliqués par défaut.

A chaque future ouverture de la table, un message furtif affichera l'information de l'activation de ces tris.

#### **CHAMP TABLE : RECHERCHE DANS LA BASE DE DONNÉES**

Dans un champ table, l'utilisateur final peut effectuer une recherche dans la base de données.

#### **SAISIE DE MOTS DE PASSE, VOIR EN CLAIR**

La saisie d'un mot de passe s'effectue par défaut avec des caractères masqués.

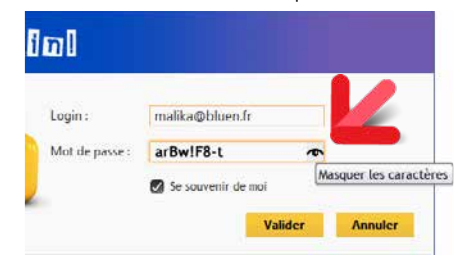

L'utilisateur peut décider de visualiser le mot de passe lors de sa saisie.

#### **FAA SUR PLANNING**

Sur un planning, l'utilisateur bénéficie automatiquement des FAA suivantes :

- ajout d'un rendez-vous
- édition du titre d'un rendez-vous
- déplacement d'un rendez-vous d'un horaire à un autre
- déplacement d'un rendez-vous d'une ressource à une autre
- modification de la durée d'un rendez-vous
- suppression d'un rendez-vous
- déplacement dans le calendrier...

L'utilisateur final peut imprimer un planning, ou l'envoyer par email, pour une fourchette de dates de son choix. Le planning sera joint à l'email sous la forme d'un document PDF.

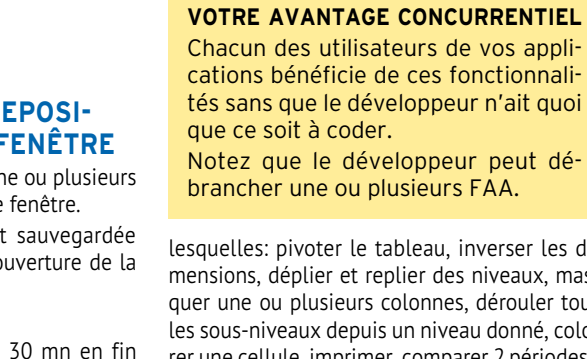

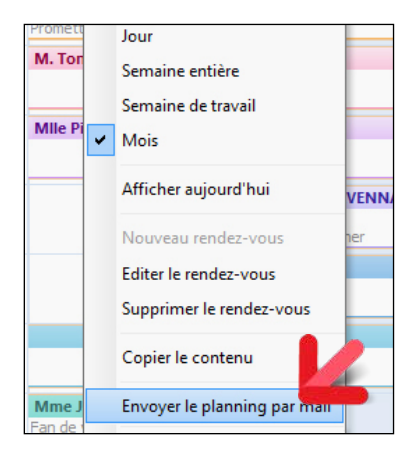

#### **CALCULATRICE SUR CHAMP NUMÉRIQUE**

Chaque champ numérique peut proposer un mini-bouton «calculatrice». 

Un clic sur ce bouton affiche une calculatrice qui permet de réaliser des opérations de base.

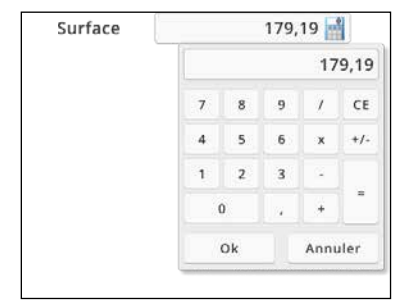

Pour ajouter le mini-bouton au champ numérique, il suffit au développeur de cocher la case correspondante dans la fenêtre des «7 onglets».

Afficher le bouton calculatrice

Si l'option n'a pas été activée, l'utilisateur final peut ouvrir la calculette via le menu contextuel du champ.

#### **CALENDRIER EN SAISIE DE DATE**

Chaque champ date propose d'afficher un mini-bouton calendrier. 

Un clic sur ce bouton affiche un calendrier qui permet la saisie de date.

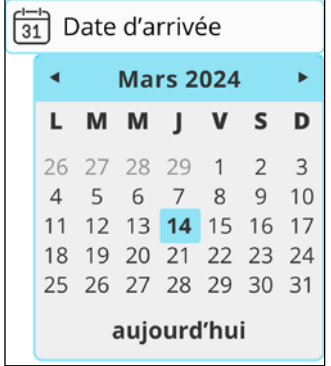

#### **AJOUTER UNE NOTE REPOSI-TIONNABLE DANS LA FENÊTRE**

L'utilisateur final peut ajouter une ou plusieurs notes repositionnables dans une fenêtre.

La note sera automatiquement sauvegardée et réapparaitra à la prochaine ouverture de la fenêtre.

Exemple de notes :

• Attention ce traitement dure 30 mn en fin d'année • Ne pas facturer l'Argentine • Téléphone de Bob en vacances: 06 06 06 06 06 • ... Avec cette FAA l'utilisateur final est plus efficace.

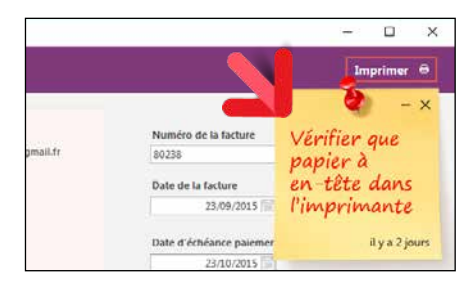

#### **FAA SUR DIAGRAMME DE GANTT**

Lorsqu'un diagramme de Gantt est affiché. l'utilisateur final peut déplacer une tâche. L'ensemble des tâches dépendantes se met alors à jour automatiquement.

- L'utilisateur final peut également :
- changer la durée d'une tâche
- changer la durée d'avancement de la tâche • changer l'ordre des tâches
- supprimer et créer une tâche et ses dépen-
- dances
- • imprimer le diagramme de Gantt

#### **FAA SUR TABLEAU CROISÉ DYNAMIQUE**

Les utilisateurs de Tableaux Croisés Dynamiques bénéficient de nombreuses FAA, parmi Chacun des utilisateurs de vos applications bénéficie de ces fonctionnalités sans que le développeur n'ait quoi que ce soit à coder.

Notez que le développeur peut débrancher une ou plusieurs FAA.

lesquelles: pivoter le tableau, inverser les dimensions, déplier et replier des niveaux, masquer une ou plusieurs colonnes, dérouler tous les sous-niveaux depuis un niveau donné, colorer une cellule, imprimer, comparer 2 périodes...

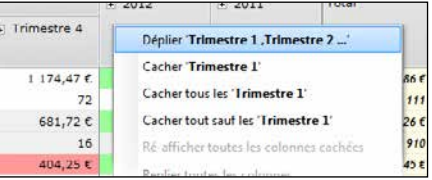

#### **LES UTILISATEURS BÉNÉFI-CIENT ÉGALEMENT DE...**

La liste des FAA est très longue. Parmi les FAA, les utilisateurs de vos applications peuvent :

- cocher tous ou aucun dans une colonne
- fixer le premier champ en saisie • redimensionner une fenêtre
- 
- mémoriser taille et position de la fenêtre
- modifier une largeur de colonne de table • modifier une hauteur de ligne de table
- changer l'ordre des colonnes de table
- visualiser un état en «aperçu avant impression», en bénéficiant du zoom, de la barre d'export, de la recherche,...
- copier/coller de personnalisations d'une machine à une autre...

#### *Les utilisateurs d'une application développée avec WINDEV 2024 bénéficient automatiquement des FAA et sont plus efficaces.*

ses fenêtres ! L'utilisation du logiciel s'en trouvera

#### **LES UTILISATEURS FINAUX PEUVENT DÉPLACER ET MODIFIER LES CHAMPS DE L'ÉCRAN**

L'utilisateur final a la possibilité de réorganiser la disposition des champs dans une fenêtre, et de modifier certaines propriétés des champs.

Aujourd'hui un utilisateur choisit un grand nombre de paramètres liés sa vie personnelle et professionnelle: sur son smartphone par

exemple, il décide des photos de fond, des sonneries, des éléments qu'il conserve ou supprime...

Avec WINDEV, l'utilisateur final décide de certains éléments de présentation et d'utilisation de

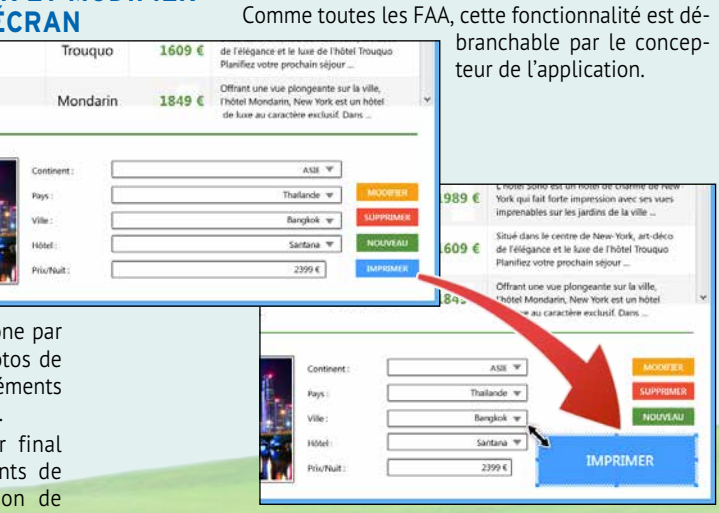

améliorée.

### **C**réer des **états** (des **rapports**) est facile avec WINDEV 2024, par programmation ou à l'aide du **Générateur d'Etats** livré en standard.

Le format PDF est géré en standard, tout comme les fonds de page, les codes-barres, les étiquettes et tout ce qui est nécessaire !

**BONUS**: vous pouvez même **diffuser gratuitement le générateur d'états** luimême avec vos applications.

## **UN GÉNÉRATEUR DE RAPPORTS SANS LIMITES (PDF, CODES-BARRES...)**

**DIFFUSEZ** GRATUITEMENT LE GÉNÉRATEUR DE RAPPORTS AVEC VOS APPLICATIONS

### DECIDEUR

Dessiner les états au lieu de les coder fait gagner beaucoup de temps. L'édition intégrée en PDF est également un gain apprécié. La diffusion de l'éditeur d'états est gratuite.

NOUVEAU Interligne et interlettrage personalisables

TECHNOLOGIE FAA Aperçu avant impression

Export Word, Excel, PDF, email

POINTS FORTS Créez vos états par «glisser/déplacer» Codes-barres automatiques Code source possible dans l'état Diffusion gratuite

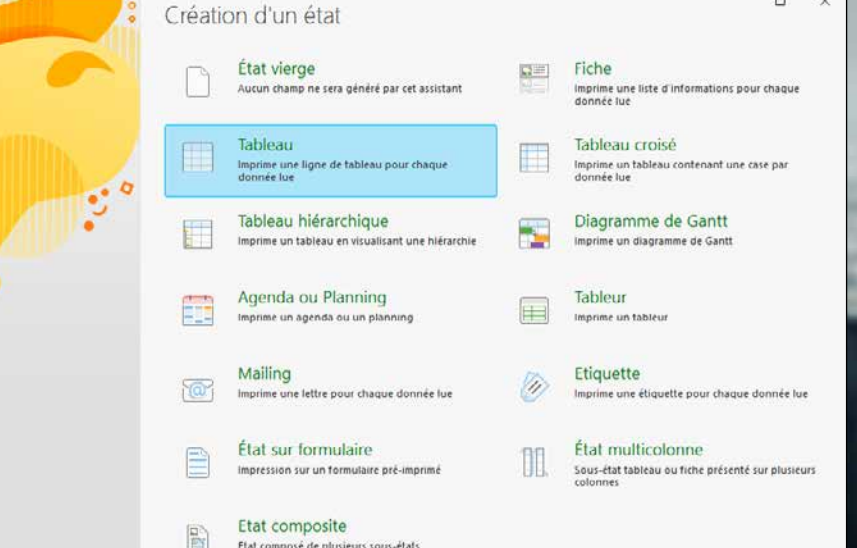

Merci de COMPLéter

 $\Box$ 

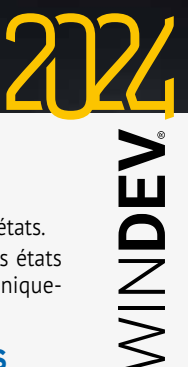

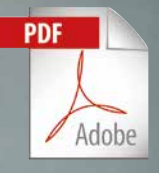

### *LES ÉTATS ET RAPPORTS FACILEMENT*

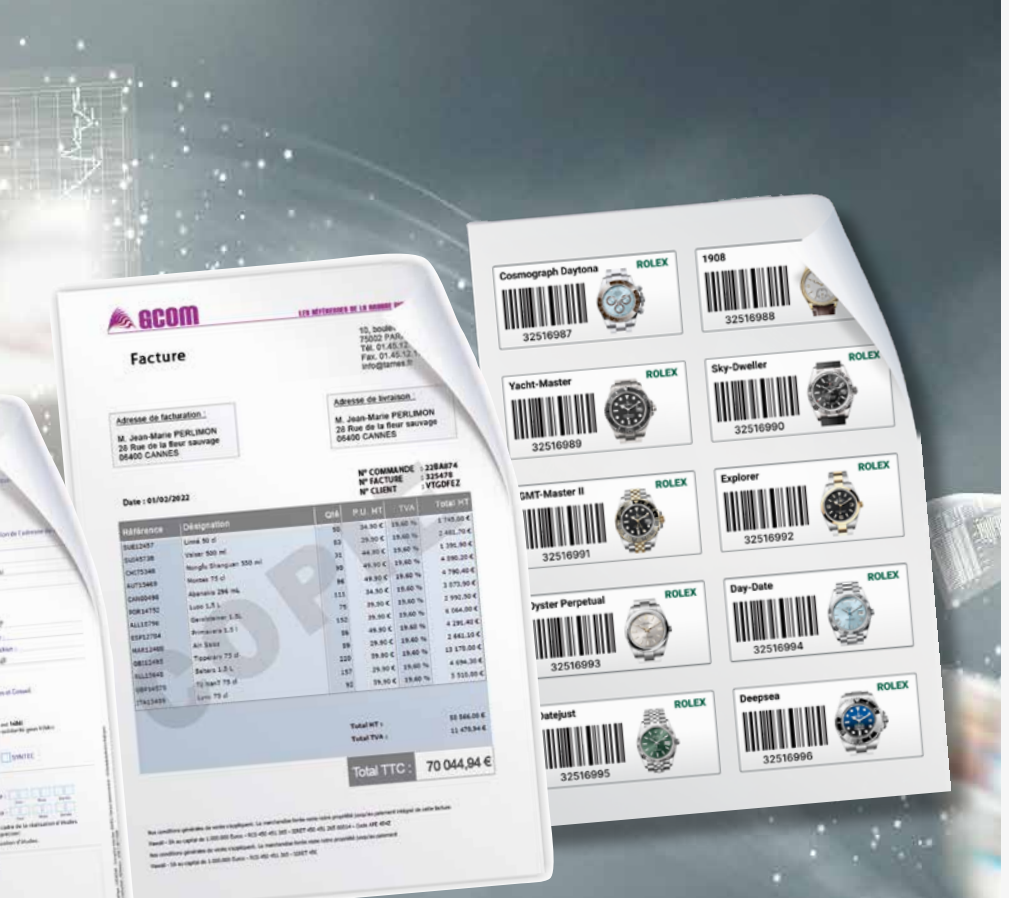

#### **TANK CONTROL** *<u>RATTARY</u>*

*Créez facilement les états les plus sophistiqués grâce à l'éditeur d'états (de rapports) de WINDEV 2024. La création est visuelle.*

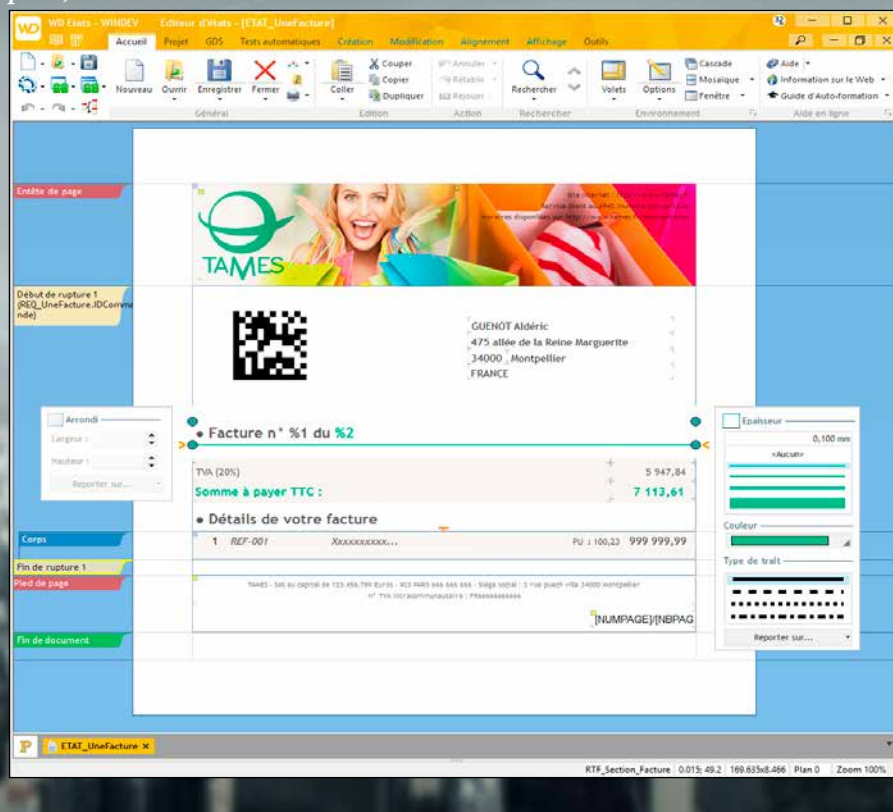

#### **CRÉER UN ÉTAT: FACILE**

Un assistant vous aide pour créer des états. Il est également possible de créer des états «par programmation», en utilisant uniquement les ordres WLangage.

#### **DU CODE SOURCE OÙ VOUS DÉSIREZ DANS L'ÉTAT**

WINDEV permet d'inclure du code source à tout endroit dans un état créé sous l'éditeur visuel: vous pouvez ainsi réaliser les traitements les plus particuliers, sans jamais être bloqué.

#### **TOUTES LES SOURCES DE DONNÉES**

Les données utilisées pour un état peuvent provenir de n'importe quelle source: HFSQL, SQL Server, Oracle, MySQL, Access... mais également d'une requête, d'un fichier texte, d'une zone mémoire, d'une table, d'une variable de programme...

#### **LANCER UN TRAITEMENT DEPUIS UN CHAMP D'ÉTAT**

En mode prévisualisation, les champs dans les états peuvent être clicables, et ainsi peuvent lancer des traitements, ou même être des liens Internet.

#### **IMPRIMER DES ÉTIQUETTES**

WINDEV permet d'imprimer des étiquettes, en feuille à feuille ou en bande. 

#### **FONDS DE PAGE PDF ET FORMULAIRES**

L'éditeur d'états gère les fonds de page PDF (image de formulaire imprimée sur papier vierge) et les formulaires pré-imprimés, et permet l'affichage et la saisie dans ces formulaires.

#### **LES IMAGES: AUTOMATIQUE**

Inclure des images (TIFF, PCX, GIF, JPEG, PNG, SVG, BMP...) dans des états est très simple.  L'image peut être directement copiée dans

l'état, ou provenir du traitement (image chargée sur Internet) ou d'un fichier (stockée dans la base de données).

La transparence est supportée.

#### **VISUALISATEUR DE RAPPORTS**

La fenêtre d'aperçu avant impression de l'éditeur d'états est très puissante; elle permet de visualiser un rapport à l'écran.

Elle propose toutes les fonctionnalités que l'utilisateur final attend: visualisation bien sûr, zoom, impression... mais également annotations, envoi par email, filigrane, génération de PDF signés, mire...

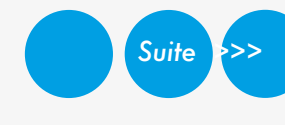

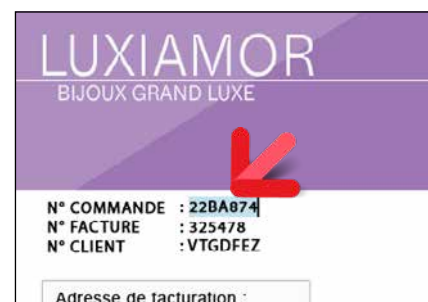

*Sélection de texte dans l'aperçu: ici le numéro de commande peut être copié puis collé*

#### **IMPRESSION DE CONTENU HTML**

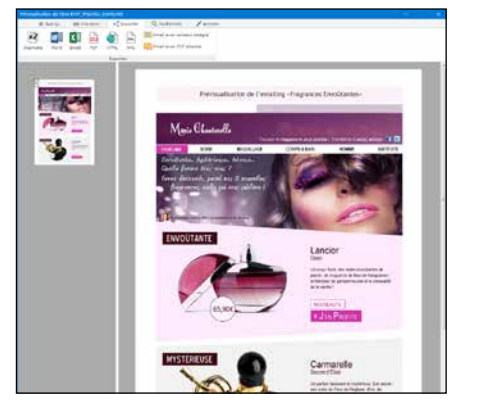

Aujourd'hui, de nombreux contenus sont stockés ou manipulés au format HTML.

L'éditeur d'états supporte nativement le champ HTML.

Grâce à ce champ, l'impression d'un contenu HTML (avec balises, images, etc...) s'effectue directement, sans programmation.

Le contenu HTML peut être statique, et directement copié dans l'éditeur d'états à la création de l'état, ou peut être dynamique (contenu dans un fichier .HTM, dans un mémo de fichier de données HFSQL,...), et lu lors de l'impression.

#### **ANCRAGE : UN MÊME ÉTAT QUEL QUE SOIT LE FORMAT ET L'ORIENTATION DE LA PAGE**

Le concept d'ancrage des champs est disponible sous l'éditeur d'états.

Les ancrages dans les états permettent de changer de format de papier ou d'orientation de page en conservant une présentation adéquate, sans avoir besoin de créer plusieurs versions de l'état.

Un état pourra donc passer de «portrait» à «paysage» sans être ré-écrit !

L'état s'adapte automatiquement à la disposition ou à la taille du papier grâce aux ancrages.

#### 002/82Pm22

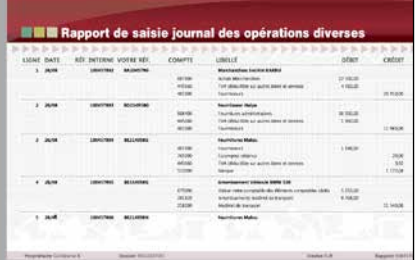

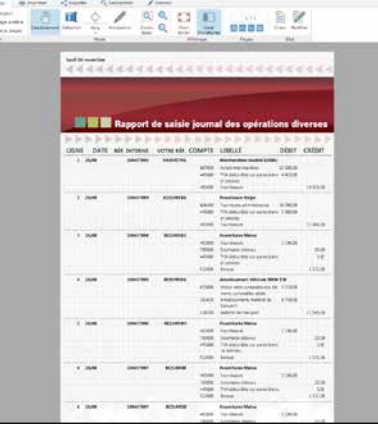

*Le même état, imprimé en «portrait» et en «paysage», grâce à l'ancrage des champs*

#### **TEXTE EN FILIGRANE**

Un état (et bien entendu un duplicata) peut intégrer un texte complémentaire sous forme de filigrane, comme par exemple le terme «Duplicata» en travers de l'état !

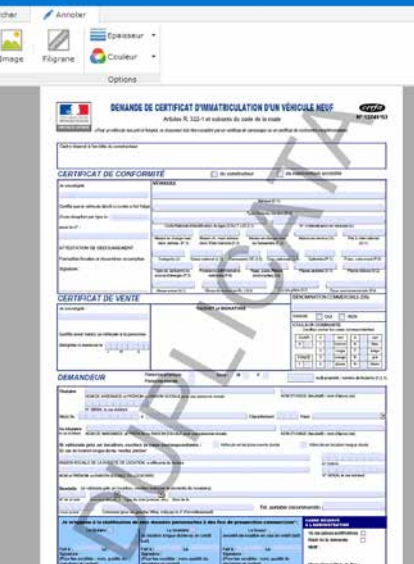

L'ajout de filigrane s'effectue au choix depuis l'éditeur ou le visualisateur de rapports, ou par programmation.

Le texte peut être paramétré: texte lui-même, police, taille, couleur, angle du texte, position (sur la page courante ou sur toutes les pages), impression en arrière-plan ou en avant-plan.

La propriété **filigrane** permet de gérer les filigranes par programmation.

#### **TYPES D'ÉTATS PROPOSÉS PAR L'EDITEUR D'ÉTATS:**

- Vierge Fiche
- Tableau • Tableau croisé
- Agenda Planning
- Mailing  **Etiquette**
- 
- Composite Tableur
- Tableau hiérarchique Multicolonnes
- Diagramme de Gantt

#### **TYPES DE CHAMPS PROPOSÉS PAR L'EDITEUR D'ÉTATS:**

- Libellé RTF
- HTML Rubrique
- Prédéfini Calcul
- Interrupteur Image
- Forme Code-Barres
- Graphe Diagramme de Gantt
- Saisie Lien
- Jauge Tableur
- Signature ...

#### **IMPRESSION DE GRAPHES**

Les graphes s'impriment directement dans les états.

Le développeur n'a rien à coder.

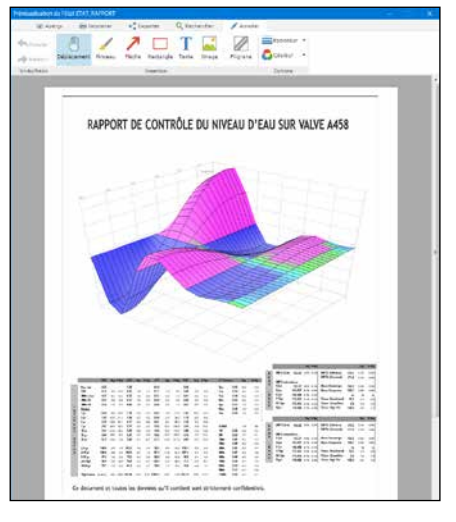

*Un graphe «Surface» dans un état.*

#### **GANTT DANS LES ÉTATS**

Le champ Gantt s'imprime automatiquement dans un état.

Si le diagramme est trop large pour tenir sur une seule feuille de papier, l'utilisateur final peut imprimer sur plusieurs pages qu'il pourra ensuite assembler (comme avec un tableur).

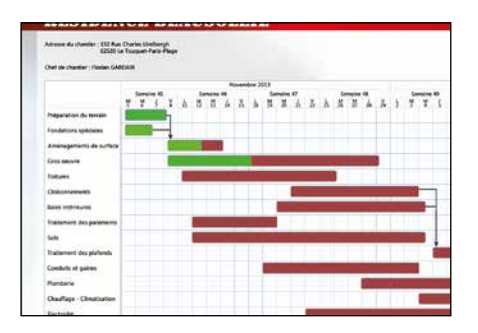

#### **APERÇU : ZONE DE ZOOM ET POSITIONNEMENT**

Dans la fenêtre du visualisateur de rapports, il est possible d'afficher, sur la gauche, des vignettes correspondant aux pages.

La partie de l'état visualisée est matérialisée dans la vignette.

La zone de zoom et de positionnement dans la vignette peut être redimensionnée, déplacée, le facteur de zoom modifié...

#### **MULTILINGUE**

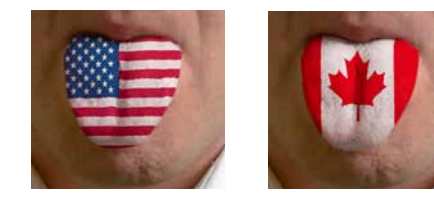

Comme pour l'interface de l'application, le multilingue est géré dans les états: un état unique peut s'imprimer dans la langue de votre choix, indépendamment de la langue de l'application.

#### **DES CADRES SOPHISTIQUÉS**

De nombreux paramétrages sont disponibles pour les cadres.

Il est possible de définir une épaisseur différente pour chaque bordure, ainsi qu'une couleur et un style différents.

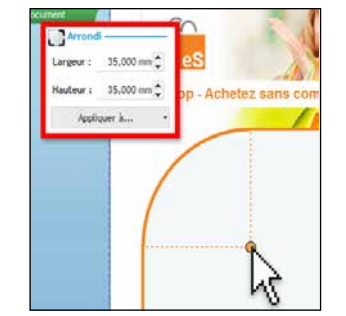

*La définition de l'arrondi sous l'éditeur*

#### **ÉDITION EN MESURES ANGLO-SAXONNES**

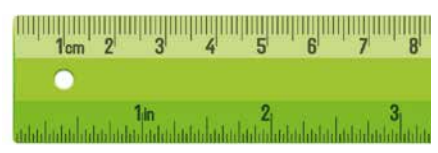

L'édition des états peut s'effectuer en unités métriques ou en unités anglo-saxonnes: pouces, pieds, ...

#### **GÉNÉRATION DE PDF «HAUTE QUALITÉ»**

Il est possible de spécifier la netteté du PDF qui est généré: soit des PDF de taille réduite, ou des PDF qui restituent la qualité originelle des illustrations.

#### **SENS D'ÉCRITURE**

Le sens d'écriture est géré dans les états. Le support de la propriété **SensEcriture**, qui fonctionne de manière similaire aux fenêtres, évite d'avoir à maintenir 2 états pour

codes-barres automatiques

supporter à la fois les langues qui écrivent de gauche à droite et de droite à gauche.

#### **ENCHAINEMENT D'ÉTATS**

Un enchainement d'états permet d'assembler plusieurs états au sein d'une même impression.

#### **ÉTATS : TRANSPARENCE DES IMAGES ET DES GRAPHES**

L'éditeur d'états supporte la transparence dans les champs de type **image**.

Il suffit d'utiliser un format d'image qui gère la transparence: PNG, SVG...

Lorsqu'un champ **graphe** ne possède pas de fond, la transparence est également active. Superposer sur un fond une image détourée qui provient d'une base de données est également possible.

#### **MIRE**

Codabar **Code 11 Code 11 Code Code39 Code39** Code39 Code39 étendu Maxicode

L'aperçu avant impression propose une mire de visée. La mire facilite la lecture des tableaux contenant beaucoup de données.

#### **LIVREZ GRATUITEMENT CET ÉDITEUR D'ÉTATS À VOS CLIENTS & UTILISATEURS**

Livrez librement l'éditeur d'états complet à vos clients !

Les utilisateurs finaux pourront ainsi créer euxmêmes leurs propres états (et leurs propres requêtes), ou, si vous les autorisez, modifier les états que vous avez créés.

En livrant à vos utilisateurs le logiciel gratuit **ETATS & REQUÊTES**, vous leur offrez une grande autonomie, tout en diminuant la charge de travail de l'équipe de développement.

#### *LES ÉTATS, C'EST FACILE AVEC WINDEV !*

L'éditeur d'états de WINDEV 2024 imprime et affiche automatiquement les codes-barres (horizontalement ou verticalement). La valeur du code-barres est fixe, ou passée par une variable.

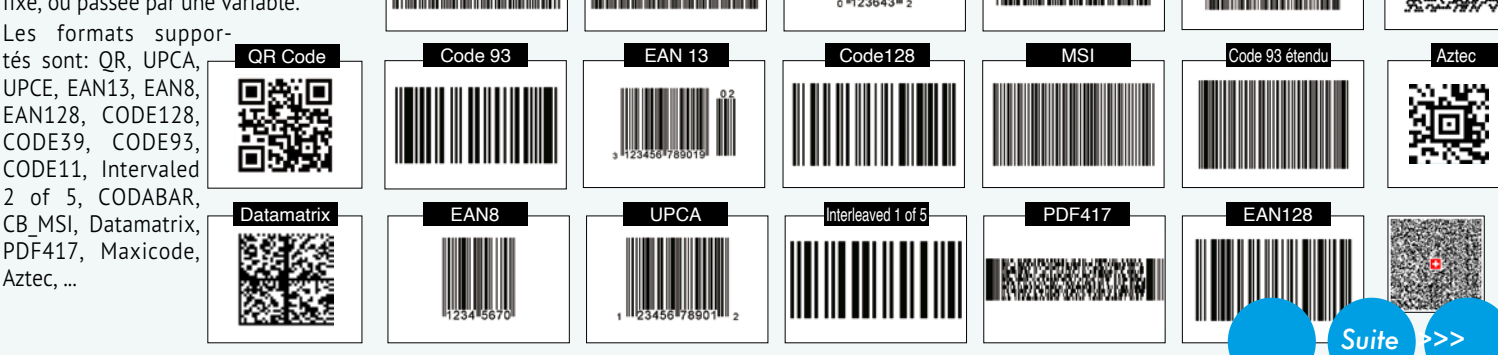

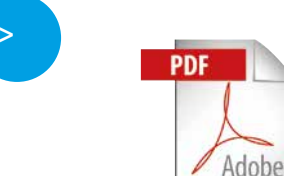

### PDF : UNE PUISSANCE ILLIMITÉE

#### **GÉNÉRATION DE PDF**

*Suite >>>*

Chaque état créé par WINDEV peut être généré sous forme de fichier PDF.

#### **FORMULAIRE PDF**

WINDEV permet de créer des formulaires PDF. L'utilisateur peut remplir directement le PDF, le sauver, l'imprimer, l'envoyer par mail...

#### **MANIPULATION DE PDF PAR PROGRAMMATION**

WINDEV permet de manipuler facilement des fichiers PDF par programmation.

Parmi les fonctionnalités proposées, vous bénéficiez de :

- fusionner des fichiers PDF
- insérer des pages d'un PDF dans un autre PDF
- supprimer des pages d'un PDF
- signer un PDF
- protéger un PDF par mot de passe
- ajouter un filigrane
- connaitre le nombre de pages
- connaitre les signatures, leur date et leur validité
- récupérer le texte d'un PDF
- ...

#### **PDF/A : PDF POUR ARCHIVAGE**

Le PDF/A est un format PDF standardisé par l'ISO.

Ce type de fichier PDF embarque dans le fichier **.pdf** tous les éléments nécessaires à son affichage et son impression : par exemple toutes les polices sont systématiquement embarquées.

Ce format permet de conserver une copie strictement exacte d'un état, par exemple d'une facture.

Ce format permet l'archivage à long terme, et pour raisons légales.

#### **PDF: SIGNATURE**

Il existe 2 types de signatures pour les états PDF: les signatures pour «approbation» et les signatures pour «certification».

WINDEV 2024 supporte ces 2 types de signatures.

Un champ signature permet l'approbation. Il permet d'apposer une signature numérique dans l'état, pour l'export PDF.

Il est possible de définir l'image ou le texte à afficher dans ce champ signature, qui apparaitra dans l'état PDF.

Il est ainsi possible de générer des PDF et des PDF/A signés respectant les règles RGS.

Concernant la signature électronique DocuSign, voir p 59.

#### **UN CHAMP LECTEUR PDF POUR VOS APPLICATIONS**

WINDEV offre également un puissant champ «Lecteur de

> *Formulaire PDF*

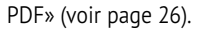

Ce champ permet à l'utilisateur, sans quitter votre application, de consulter et manipuler des fichiers PDF.

Toutes les fonctionnalités sont disponibles pour l'utilisateur final.

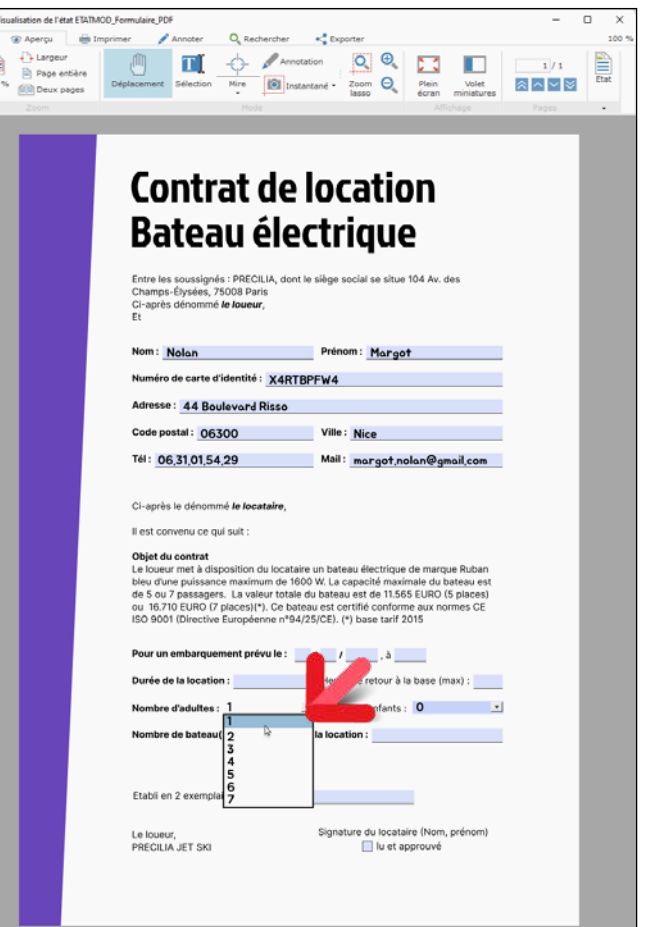

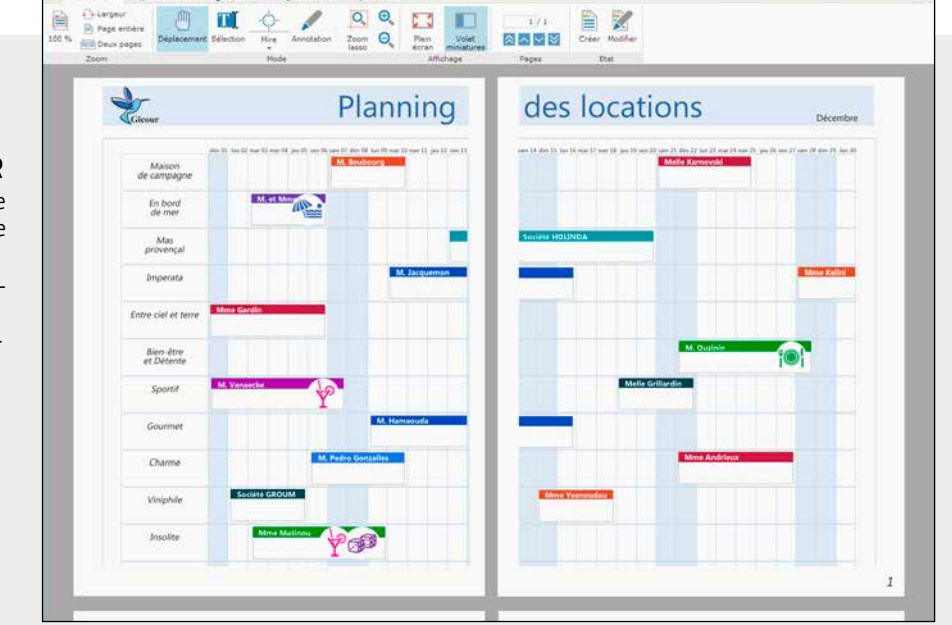

**ETAT : IMPRESSION SUR PLUSIEURS PAGES EN LARGEUR**

Un état tableau (par exemple) peut être de grande taille, en particulier de taille supérieure à une feuille de papier.

Il est possible de spécifier qu'un état s'imprimera sur plusieurs pages.

L'utilisateur final devra simplement assembler les pages.

La visualisation avant impression est WYSIWYG.

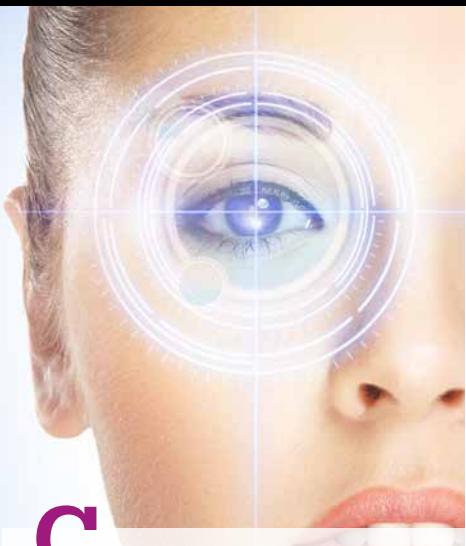

**Contrôlez l'accès aux traitements** de vos applications: c'est facile avec WINDEV 2024.

Activez simplement le «Groupware» dans votre aplication. Un module Superviseur sera diffusé avec votre application et permettra de définir les accès: par fenêtre, par champ, par choix de menu et par état.

**AUCUNE PROGRAMMATION N'EST NÉCESSAIRE** pour assurer la sécurité d'accès à vos applications.

## SÉCURITÉ L'ACCÈS À VOS APPLICATIONS PAR MOT DE PASSE SANS PROGRAMMATION

Un contrôle d'accès précis au champ près

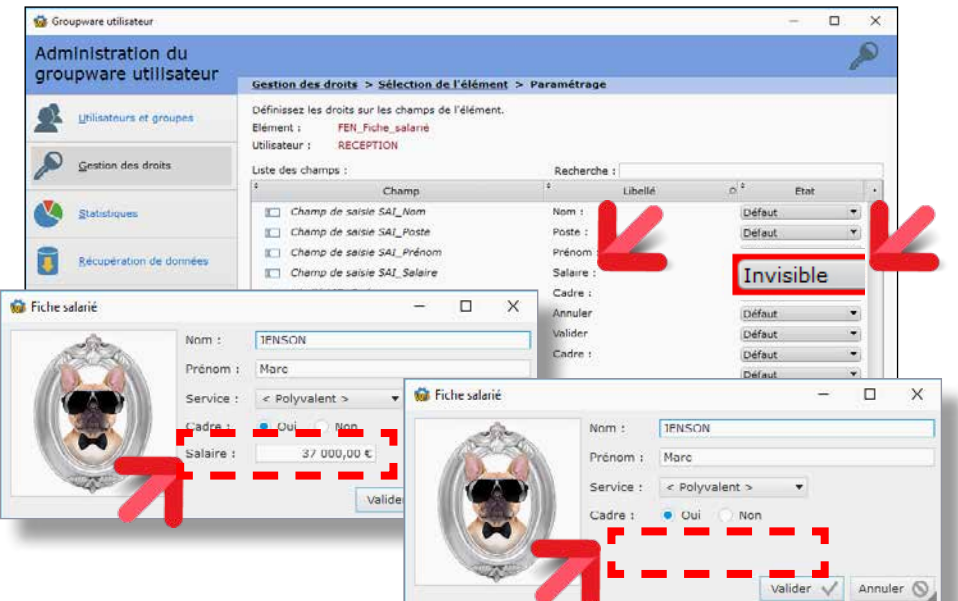

Identification Nom d'utilisateur ou emai Mot de passi **SE CONNECTER** Connexion Nom d'utilisateur ou email Mot de passe SE CONNECTER

#### DECIDEUR

La sécurité est une préoccupation majeure des entreprises: c'est en standard avec WINDEV.

#### NOUVEAU

Support de Google one tap Indicateur de niveau de sécurité du mot de passe

#### TECHNOLOGIE FAA

Mot de passe visible ou pas à la saisie

#### POINTS FORTS

Aucune programmation Support des standards: LDAP, Active Directory Accès à chaque champ paramétrable

Logiciel Administrateur : contrôlez finement l'accès à vos applications. Décidez qui peut voir quoi, qui peut utiliser quoi, au champ près... Ici le champ «salaire» est invisible pour certains utilisateurs.

#### **CONTRÔLEZ L'ACCÈS À VOS APPLI-CATIONS**

Limitez facilement l'accès aux données sensibles de vos applications: données personnelles, salaires, statistiques, données comptables...

Les droits des utilisateurs et des groupes sont gérés par le Groupware Utilisateur.

Les fenêtres de saisie de mot de passe sont générées automatiquement, au gabarit de votre projet.

#### **RGPD**

Le Groupware Utilisateur est très utile dans le cadre du RGPD (voir p 89), pour restreindre l'accès aux données sensibles.

#### **LE MODE SUPERVISEUR**

Le responsable de l'application paramètre les droits des utilisateurs grâce au logiciel Administrateur livré.

Les droits des utilisateurs et des groupes d'utilisateurs peuvent également être créés ou modifiés par programme.

#### **UN CONTRÔLE SÉCURISÉ TRÈS FIN**

Le contrôle d'accès permet de filtrer l'accès à de nombreux éléments: choix de menus, boutons, champs, groupes de champs, fenêtres, états, ...

Les éléments interdits seront à votre choix grisés ou invisibles.

#### **LDAP**

Si vous utilisez une base de logins en LDAP, le groupware en fera usage.

#### **ACTIVE DIRECTORY**

Si vous désirez utiliser l'annuaire Active Directory, le groupware en fera usage.

#### **DOUBLE AUTHENTIFICATION**

La double authentification (par saisie de code reçu par mail ou téléphone) est proposée par le Groupware Utilisateur.

#### **SSO : SAISIE UNIQUE DES IDENTIFIANTS**

SSO, acronyme de Single Sign On (Enregistrement une seule fois), permet à l'utilisateur de n'avoir à saisir son mot de passe qu'une seule fois par session, quel que soit le nombre d'applications qu'il lancera.

*Sécurisez automatiquement vos applications, sans avoir à coder !*

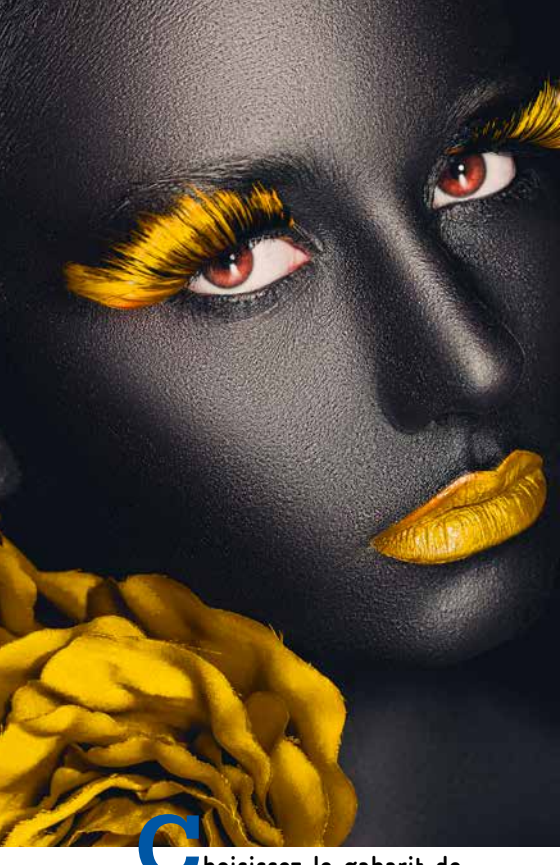

**C**hoisissez le gabarit de votre application, ou créez-le.

Et l'ensemble de votre application bénéficie de la **charte graphique** ainsi définie quelle que soit la version de **Windows**, sur **Mac** et sur **Linux**.

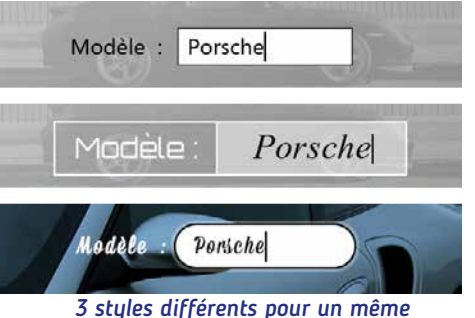

*champ de saisie*

#### DECIDEUR

La charte graphique d'une application est primordiale. Grâce à WINDEV 2024, même une équipe de développement sans compétences graphiques crée des applications superbes.

#### NOUVEAU

Nouveau gabarit livré Gabarits livrés modifiables

#### TECHNOLOGIE FAA

Toutes les FAA sont disponibles dans les applications créées

#### POINTS FORTS

Charte graphique automatique Ergonomie automatique

## APPLIQUEZ UNE CHARTE GRAPHIQUE EN 1 CLIC

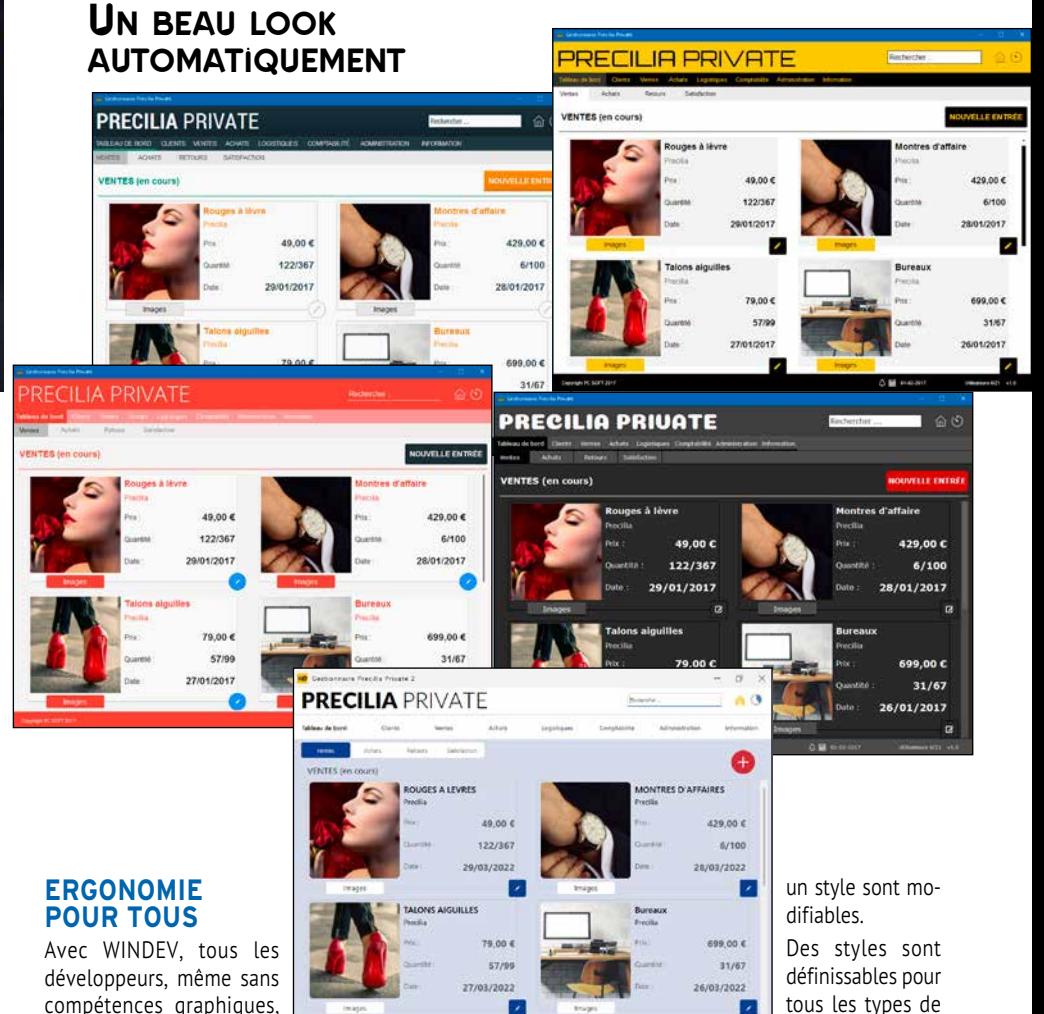

créent de superbes fenêtres, ergonomiques: il

suffit de choisir un des nombreux gabarits fournis.

Il n'y a rien à coder.

Lorsqu'un champ est ajouté dans la fenêtre, il adopte automatiquement le gabarit.

#### **LES GABARITS DE FENÊTRES: UNE CHARTE GRAPHIQUE AUTOMATIQUE**

Un gabarit est un concept global, qui définit un aspect général de fenêtre (la charte graphique de l'application): décor, feuille de styles, positionnement des champs, boutons, ...

WINDEV 2024 est livré avec de nombreux gabarits, et il est possible de créer ses propres gabarits ou de modifier les gabarits livrés.

Changez de gabarit, et la fenêtre ou l'application entière change de charte graphique! Il est possible d'offrir la possibilité à l'utilisateur final de choisir son gabarit.

#### **LES STYLES**

Un style définit les différents attributs d'un champ (d'un «contrôle»): couleur, type de cadre, police et taille du libellé, police de la zone de saisie, ... Tous les éléments constituant

champs. Intérêt: lorsqu'un style est modifié, tous les champs qui font référence à ce style sont immédiatement et automatiquement mis à jour, dans toutes les fenêtres du projet.

Les styles peuvent être surchargés.

#### **LES IMAGES S'ADAPTENT**

Lorsqu'une image sert de décor (bouton, icone, pictogramme, cadre, fond...), elle est redimensionnable selon un algorithme intelligent: elle ne sera pas juste déformée. Des marges et les parties à étirer ou à répéter sont définissables.

out développeur a eu besoin un jour de retoucher une image, une icone...

WINDEV intègre éditeur d'images à l'environnement.

Sans sortir du projet, le développeur édite facilement ses images et ses icones.

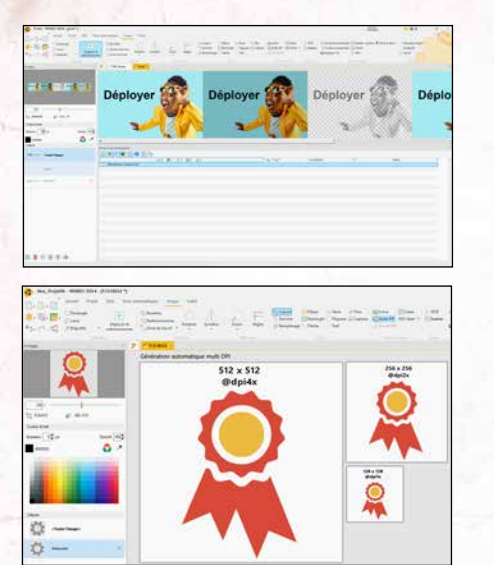

*L'éditeur d'images de WINDEV est très utile au développeur : ici image 5 états, génération automatique d'icone en différents DPI*

#### DECIDEUR

Les développeurs ont toujours besoin d'éditer et modifier des images.

NOUVEAU Règles et Guides

#### POINTS FORTS

Intégré à l'environnement Orienté développeur Gère la transparence Gère les calques Simple et puissant

## EDITEUR D'IMAGES INTÉGRÉ DANS L'ENVIRONNEMENT

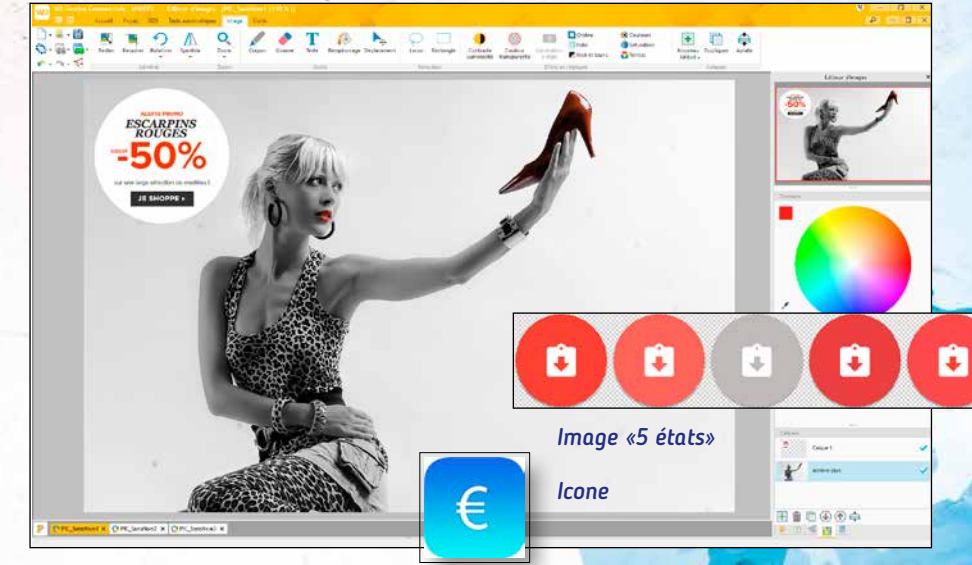

*L'éditeur d'images est disponible sans quitter l'environnement*

#### **UN CONFORT PRODUCTIF**

Une image à modifier? Clic droit sur l'image dans l'éditeur de fenêtres, l'éditeur d'images s'ouvre, faites les modifications, sauvez et hop, l'image est mise à jour dans le projet.

Plusieurs images peuvent être éditées simulta-

nément.

#### **UN ÉDITEUR ORIENTÉ DÉVE-LOPPEUR: ICONES, TRANSPARENCE...**

L'éditeur d'images est orienté «développeur», c'est-à-dire qu'il privilégie les fonctionnalités utiles en développement. Par exemple la gestion de la transparence permet de superposer des images différentes. Le support du format ICO permet de créer des icones pour ses applications ! Les calques permettent de superposer des

images ou des textes facilement.

**RICHE EN FONCTIONNALI- TÉS**

#### • Crayon, Gomme

- Sélection en rectangle ou
- au lasso • Baguette magique
- Pipette
- Texte, Texte RTF
- Remplissage
- Transparence (couche alpha)
- Copier/Couper/Coller
- Génération d'une image 5 états
- Contraste, luminosité • Transformation d'une couleur en transparent
- Conversion en noir et blanc • Saturation, teinte
	- Ombre portée, halo • Format d'origine de l'image (png, jpg, ...) ou format .wdpic
	- Gestion des calques: déplacement, aplatissement, fusion,... • «Clic droit..éditer» directement depuis un champ image

#### dans une fenêtre ...

#### **LIEN AVEC LE GDS**

L'éditeur d'images est relié au GDS (Gestionnaire de Sources): les différentes versions des images éditées sont sauvegardées et partagées automatiquement.

*L'édition et l'enrichissement facile des images offrent un gain de productivité appréciable.*

• Recadrage

• Rotation • Symétrie

L'éditeur d'images est riche en fonctionnalités: • Redimensionnement

• Zoom

# LE WLANGAGE : SÈME GÉNÉRATION VALLET

 $\Box$ 

- IFENETRE ListeP

Initialisation de BOUTON P Clic sur BOUTON Modifier

**Le langage intégré de WINDEV, le WLangage est un modèle de puissance, de facilité et d'intuitivité.** 

**C'est un langage de 5ème génération (L5G), c'est-à-dire que les ordres sont évolués. Un ordre WLangage remplace des dizaines ou des centaines d'ordres de L4G, simplifiant et fiabilisant ainsi la programmation.**

**Finie la complexité inutile, finies les API incompréhensibles, finie la programmation improductive!**

**SessionSMTP est un EmailSessionSMTP Emailing est un Email**

```
// Parcours de la base client
POUR TOUT Client SUR Societe
        // Vérification de l'adresse email
        SI EmailVérifieAdresse(Client.Email) = 
                                   emailAdresseValide ALORS
           // Envoi du mailing
           Emailing.Destinataire[1] = Client.Email
           Emailing.Sujet = "Une remise exclusive dans ce mail !"
           EmailEnvoieMessage(SessionSMTP,Emailing)
        FIN
FIN
```
Le code WLangage est tellement clair qu'on a l'impression de lire des commentaires ! Vous préférez l'anglais ? Facile: un clic transforme le français en anglais et vice versa.

```
SessionSMTP is a EmailSMTPSession
Emailing is a Email
// Parcours de la base client
FOR EACH Client ON Societe
    // Vérification de l'adresse email
    IF EmailCheckAddress(Client.Email) = emailAddressValid THEN
       // Envoi du mailing
       Emailing..Recipient[1] = Client.Email
       Emailing..Subject = "Une remise exclusive dans ce mail !"
       EmailSendMessage(SessionSMTP,Emailing) 
    END
END
```
LeCodeWD - WINDEV - IFENETRE Fiche Produit - Initialization de BOUTON Valid

difie l'enregistrement dans la

**Ed** Initialisation de BOUTON Vali Clic sur BOUTON Valider

ersSource()<br>L.Enregistre()

 $|$ 

LeCodeWD - WINDEY - IFENETRE Fiche Produit - Fin d'initia

.<br>//Il est affiché à l'é<br>**SourceVersEcran()** 

Fin d'initialisation de FEN

#### **DECIDEUR**

Un langage de 5°génération, c'est jusqu'à 90% de code en moins: cela signifie codage plus rapide, moins de risque de bogues, maintenance facile. Et le code est cross-plateforme.

#### NOUVEAU

106 nouvelles fonctions WLangage Signature Electronique - Accès aux Drives

TECHNOLOGIE FAA Macro Code Utilisateur (MCU)

Sécurité automatique du langage

POINTS FORTS

Apprentissage rapide : c'est un L5G Facilité, puissance, vitesse et fiabilité Maintenance très facile

### *90% DE CODE EN MOINS*

**Elu «Langage le plus productif du marché» par les lecteurs de la revue «Programmez!»**

#### **DATABINDING**

**Le Databinding permet de lier automatiquement des variables en mémoire à des champs (de fenêtre ou d'état).**

**Ces variables en mémoire peuvent être, à votre choix: des variables simples, une classe, un élément structuré du langage (Agenda Google, feuille XLS, flux RSS, ...).**

**Le contenu d'un champ table peut être automatiquement rempli par un tableau de ces éléments.**

**Deux ordres simplissimes Source-**

**VersEcran et EcranVersSource permettent respectivement de déclencher l'affichage des données dans les champs et la récupération des informations de l'UI vers les sources de données.**

**Les sources de données peuvent être directement les fichiers de données (tables) ou des variables de l'application.**

**La méthode MVP est supportée.**

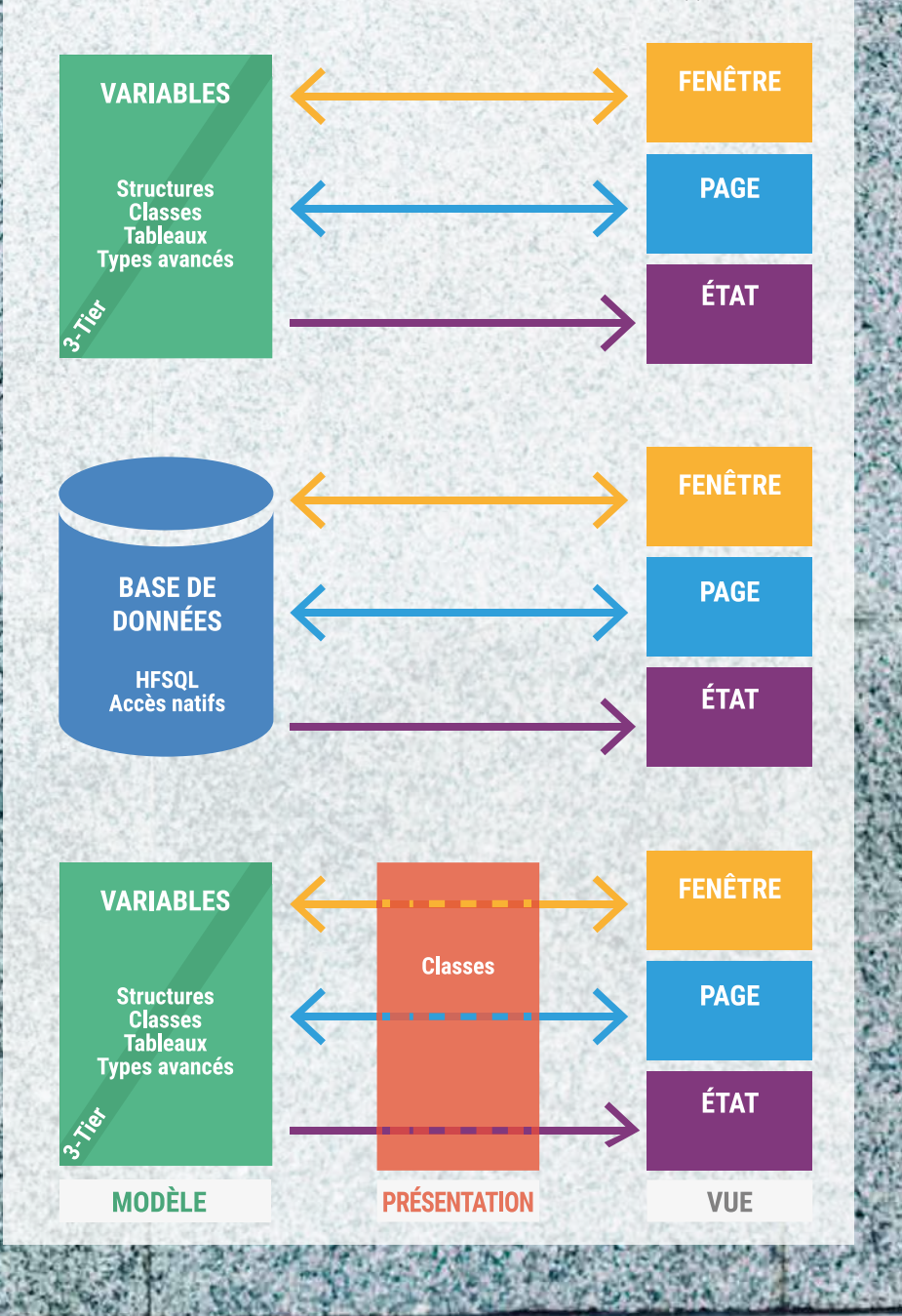

#### **WLANGAGE : LANGAGE DE 5ÈME GÉNÉRATION**

Le langage intégré de WINDEV, le WLangage est un modèle de puissance, de facilité et d'intuitivité.

C'est un langage de 5ème génération (L5G), c'est-à-dire que les ordres sont évolués. Un ordre WLangage remplace des dizaines ou des centaines d'ordres de L4G.

#### **FACILITÉ ET PUISSANCE: UN LANGAGE NATUREL**

Le WLangage est un langage de programmation facile, proche du langage naturel, il est rapide à apprendre.

Le code est rapide à écrire et facile à relire.

Le codage et la maintenance s'en trouvent considérablement améliorés.

**POUR CHAQUE Client Message est un Email Message.Destinataire=Client.AdresseMail EmailEnvoieMessage(Message)**

**FIN**

Comprenez-vous ce code? Oui, grâce à la facilité du WLangage. Le WLangage existe en français et en anglais.

#### **VARIABLES ET TYPES**

La déclaration des variables est naturelle.

**Message est un Email**

**TableauDeClient est un tableau de Clients** Les déclarations de variables sont simples, «à l'endroit».

Le WLangage propose tous les types habituels parmi lesquels les entiers, les booléens, les monétaires, les numériques jusqu'à 38 chiffres significatifs, les réels ou les chaînes de caractères.

Le WLangage propose également des types sophitiqués.

#### **UN TYPE CHAÎNE TRÈS ÉVOLUÉ**

Le WLangage permet de gérer des textes Ansi, Unicode, UTF-8 ou des contenus binaires grâce aux types chaîne et buffer.

Les conversions sont effectuées automatiquement selon les fonctions ou les propriétés utilisées.

**Msg est une chaîne UNICODE Msg = "Salut!** 你好 **!** привет **!"**

> *Du texte dans toutes les langues grâce à l'UNICODE.*

#### **SYNTAXE «LANGAGE NATUREL» OU SYNTAXE «PRÉFIXÉE»**

Selon votre préférence, le WLangage vous permet d'utiliser soit la syntaxe Langage Naturel: **NomClient est une chaîne**

**LIBELLE\_NOM = Majuscule(NomClient)** soit la syntaxe Préfixée:

**LIBELLE\_NOM = NomClient.Majuscule()** Les 2 syntaxes peuvent être mixées dans un même code.

*Suite >>>*

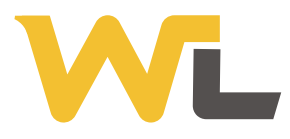

#### **LES CHAÎNES : DES OPÉRATEURS PUISSANTS**

Les applications de gestion contiennent de nombreux traitements sur les chaines de caractères.

Avec WINDEV, le code sur les chaînes est clair et concis grâce aux opérateurs.

- Les opérateurs **+** et **+=** permettent de concaténer deux chaînes.
- L'opérateur **[ ]** permet d'accéder facilement à une portion d'une chaîne.

Les chaînes peuvent être comparées entre elles grâce aux opérateurs arithmétiques classiques mais également grâce à des opérateurs spécialisés.

- Egalité : **=, ~=, ~~**
- Différence, supérieur, inférieur : **<>, <, >=, …**
- Commence par : **[=, [~, [~~**
- Contient : **[=], [~], [~~]**
- Termine par :  $=$ **]**,  $\sim$ **]**,  $\sim \sim$ **]**

#### **LES CHAÎNES : DES FONCTIONS PUISSANTES**

En plus des opérateurs, de nombreuses fonctions de haut niveau sont disponibles: • vérification d'expressions régulières • recherches • remplacements • mise en majuscules • extraction de portions de chaînes séparément ou vers les éléments d'un tableau • extraction automatique du nom du répertoire ou du nom du fichier depuis un chemin complet • conversion depuis et vers les types numériques, les dates ou les heures • ...

#### **EXEMPLE DE FONCTIONNALITÉ AVANCÉE : LA CONCATÉNATION OPTIONNELLE**

La concaténation optionnelle permet d'écrire un code concis.

Elle permet d'ajouter un séparateur dans une construction de chaine, uniquement si ce séparateur n'est pas déjà présent à l'emplacement où on veut l'ajouter. Le séparateur n'est pas doublé. Inutile de tester le séparateur est déjà présent ou non dans les chaines à concaténer. Il suffit d'entourer le séparateur de crochets [ ].

#### **sFichier=sChemin+["\"]+sNom**

Ici, il est inutile de tester si le chemin de fichier finit déjà par un «\» ou non. Pratique !

#### **LES ÉNUMÉRATIONS ET LES COMBINAISONS**

Vous pouvez créer des énumérations et des combinaisons pour améliorer la conception et la maintenance de votre code.

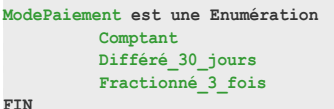

*Enumération: déclaration*

#### Commande.Paiement =

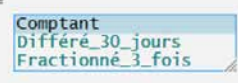

*Enumération: assistance sous l'éditeur de code: aucune erreur de saisie possible*

#### **LES TABLEAUX ET LES AUTRES TYPES CONTENEURS**

Les tableaux du WLangage sont des éléments avancés qui permettent de gérer facilement des collections d'éléments grâce aux fonctions d'ajout, de suppression, de tri, de recherche.

La mémoire nécessaire aux éléments des tableaux est gérée automatiquement. Les mécanismes de sécurité empêchent la manipulation d'éléments hors bornes.

Les opérations de type ensemblistes (Filter, Map, Reduce) sont proposées.

Plusieurs types conteneurs sont disponibles: tableau associatif, file, pile, liste.

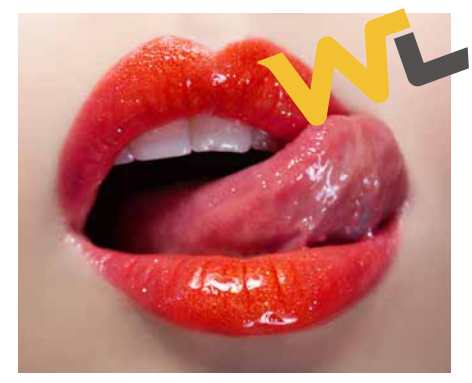

#### **LES TYPES AVANCÉS**

Le WLangage propose en standard de nombreux types avancés qui permettent de gérer très facilement des notions complexes : emails, flux RSS, certificats et signatures, documents XML, ressources pour les plannings et les agendas, …

#### **PROGRAMMATION STRUCTURÉE PUISSANTE**

Les structures itératives et conditionnelles classiques de la programmation impératives sont disponibles (**POUR i**, **BOUCLE**, **TANTQUE**, **SI**, **SELON** …) mais chacune d'elles a été simplifiée au maximum pour une écriture du code efficace et rapide. Par exemple les déclarations des variables des boucles «**POUR i**» sont implicites, les **SELON** peuvent utiliser toute la palette des comparaisons du WLangage, …

#### **SELON RéférenceLivre**

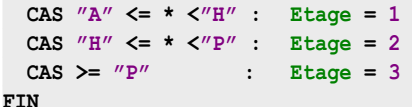

#### On peut utiliser des intervalles complexes pour définir les cas.

#### **«POUR CHAQUE» (FOR EACH)**

Les boucles «**POUR CHAQUE**» parcourent tous

les éléments d'un ensemble, par exemple toutes les lignes d'une table de données, tous les éléments d'un tableau, tous les champs sélectionnés d'une liste, toutes les sous-chaînes d'une chaîne, …

**POUR CHAQUE email NON LU DE ConnexionServeurMail FIN**

**POUR CHAQUE LIGNE SÉLECTIONNÉE DE ListeOption FIN**

**POUR CHAQUE Client AVEC Pays ="France"**

*3 exemples, 1 seule façon de coder !*

#### **PROCÉDURES**

**FIN**

La programmation procédurale en WLangage est très puissante.

Les procédures permettent une organisation logique du code.

Une procédure du WLangage peut avoir plusieurs paramètres et plusieurs valeurs de retour.

Les paramètres peuvent être optionnels, nommés et leur nombre peut être variable.

Les procédures sont récursives.

Le typage est au choix souple ou strict.

#### **PROCÉDURES**

Automatismes (répétition, timer, thread)

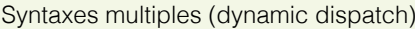

Procédures internes (closures)

Paramètres nommés

Typage souple ou strict

#### **FONCTIONNALITÉS AVANCÉES DES PROCÉDURES**

Les procédures disposent de fonctionnalités intégrées.

Les automatismes d'exécution permettent une exécution différée: dans 1 minute, dans 1 heure, après les inits,...

L'exécution d'une procédure peut également être répétée.

Une procédure peut se trouver dans un Timer ou dans un Thread.

#### **LAMBDA & PROCÉDURES INTERNES**

Les «procédures internes» et les lambdas permettent d'écrire une sous-procédure à l'intérieur d'une procédure, ce qui permet de voir le code d'un seul coup d'œil, sans jongler entre plusieurs procédures.

Les variables locales de la procédure peuvent être utilisées directement dans la sous-procédure («closure»).

Les procédures internes peuvent être utilisées dans toutes les fonctions qui nécessitent une «callback», y compris les fonctionnalités asynchrones.

#### cObjImage - Déclaration de cObjImage

Déclaration de cObjImage **cObjImage est une Classe hérite de cObjClassic**

#### **PROTÉGÉ**

**FIN**

**FichierImage est une chaîne // Chemin du fichier image Transparence est un booléen // Flag transparence gérée ?**

#### **PROGRAMMATION ORIENTÉE OBJET (POO)**

La programmation orientée objet peut être utilisée avec WINDEV.

Les méthodes des classes de base peuvent être redéfinies visuellement depuis l'explorateur de projet; les méthodes virtuelles sont gérées automatiquement.

La gestion de la mémoire des instances est totalement automatique dans la très grande majorité des cas, pour les allocations comme pour les libérations.

#### **POO (USAGE OPTIONNEL)**

**Classes** 

Classes abstraites

Interfaces (duck typing)

Héritage, héritage multiple

Réflexion

Surcharge (dynamic dispatch)

Méthodes abstraites et virtuelles

(polymorphisme)

Propriétés (get et set)

**Constructeur** 

**Destructeur** 

Encapsulation des données: public, privée, protégée

Programmation facile en L5G

Libération automatique

Opérateur «est un» et downcast

Référence faible

Copie profonde

#### **SIGNATURE ÉLECTRONIQUE DOCUSIGN**

### **DocuSign**

Le WLangage permet de gérer facilement les 3 types de signatures électronique: SES, AES et QES nativement à travers Docusign, ainsi que pour les autres prestataires: Yousign,...

Pour faciliter la tâche, un assistant permet de générer le code nécessaire à la gestion des signatures électroniques.

Si besoin, toutes les API sont accessibles.

#### **OCR NATIF ET INTÉGRÉ**

Rappel : un OCR (Optical Character Recognition) analyse une image pour extraire les textes. WINDEV 2024 vous permet d'offrir des fonctionnalités natives d'OCR dans vos applications : il n'y a rien à installer pour bénéficier de l'OCR.

#### **ACCÈS INTÉGRÉ AUX BASES DE DONNÉES**

Le WLangage intègre tous les aspects de la gestion des bases de données.

La structure de la base de données est automatiquement reconnue par le compilateur, ce qui permet une manipulation très simple.

La programmation s'effectue en SQL ou en WLangage. La programmation des curseurs est très puissante. Exemple :

**HLitRecherche(Client,Nom,NomClient)**

Les opérations sur les données telles que copie depuis la base de données vers des variables, modifications, sauvegardes ou recharges vers d'autres formats sont simples.

La copie homonymique permet de copier en une seule opération les sous-éléments de même nom entre deux éléments hétérogènes. Les fonctions de sérialisation et de dé-sérialisation permettent de sauvegarder et de recharger le contenu d'éléments complexes.

#### **INTELLIGENCE ARTIFICIELLE DÉTECTION DE FORMES ET DE PERSONNES**

WINDEV propose un moteur d'intelligence artificielle qui permet la détection d'objets et de personnes sur des images.

La famille de fonctions **IA IADétecte** et **IA-ModèleDétecte**, et les types WLangage **IARésultatImage,** et **IAModèleRéseauDeNeurones**, 82 objets sont proposés en standard: visage, être humain, chien, chat, table, voiture, plaque d'immatriculation, ... et il est possible de définir soi-même des objets à détecter.

permettent une programmation facile

#### **DOCUMENTS XML : MANIPULATION FACILE**

Les documents XML peuvent être facilement manipulés grâce au WLangage.

La structure du document XML est importée automatiquement dans le WLangage (avec modèle XML ou XSD).

L'éditeur de de code de WINDEV 2024 propose la saisie assistée sur le nom des éléments du document, la coloration syntaxique, la correction automatique de la casse, … La structure du code WLangage met en évidence la structure du document XML: en tapant le code, vous imaginez immédiatement le résultat !

Par exemple, en lecture, le code : **Parc.Vehicule[1].Constructeur** renvoie la valeur adéquate.

#### **DOCUMENTS JSON : MANIPULATION FACILE**

Le format JSON est un format d'échange usité. Pour ce format également, les syntaxes du WLangage permettent des lectures et des écritures très simples au format JSON.

**Vehicule est un JSON, description = "cardesc" Vehicule.Constructeur = "Ferrari"** 

Le moteur d'OCR est un réseau de neurones, il décrypte les images contenant du texte.

La famille WLangage **OCR** offre des fonctionnalités puissantes.

La méthode pour récupérer un texte est simple: il suffit de fournir une image ou une photo ou un document PDF à la fonction

**SI Vehicule.Version.Hybride..Existe ALORS ... FIN**

**Vehicule.Modele = "F8 Tributo"**

**POUR TOUT ÉLÉMENT Option DE Vehicule.Options**

**FIN**

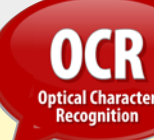

#### **ocrExtraitTexte**.

**...**

La fonction renvoie l'ensemble des textes contenus dans l'image.

Le contenu autre que le texte est ignoré.

Plusieurs langues peuvent être supportées simultanément dans un même document.

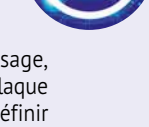

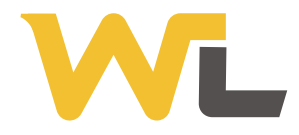

#### **WEBSERVICES SOAP ET REST**

La manipulation des Webservices est très simple en WLangage.

Les données manipulées par les Webservices apparaissent comme de simples structures et les opérations apparaissent comme de simples procédures (voir page 67).

#### **MANIPULATION DES UI PAR PROGRAMMATION**

Les champs des UI sont nativement très puissants dès leur définition sous l'éditeur de fenêtres.

Il est possible de modifier leur état et leurs comportements par programmation grâce au type **Champ:** les 270 propriétés d'affichage (position, largeur, ….) tout comme le code à exécuter en fonction des actions de l'utilisateur peuvent ainsi être modifiés selon vos besoins.

Les fonctions **ChampCrée** et **ChampClone** permettent de créer un nouveau champ et de dupliquer un champ existant.

#### **COMPILATION DYNAMIQUE**

Le WLangage n'est pas un langage statique, c'est un langage dynamique.

La compilation dynamique permet d'exécuter du code construit à la volée.

#### **MULTITHREAD / TÂCHES PARALLÈLES**

Pour améliorer la vitesse de vos applications, le WLangage dispose d'une gestion des threads évoluée.

Les tâches parallèles permettent de découper un traitement long en une multitude de traite-

#### **DU CODE GÉNÉRIQUE !**

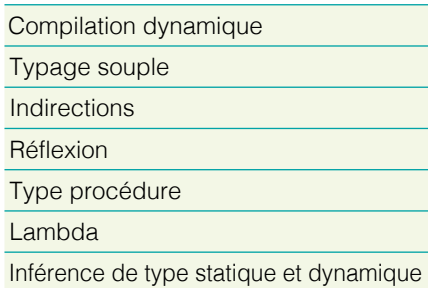

ments courts qui vont être exécutés en parallèle pour tirer parti des processeurs modernes. Les variables sont automatiquement protégées. Les techniques de synchronisation sont disponibles: sections critiques, mutex, sémaphores, signaux. ...

#### **MULTI-PLATEFORMES**

Le code écrit en WLangage est multi-plateformes: 32 ou 64 bits, Windows, Linux, Android, iOS, Java, Javascript, PHP, ...

Les composants peuvent être partagés entre plusieurs plateformes.

#### **SÉCURITÉ DE L'EXÉCUTION**

Le mécanisme de sécurité du WLangage empèche toute corruption des données.

Le WLangage gère donc les erreurs (non fatales) et des exceptions (fatales).

La gestion des erreurs et des exceptions peut être faite automatiquement ou par programmation.

#### **ZONE MÉMOIRE SÉCURISÉE**

L'accès aux zones mémoire est contrôlé, ce qui élimine les risques de «buffer overflow».

#### **LANGAGES TIERS : PYTHON, C++,...**

Il est possible d'appeler du code écrit en langage tiers depuis WINDEV, ou d'appeler WINDEV depuis un langage tiers: Python, Java, C++, C#, Fortran, VB, ...

#### **OUVERTURE**

Vous avez accès à toutes les fonctionnalités et tous les standards: API, appels de DLL, COM, ActiveX (32, 64), .NET, J2EE, événements... Il est par exemple facile d'appeler une DLL C ou C++ depuis une aplication WINDEV.

#### **WDSCRIPT: ÉDITEUR DE SCRIPTS ET CONSOLE D'EXÉCUTION**

Un Editeur de scripts WLangage est livré avec WINDEV 2024. La console d'exécution permet d'exécuter ces scripts en ligne de commande ou en batch.

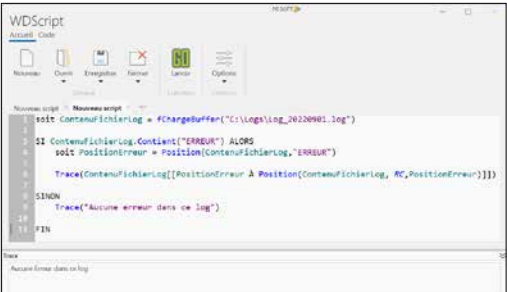

## CRÉEZ OU UTILISEZ DES ASSEMBLAGES

.NET

**Plats** Requête Classes > Procéd Aides Modèles de fenêtre Modèles d'états Modèles de champs Composants externes Composants internes Assemblages .NET V T projet\_CRM v <mark>k</mark>i projet CRM > Se Prospec > I System.Buffers System.Collections > | System.Collections.NonG System.ComponentModel > X System.Console System.Com System.Data > <mark>> ></mark> System.IO<br>> <mark>> -</mark> System.IO.FileSystem System.Ling System.Ling.Expressions System.Ling.Queryable System.Net.Ping System.Net.Security System.Net.Sockets

System.Numerics System.Text.Encoding > > System.Xml

 $C<sub>0</sub>$ Fenêtres

## Besoin d'utiliser

un assemblage .NET ? WINDEV 2024 sait utiliser les assemblages .NET. , les classes et les contrôles présents dans les assemblages. WINDEV 2024 permet également de créer des assemblages .NET.

*Sous WINDEV, visualisation des assemblages .Net*

#### **UTILISATION D'ASSEMBLAGE .NET**

Il est très facile d'utiliser un assemblage .Net dans une application WINDEV.

Il suffit d'intégrer l'assemblage dans le projet WINDEV.

Toutes les classes de l'assemblage sont utilisables comme des classes WLangage, avec les mêmes syntaxes: instanciation, appel de méthode, ...

Il est facile d'utiliser des «génériques», de passer des «délégués WLangage»,...

#### **CRÉATION D'ASSEMBLAGE .NET**

Il est très facile de créer un assemblage .Net avec WINDEV 2024.

Il suffit d'implémenter les classes définissant l'interface de l'assemblage en WLangage et indiquer le nom du ou des «Namespace» à générer

L'assemblage .Net généré par WINDEV est utilisable pour tous les langages.

#### **UTILISATION DE CONTRÔLES (CHAMPS) .NET**

Les champs «WinForm» et «WPF» peuvent être directement insérés dans les fenêtres WINDEV. Les composants visuels tiers peuvent ainsi être intégrés rapidement dans vos applications. Les interactions avec ces composants se programment très facilement grâce à des appels de méthodes et des délégués.

#### **ACCÉDEZ AUX API .NET**

WINDEV 2024 permet d'accéder aux API .Net.

#### **SIMPLICITÉ DE LA PROGRAM-MATION**

Les accès aux classes et aux structures .NET sont similaires à ceux des classes et des structures du WLangage, les appels de méthodes ont la même syntaxe.

Inutile d'apprendre un nouveau langage pour intégrer des assemblages .NET tiers: profitez de la simplicité du WLangage.

*Suite >>>*

## LES FAMILLES DE FONCTIONS DU WLANGAGE

Les ordres du WLangage sont disponibles en français et en anglais.

Liste exhaustive des fonctions sur doc.pcsoft.fr

En plus des ordres traditionnels d'un langage (Pour, Si Alors Sinon, Tant Que,...) le WLangage dispose de familles de fonctions de 5ème Génération.

Ces familles permettent de coder en langage clair, intuitif, sans avoir à ré-inventer la roue en permanence.

Le détail de ces familles et la syntaxe des fonctions est disponible sur le site DOC. PCSOFT.FR.

#### Familles de fonctions:

- **C** Fonctions Visite Guidée
- **C** Fonctions BitCoinCore
- **C** Fonctions Données Spatiales
- **•** Fonctions champ Editeur de Code
- **C** Fonctions Kanban
- **C** Fonctions Markdown
- Fonctions SCP
- **In Fonctions de gestion des** identifiants administratifs
- Gestion du champ Editeur de Diagrammes
- lA: détection d'objets et d'images, de contours
- **C** Fonctions Python
- **l** Gestion des notifications interactives
- **C** Gestion native des scanneurs
- **Gestion des fenêtres**
- l Gestion des champs d'une
- fenêtre **•** Fonctions mathématiques
- $\bullet$  Gestion des tables visuelles
- l Gestion des chaînes de caractères
- $\bullet$  Les menus contextuels,
- déroulants, rubans
- $\bullet$  Les dates et les heures
- **C** Fonctions Calendrier
- **Fonctions Organigramme**
- **C** Fonctions Planning
- **C** Fonctions Agenda
- **C** Fonctions Bureautiques
- **C** Fonctions PDF
- **l** Les arbres (TreeView)
- **C** Fonctions Tableau Croisé Dynamique OLAP
- **C** Fonctions Timeline
- **C** Fonctions Zone multiliane
- **•** Fonctions Fenêtres internes
- Manipulation des champs interrupteurs et sélecteurs
- **C** Fonctions Wifi
- l Les barres d'outils
- **Gestion des messages et des** boîtes de dialogue
- **l** Le Drag and Drop
- $\bullet$  Fonctions de dessin

**C** Fonctions .Net **C** Fonctions J2EE, SOAP Fonctions HTTP **• Fonctions Domotique** 

 $\bullet$  Les emails

nérales **Gestion de logiciels** 

 $\bullet$  Fax

La téléphonie (TAPI)

 $\bullet$  Groupware utilisateur ● Fonctions spécifiques «ODBC» Gestion des Bases de Données

(HFSQL et autres) l Fonctions Big Data

**C** Fonctions Java

Mécanisme des exceptions gé-

Fonctions HBase, Hdfs, MongoDB, Memcached **•** Fonctions d'impression

l Les langages tiers: Java, C++, C#, VB, Cobol, Fortran...

 $\bullet$  Gestion des valeurs binaires l Fonctions financières

**Graphique de gestion (courbe,** histogramme, camembert...)

- $\bullet$  La gestion des matrices
- **C** Fonctions statistiques
- l Animations d'images
- **C** Fonctions caméra
- Fonctions multimédia: vidéo, son...
- **Gestion TWAIN: scanners, ap**pareils photo,...
- **C** Fonctions MDI
- Gestion des zones mémoire
- $\bullet$  Fonctions multi-langues
- Fonctions FTP, FTP sécurisé
- l RPC
	- **In Pilotage par OLE Automation** ActiveX  $(32, 64$  bits)

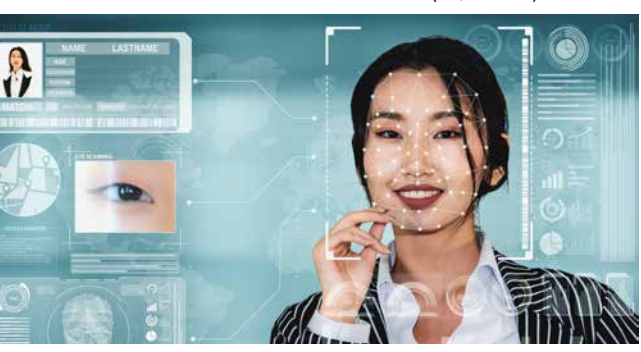

- **C** Fonctions de gestion DDE
- **•** Fonctions diverses Windows & Linux (appel d'API, DLL)
- **Certificats Windows**
- **Evénements Windows**
- l Fonctions diverses WINDEV
- **C** Fonctions natives XML
- **C** Fonctions natives JSON
	- Fonctions natives YAML **Cryptage asysmétrique**

 $\bullet$  ...

identique.

- l Fonctions natives Excel l Les ports série et parallèle
- **Presse-papiers et corbeille**
- **Gestion des projets**
- **In Plans d'action (Intégration** Continue)
- $\bullet$  La base de registres
- **Websockets**
- **les fonctions Socket (SSL,...)**
- **Gestion des polices**  $\bullet$  La souris
	- **les fonctions système**
	- l es threads
	- $\bigcirc$  OPC
	- Manipulation des listes et combos l MQTT
		- $\bullet$  OCR
- **Modbus**
- l Les disques, les fichiers et les répertoires
- l Gestion des réseaux
	- Archivage et compression de fichiers (ZIP, 7Z...)
- l USB
- l Gravage CD et DVD
- l EXIF (images numériques)
- $\bullet$  3-tier
- **C** Fonctions LDAP
- Fonctions SAP
- **C** Fonctions Bluetooth
- **C** Fonctions SNMP
	- **C** Fonctions Lotus Notes
	- **Fonctions Google**
	- **Fonctions RSS**
	- **Fonctions OBEX**
	- **Fonctions Service**
	- Planificateur de tâches
	- **C** Fonctions de Live Update

**C** Fonctions Macros utilisateurs Tests automatiques **Fonctions Verrou C** Fonctions DNS **C** Fonctions Xaml **Fonctions Tableur C** Fonctions Doc **C** Fonctions Carte

Fonctions de manipulation de l'UI par l'utilisateur final l Fonctions Facebook **• Fonctions Télémétrie** 

Liste des fonctions sur doc.pcsoft.fr

**ACCÈS AUX DRIVES** Le WLangage propose l'accès natif (lecture, écriture,...) à Dropbox, OneDrive et Google Drive, avec une programmation

**Dropbox** 

OneDrive

**A**Drive

www.pcsoft.fr · 61

- **·** Fonctions de débogage
- **C** Fonctions Tableau

# L'ÉDITEUR DE CODE ALLIÉ DU DÉVELOPPEUR

**L'éditeur de code** est totalement intégré à l'environnement.

Son utilisation est intuitive pour le développeur chevronné comme pour le débutant.

Une **assistance permanente** (paramétrable et déconnectable) est proposée à chaque stade de saisie.

Des fonctionnalités sophistiquées de **coloration** et de mise en forme du code facilitent la saisie et la lecture.

Les sources sont gérables **en équipe** (outil de versioning -GDS/SCM- intégré, voir p 80).

#### DECIDEUR

**L'éditeur de code de WINDEV 2024 assiste la création du code. Il est totalement intégré à l'environnement, ce qui améliore ses performances.**

#### NOUVEAU

**Champ Editeur de Code Correction automatique lors de la frappe Erreurs affichées dans le code IA d'explication de code**

TECHNOLOGIE FAA **Macro Code Utilisateur (MCU)**

#### POINTS FORTS

**Intégration totale Assistance permanente Ergonomie avancée**

### **un éditeur de code révolutionnaire**

 **INITIALISATION DU CHAMP ENTRÉE DANS LE CHAMP SORTIE DU CHAMP**

Cod Postal

**A CHAQUE MODIFICATION** 

Entrée dans SAI CodePortal E // Affichage d'un bo ton 4 ermettant de sélectionner un c **BIN VisualisationCovePost**  $1.$ .Visible = Vrai  $\overline{2}$ Sortie de SAI CodePostal Si Erre E Rend invisible le bouton permettant de sélectionner u  $\mathbf{1}$ VisualisationCode  $\mathbf{z}$ ostal..Visible = Faux A chaque modification de SAI CodePostal E // Test de la validité du code postal saisi  $\overline{1}$  $\overline{2}$ □ SI CodePostalEstValide(MoiMême) = Faux ALORS 3 // Colorie le texte en rouge MoiMême..Couleur =  $\blacksquare$ RVB(255,0,0)  $\Delta$ **SINON** 

**SAT** 

- 8

Client.LitRecherchePremier(Rubrique, Valeur recherchée, Options) Email **IDClient** 

Mobile

Initialisation

E

 $\overline{1}$ 

#### NomContact NumClient Société Téléphor **LA SAISIE DU CODE**

**EST INTUITIVE** Il suffit de saisir le traitement à exécuter dans l'événement correspondant (exemple ci-dessus sur un champ de saisie): à l'Initialisation du champ, en Entrée du champ, lors de la Saisie dans le champ, à la Sortie du champ. Un lien permet de rajouter d'autres événements: par exemple le Survol, etc. Il est possible de créer ses propres Hashtags de code.

**LA SAISIE ASSISTÉE** La saisie assistée propose une aide pour chaque paramètre,

<Rubrique> : Chaîne de caractères

### fonction des données:. **ASSISTANCE À LA**

et les valeurs possibles en

**SAISIE SOPHISTIQUÉE** La complétion automatique de code est puissante et très confortable, que ce soit sur les ordres, vos variables, ou les champs.

Et à chaque fois que nécessaire, un assistant vous propose de générer le code pour vous (150 assistants disponibles).

#### **CODE CIBLE D'EXÉCUTION**

 $Alt + F1$ 

Nom de la rubrique sur laquelle la recherche doit être effectuée. Cette rubrique peut être une cl

Pour un traitement donné, il est possible de saisir un code différent selon la plateforme d'exécution: Windows, Linux, Web...

Le code adéquat sera automatiquement compilé selon la cible.

### 62 • WINDEV 22 DÉVELOPPEZ 10 FOIS PLUS VITE

### ւնությ

### *L'ÉDITEUR DE CODE PARTICIPE À LA FACILITÉ DE DÉVELOPPEMENT*

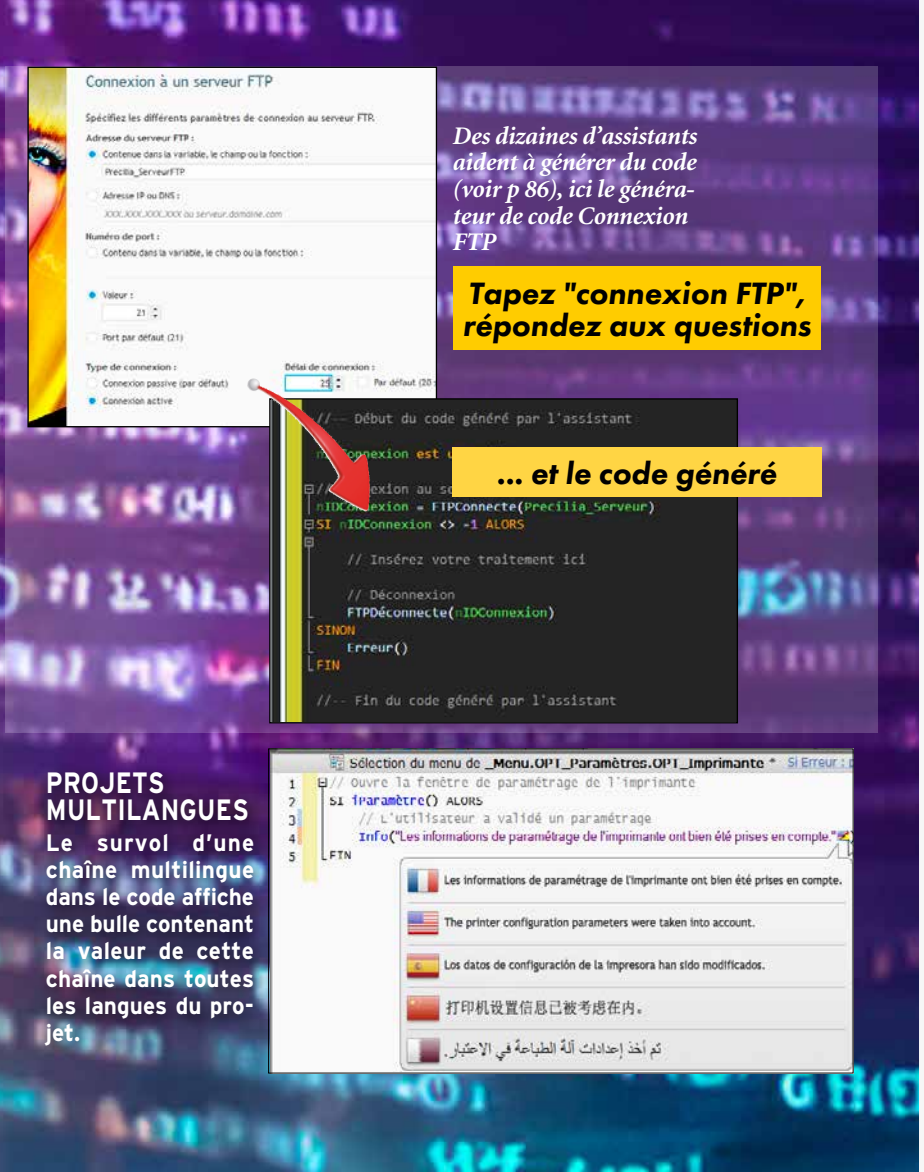

#### **GÉNÉRATION AUTOMATIQUE DU DIAGRAMME DE CLASSES**

En partant de plusieurs classes existantes (reprise de projet,...), WINDEV construit automatiquement le diagramme de classes UML avec les relations (héritage, agrégation). Cela permet d'avoir une vue d'ensemble de l'architecture.

#### **DIAGRAMME DE CLASSES UML: SYNCHRONISATION AUTOMATIQUE**

Lorsque vous modifiez le code d'une classe ou d'une

structure (ajout d'un nouveau membre par exemple), votre éventuel diagramme UML est automatiquement mis à jour pour refléter vos modifications.

Finis les diagrammes UML découplés de la .<br>réalité de la programmation !

A l'inverse si vous préférez modifier vos classes ou vos structures depuis le diagramme UML pour avoir une vue plus globale, vos modifications seront automatiquement reportées dans le code source des classes et des structures.

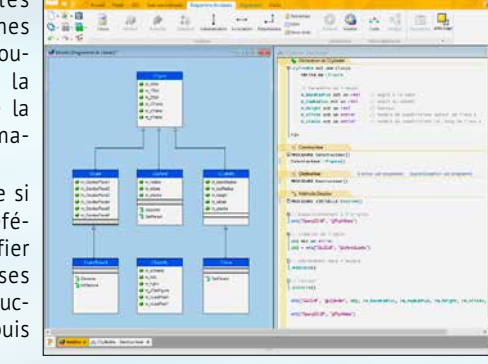

#### **LA SAISIE DU CODE**

La saisie du code WLangage s'effectue directement dans «l'événement» souhaité.  Il en est de même pour le code SQL C'est simple et intuitif.

La complétion et l'aide permanente, ainsi que de nombreuses fonctionnalités très sophistiquées facilitent le travail.

Le code est au choix en français ou en anglais.

#### **CHARTE DE PROGRAMMATION**

L'éditeur de code permet d'activer une charte de programmation (préfixage des variables en fonction du type) standard, ou de définir ses propres préfixes. Ces préfixes sont colorés et peuvent être rendus invisibles.

L'éditeur ajoute les préfixes en cours de saisie si vous activez cette option.

#### **RENOMMAGE INTELLIGENT**

Lorsqu'une variable est renommée, WINDEV propose le renommage de cette variable partout où elle est utilisée.

#### **RECHERCHE**

Les fonctionnalités de recherche dans l'éditeur de code sont très avancées.

Par exemple on peut inclure ou pas les commentaires ou les chaines de texte.

#### **TRAVAIL EN EQUIPE FACILE**

L'outil de versioning (GDS/ SCM) est totalement intégré à l'environnement, et facilite le travail en équipe, les comparaisons de versions, et les sauvegardes (voir p 80).

Chaque version de votre application est automatiquement sauvegardée.

#### **COMPARATEUR DE CODE, DE FENÊTRE, D'UI...**

Une fenêtre qui fonctionnait il y a 3 semaines a été modifiée, et elle ne fonctionne plus. Comment trouver les différences ? Il suffit d'utiliser la fonctionnalité de «comparaison d'éléments» : les 2 éléments sont analysés, et les différences (code, UI...) sont visualisées à l'écran.

#### **OUVERTURE AUX AUTRES LANGAGES**

L'éditeur de code permet également la saisie de code SQL, de code Java, de code PHP (dans un projet WEBDEV PHP), ...

#### **IA D'EXPLICATION DE CODE**

L'éditeur de code permet d'afficher en langage conversationnel l'explication d'un code WLangage. Note: cette fonctionanlité nécessite la possession d'un compte OpenAI.

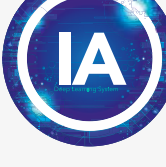

*Un développeur passe une grande partie de son temps sous l'éditeur de code. Il est donc important que cet éditeur soit très efficace.*

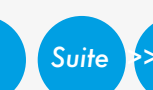

# UN DÉBOGUEUR **TENTACULAIRE**

**L**e **débogueur** convivial propose des fonctionnalités avancées:

- points d'arrêt
- exécution pas à pas
- visualisation des variables
- «edit & continue»: modification du code en cours d'exécution
- pile des appels temps réel
- débogage de threads et composants
- affichage formaté des données HTML, image, RTF...
- «set next statement»...

### Points d'arrêt

FI RechercheClients.FI RechercheClients.BTN Rechere

- FI Volet ZR DéclinaisonProduit.FI Volet ZR Déclinaiso MDLC\_Filtre.PROCEDURE.DéfinirCaractéristique, ligne
- MDLC Filtre.PROCEDURE.DéfinirCaractéristique, ligne
- FI Volet ZR DéclinaisonProduit.FI Volet ZR Déclinaiso
- FI Indicateurs.PROCEDURE.CommandesàRelancer.ligne
- FI\_Filtre.PROCEDURE.AjouterValeursCaractéristique,

*Liste des points d'arrêt qui ont été posés. Ajouts et suppressions sont faciles.*

#### DECIDEUR

Les applications ont toujours besoin d'être mises au point: un débogueur performant est fondamental pour vos équipes.

#### NOUVEAU

Analyse de performances entre 2 points d'arrêt

#### POINTS FORTS

Débogage en mode test sous l'éditeur ou sur une application en cours d'exécution Débogage en local ou à distance Débogage différé

### un débogueur convivial

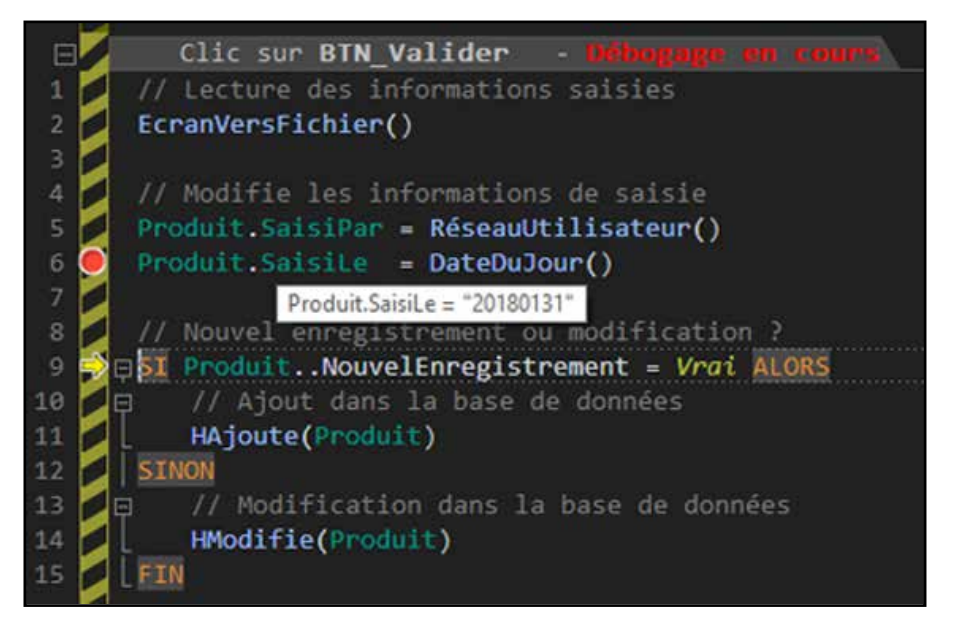

#### ATR: ANALYSE TEMPS RÉEL ET FICHIER DE LOG DES ralentissements d'une application

WINDEV vous aide à trouver les éventuelles lenteurs dans vos applications, et donc vous permet de les supprimer.

L'Analyseur Temps Réel (ATR) affiche, en temps réel bien sûr, mais également en utilisant un fichier de log, un graphe de

l'activité de l'application. Ce graphe permet de détecter les lenteurs et les blocages.

Le graphe défile et représente l'activité de l'application. Les threads sont gérés.

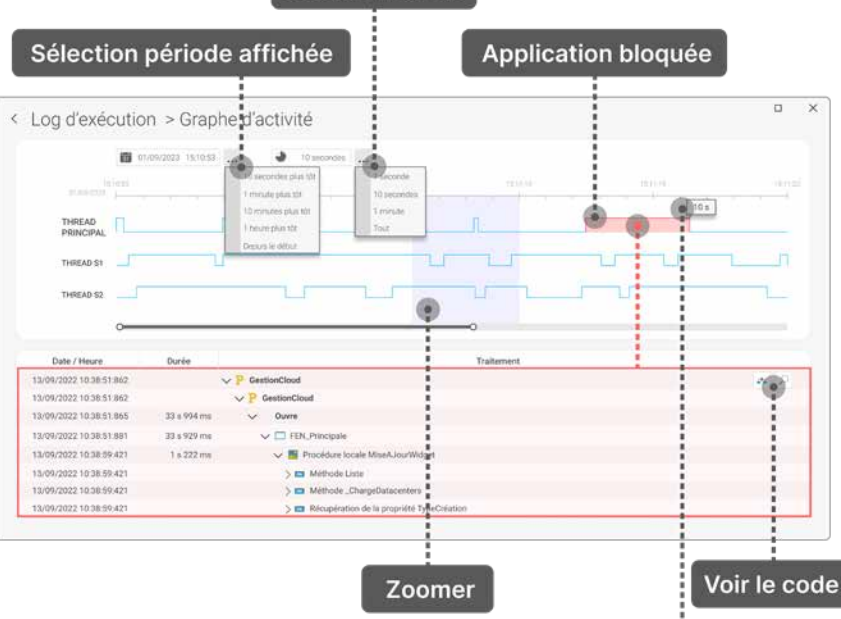

64 • WINDEV 224 DÉVELOPPEZ 10 FOIS PLUS VITE

Durée de blocage

Sélection durée

## un emfinition dangement of

# *LA TRAQUE DES BOGUES*  **EST FACILITÉE**

**HILL/TREE OR DESCRIPTION** 

#### **FONCTIONNALITÉS PRINCIPALES**

- 1. Gestion des points d'arrêt
- 2. Exécution du code pas à pas :
- soit ligne à ligne,
- soit par bloc de lignes,
- soit en ignorant les points d'arrêt,
- soit en modifiant directement le code à exécuter («Edit and continue»),
- soit en indiquant la ligne de code à exécuter (Retour arrière).

3. Visualisation des variables. Possibilité d'afficher une fenêtre de Watch.

4. Affichage de la hiérarchie des traitements (pile des appels).

5. Evaluation d'expressions et mise en place d'expressions auto-stop (permet de lancer le débogueur dès qu'une condition est vérifiée ou dès que la valeur d'une variable est modifiée).

6. Affichage du contenu des rubriques des fichiers de données

7. Affichage du contenu des requêtes

8. Affichage des éléments système

9. Affichage des informations du dump de débogage

10. Affichage des valeurs des classes, des membres et des types avancés

> bogage. **DUMP DE**

ou ne pouvez pas effectuer un débogage

- 11. Affichage du compte-rendu HFSQL
- 12. Affichage du compte-rendu WLangage

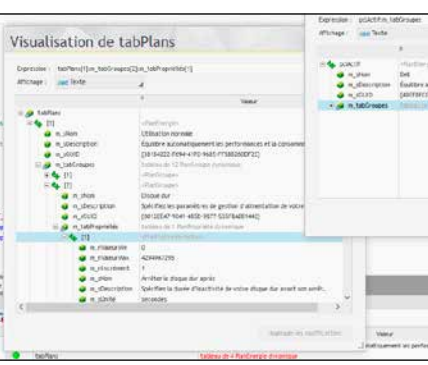

#### **FENÊTRE D'ÉDITION DES WATCH**

Une fenêtre de «watch» permet de visualiser le contenu d'une variable structurée: tableau, chaîne RTF multi-ligne, type structuré du langage, classe,...

Cette fenêtre d'édition est non modale. 

Il est possible d'ouvrir plusieurs fenêtres de watch (sur différentes variables) simultanément.

Toutes les fenêtres de watch ouvertes sont mises à jour à chaque instruction exécutée. La fenêtre permet d'enregistrer le contenu de la variable sur le disque.

### débogage à distance

#### **MISE AU POINT**  sur la machine de dé-n'êtes pas disponible **ET DÉBOGAGE À DISTANCE**

Il est possible de **DÉBOGAGE À**  déboguer une appli-**DISTANCE** sur un autre poste, connecté par réseau ou par Internet.

Vous déboguez donc quement éloigné. rectement sur la configuration du client.

nêtre de «trace» peut nalité standard de variables

cation qui s'exécute Il peut arriver qu'une permettra une analyse Le fichier de dump une défaillance sur un poste. fichier de «dump» qui lance.

met de se positionner: Projets.

- faillance
- 

également s'afficher WINDEV), ou si vous • avec la pile des rap-sur un poste distant.

pels.

à l'instant de la défail-Cela fournit des indilance, il est possible cations qui peuvent de demander à l'ap-être précieuses pour plication de créer un éliminer cette défail-

application présente a posteriori sur votre peut être associé à poste utilisateur physi-Ce fichier de dump per-du Centre de Suivi de une fiche d'incident

sans vous déplacer, di- Si vous ne désirez pas • sur la ligne de code Il est donc accessible a La traditionnelle fe- à distance (fonction- • avec le contenu des ce qui permet l'analyse qui a provoqué la dé-posteriori, sans déranger l'utilisateur final, différée de défaillance

#### **VISUALISATION LOCALE EN MODE HEXADÉCIMAL**

Le mode de visualisation hexadécimal peut être limité à une fenêtre de watch.

En plus des manipulations habituelles disponibles sous le débogueur, des fonctions WLangage servent uniquement aux phases de débogage, et n'ont aucun effet dans l'application déployée. 

Ces fonctions ont un effet uniquement en mode test.

En mode «Test Automatique», ces fonctions produisent une erreur détaillée dans le compte-rendu du test.

En mode «Test Manuel», ces fonctions déclenchent un Assert.

Par exemple les fonctions **dbgVérifieEgalité** et **dbgVérifieDifférence**, vérifient que 2 variables sont égales ou différentes, et **dbgVérifieNull** et **dbgVérifieNon-Null** indiquent qu'une variable contient Null ou est non Null.

#### **PERSONNALISER UN TRAITE-MENT D'ERREUR EN PHASE DE DÉBOGAGE**

La fonction **dbgSurErreur** permet de personnaliser le traitement d'erreur à effectuer lors du déclenchement d'une erreur dans le code de débogage (fonctions **dbgAssertion, dbgErreur, dbgVérifie**). Vous améliorez ainsi vos techniques de programmation défensive !

#### **ERREURS NON FATALES**

Une application peut générer des erreurs «non fatales». Il s'agit d'erreurs générées par des fonctions, et dont le compte-rendu n'est pas testé dans l'application.

Par exemple, le compte-rendu d'exécution d'une requête, l'échec de l'ouverture d'un fichier de paramètres, ...

Ce type de fonctions peut renvoyer des erreurs qui ne sont jamais traitées.

Ces erreurs peuvent par exemple n'apparaître que sur certains postes (en raison de leur configuration) et ainsi rendre le comportement de l'application incompréhensible, et son débogage difficile.

#### **LES AUDITS**

Les audits sont très utiles au débogage des applications. Voir page 68 et 69.

#### **AFFICHAGE FORMATÉ DES DONNÉES HTML**

Le contenu HTML d'une variable peut être affiché brut ou formaté.

Cette fonctionnalité est également disponible pour le format RTF.

#### **AFFICHAGE DES IMAGES**

La fenêtre de watch permet l'affichage direct d'une image contenue dans une variable ou un champ mémo (blob).

PARTAGEZ, RÉUTILISEZ VOTRE CODE: CRÉEZ DES **COMPOSANTS** 

#### ne ré-inventez pas la roue

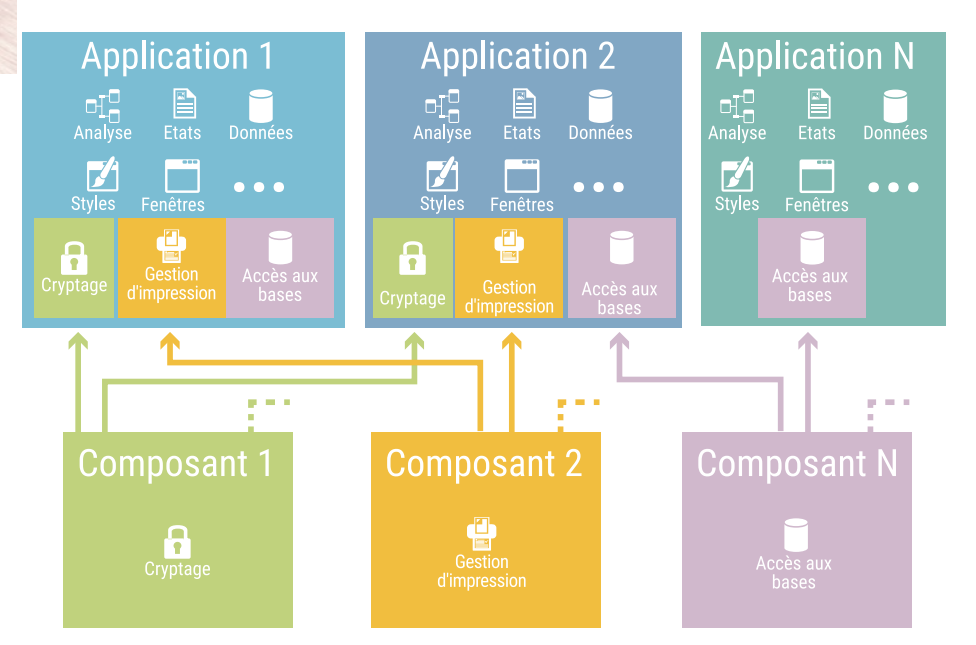

Les composants permettent une approche modulaire du développement.

#### **FACILITEZ LA RÉUTILISATION**

Un composant est une «boîte noire», créée par un développeur, qu'il va réutiliser et que d'autres développeurs vont utiliser. Seuls les points d'entrée et le type des informations retournées sont publics.

#### **FIABILISEZ VOS DÉVELOPPEMENTS**

Quand un composant a été testé, chaque programme qui l'utilise bénéficie de la fiabilité du composant. Sans aucune tâche supplémentaire, la qualité de vos applicatifs augmente automatiquement.

#### **UN COMPOSANT : UN PROGRAMME RÉUTILISABLE**

Un composant peut être simple ou sophistiqué.

Un composant peut inclure du code bien sûr, mais également une analyse, des tables, des fenêtres, des classes, des requêtes, des procédures, des états, ...

Un composant peut lui-même utiliser d'autres composants, ou des données extérieures: bases de données, accès à Internet, ...

#### **UTILISATION SIMULTANÉE D'UN COMPOSANT**

Un composant peut être utilisé par plusieurs applications simultanément.

#### **LE CODE EST CACHÉ**

Les composants que vous créez sont «obfusqués», c'està-dire que personne ne pourra étudier ou voir ou copier le code source, ...

#### **TRAVAIL EN GROUPE SÉCURISÉ**

L'intérêt des composants dans le cadre d'un travail en groupe, est d'accroître la productivité de l'équipe:

- aucun utilisateur non autorisé ne peut modifier le source ou l'analyse.
- l'accès à la base de données peut être totalement encapsulé dans un composant. Il est ainsi possible de sécuriser des accès à la base de données.

*Créez des composants pour chaque «brique» de vos applications. Vous fiabiliserez vos applications, vous gagnerez du temps.*

**D**epuis toujours, les équipes de développement cherchent à réutiliser leurs traitements existants, pour **ne pas «ré-inventer la roue»**.

WINDEV 2024 innove en proposant le concept de «composant automatique».

Un **composant** est simplement une partie de code (avec ou sans fenêtre, fichier,...) encapsulée, sécurisée, et que plusieurs applications (WINDEV, WEBDEV, WINDEV Mobile) pourront se partager.

L'approche «métier» est enfin facile.

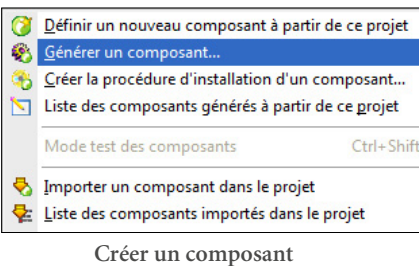

**ne demande qu'un simple clic**

#### DECIDEUR

Un composant est une «brique» logicielle, réutilisable. Un composant WINDEV évite de réinventer un traitement existant.

Un composant WINDEV se crée aussi facilement qu'une application.

#### NOUVEAU

Options de compilation par composant interne

TECHNOLOGIE FAA Adaptation automatique au gabarit de l'applica tion hôte

#### POINTS FORTS

Création très facile Mise à jour à chaud Code source protégé Partage avec WEBDEV et WINDEV Mobile

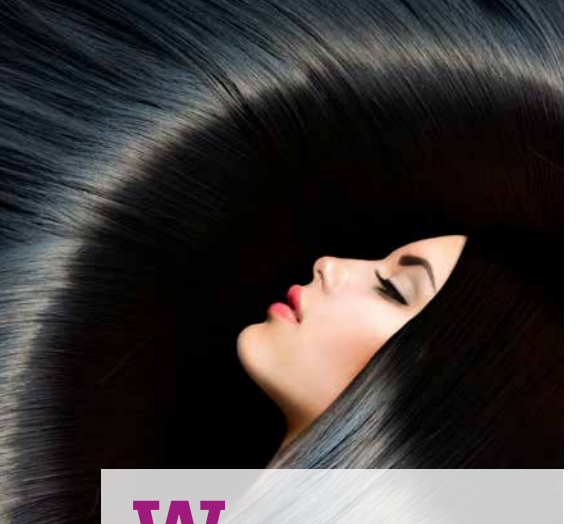

**W**INDEV 2024 permet de **consommer**, de **créer**, de **déployer** et d'héberger facilement des **Webservices, SOAP et REST**.

Une puissante syntaxe native de manipulation est proposée.

WINDEV 2024 facilite la mise en place d'architectures **SOA** (Architecture Orientée Service) dans vos projets.

## WEBSERVICES SOAP & REST CRÉEZ, CONSOMMEZ

Les webservices faciles

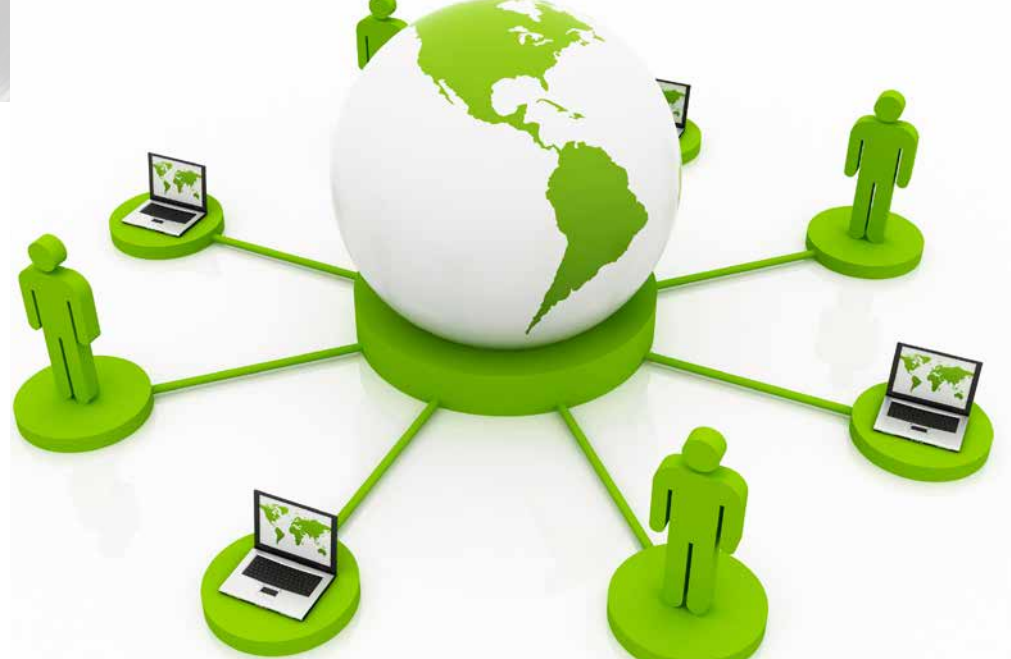

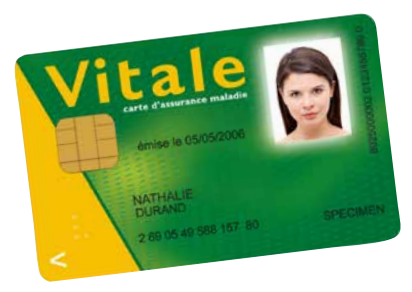

Les Webservices WINDEV permettent une gestion facile et sécurisée de l'interface des cartes Vitale (France).

#### DECIDEUR

Les Webservices sont très utilisés dans les applications actuelles. Il faut pouvoir en consommer et en produire.

#### NOUVEAU

**Optimisations** Authentification NTLM et Digest Génération de la documentation OpenAPI

#### POINTS FORTS

Création de Webservices facile Hébergement simple des Webservices créés Consommation de Webservices facile

Créer et utiliser des Webservices est facile avec WINDEV 2024

#### **CONSOMMATION DE WEBSERVICES SOAP ET REST**

Il est très facile d'utiliser un Webservice SOAP ou REST depuis WINDEV.

Les structures du fichier WSDL deviennent automatiquement des types natifs du WLangage. Pour les Webservices REST, il suffit d'utiliser la fonction **httpRequête**.

#### **CRÉATION FACILE DE WEBSERVICES**

La création de Webservices SOAP s'effectue facilement: il suffit de définir la collection de procédures qui constitue l'interface du Webservice.

Les types complexes (structures, contenus XML,...) sont gérés.

Le fichier de description WSDL est généré automatiquement.

#### **DÉPLOIEMENT FACILE DE WEBSERVICES**

Les Webservices sont hébergés sur une machine disposant d'un serveur d'application WEBDEV.

La procédure d'installation du Webservice est automatiquement générée.

#### **HÉBERGEMENT FACILE DE WEBSERVICES**

La technologie d'hébergement est basée sur le robuste serveur d'application standard de WEBDEV.

Cette technologie permet d'assurer la disponibilité du Webservice, ainsi que sa vitesse.

Les demandes sont exécutées simultanément, dans des process séparés, ce qui garantit la sécurité.

Les Webservices peuvent être consommés par tous types d'applications, créées avec WINDEV, WEBDEV ou avec tout autre langage tiers. Le cloud PCSCloud.net permet l'hébergement facile de Webservices.

#### **TOUT EST GÉRÉ**

La gestion des Webservices en WINDEV est très puissante; voici une liste de quelques fonctionnalités gérées:

- JSON, en natif
- Résultats tableau (SoapArray) • Databinding Webservices
- 
- Inclusion de Webservices
- Attributs dans les wsdl
- Réponses multiples
- En-têtes multiples • Signature du message
- WS-Addressing
- 
- Cyclage dans les schémas • Authentifications SPNEGO
- MTOM/XOP
- ...

## AUDIT STATIQUE COMMENT SÉCURISER LE CODE DE VOS APPLICATIONS

## **L'audit statique** ana-

lyse le projet source et les élé ments qui le composent. Vous réalisez l'audit de vos applications aussi souvent que vous le désirez.

Un rapport détaillé est édité: contenu de l'install, métriques de code, dangers potentiels pour le projet, éléments non utilisés, conseils d'optimisation...

**Vous pouvez ainsi améliorer la qualité de vos applications, réduire leur taille, augmenter la sécurité...**

## **SOFTWARE SECURITY**

00010101010101020101010101

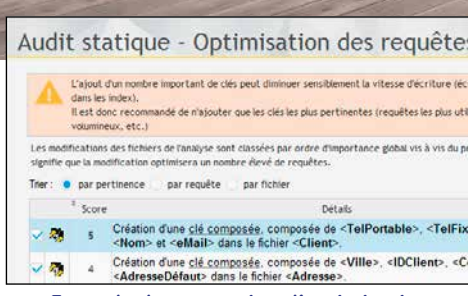

*Exemple de suggestion d'optimisation*

#### DECIDEUR

L'audit statique analyse la qualité du code source et propose des évolutions

#### NOUVEAU

Détection des boutons à passer en validation

#### POINTS FORTS

Audit de vos sources Nettoyage de projet proposé si nécessaire

### Auditez vos sources d'un clic

#### Audit statique

Rapport d'audit | Analyse de la bibliothèque @ Analyse du pack d'installation

Description

#### Dangers potentiels

Le projet est conséquent et les sources ne sont pas gérées par le GDS.

Utilisez le Gestionnaire de Sources (GDS) pour profiter de toutes ses fonctionnalités (sauvegardes, his Cliquez sur le bouton [...] pour ajouter le projet dans le GDS.

Qualité

7 procédures ne sont jamais exécutées.

Supprimez-les pour éviter de les maintenir inutilement et pour alléger les applications générées.

**BEERS TO THE TABLE TO BE A THE REAL PROPERTY** *Un exemple de rapport d'audit statique: ici la partie «dangers potentiels du projet», à faire corriger rapidement !*

#### rendez vos applications plus rapides et plus robustes

L'utilisation de l'audit statique est très facile. Depuis l'environnement de WINDEV 2024, il analyse le · Styles non utilisés projet source et les éléments qui le composent.

#### **AUDIT STATIQUE DE PROJET SOURCE**

L'audit statique produit un **rapport sur l'état de ce projet**, ainsi que des conseils d'optimisation et d'amélioration des performances.

#### **NETTOYAGE DE PROJETS**

Les éléments suivants sont proposés au nettoyage:

- Code mort
- Fenêtres inutilisées
- Variables inutilisées
- Messages multilangues inutilisés
- Sauvegardes simultanées
- de l'historique d'une fenêtre dans l'éditeur (fichier .wdw) et dans le GDS
- 
- Groupes de champs non utilisés.

Après nettoyage, vos projets sont plus petits et plus rapides.

#### **VISUALISATION DE L'OCCUPATION**

Le contenu et la taille des fichiers .EXE, des bibliothèques (.WDL) et des fichiers d'install est visualisable d'un clic.

Cela permet de réduire leur taille en éliminant d'éventuels fichiers inutiles.

#### **MÉTRIQUE DE CODE**

Cette fonctionnalité regroupe les fonctions de métrique de code:

- Taux de commentaires • Utilisation d'asserts
- Nombre de lignes par traitement (détection des excès) • ...

#### **DANGERS POTEN-TIELS POUR LA QUALITÉ DU PROJET**

L'audit statique génère une **liste de dangers potentiels**  sur le projet. Parmi les sujets relevés, on trouve:

- GDS: éléments du projet jamais réintégrés
- Modèle (de champs, de fenêtres, de pages, d'états,...) pas à jour
- Gabarit utilisé par le projet absent sur la machine
- Accès Natif à une base tierce utilisé par le projet mais non présent • ...

## AUDIT DYNAMIQUE COMMENT AUGMENTER LES PERFORMANCES DE VOS APPLICATIONS

### Analysez vos applications en exécution

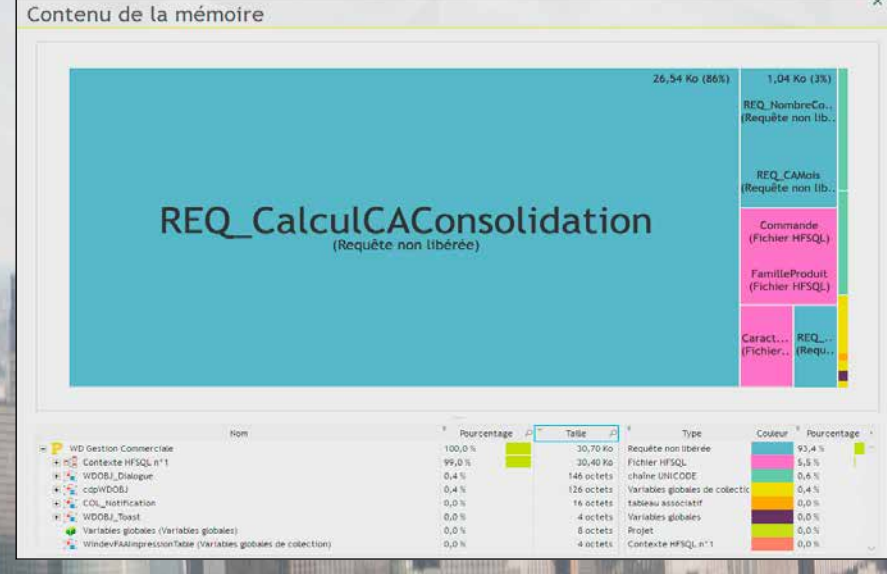

*Ici on voit la mémoire occupée par une requête non libérée. L'audit dynamique visualise chaque module chargé en mémoire (avec sa taille), signale également les warnings d'exécution, les erreurs non fatales et les asserts (programmation défensive)*

### auditez l'exécution

#### **AUDIT DYNAMIQUE (APPLICATION EN EXÉCUTION)**

Un audit dynamique est effectué sur une application en exécution, sur une machine d'exploitation ou sur une machine de test. 

Il n'est pas nécessaire d'être présent physiquement sur le site d'exploitation où l'audit est effectué.

#### **L'audit génère un rapport listant les dangers et les optimisations potentielles.**

La génération du rapport peut être demandée par programmation, ou directement par l'utilisateur (combinaison de touches [Ctrl] [Alt] [A] ).

Ce fichier peut être **analysé à distance**.

#### **OCCUPATION MÉMOIRE**

En exécution d'application, en local ou à distance, il est possible d'étudier l'occupation mémoire d'un ordinateur.

#### **WARNINGS D'EXÉCUTION**

Voici des exemples (non exhaustif) d'éléments qui sont analysés et rapportés par un audit dynamique:

- Images non trouvées
- Fichier dont le chemin d'accès n'existe plus (time-out)
- Cas non existant dans un **SELON**
- Dépassement de capacité des opérations
- Valeurs tronquées dans les affichages (et qui produisent donc des affichages

#### de «++++»)

• ...

- **Multitâche** dans les threads et les timers (cette fonction n'est pas permise dans un thread ou un timer)
- Utilisation d'une technologie obsolète qui présente un risque ou ralentit l'application

#### **AUDIT DEPUIS LE TEST SOUS L'ENVIRONNEMENT**

A chaque lancement du mode test, un audit dynamique est automatiquement effectué. Le résultat est affiché dans le Tableau de Bord.

L'audit dynamique permet de suivre l'exécution d'une application sur un poste, ainsi que l'occupation mémoire. L'audit génère un rapport contenant warnings d'exécution, asserts, dumps mémoire,

PC en exploitation).

**L'audit dynamique** est effectué sur une application en exécution (PC de tests ou

... Couplé au profiler et à l'ATR, l'audit dynamique vous permet d'**augmenter la vitesse de vos applications**.

#### Audit dynamique

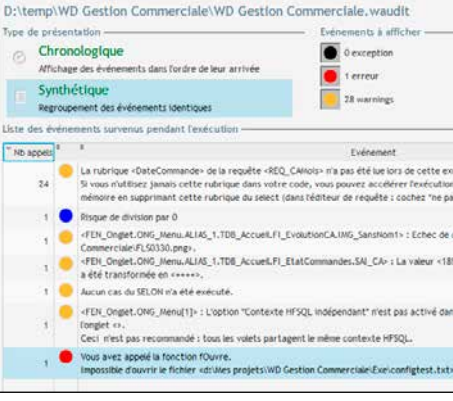

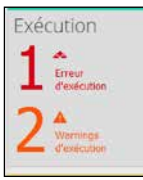

*Ci-dessus: le détail d'un compte-rendu de l'audit dynamique*

*Ci-contre: le widget dans le tableau de bord*

#### DECIDEUR

L'audit dynamique analyse les performances de vos applications en exécution

#### NOUVEAU

Détection d'usage de 2 sources de données de même nom

#### POINTS FORTS

Permet d'optimiser la vitesse de vos applications

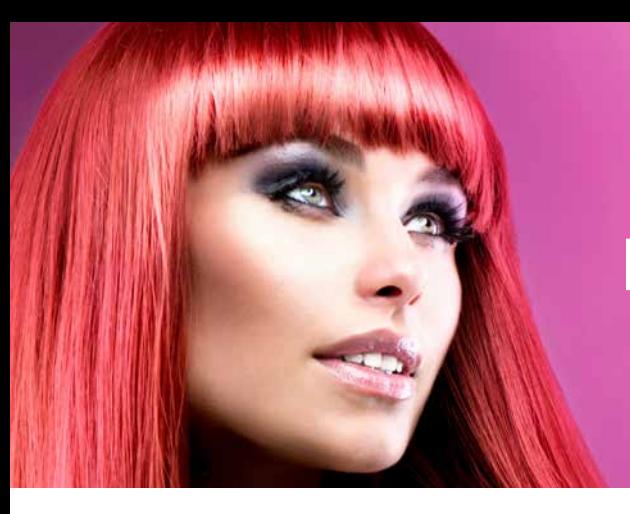

## HÉRITAGE ET SURCHARGE D'UI (FENÊTRES, CHAMPS), D'ÉTATS ET DE CODE

**L**a taille de vos projets peut être importante.

Vos projets principaux peuvent compter des milliers de fenêtres.

L'**héritage** et la **surcharge** permettent d'effectuer facilement des modifications «en bloc» sur certaines propriétés et codes de certains champs dans un ensemble de fenêtres: WINDEV 2024 propose les modèles, l'héritage et la surcharge.

Vous gérez plus facilement vos modifications.

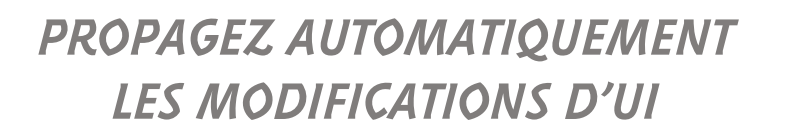

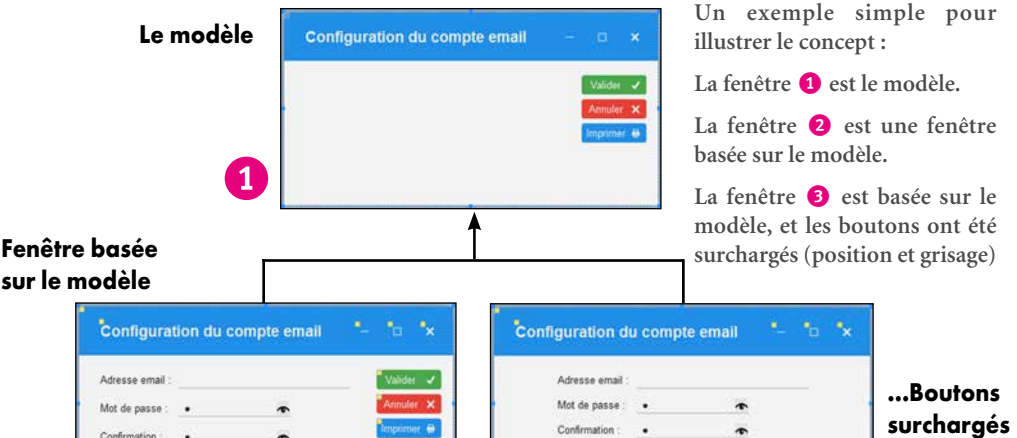

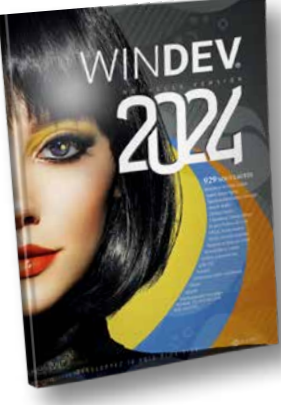

#### Vous connaissez déjà la version 28 ? Téléchargez le document technique illustré (92 pages en couleurs) consa-

cré aux 929 Nouveautés de la version 2024.

#### DECIDEUR

Concepts très puissants, modèles, héritage et surcharge permettent de gérer facilement les modifications futures de l'ensemble de l'UI/UX d'une application, sans avoir à reprendre chaque fenêtre, sans code.

#### NOUVEAU

Héritage multiple sur les modèles

### TECHNOLOGIE FAA

Les champs et fenêtres héritent des FAA

#### POINTS FORTS

Modification facile d'un ensemble de fenêtres Personnalisation des modifications possible pour chaque caractéristique des champs

#### **MODÈLE DE FENÊTRE (TEMPLATE)**

Un modèle de fenêtres est une fenêtre «type» que vous définissez.

Vous définissez le contenu (le décor, les champs, leur code, des procédures locales,...) et la position de ces éléments.

Par la suite, à chaque fois que vous créez une nouvelle fenêtre, celle-ci peut être basée sur un ou plusieurs modèle(s). Vous normalisez ainsi la création des fenêtres.

Vous pouvez également insérer un modèle sur une fenêtre existante.

#### **HÉRITAGE**

Lorsqu'un modèle est modifié, WINDEV 2024 vous propose de mettre à jour toutes les fenêtres qui utilisent ce modèle. Si certaines fenêtres basées sur un modèle ne doivent plus évoluer selon ce modèle, vous

pouvez alors les désolidariser du modèle.

r t

Il est possible de définir plusieurs niveaux d'héritage en basant des modèles sur des modèles.

#### **SURCHARGE**

Vous bénéficiez facilement des concepts d'héritage et de surcharge, au niveau du code, mais également et surtout au niveau des autres propriétés des champs (position,...).

Dans vos fenêtres, vous pouvez donc surchager des propriétés: par exemple positionner un champ à un emplacement précis, rendre un champ invisible, modifier la taille de la zone de saisie,...

Ces notions permettent une architecture des UI ré-utilisable et facilement évolutive.

#### MODÈLE DE CHAMPS

L'héritage et la surcharge sont également applicables aux

«champs».

Vous pouvez définir un modèle de champs qui sera réutilisabe dans plusieurs fenêtres ou plusieurs fois au sein de la même fenêtre.

De la même manière, ces champs de ces modèles de champs peuvent être surchargés au niveau des propriétés UI (position, état,...) et/ou au niveau du code.

#### **RÉTRO-MODÉLISATION**

Sur un projet existant, WINDEV génère à la demande un diagramme d'héritage des fenêtres et des modèles. Cela permet une vue d'ensemble des liens d'héritage.

#### *Les projets de grande envergure sont faciles avec WINDEV 2024.*

## ARCHITECTURES : FRONT-END, BACK-END, 3-TIER, MVP...

**T**ous les types d'architectures sont gérés par WINDEV 2024.

Front End - Back End, 3-Tier, SOA, Microservices, MVP...

WINDEV 2024 facilite le dialogue entre les couches, les piles, les services... à l'aide des fonctionnalités du Framework WLangage.

### SOYEZ FULL-STACK

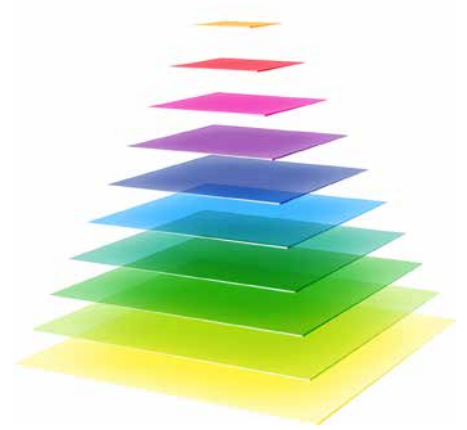

#### DECIDEUR

WINDEV permet de mettre en oeuvre tous les types d'architecture.

#### NOUVEAU

Optimisation des appels de webservices

#### TECHNOLOGIE FAA Les UI/UX bénéficient des FAA

#### POINTS FORTS

Fonctions WLangage de sérialisation/ dé-sérialisation automatique

### Gérez les piles (ou les couches)

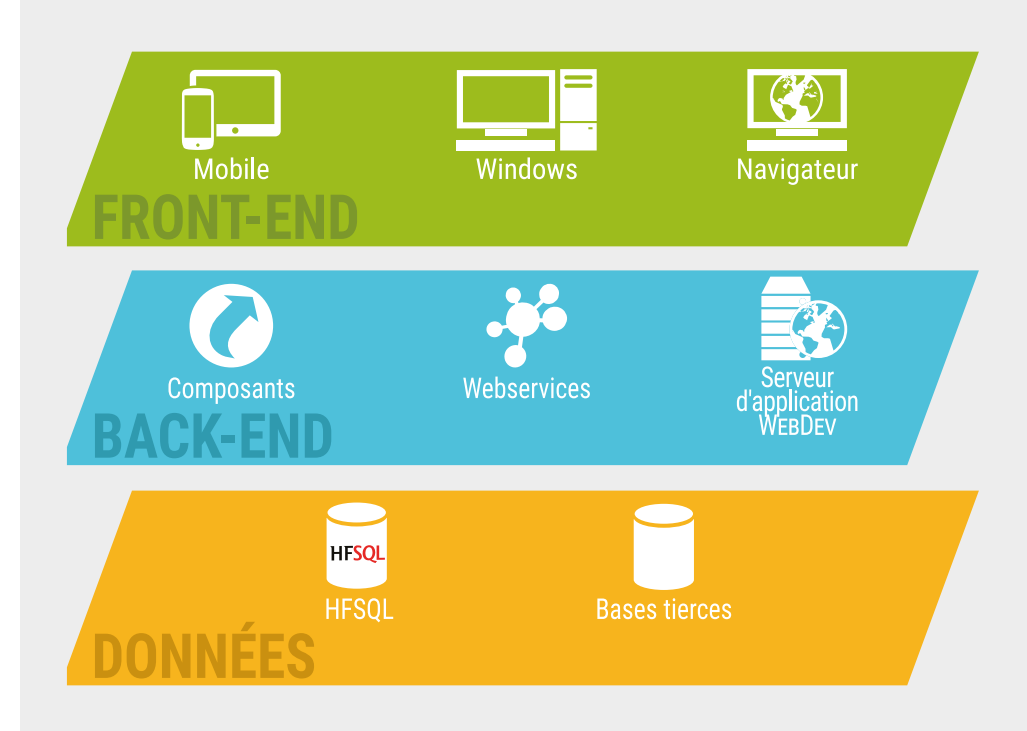

#### **«FULL STACK» FACILE**

Cette architecture se découpe en 2 parties principales, les «piles» (stacks): Front End et Back End.

WINDEV propose les fonctionnalités nécessaires à la mise en oeuvre de ces piles.

Pour la partie Base de Données, le moteur HFSQL est intégré.

La création de Webservices (SOAP et REST), dans le cloud ou on-premise est facile.

Pour la création des UI/UX, WINDEV propose des éditeurs conviviaux.

Tout est fourni, un seul langage suffit, le WLangage.

#### **LE «3-TIER» FACILE**

Le but du «3-tier» est de séparer les 3 «couches» habituelles d'une application: Traitements, Données et Interface (UI, UX).

Une application est composée de 3 couches indépendantes: • couche présentation,

• couche traitements,

• couche d'accès aux données, qui communiquent entre elles. Le Mapping Objet Relationnel (MOR) est automatique.

Pour la communication entre les couches, les classes peuvent être sérialisées en XML, JSON ou dans un format binaire, par les fonctions WLangage de sérialisation **Sérialise** et **Désérialise**.

#### **LA COUCHE PRÉSENTATION : MVP**

Au sein de la couche «Présentation» du 3-Tier ou de la pile Front-End, l'interface (UI,

UX) peut être structurée en utilisant le modèle MVP (Modèle-Vue-Présentation), MVC, ou toute autre architecture.

#### **SÉPARATION ASSIS-TÉE DU CODE MÉ-TIER / UI**

Le découpage de code existant est assisté.

Le code est identifié sous l'éditeur de code: code Métier, code UI ou code Mixte.

#### **MOBILES ET APPLICATIONS WEB**

L'interopérabilité entre WINDEV, WEBDEV et WINDEV Mobile permet le développement facile des UI/UX sur mobile et pour Navigateur.

*WINDEV est ouvert à toutes les architectures*

**ED**<sub>In Standard, WINDEV est</sub> livré avec la **Base de Données HFSQL**, à la fois très **puissante**, très **rapide** et très **robuste**.

HFSQL est utilisé sur plusieurs millions de postes à travers le monde.

HFSQL est disponible en mode Client/Serveur, Cluster; Réseau, Local, Embarqué, Mobile et Cloud.

HFSQL fonctionne sous Windows, sous Linux, sur Mobiles (iOS, Android), sur les réseaux de toute taille, à travers le Cloud.

La diffusion de HFSQL est libre avec vos applications WINDEV.

## **HFSQL** BASE DE DONNÉES SQL RAPIDE, PORTABLE, GRATUITE, ILLIMITÉE

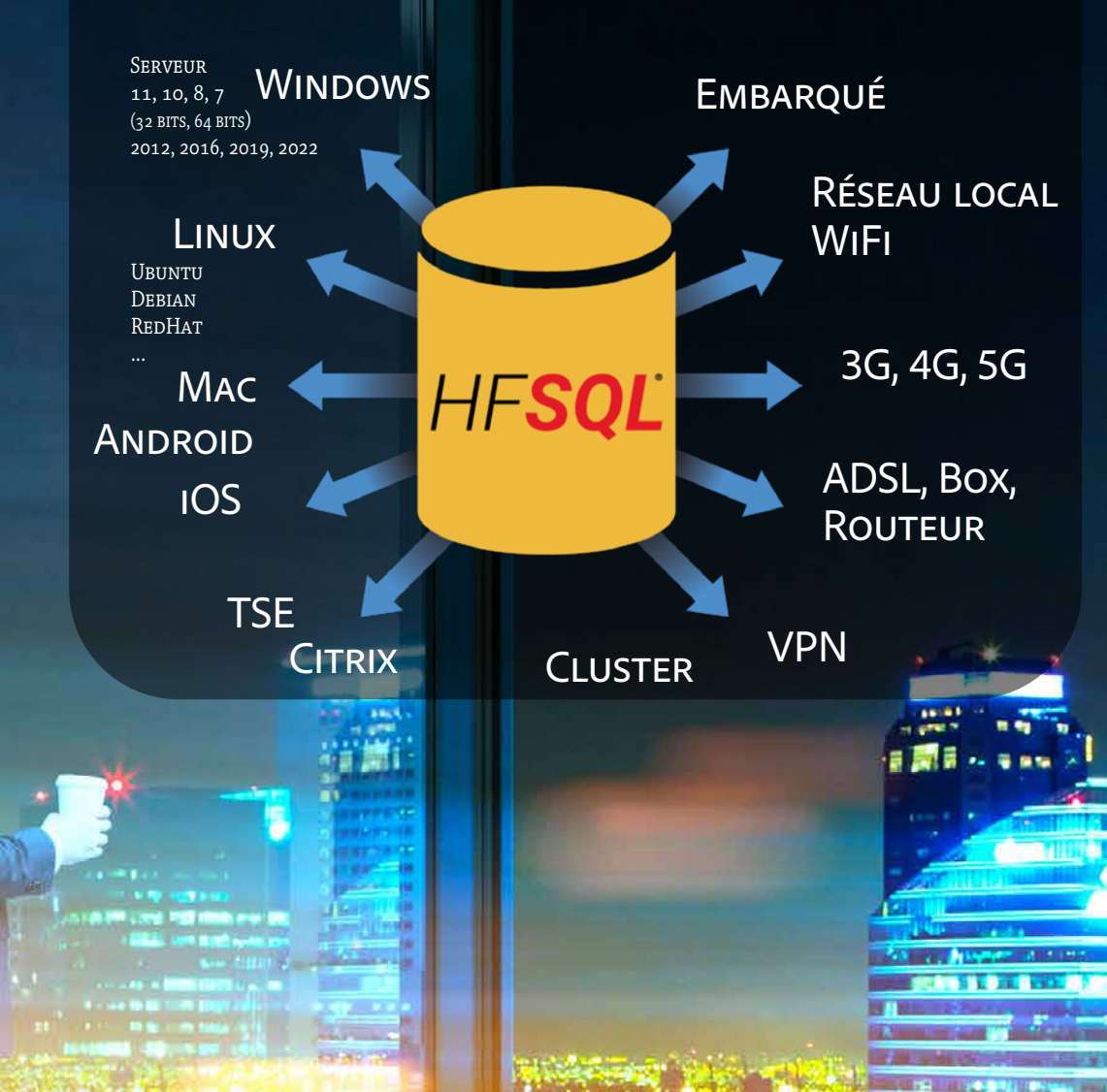

#### DECIDEUR

**HFSQL est un atout majeur de WINDEV. Sa fiabilité, sa sécurité, ses capacités, sa vitesse et son déploiement gratuit sont sans égal**

#### NOUVEAU

**Données spatiales terrestres Anonymisation RGPD automatique Vitesse**

#### TECHNOLOGIE FAA

**Gestion auto. des accès concurrents Ré-indexation automatique après incident matériel**

**Historique des modifications consultable Sécurité des accès**

#### POINTS FORTS

**Déploiement réellement gratuit Sécurité Vitesse, Fiabilité Compatibilité Windows, Linux, iOS, Android Compatibilité Client/Serveur, Réseau, Local, Mobile, Cloud, Cluster Administration automatique Gestion automatique des évolutions de structure des bases**

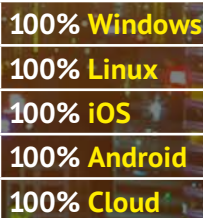

• WINDEV 22 DÉVELOPPEZ 10 FOIS PLUS VITE
# $\bigoplus$  respective *CLIENT/SERVEUR, RÉSEAU, LOCAL, EMBARQUÉ, MOBILE, CLOUD*

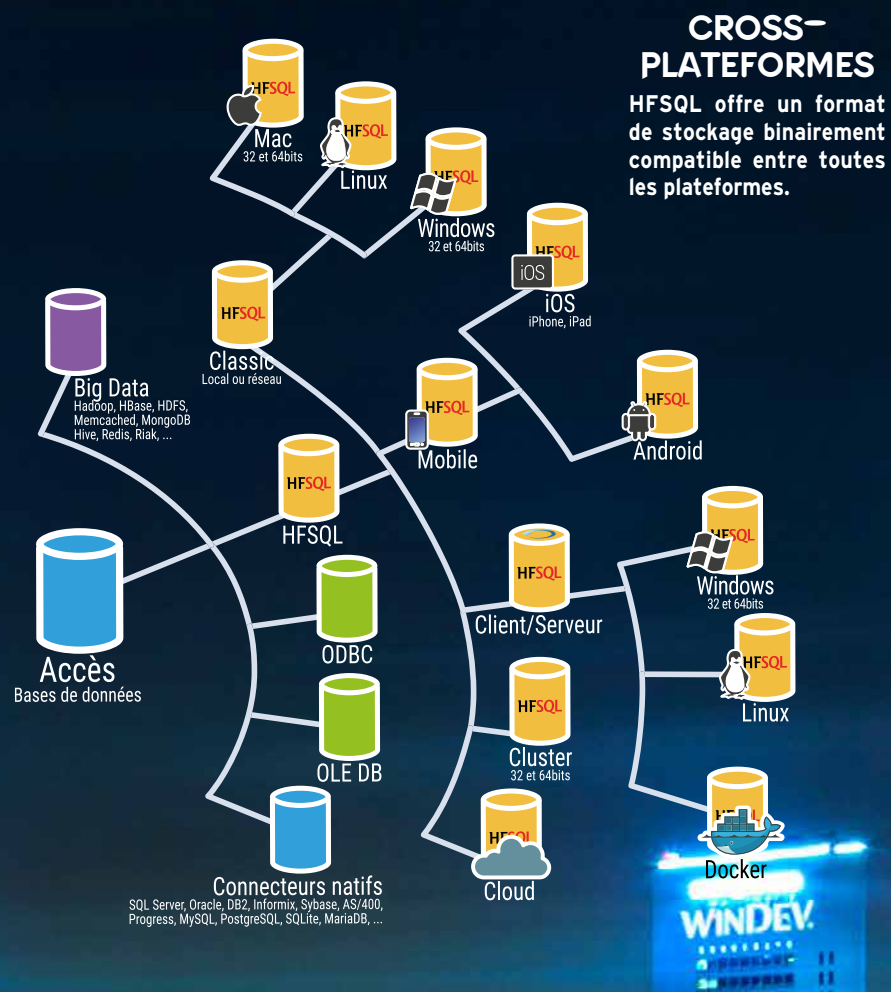

### serveur spare

**Un serveur Spare HFSQL est un serveur de secours vers lequel une réplication mono-directionnelle automatique est effectuée. C'est une forme de sauvegarde quasi-temps réel, dont la mise en oeuvre est simplissime.**

### **CLUSTER (FERME DE SERVEURS)**

**Grâce à la fonctionnalité de cluster, un ensemble de serveurs physiques apparaît comme un serveur unique.**

**La défaillance éventuelle d'un serveur physique ne provoque** 

**pas de défaillance des accès à la base de données (haute disponibilité, tolérance aux pannes). La charge d'accès lecture est répar-** **tie sur l'ensemble des serveurs (répartition de la charge en lecture). Lorsqu'un utilisateur est connecté à** 

**un serveur qui défaille, l'application ne sera pas déconnec-**

**tée, et sera automatiquement reconnectée à un serveur valide (basculement automatique).**

# HFSQĽ

#### **UN MOTEUR ÉPROUVÉ LIVRÉ EN STANDARD: HFSQL**

Le moteur de Base de Données Relationnelles HFSQL est livré en standard avec WINDEV.

Le moteur de HFSQL est fiable et robuste, il est utilisé sur plusieurs millions de postes, serveurs et terminaux à travers le monde.

#### **COMPATIBILITÉ CROSS-PLATEFORMES TOTALE**

HFSQL est la seule base de données dont les données et les index sont binairement compatibles entre Windows, Linux, iOS et Android.

Le développement cross-plateformes est facilité.

#### **CLOUD**

Les bases HFSQL peuvent être déployées dans le cloud, par exemple sur le cloud privé PCSCloud.net et sur le cloud mutualisé-HFSQLDrive.net.

#### **UNE VITESSE ÉLEVÉE**

HFSQL est extrêmement rapide.

#### **329 MILLIONS DE MILLIARDS DE LIGNES...**

HFSQL permet de manipuler en toute sécurité des volumes de données importants: jusqu'à 329 millions de milliards de lignes.

Vous envisagez sereinement la croissance des volumes de données.

#### **PROGRAMMATION SQL**

HFSQL intègre un moteur SQL. Un éditeur de requêtes SQL visuel est fourni.

#### **PROGRAMMATION WLANGAGE**

Il est également possible de coder les accès à la base en WLangage. La puissance et la simplicité de programmation du WLangage sur les Bases de Données sont étonnantes.

Par exemple, la recherche d'une ligne de table s'effectue en une seule de ligne de code:

**hLitRecherche(CLIENT,NOM,»DUPONT»)**

Des ordres simples permettent de se déplacer sur les lignes suivantes et précédentes (notion de «curseur»).

(Programmation en français ou en anglais).

#### **ET LE CODE PEUT ÊTRE GÉNÉRÉ!**

Le code de manipulation des données peut être généré à la demande par le RAD ou par un des nombreux assistants.

#### **UNE INTÉGRATION TOTALE**

La description d'un schéma de données s'effectue à l'aide de l'éditeur de structures livré (l'éditeur d'analyses).

Le dictionnaire des données est accessible à tout moment dans tous les éditeurs. 

L'interaction entre l'UI et la Base de Données permet une programmation plus simple, plus rapide et plus fiable.

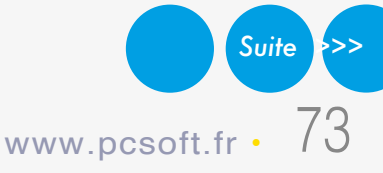

# Suite >>>> HFSOL

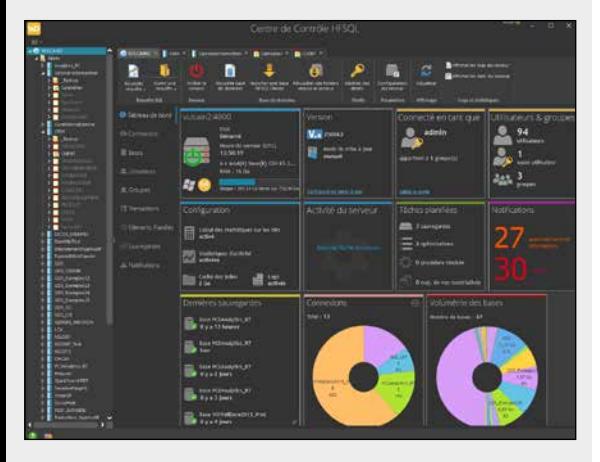

#### **LE «CENTRE DE CONTRÔLE» HFSQL**

Ce Centre de Contrôle permet d'administrer tous les serveurs et toutes les bases de données installés sur le réseau de votre entreprise ou à distance via Internet. 

Ce centre permet également:

- la visualisation et édition des données
- l'exécution directe de requêtes
- • la gestion des comptes utilisateur (groupes), des droits, liste des connexions en cours
- l'édition des statistiques précises d'utilisation du serveur: postes, requêtes, journaux, logs, paramètres...
- déconnexion d'utilisateur
- la gestion des transactions: visualisation, annulation
- la gestion des sauvegardes (à chaud)
- la visualisation des blocages d'enregistrement • les tâches planifiées
- la réplication de serveurs
- l'affichage du nombre de lignes traitées
- la gestion des clusters
- ...

#### **DONNÉES SPATIALES TERRESTRES**

HFSQL permet de stocker et manipuler des données spatiales, géométriques et géographiques.

Des fonctions de programmation WLangage et des ordres SQL permettent de manipuler facilement ces données: calculer la distance entre 2 points en tenant compte de la courbure de la terre, trouver les parcelles de plus de 1.000m2, trouver les 5 stations de charge les plus proches...

#### **SELECT TOP 5 \***

#### **FROM stations\_recharge ORDER BY ST\_Distance(stations\_recharge. position, {pMaPosition})**

Les cartes sont stockées sous forme de données.

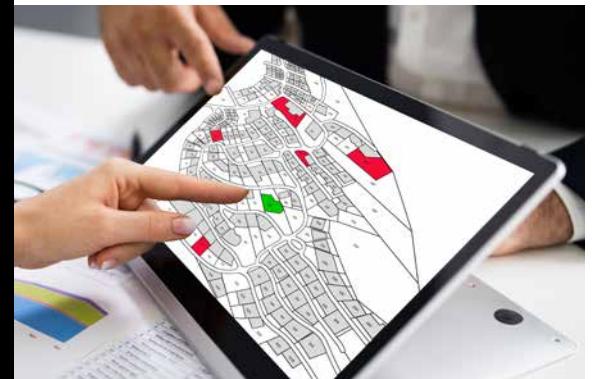

#### **VITESSE DE VOS APPLICATIONS: ÉLEVÉE**

Le moteur HFSQL Client/Serveur, multithread, effectue un équilibrage de charge dynamique pour optimiser les temps de réponse. Cela permet une vitesse d'exécution des requêtes élevée.

#### **INDEX & CLÉS: RAPIDE**

HFSQL gère clés et index sur tous les types de colonnes.

Afin d'assurer des performances optimales, le serveur dispose d'un mécanisme d'optimisation qui s'active automatiquement pendant les périodes d'inactivité.

Le moteur HFSQL augmente également la vitesse des requêtes en analysant les requêtes exécutées sur chaque serveur, en fonction des données réelles.

Les index des types suivants peuvent être créés: index simple, index composé (multi-colonnes), index partiel, index full text.

HFSQL assure l'intégrité des données en gérant: contrainte d'unicité, contrainte de cardinalité, identifiant Automatique, clés primaires et étrangères.

#### **TOUS LES TYPES DE DONNÉES ET DE CLÉS SONT GÉRÉS**

HFSQL gère tous les types de données dans les tables:

- chaînes texte (recherche phonétique possible) et chaînes binaires
- numériques (entier, réel, monétaire, ...)
- dates, heures, durées
- mémos texte et binaires, automatiquement compressés (BLOB, LOB, images, sons, vidéo, ...)

• les données spatiales (voi ci-contre) Tous les types de clés sont gérés: identifiant automatique, texte, numérique, date, heure, clé composée.

#### **OUVERTURE AUX AUTRES APPLICATIFS**

Les pilotes ODBC et OLE DB, librement distribuables avec vos applications WINDEV, permettent la lecture et l'écriture de données HFSQL depuis des applications tiers.

#### **DES OUTILS UTILES**

Un ensemble d'outils utiles est livré en standard: import de données, vérification de base, visionneur de données, optimiseur de performances...

#### **INSTALLATION AUTOMATIQUE, «ZÉRO ADMINISTRATION»**

HFSQL est immédiat à installer et à maintenir, sans aucun pré-requis. Par exemple, si suite à un problème physique la base doit être

#### CAPACITÉS MAXIMALES

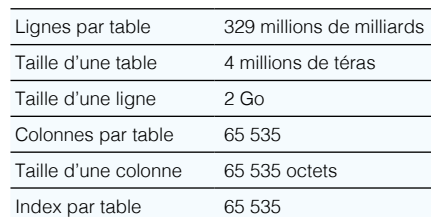

ré-indexée, cela s'effectue automatiquement. L'administration des Bases de Données est automatique.

#### **RECHERCHE «FULL TEXT»**

La recherche «full text» permet la recherche très rapide de chaînes de caractères dans les données.

L'index gère les textes enrichis (RTF, HTML), pour ignorer les balises de ces formats lors de l'indexation.

Les résultats sont proposés selon un ordre de pertinence («ranking»).

#### **UNICODE ET TRI D'INDEX PAR LANGUE**

HFSQL gère les colonnes «texte» et «mémo» de type Unicode. Les index peuvent être triés en fonction de l'ordre linguistique de chaque langue (russe, de Russie ou d'Ukraine, chinois de Singapour, de Taïwan, Hong Kong, ...).

#### **IMPORT/EXPORT DE DONNÉES**

Le module WDCONVER, livré en standard, permet d'importer des données de formats différents: Access, dBase, Texte, Oracle...

#### **LE CLIENT/SERVEUR**

Le moteur de la version Client/Serveur est disponible sous Windows et sous Linux. La compatibilité binaire avec HFSQL Classic,

Embarqué, Cloud et Mobile est totale. Pour une installation facile sous Linux, une image Docker du serveur HFSQL est fournie. Les moteurs HFSQL sont diffusables gratuitement avec vos applications.

#### **ACCÈS À DISTANCE RAPIDE**

La couche de communication pour l'accès à distance est intégrée au moteur, ce qui permet un accès par adresse IP, et d'excellents temps de réponse.

#### **MULTI-BASES, MULTI-SERVEURS**

Une même machine peut héberger plusieurs

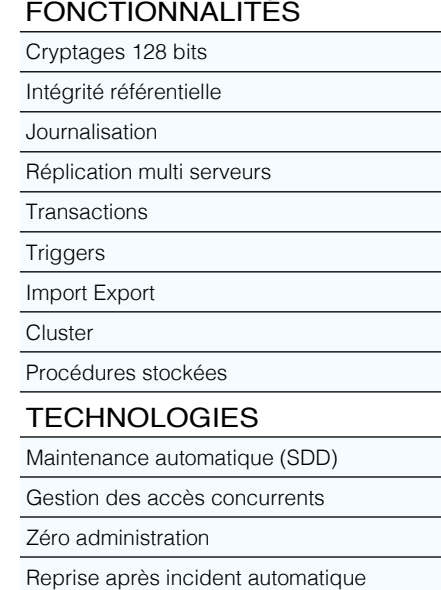

Déploiement automatique

• WINDEV 22 DÉVELOPPEZ 10 FOIS PLUS VITE

# SÉCURITÉ HFSQL

**TENTEN DE L'ANNEXE** 

serveurs HFSQL, et chaque serveur peut contenir plusieurs bases de données.

#### **COMPRESSION DE TRAMES (ADSL, 3G, 4G, 5G, EDGE, VPN…)**

La compression des trames permet de réduire (jusqu'à 95%) la taille des paquets circulant sur le réseau.

La vitesse en connexion à distance est améliorée. Les volumes de données transitant par le média de transmission sont réduits.

#### **32 BITS, 64 BITS**

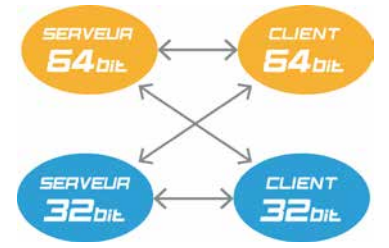

HFSQL fonctionne à la fois en 32 bits et en 64 bits. Serveurs et clients peuvent être mixés. Une application 32 bits peut accéder à un serveur 64 bits, et vice versa.

Parmi les serveurs Windows gérés:

• Windows Server 2012, 2016, 2019, 2022 • Windows 7, 8, 10 et 11

dans toutes leurs éditions.

#### **PROCÉDURES STOCKÉES**

Les procédures stockées et triggers sont disponibles. La programmation s'effectue simplement, en WLangage.

#### **RÉPLICATION**

HFSQL permet la réplication de bases de données et la réplication de serveurs, mono et bi-directionnelle, périodique ou continue.

La réplication avec les mobiles est également supportée.

#### *HFSQL, livré en standard avec WINDEV 2024, est un atout majeur. Robuste, rapide, sécurisé, gratuit...*

#### **GESTION DES DROITS**

La gestion de comptes utilisateurs est automatique et très riche: mot de passe, restriction d'IP, groupes, droits d'accès lecture ou écriture, à une base ou certaines tables, droit de déclencher une sauvegarde, ...

#### **«SQL INJECTION» IMPOSSIBLE**

L'utilisation des requêtes paramétrées interdit les attaques de type « Sql injection » au serveur.

#### **CRYPTAGE (CHIFFREMENT) DES TABLES ET DES CONNEXIONS : AES 256, AES 192, AES 128**

Les tables et les connexions entre les postes et le serveur de base de données peuvent être cryptées (chiffrées) à la norme AES 256, 192 et 128 (RCS 16 boucles également disponible).

#### **TABLES INALTÉRABLES**

HFSQL offre un mode «inaltérable»: une fois une ligne ajoutée, elle ne peut plus être ni modifiée ni supprimée. Ce mode est très utile pour le respect de certaines normes (NF525,...).

#### **DONNÉES MÉDICALES: HDS**

HFSQL permet de répondre aux contraintes du label HDS (Hébergeur de Données de Santé) applicable en France.

#### **ISOLATION DES TRANSACTIONS**

HFSQL Client/Serveur propose 4 modes d'isolation des transactions. Données non validées (READ UNCOMMITTED), Données validées (READ COMMITTED), Transaction photographie instantanée (REPEATABLE READ), Transaction sérialisable (SERIALIZABLE). 

#### **SAUVEGARDE À CHAUD**

Une sauvegarde d'une base de données peut être déclenchée alors qu'elle est utilisée.

La sauvegarde peut être déclenchée par programmation, par planification (à heure fixe par exemple) ou par action du DBA.

Il est également possible d'effectuer des sauvegardes différentielles.

#### **MODIFICATION AUTOMATIQUE DES DONNÉES EN EXPLOITATION**

HFSQL gère de manière transparente les modifications de modèle des données grâce à sa technologie SDD (Synchronisation du Schéma des Données).

Chaque modification de schéma des données est automatiquement appliquée sur les structures des bases de données en exploitation, et ce quelle que soit la version de la base. Il n'y a aucun script à écrire (pas de Alter table,...) et aucun risque d'altération des données

#### **REPRISE DE CONNEXION AUTOMATIQUE**

Cette fonctionnalité automatique gère l'aspect de la «déconnexion» en cours d'usage.

Typiquement, ce problème se pose avec des matériels dont la connexion avec le serveur n'est pas assurée en permanence: les appareils mobiles en particulier (Wifi, 3G, 4G, 5G…).

La liaison entre un appareil distant et le serveur peut s'interrompre un court instant.

Avec HSQL, ce type d'interruption n'a pas d'impact sur votre code ou sur les données, HFSQL gère automatiquement l'intgérité des données et les contextes utilisés en programmation.

#### **LE TYPE «RUBRIQUE MOT DE PASSE» NE STOCKE PAS LES MOTS DE PASSE**

HFSQL propose un type de rubrique «Mot de passe» totalement sécurisé, qui vous permet de gérer des mots de passe dans une base de données sans que ces mots de passe ne soient stockés.

Les mots de passe fournis par les utilisateurs ou les applications sont automatiquement salés et hashés, et donc leur valeur n'est pas mémorisées et ne peut pas être reconstituée. Même si un pirate vole votre base de données,

il ne pourra pas retrouver ces mots de passe. Côté programmation, il n'y a rien à changer, le L5G WLangage se chargeant d'effectuer les opérations nécessaires lors d'une comparaison.

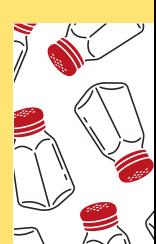

#### pas de conflit d'accès simultanés

HFSQL gère de manière automatique sans programmation les accès concurrents en modification à une même ligne depuis différents postes (ainsi que l'intégrité et les doublons). En cas de **Tenetre** (personnalisable) apparaît automatiquement.

Cet automatisme assure la sécurité et la fiabi lité de vos applications.

Il est également possible de gérer par programmation les accès concurrents.

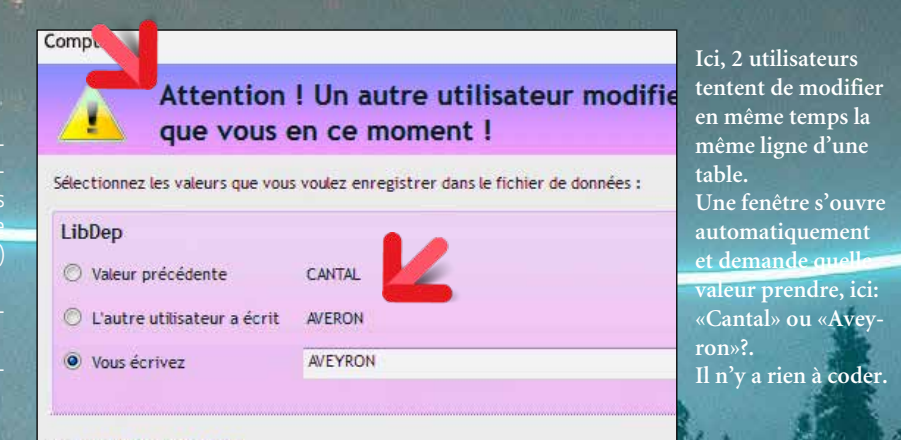

7 8 8 8 8 8 8 8 8 8 8 8 8

# REQUÊTES : EN SQL OU EN LANGAGE NATUREL

*Langage naturel*

**Afficher tous les** Nom, Prenom, TelFixe, TelPortable, eMail, Code-Postal, Ville, NumCommande, DateCommande, NumFacture et Date-Facture *tels que Nom est égal à ParamNom ET Prenom est égal à ParamPrenom ET CodePostal est égal à ParamCodePostal OU NumCommande est égal à ParamNumCommande ET DateCommande est égal à ParamDateCommande OU NumFacture est égal à ParamNumFacture ET DateFacture est égal à ParamDateFacture* .

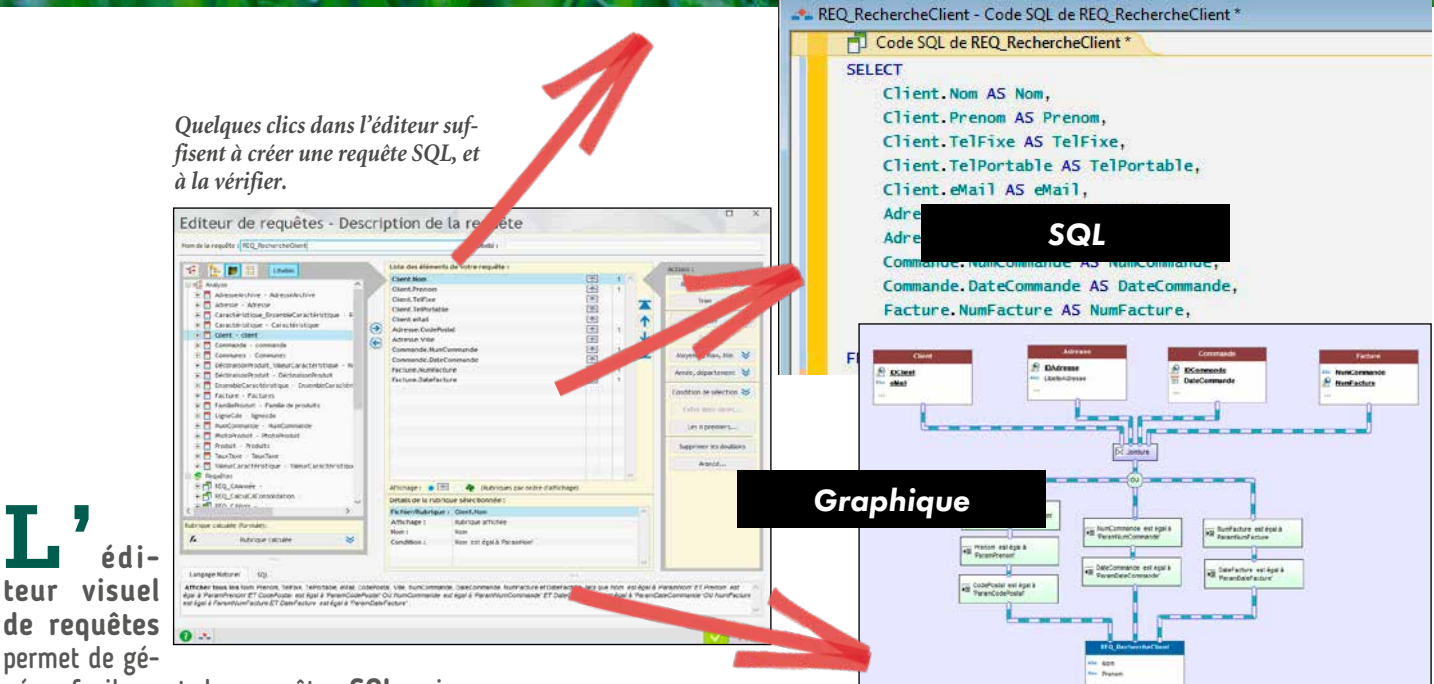

permet de générer facilement des requêtes **SQL** qui seront utilisées dans les programmes.

L'éditeur permet également à un utilisateur final de créer ses propres requêtes.

La requête SQL est également générée en **langage naturel**.

Et elle est également générée sous forme **graphique**. Il n'y a ainsi pas de risque d'erreur.

#### DECIDEUR

L'éditeur de requêtes de WINDEV permet de «dessiner» des requêtes pour toutes les bases de données. Sa diffusion est gratuite.

#### NOUVEAU Gestion du returning

#### TECHNOLOGIE FAA

Diffusion gratuite. «Etats & Requêtes» permet à l'utilisateur final de créer ses propres requêtes

#### POINTS FORTS

Aucune connaissance de SQL n'est nécessaire Diffusion gratuite avec vos applications

#### **INUTILE DE CONNAÎTRE SQL POUR CRÉER DE PUISSANTES REQUÊTES SQL**

Choisissez les colonnes à intégrer, les conditions de sélection à l'aide de l'assistant, et la requête est générée en code SQL optimisé. L'éditeur crée automatiquement la requête sur toutes les bases de données, même les requêtes les plus complexes.

Le code généré par l'éditeur de requêtes est bien entendu modifiable.

#### **DES REQUÊTES VISUELLES**

La requête est générée simultanément en SQL, en langage naturel et graphiquement au fur et à mesure de vos choix dans l'éditeur.

#### **UNE VITESSE OPTIMALE**

WINDEV 2024 détecte les clés manquantes pour une vitesse toujours optimale.

#### **DES REQUÊTES SUR REQUÊTES**

Le résultat d'une requête peut être une table de visualisation, un état imprimé, voire même une table HFSQL. Une requête peut utiliser comme source le résultat envoyé par une autre requête.

#### **RÉTRO ANALYSE DE REQUÊTE EXISTANTE**

Vous disposez d'une requête SQL existante? WINDEV 2024 l'édite sous forme graphique ! Si vous disposez de requêtes Access, notez que celles-ci sont automatiquement importées.

#### **DES REQUÊTES SUR TOUTES LES BASES...**

La source des données peut être HFSQL ou une base tierce: Oracle, SQL Server, DB2, AS/400, MySQL, Access...

#### **DIFFUSEZ GRATUITEMENT L'ÉDITEUR DE REQUÊTES**

Les utilisateurs finaux peuvent créer leurs propres requêtes de consultation.

Par sécurité la suppression et la modification des données sont impossibles par l'utilisateur final (voir pages 48 à 52).

# TRANSFORMEZ VOS APPLICATIONS EN SITES<br> **Tansformer des** (OU EN APPLIS MOBILES)

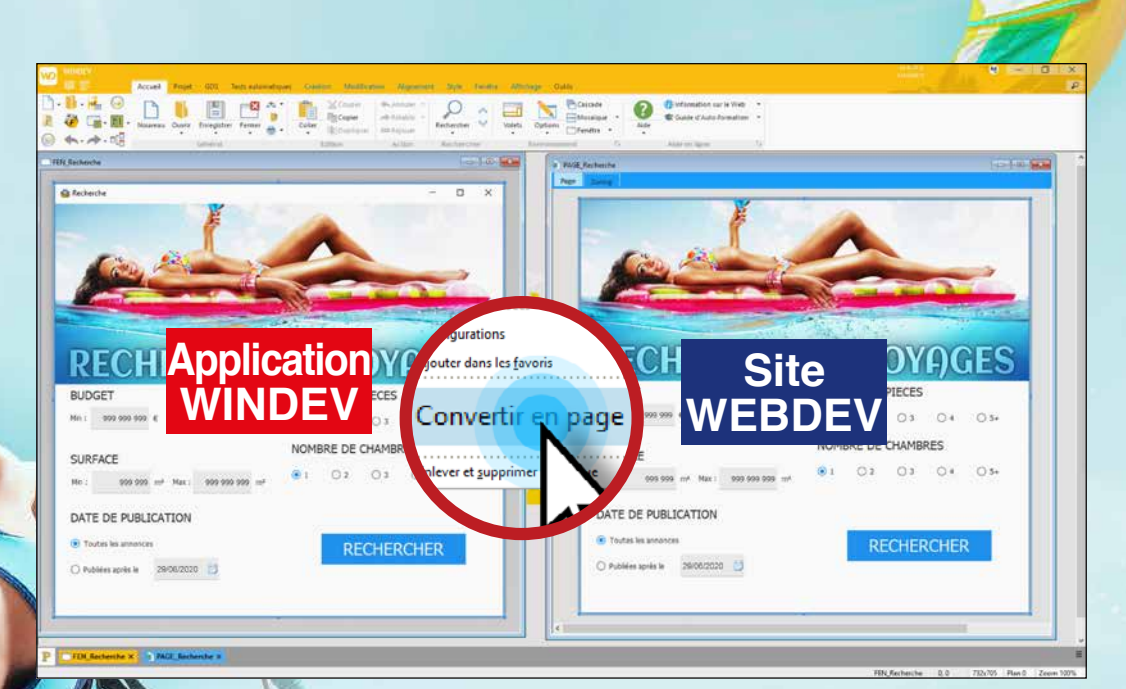

*Un clic suffit à transformer une fenêtre WINDEV en page WEBDEV, directement dans l'éditeur de WINDEV. Il suffit ensuite de lancer l'assistant de conversion pour adap- ter le code. Il est également possible de convertir l'application entière d'un clic*

#### **WÉBISEZ FACILEMENT VOS APPLICATIONS**

Créer un site Web depuis une application WINDEV est facile.

Les fenêtres de vos applications sont transformées en pages.

Les accès aux données sont conservés.

Votre code est conservé, à quelques exceptions car tout ce que l'on peut faire dans une application Windows n'est pas autorisé en Web: gérer la souris, écrire sur le disque, écrire dans le registre, ...

#### **ASSISTANT DE PASSAGE DE WINDEV À WEBDEV**

Pour aider à passer des applications WINDEV exis-

tantes en sites WEBDEV, un assistant analyse votre application WINDEV et génère un rapport contenant les modifications éventuelles à apporter au code.

Il suffit de cliquer sur chaque ligne pour corriger le problème.

#### **LA WÉBISATION PROGRESSIVE**

Une autre méthode de wébisation consiste à développer les nouveaux traitements d'une application WINDEV en Web avec WEBDEV, et de les inclure dans l'application WINDEV existante.

WINDEV 2024 permet d'intégrer nativement des pages WEBDEV dans des fenêtres. Le dialogue entre la fenêtre et la page s'effectue en WLangage.

Cette méthode permet de

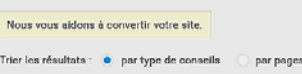

Audit de webisation

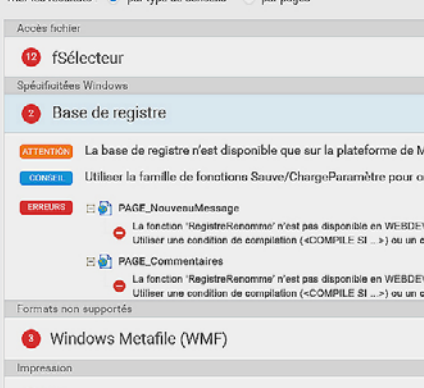

migrer progressivement, un existant en Web, sans délai et sans perdre de fonctionnalités.

*Wébiser vos applications est facile.*

### applications WINDEV existantes en sites Web interactifs est une de-

mande.

Grâce à la version 2024 de WINDEV (et de WEBDEV) cette transformation est aisée.

Un assistant «magique» vous indique les modifications à effectuer.

Le principe est le même pour les applis mobiles.

#### DECIDEUR

Vos applications WINDEV deviennent des sites Web grâce à WEBDEV.

#### NOUVEAU Evolutions diverses

POINTS FORTS La Wébisation est une demande forte.

# MODELISATION DES DONNÉES

**A**vec WINDEV 2024, **modéliser** une base de données, c'est très facile !

Vous réalisez une analyse **MERISE** (MLD et MCD) sans connaître MERISE, et un modèle **UML** sans connaître UML !

La technologie de WINDEV 2024 est révolutionnaire: elle visualise de manière graphique l'organisation des données et des traitements.

Grâce à WINDEV, tout développeur est capable de réaliser une analyse MERISE ou UML automatiquement. Impossible de se tromper dans les cardinalités (1-n, 0-1, ...) par exemple !

Bien entendu, WINDEV 2024 fonctionne également avec **toutes les** autres **méthodes** d'analyse et **de modélisation**.

### modélisez en 4 questions

#### Répondez à 4 questions simples pour créer

- les relations et les contraintes d'intégrité.
- > Chaque «Commande» a au moins un «Produit»
- > Chaque «Produit» a au moins une «Commande»
- > Chaque «Commande» peut avoir plusieurs «Produits»...

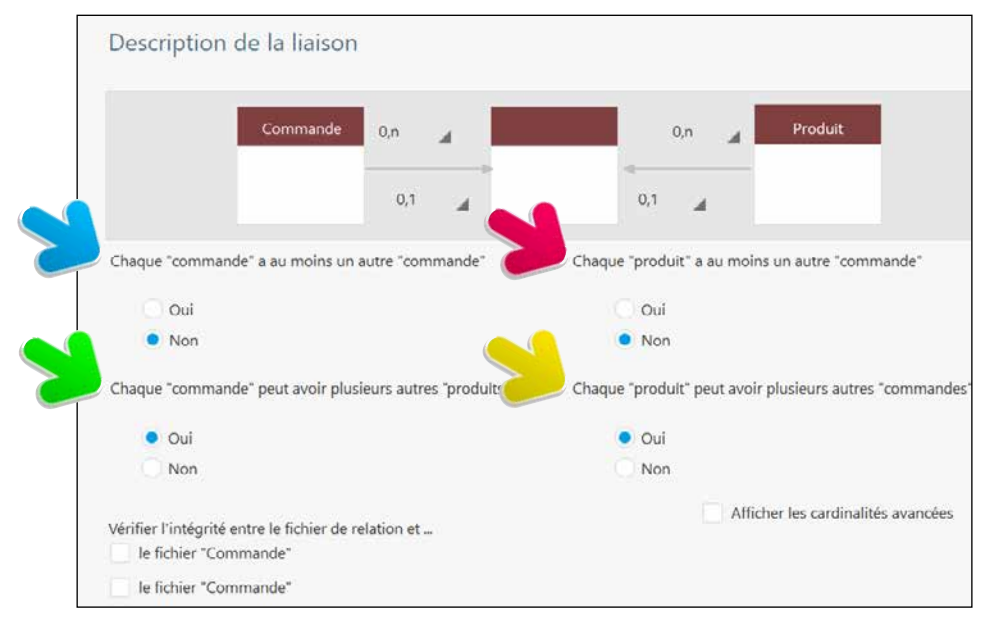

#### récupérer un existant (oracle, xml, ...) : c'est automatique

#### **COMMENT RÉCUPÉ-RER OU EXPLOITER UN EXISTANT**

Le lien avec les bases de données ou les systèmes de gestion de fichiers tierces (XML, Oracle, SQL Server, MySQL, Access, DB2, Informix ...) est facilité. Pour récupérer la description d'une base, il suffit de faire glisser la description depuis le serveur vers l'éditeur d'analyses de WINDEV et d'indiquer les tables sélectionnées: impossible de faire plus simple!

Si la structure de la base importée évolue, WINDEV le détecte et propose de modifier l'analyse et l'application !

#### DECIDEUR

Définir une application et ses règles avec les outils de modélisation fournis avec WINDEV est simple et rapide.

#### NOUVEAU

Plusieurs analyses dans un même projet

#### POINTS FORTS

Dictionnaire des données automatique, avec impact bi-directionnel

Génération d'application complète depuis le modèle

Génération, rétro-analyse et synchronisation temps réel de classe(s) depuis UML

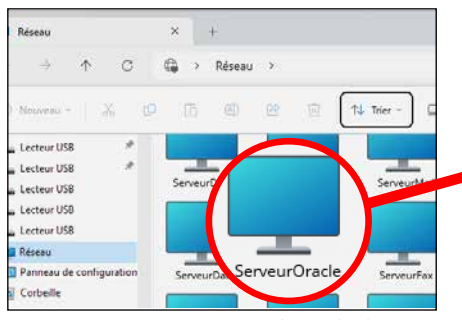

*Ici sur un serveur: une base de données Oracle. Il suffit de faire glisser le nom du serveur vers l'éditeur d'analyses de WINDEV...*

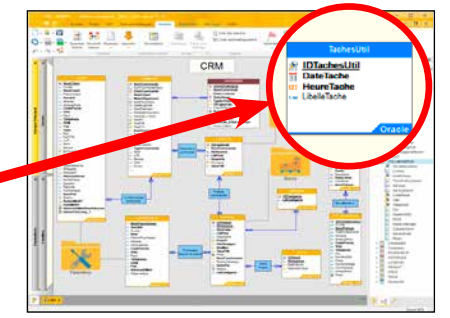

 *<sup>...</sup>pour en transférer la description sous l'éditeur de WINDEV 2024. Ici, la base ellemême reste au format Oracle (en-tête bleu).*

# *DÉFINISSEZ FACILEMENT VOS DESCRIPTIONS DE DONNÉES*

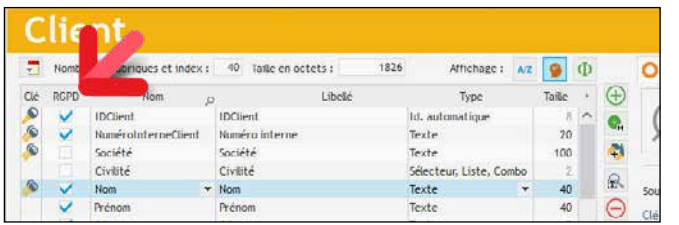

*Définir le contenu de chaque table est facile, par saisie directe ou en piochant dans le dictionnaire des données. Notez la colonne «RGPD»*

*Modéliser une analyse*   $2:9 \leq 0$ *(un schéma des données) est facile à l'aide de l'éditeur intégré à l'environnement.*

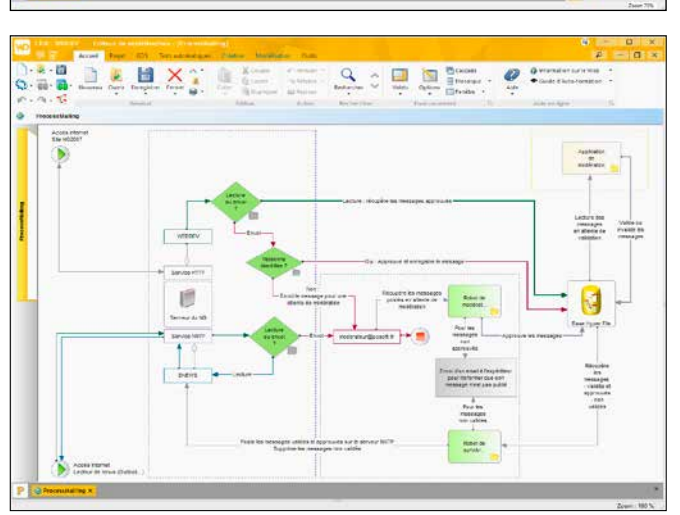

*L'éditeur de Workflow permet de définir de manière réaliste des processus, des traitements, des organisations,... sans contrainte de normalisation.*

#### **COMMENT CRÉER UN MODÈLE DE DONNÉES ?**

Détaillons un exemple simple mais représentatif de création d'analyse (schéma des données).

- 1. Définir la structure des tables (fichiers) constituant le modèle; les colonnes (rubriques) sont définies, ou récupérées du dictionnaire des données. On indique le type des colonnes, le type de clé... Toute nouvelle colonne créée vient alimenter le dictionnaire des données.
- 2. Définir ensuite les relations entre les tables. Pour relier des tables, il suffit de tracer un lien avec la souris.
- 3. WINDEV pose alors des questions simples en langage naturel pour déterminer automatiquement le type de relation entre les 2 tables (voir page ci-contre). WINDEV gère la vérification de l'intégrité référentielle (déconnectable).
- 4. Si le type de relation le nécessite, WINDEV demande alors s'il doit générer une table de relation, ou s'il doit utiliser une table existante: la relation est définie.
- 5. WINDEV demande l'intitulé des relations.

Voilà, les tables sont reliées, la conception est terminée.

Pour créer l'application, il ne reste plus qu'à, soit générer les fenêtres, les menus, les états et le code avec le RAD, soit à coder de manière habituelle...

C'est aussi simple que cela.

rer la quoritté

Notez que différentes méthodes de modélisation peuvent être utilisées simultanément dans un même projet.

#### *WINDEV 2024 est un AGL DevOps professionnel, donc il est livré en standard avec un module de conception très puissant.*

### UML

5回29

CRM

WINDEV gère en standard les 9 modèles UML. Ces modèles sont repris et édités dans le «Dossier de Programmation» (voir page 92).

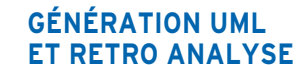

E

WINDEV génère automatiquement le code à partir des diagrammes de classes, et inversement, offre la rétro analyse des classes existantes.

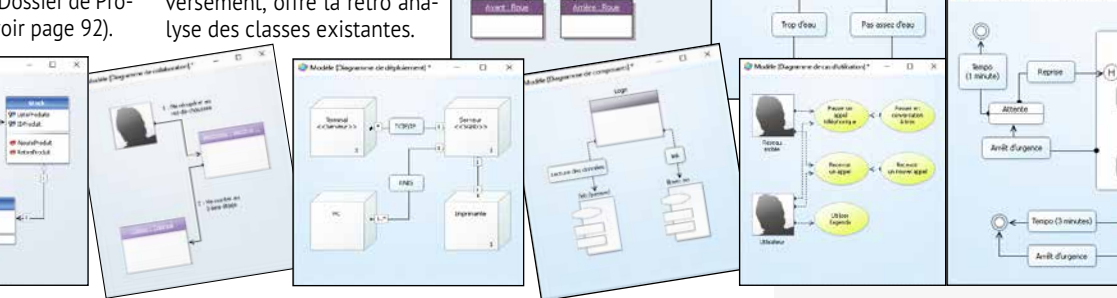

# TRAVAIL EN ÉQUIPE : OUTIL DE VERSIONING INTÉGRÉ (GDS / SCM)

**T**otalement intégré à l'environnement, l'outil de versioning (nommé GDS: **Gestionnaire De Sources**) gère le développement en équipe, l'**historique** des modifications et des versions, la gestion simultanée de plusieurs versions d'une même application (branches), et l'automatisation de la sauvegarde de tous les sources (code, fenêtres, états,...) des membres de l'équipe.

L'outil de versioning apporte la **sécurité** à vos développements.

DECIDEUR

L'outil de versioning permet le travail sécurisé en équipe, le partage des éléments, la gestion de versions différentes d'une même application, et assure les sauvegardes automatiques.

#### NOUVEAU

Cherry pick Commentaire de réintégration généré par IA

#### POINTS FORTS

Accès local et à distance Des sauvegardes sans y penser Partage des éléments en équipe Base de données des sources gratuite Historique des modifications automatique

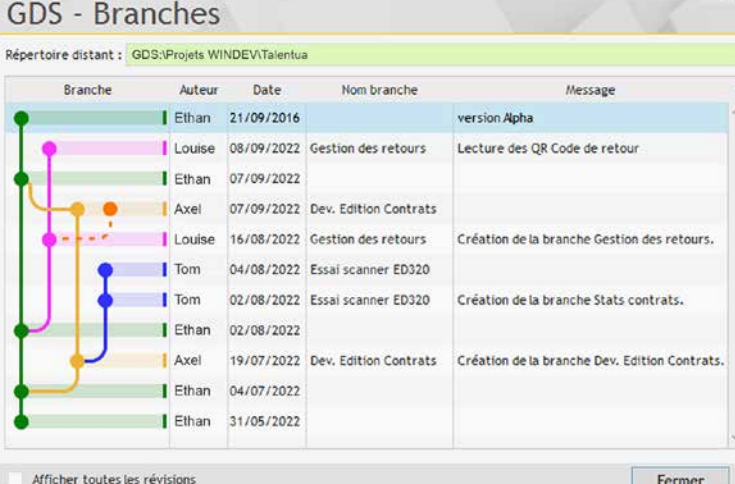

## gérez les différentes versions de vos logiciels, seul ou en équipe, sur place ou <sup>à</sup> distance

#### Sauvegarde automatique & historique

**Le GDS conserve toutes les versions de tous les éléments du projet, pour chaque développeur: code, classe, projet, fenêtre, état, requête, analyse, image...**

**Chaque modification est identifiée par son auteur et sa date. Un commentaire peut être saisi par le développeur. Il est possible de récupérer une version antérieure.**

#### GDS - Historique d'un répertoire

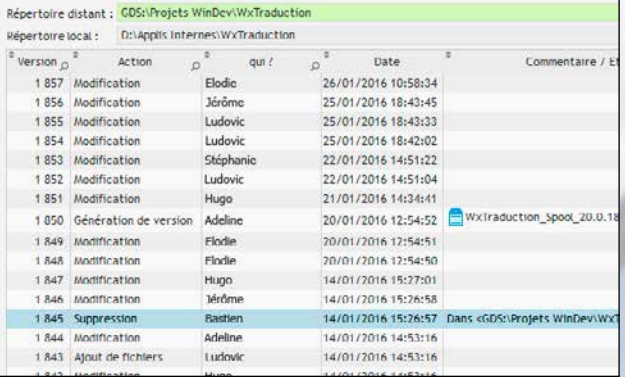

80 • WINDEV 224 DÉVELOPPEZ 10 FOIS PLUS VITE

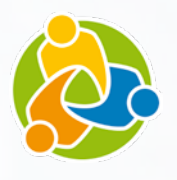

## *TRAVAILLEZ EN ÉQUIPE, EN LOCAL OU À DISTANCE, PARTAGEZ EN SÉCURITÉ*

#### **BRANCHES**

#### **PLUSIEURS VER-SIONS SIMULTANÉES D'UN MÊME LOGICIEL**

La gestion des branches permet de gérer en parallèle plusieurs versions exploitées (ou pas) d'une même application. Le cas habituel est celui-ci: vous avez diffusé une version

travaillez sur la future version applicative de cette application. Mais vous souhaitez dans le même temps, reporter dans la version en clientèle les corrections que vous effectuez dans la nouvelle version et donc créer et diffuser de nouvelles versions correctives intermédiaires.

de votre application et vous

Vous pouvez ainsi diffuser des versions correctives de l'appli-

Le GDS permet de consulter

Le jeu des 7 différences

#### **TROUVEZ LES DIFFÉRENCES ENTRE 2 VERSIONS D'UN ÉLÉMENT**

les différences qui existent entre 2 versions d'un élément du projet: code, classe, projet, fenêtre, état, requête, analyse, image. Mais pas seulement le code ! Le GDS détecte par exemple une différence de propriété

cation en clientèle sans effort: vous ne coderez pas 2 fois les mêmes choses.

Le nombre de branches est illimité, et il peut y avoir des «branches de branches».

#### **FUSION ET REPORT DE BRANCHES**

La fusion et le report de branches sont gérés visuellement.

sur un champ, comme la propriété «Saisie Automatique» activée ou pas...

#### **DIFF ET MERGE**

Il est possible de reporter facilement les modifications d'une version à l'autre.

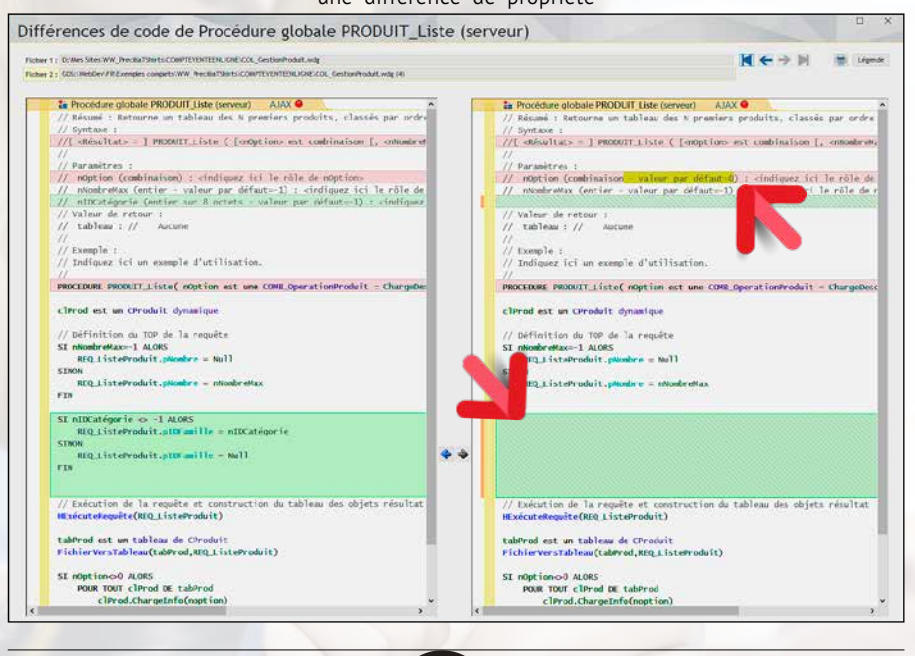

### **GitHub D** git

### GIT, GITHUB, GITLAB

**GIT** Git est un gestionnaire de sources tierce.

bases Git.

GitHub est un hébergeur qui propose l'hébergement de

**FORMAT TEXTE HYBRIDE** WINDEV 2024 permet de sau-

ver les projets, les fenêtres, les pages, les états, les classes, les collections de procédures et le code dans une base Git. Cela permet par exemple de partager des éléments sources à travers GitHub.

Le code source est alors géré au format texte (option de l'éditeur).

En format «texte», les fenêtres, les pages et les états sont sauvés dans un format YAML (format texte hybride arborescent).

Les fichiers texte correspondants aux éléments du projet contiennent en clair le nom des champs et le code de chaque champ.

#### **DE PUISSANTES FONCTIONNALITÉS**

- Le GDS est totalement intégré à l'environnement; par exemple le GDS propose d'extraire l'élément lors d'une tentative de modification.
- La base gère plusieurs projets; un même élément peut être partagé.
- Un historique de tous les éléments, depuis leur création, est mémorisé dans la base (une purge est possible).
- Le projet est également présent sur chaque machine de développement; il est donc possible de développer avec la machine déconnectée.
- Les branches sont gérées: vous gérez simultanément plusieurs versions différentes d'une même application.

#### **250 DÉVELOPPEURS**

Le GDS est dimensionné pour des équipes de 1 à 250 développeurs. 

Mais même en développant seul, le GDS est utile car il conserve l'historique complet des applications, et permet le partage de ressources entre le projet et les branches.

#### **INTERACTION AVEC LA LISTE DES TÂCHES**

Lors de la réintégration d'un élément dans le GDS, le GDS propose d'y associer la tâche ou la correction de bogue provenant de la liste des tâches sur laquelle travaille le développeur.

#### **CONNECTÉ ET À DISTANCE**

Le GDS permet un fonctionnement à distance, connecté via Internet. Il est ainsi possible de travailler sur un projet depuis un site client, sans crainte de perte des modifications.

Le GDS permet également un fonctionnement déconnecté (train, avion, ...).

#### **GDS DANS LE CLOUD: GDSDRIVE**

WINDEV 2024 permet de loger facilement la base du GDS directement dans le cloud. Chacun des développeurs de l'équipe a ainsi accès aux projets en permanence, quel que

soit son lieu de travail. Il suffit de disposer d'une liaison Internet pour pouvoir lire ou écrire dans le GDS.

Avec le GDS dans le cloud, les équipes dispersées restent à jour en toute simplicité.

La solution intégrée «GDS Drive» permet un hébergement dans le cloud facile, avec un coût d'abonnement très faible.

#### **GESTION DES DROITS**

Une gestion des droits d'accès aux éléments est offerte par le GDS.

L'accès à chaque élément (fenêtre, code,...) peut être restreint en fonction des droits du développeur (de son «compte» de connexion). Un développeur n'a accès qu'aux éléments qui lui sont autorisés par le chef de projet.

Les droits définissables sont: lecture seule, écriture/extraction, suppression réversible, suppression définitive, renommage...

#### *Le GDS est incontournable.*

# VOS APPLICATIONS SONT OUVERTES À TOUS LES STANDARDS

**L'**ouverture est fondamentale au développement : **un développeur ne doit jamais être bloqué** !

WINDEV 2024 est **ouvert** à tous les standards du marché.

Connectez-vous et pilotez tous les périphériques.

**OCKCHAIN** 

Universal Windows platform

#### DECIDEUR

WINDEV est ouvert à tous les standards du marché. Vous ne serez jamais bloqué, vous bénéficiez de toutes les technologies.

SMTP $W$ a

#### NOUVEAU Support de RAR5

TECHNOLOGIE FAA Exports Word, Excel, PDF, XML...

POINTS FORTS Ouverture totale

# *OUI AUX STANDARDS*

#### **WEB**

Grâce à la compatibilité de WINDEV avec WEBDEV, vous transformez très facilement vos applications Windows en sites Internet ou en applications Web. Tous les éléments du projet sont compatibles.

#### **TABLETTE, SMARTPHONE, MOBILE, TERMINAL**

Avec WINDEV Mobile, passez immédiatement vos applications WINDEV sur tablette, smartphone et terminaux mobiles. Android, iOS.

#### **HTTP, HTTPS**

Des requêtes HTTP sont programmables pour récupérer des données sur un serveur Web, soumettre un formulaire, récupérer une page de site ...

#### **WEBSERVICES**

Les Webservices SOAP et REST sont supportés. Vous pouvez les utiliser, les créer, les héberger.

#### **WEBSOCKETS**

Les Websockets sont supportés. Vous pouvez les utiliser, les créer, les héberger.

#### **FTP, FTPS, SFTP**

WINDEV permet d'accéder à un serveur FTP, énumérer les fichiers, envoyer ou recevoir un fichier

#### **SSH**

Le protocole SSH est supporté.

#### **IMAP, SMTP, POP**

Ces standards d'envoi et de réception d'emails sont gérés en natif.

#### **OAUTH, OPENID**

Le protocole oAuth est géré.

#### **BLOCKCHAIN, BITCOIN...**

WINDEV permet d'interagir avec les blockchains, par exemple interroger un noeud bitcoin, visualiser une transaction...

#### **TSE & CITRIX**

Les applications réalisées avec WINDEV fonctionnent sous environnement distribué TSE et CITRIX.

#### **OPC, MODBUS**

Les normes de communication vers les automates OPC et MODBUS sont supportées.

#### **XML, JSON, YAML**

Ils sont supportés en natif.

> W I N D E V permet les

accès et recherches dans les annuaires LDAP. ActiveDirectory et Open-Ldap sont accessibles.

### **DOCUMENTS MS OFFICE**

Les documents de la suite bureautique MS Office sont gérés: XLS, XSLX et DOCX en lecture et écriture.

#### **PDF**

PDF est supporté en natif, en lecture, en affichage et en création de document, signature.

#### **CODES-BARRES ET QR CODES**

Tous les types de codes-barres et de QR codes sont gérés: création et lecture.

#### **PILOTAGE DE LOGICIEL**

Il est facile de piloter Word, Excel et tous les logiciels qui offrent un mécanisme OLE, comme Outlook, Notes, ...

#### **IMAGES & VIDEOS**

Tous les formats d'images et de vidéos sont supportés.

#### **API (DLL)**

La fonction «API» permet d'appeler toutes les API de Windows, ou des DLL tierces.

La création et l'appel d'assemblages .Net est possible.

#### **JAVA**

WINDEV sait générer des applications Java, et exécuter des librairies Java

#### **PYTHON**

WINDEV sait importer et exécuter les scripts Python.

#### **AES256, DES, 3DES,...**

Les formats majeurs de chiffrement (cryptage) sont gérés. 

**CERTIFICATS** WINDEV propose des

> *WINDEV 2024 est ouvert à tous les standards.*

fonctions de gestion des certificats de sécurité: signature, chargement, vérification du chiffrement. 

#### **ZIP, RAR, CAB, 7Z, GZIP, TAR, TAR.GZ**

Les formats de compression sont gérés. 

#### **ICALENDAR**

Le format iCalendar est natif dans WINDEV.

#### **CHORUS PRO**

Pilotage automatique de Chorus Pro facile.

#### **IOT**

WINDEV 2024 gère les standards Sigfox, LoRa, Windows IoT, Arduino, Beacon...

#### **MQTT**

Les bus de communication MQTT sont gérés.

**PORT USB** WINDEV gère les ports USB.

#### **ACQUISITION DE DONNÉES PAR LIAISON SÉRIE ET USB**

Les applications sont nombreuses: lecture de badges, connexion à des balances électroniques, à des robots,...

#### **SOCKETS**

WINDEV offre la programmation par sockets (dont SSL et UDP).

#### **BLUETOOTH (& LE)**

WINDEV permet de communiquer avec les périphériques en Bluetooth.

#### **SCANNERS: NATIF & TWAIN**

Les scanneurs sont gérés et pilotés en Natif et par Twain.

Les normes historiques de domotique sont supportées: X10, CM11, CM15, DLNA...

#### **SNMP**

La norme SNMP est utilisée par de nombreux périphériques réseau: switch, routeur, PC, carte réseau, imprimante réseau...

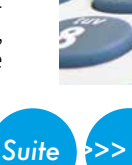

www.pcsoft.fr •

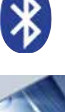

dlna

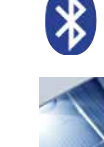

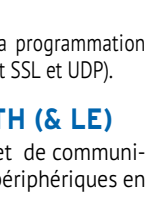

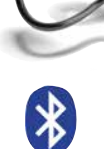

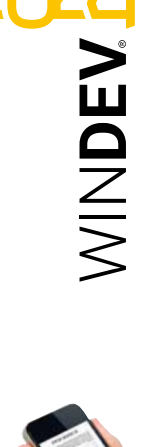

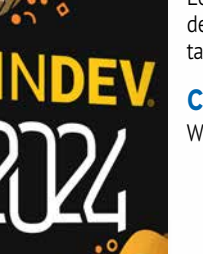

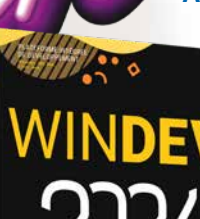

DÉVELOPPEZ

**LDAP**

**.NET**

**DOMOTIQUE**

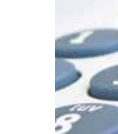

ACCÈS NATIFS: GOOGLE, OUTLOOK, LOTUS NOTES, SAP, EXCEL, DRIVE...

**D**e nombreuses sociétés utilisent des **logiciels standard** tels que Notes, SAP, Salesforce, Outlook, Excel, Google...

Google fournit de nombreuses applications (Contacts, Maps, Planning,...) qu'il peut être intéressant de piloter ou d'inclure.

Le lien entre des applications réalisées en WINDEV 2024 et ces logiciels est facile à mettre en place grâce aux fonctions d'accès natif livrées en standard dans WINDEV 2024.

> pilotez, **DIALOGUEZ** avec des **APPLICATIONS STANDARD**

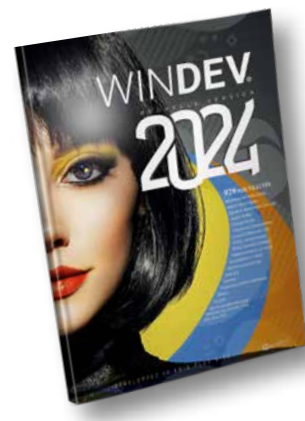

Vous connaissez déjà la version 28 ? Téléchargez la documention technique illustrée (92 pages en couleurs) consacrés aux 929 Nouveautés de la version 2024.

#### DECIDEUR

WINDEV est ouvert à tous les logiciels standard du marché. Vos applications peuvent inter-agir facilement (lecture, écriture) en natif.

NOUVEAU Google Drive, DropBox, OneDrive

TECHNOLOGIE FAA Exports Word, Excel, OpenOffice, PDF, XML...

#### POINTS FORTS

Lien natif avec les autres logiciels standard du mar ché

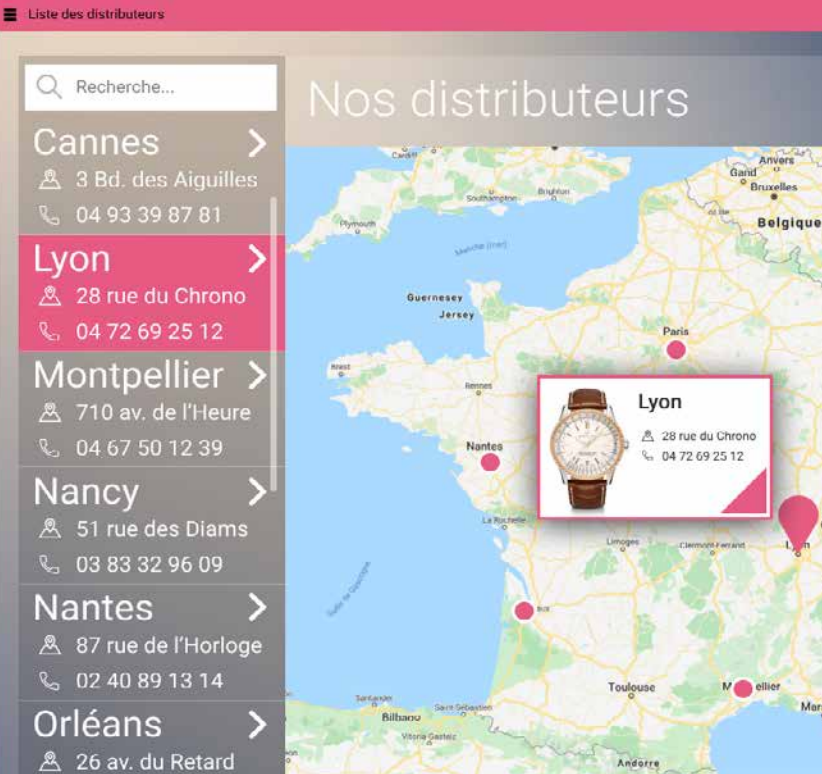

### SUPPORT NATIF DE IBM NOTES (HCL NOTES)

L'accès aux emails présents sur le serveur d'emails de Lotus Notes, en envoi et réception, est standard en mode natif.

La programmation est simplissime: il s'agit des fonctions que vous connaissez déjà dans WINDEV!

Il suffit de rajouter en début de traitement une ligne de connexion au serveur Notes: **emailOuvreSessionNotes**.

La sécurité habituelle de Lotus Notes est bien entendu respectée, via le certificat de Lotus. L'accès aux contacts, aux rendez-vous, aux tâches et aux documents présents sur le ser-

#### support natif de **OUTLOOK**

L'accès aux emails de Outlook, en envoi et réception, est standard.

L'accès aux contacts, aux rendez-vous et aux tâches et aux participants est facile, en lecture et en écriture.

Exchange est supporté.

veur est facile. 

Il est possible en lecture et en écriture par un jeu de fonctions spécifiques (famille **Notes**) du WLangage.

 $\Box$ 

Suisse

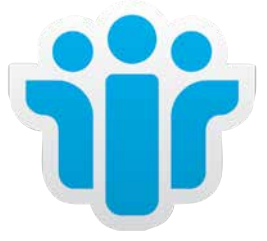

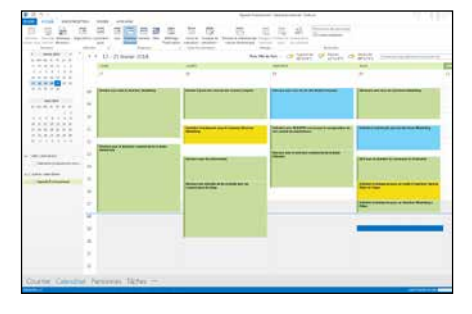

### *COMMUNIQUEZ ENTRE APPLICATIONS !*

### SUPPORT NATIF SAP

#### **ACCÈS À SAP VIA APPEL NATIF DE BAPI**

SAP est un ERP très utilisé.

Nombreux sont les utilisateurs de SAP qui mettent en place des applications satellites à leur logiciel. 

Le support natif de SAP par WINDEV permet cette mise en place avec la facilité légendaire de WINDEV.

Une «BAPI» (Business API) est une fonction qui permet d'interagir avec un système SAP. Une famille de fonctions WLangage permet d'établir une connexion (avec authentification) et d'appeler des BAPI en passant des paramètres.

Il est inutile d'installer le module SAP GUI. Les accès à la base de données sont gérés directement par SAP, en respectant les sécurités et la gestion des priorités.

**Des UI «à la WINDEV» en SAP ! Des états «à la Etats & Requêtes» sur SAP !**

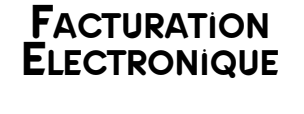

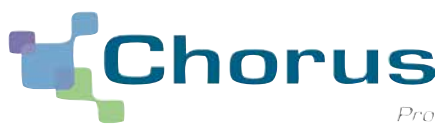

#### **AUTOMATISEZ LE DÉPÔT DES FACTURES SUR CHORUS PRO**

Chorus Pro est le portail de dépôt des factures à utiliser pour facturer les services de l'Etat français.

WINDEV 2024 permet la création des factures électroniques et le dépôt automatique de ces factures sur le portail Chorus Pro, et supporte toutes les autres fonctionnalités du portail. Un exemple détaillé de dépôt automatique est livré avec WINDEV.

WINDEV permet également la création de factures électroniques pour d'autres portails.

### Numéro de client.  $000$ Nom d'utilisateur **IUSRSAP 157454** ot de nasse .......  $\bullet$ Valider Annuler SAP  $\tilde{\mathbf{e}}$ Portefeuille client 冒 5 .al arciale du

Identifiez-vous .<br>Veuillez indiquer vos paramètres de<br>connexion au serveur «SAP\_Munich»

#### Dossier Médical **PARTAGÉ**

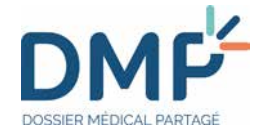

#### **ACCÉDEZ AU DMP**

Dans le domaine médical, la France propose le DMP : le Dossier Médical Partagé. C'est un carnet de santé numérique qui conserve et sécurise les informations de santé d'un individu: traitements, résultats d'examens, allergies...

Il permet de partager ces informations avec les professionnels de santé.

WINDEV 2024 permet d'accéder facilement aux API du dossier médical.

Cet accès s'effectue par Webservice.

#### **COMMUNIQUEZ AVEC LES APPLICATIONS DE GOOGLE**

Google fournit de nombreuses applications, accessibles par Internet, qui peuvent être utiles.

Les fonctionnalités offertes par la version 2024 permettent de réaliser des clients riches, d'automatiser des actions, ...

#### **LIEN AVEC GOOGLE MAPS**

Le service de cartographie Google Maps est un logiciel de cartographie Internet proposé par Google. Il permet d'afficher un plan ou un itinéraire, en offrant de nombreuses possibilités de visualisation.

Exemples de traitements réalisables nativement en WLangage:

- récupérer une carte et l'afficher dans un champ de fenêtre ou dans un état, l'envoyer par email.
- demander le dessin d'un itinéraire sur la carte.
- positionner des marqueurs personnalisés sur la carte.
- Le champ «Carte Google» permet également des traitements faciles.

#### **LIEN AVEC GOOGLE CONTACTS**

Google Contacts permet de gérer des contacts sur Internet.

Les fonctions WLangage permettent par exemple de récupérer la liste de ses contacts, des groupes de contacts, ainsi que tous les détails de chaque contact: nom, notes, adresse de messagerie instantanée, téléphones, adresse, email, …

#### **LIEN AVEC GOOGLE AGENDA (CALENDAR)**

Le service Agenda Google Agenda (Google Calendar en anglais) est une application Internet fournie par Google qui permet de gérer un agenda sur Internet.

Les fonctions natives de WINDEV 2024 permettent par exemple de réaliser une application de synchronisation de planning avec un applicatif déjà en place: utilisation d'une salle, d'un véhicule...

Ces fonctions permettent également de réaliser des interfaces spécifiques (adaptées au métier, plus conviviales...) et de rajouter des traitements spécifiques (impressions,...).

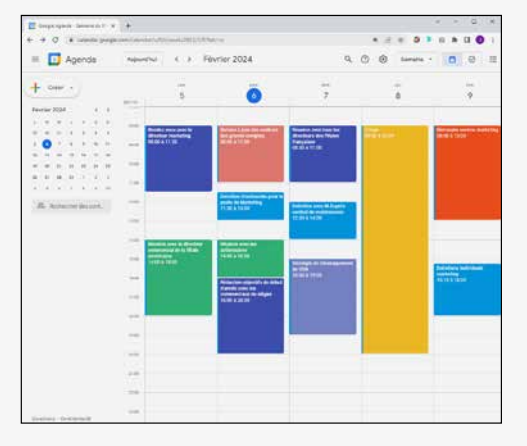

# UN CATALOGUE TRÈS RICHE D'EXEMPLES ET D'ASSISTANTS

réutilisez ces exemples laissez-vous guider par les assistants utilisez les composants

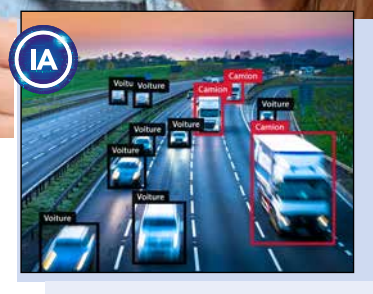

#### **LISTE DES EXEMPLES LIVRÉS**

Voici une sélection d'exemples livrés en standard, qui pourront être ré utilisés dans vos applications, ou avoir un rôle didactique.

- Intelligence Artificielle : reconnaissance de forme
- Utilisation du graphe circulaire de progrès, graphe «intervalle», graphe pyramide des âges
- Exemple didactique d'utilisation de Python
- Manipulation de document PDF : filigrane, signature,...
- Gestion des notifications Windows • Création, manipulation de
- diagrammes • Manipulation de document HTML,
- utilisation du champ HTML • Client mail complet (récupérer et
- envoyer des emails en utilisant les protocoles POP, IMAP et SMTP)
- Utilisation des fonctions OCR
- Gestion des clés RSA
- Pilotage de sites Internet
- Double authentification TOTP pour sécuriser l'accès à des comptes utilisateurs
- Coffre-fort à mots de passe
- YAML
- Gestion des toasts
- CRM complète
- Zone de cliquage dans une image (carte géographique)
- Manipulation des fonctions XML • Utilisation des fonctions ZIP de
- compression • Utilisation d'une Web Caméra
- Accès sécurisé à distance aux données, via Internet
- Utilisation des sockets
- Utilisation des threads
- Trigger
- Multifenêtrage
- Treeview (liste arborescente)

 $O$   $O$   $C$ 

 $\sim$   $\times$ 

- Transfert de fichiers par FTP
- Tracé de courbes
- Téléphonie (CTI): composition automatique de numéro, affichage du numéro d'appelant sur le PC,... • Synchronisation de fichiers de
- données
- Statistiques
- Service: application sans interface qui tourne en tâche de fond sur un serveur
- Pilote automatique de scanner par la norme TWAIN
- Utilisation des requêtes
- Recherche optimisée par clé composée
- Liste des tâches
- Réseau: savoir qui bloque un enregistrement de table
- Install personnalisée
- Potentiomètre graphique
- Paramétrage de POP3
- Gestion de formes 3D à la souris
- Gestion de planning graphique
- Gestion de congés et RTT
- Recherche phonétique, sans tenir compte de l'orthographe exacte
- Pilotage de Outlook
- Transformer un nombre en lettres
- Messagerie instantanée
- Gestion mathématique des matrices de nombres
- Mailing par email
- Lissage de courbes
- Lien réflexif

86 • WINDEV 2024 DÉVELOPPEZ 10 FOIS PLUS VITE

- Exemples d'états: différents types • Impression par programmation,
- sans utiliser l'éditeur d'états
- Impression directe sur une imprimante (par codes ASCII); utile pour les imprimantes industrielles
- Aperçu avant impression
- Importation automatique dans une application du contenu (totalité ou partie définie) d'une page Internet; récupération de tarif, d'informations financières, d'horaires, ...
- Groupware utilisateur: définir des droits bien précis par catégorie d'utilisateur
- Graphe de type boursier
- Gestion de parc de matériel informatique
- Utilisation de OLE DB pour accéder à des bases de données
- Fonctions financières
- Fonctions avancées de gestion de feuille Excel
- Fermer Windows par programme
- Export programmé de table: com-
- plément à la fonction automatique d'export
- Simulation de frappe au clavier par programme
- Ecran de veille
- Drag and Drop entre fenêtres, applications et Windows
- Dictaphone
- Dessiner par programme
- Cryptage de données
- La compilation dynamique: comment créer par programme du code qui sera compilé et exécuté à la demande, par une application
- Calendrier
- Calculs sur les dates et les heures • Animation automatique des images:
- illustration des paramètres • Créer des assistants (du type
- de ceux de WINDEV) pour vos propres applications
- Piloter les traitements de texte et les tableurs (Word, Excel, OpenOffice, LibreOffice)
- Générer un document Powerpoint
- Gérer un écran multitouch
- Intégrer du code OpenGL ou Di-

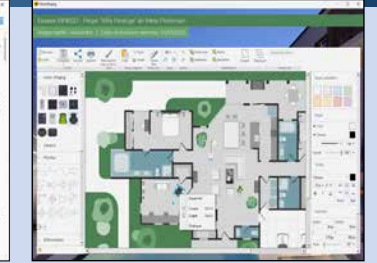

#### rectX

- Réaliser un tableau de bord
- Interrogation de base MongoDB ou Riak
- Utilisation des webservices
- Suite bureautique (Tableur, traitement de texte, lecteur PDF)
- Lecteur RSS
- Navigateur Internet simple
- Echange Chorus Pro
- Gestion avancée de carte
- Gestion de Office 365
- Dialogue avec des automates (OPC UA)
- Intégration de Powershell

• Manipulation de JSON **COMPOSANTS**

- Gestion programmée des mises à jour windows (Windows Update)
- Gestion de recherche dans un ruban
- Utilisation des fonctions de gestion du Bluetooth • Validation d'adresse postale

• Assistance de saisie d'adresse email

Vous pouvez créer vos composants; de nombreux composants prêts à l'emploi sont livrés. • Annotation d'images • Assistant de connexion SQL • Gestion et envois d'emails • Gestion et envois de fax • Gestion des utilisateurs

• Informations réseaux et système • Gestion des jours fériés

• Gestion d'une fenêtre de truc &

• Protection d'une application (nombre d'utilisateurs, nombre de

• Gestion d'un moteur de recherche

astuce

postes, durée)

• Paiement sécurisé

# MINDEN

### *DES CENTAINES D'EXEMPLES ET D'ASSISTANTS LIVRÉS*

WINDEV 2024 est livré avec un ensemble d'exemples sources impressionnant. Les exemples ont un double but: didactique d'abord, économique ensuite.

Récupérez un seul exemple et vous économisez des jours entiers de programmation.

Réutilisez les exemples dans vos applications!

Avant d'écrire un traitement, vérifiez qu'il n'est pas déjà livré avec WINDEV.

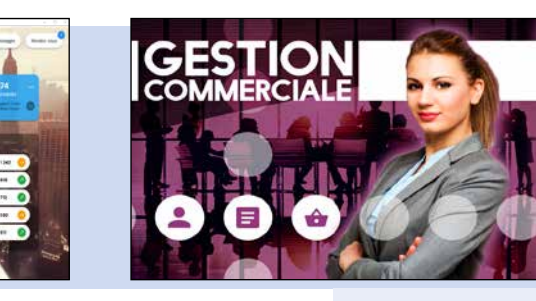

- Affichage du contenu d'une zone mémoire
- Gestion de client et serveur Socket
- Gestion d'un glossaire
- Importer une page HTML
- Gestion d'un glossaire

#### **LES ASSISTANTS**

Les assistants sont une aide très utile: ils génèrent pour vous le code nécessaire à votre application.

Pour cela, l'assistant pose des questions, et génère le code (et si nécessaire les fenêtres) correspondant selon vos réponses.

Le code généré est clair, et bien entendu totalement paramétrable.

Un assistant permet de gérer un sujet sur lequel on n'a aucune compétence.

• Acquisition d'informations sur le port série • Calcul de la clé d'un numéro INSEE • Calcul de la date du lundi d'une semaine • Calcul de la date d'une échéance • Centrer une fenêtre dans l'écran • Chargement d'une librairie à lien dynamique (DLL) • Chronométrer un traitement • Compacter un fichier • Contrôler l'existence d'un disque • Conversion entre nombres décimaux et hexadécimaux • Convertir une table HFSQL en fichier texte • Convertir un fichier texte en table HF • Convertir un fichier xBase en table HFSQL • Convertir une date en lettres • Convertir une date en une chaîne au format souhaité • Convertir une mesure d'angle • Créer une page HTML à partir de données d'une table (mémoire ou fichier) • Déclencher un traitement à une heure donnée • Décompacter un fichier compacté • Dernier Jour du mois • Déterminer le nombre de boutons de la souris • Déterminer si les boutons de la souris sont inversés

• Etat des boutons de la souris • Etat d'une touche de contrôle • Faire une hard copy de la fenêtre • Fonctions de mise en page de l'impression • Gestion des sons par multimédia • Gestion d'un CD audio par multimédia • Gestion multimédia d'animations Windows • Insérer une chaîne dans une autre • Lancer le panneau de configuration • Limiter la zone de déplacement de la souris • Masque de saisie d'un réel avec exposant • Modifier le décor de la fenêtre • Numéro du jour dans l'année • Ouvrir la boite de dialogue qui permet de formater une disquette • Ouvrir une fenêtre à la position de la souris • Parcours de deux tables imbriquées • Pilotage de Word • Pilotage d'Excel • Rechercher un fichier ou un répertoire • Récupérer le mot sur lequel on a cliqué · Récupérer les éléments sélectionnés dans une liste • Récupérer une erreur disque • Transférer le contenu d'une vue HFSQL vers un fichier Excel • Transférer le contenu d'une vue HFSQL vers un fichier Html • Transférer le contenu d'une vue HFSQL vers un fichier texte • Transférer une vue HFSQL vers le Presse Papier • Transformer un nombre en lettres • Vérifier la clé de Luhn • Vérifier la propriété bissextile d'une année • Vérifier la validité d'un code SIREN • Vérifier si la souris est branchée • Vérifier si un programme est déjà lancé • Vérifier une clé RIB • Zoom sur une zone image

#### **LES ASSISTANTS DE «FONCTION»**

Ces assistants génèrent les paramètres des fonctions.

Par exemple, dans l'assistant de gestion des couleurs RVB, celui-ci propose directement le nom des

couleurs, et les transforme automatiquement en valeurs RVB... ArbreAjoute • ArbreModifie • ChargeImage • Construit-TableFichier • CréeRaccourci • Crypte • CurseurPos • DateSys • dCopieImage • Décrypte • dPixelCouleur • dSauveImage • dSauveImageGIF • dSauveImageJPEG • EmailEnvoieMessage • EmailOuvreSession • EmailOuvreSessionSMTP • EnumèreChamp • Evénement • ExeInfo • ExtraitChaîne • fCrypte • fDécrypte • fDisqueInfo • fEcrit • fEcritLigne • FenTaille • fExtraitChemin • FinAmortissement • FinAmortissementDégressif • FinAmortissementLinéaire • FinIntérêtPériode • FinNbVersement • FinTauxIntérêt • FinValActuelle • FinValActuelleNette • FinValFuture • FinValRemboursement • fLit • fLitLigne • fOuvre • fRep • fRepSélecteur • fSélecteur • fSélecteurImage • fSurveilleFichier • fSurveilleRépertoire • FTPConnecte • grCrée • HAjouteOptimisationPlanifiée • HAjouteSauvegardePlanifiée • HAlias • Hasard • HChangeNom

#### **DES RESSOURCES EN LIGNE (ACCÈS LIBRE)**

Avant de commencer tout nouveau développement, lancez une recherche dans les exemples !

Vous trouverez certainement des parties de code à intégrer dans votre application ! Cela peut vous faire gagner des heures, des jours, voire des semaines de développement.

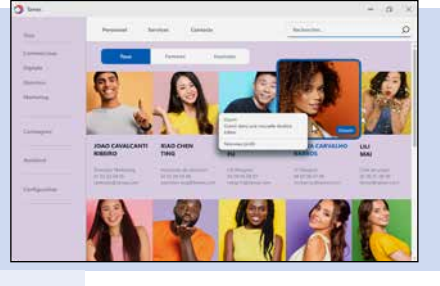

• HChangeRepRPL • HCréeVue • HDéclare • HeureSys • HFiltre • HImporteTexte • HLitPremier • HLitRecherchePremier • HOuvreAnalyse • HRéindexe • iAperçu • iCadre • iCréePolice • iImprimeEtat • iImprimeImage • iMarge • InfoBitmap • INIEcrit • INILit • iParamètre • iParamètre-Duplicata • iParamètreFiligrane • LanceAppli • ListeCherche • NumériqueVersChaine • RéseauConnecte • RéseauDéconnecte • RéseauNomRep • RVB • SelectCouleur • sFixeParamètre • sOuvre • StatCorrélation • StatCovariance • StatEcartMoyen • StatEcartType • StatEcartTypeP • StatMax • StatMin • StatMoyenne • StatSomme • StatVariance • StatVarianceP • SysCouleur • SysEnvironnement • TitreEnCours • Confirmer • Erreur • Info • Mot de passe/Login • OK/Annuler • OuiNon

#### *Pour développer plus vite, un exemple est toujours utile !*

Le site WWW.PCSOFT.FR propose de nombreuses ressources utiles au développement.

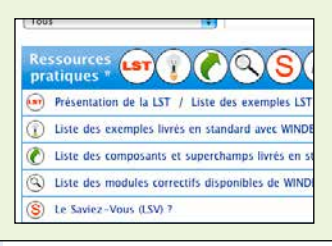

# **DOMOTIQUE IOT**

**G**érer les **équipements électriques** d'un bâtiment à travers le câblage électrique existant ouvre la voie à un contrôle à distance facile par programmation.

**Pilotez** des équipements électriques grâce à des applications créées avec WINDEV 2024.

Il suffit d'utiliser une prise ou des interrupteurs domotique.

WINDEV 2024 gère également la norme **DLNA**, qui permet d'interagir avec les matériels qui gèrent cette norme (téléviseurs, réfrigérateur,...).

Il est également possible d'utiliser les fonctions de communication TCP/IP de WINDEV pour communiquer avec de nombreux objets connectés.

Les protocoles LoRa et Sigfox sont gérés.

#### DECIDEUR

Les fonctions de Domotique avec WINDEV 2024 permettent de piloter des matériels électriques en utilisant le cablage existant.

NOUVEAU Support de MQTT5

TECHNOLOGIE FAA De nombreuses fonctionnalités automatiques sont disponibles

POINTS FORTS Programmation en WLangage Utilisation du cablage existant (X10)

#### **DLNA**

DLNA signifie Digital Living Network Alliance, et désigne une alliance d'entreprises du secteur informatique et électronique qui se sont unies pour définir et faire évoluer une norme de communication standard entre leurs différents matériels.

Le DLNA s'appuie sur des méthodes de connexion en réseau existantes : Ethernet et WiFi.

Grâce au support de cette norme par WINDEV 2024, il devient facile d'écrire en WINDEV des applications qui communiquent avec un téléviseur ou un réfrigérateur !

#### **OBJETS CONNECTÉS**

Les informations envoyées par les objets connectés peuvent être collectées par des serveurs. La liaison à ces serveurs par des applications WINDEV s'effectue en général par la fonction **httpRequête** ou par Webservice.

#### **SUPPORT DE LA NORME HISTORIQUE**

La norme historique X10 est encore utilisée par certains matériels électriques pour communiquer. Les ordres de la famille **Domo** permettent de piloter et connaître l'état des périphériques accessibles à travers la ligne électrique.

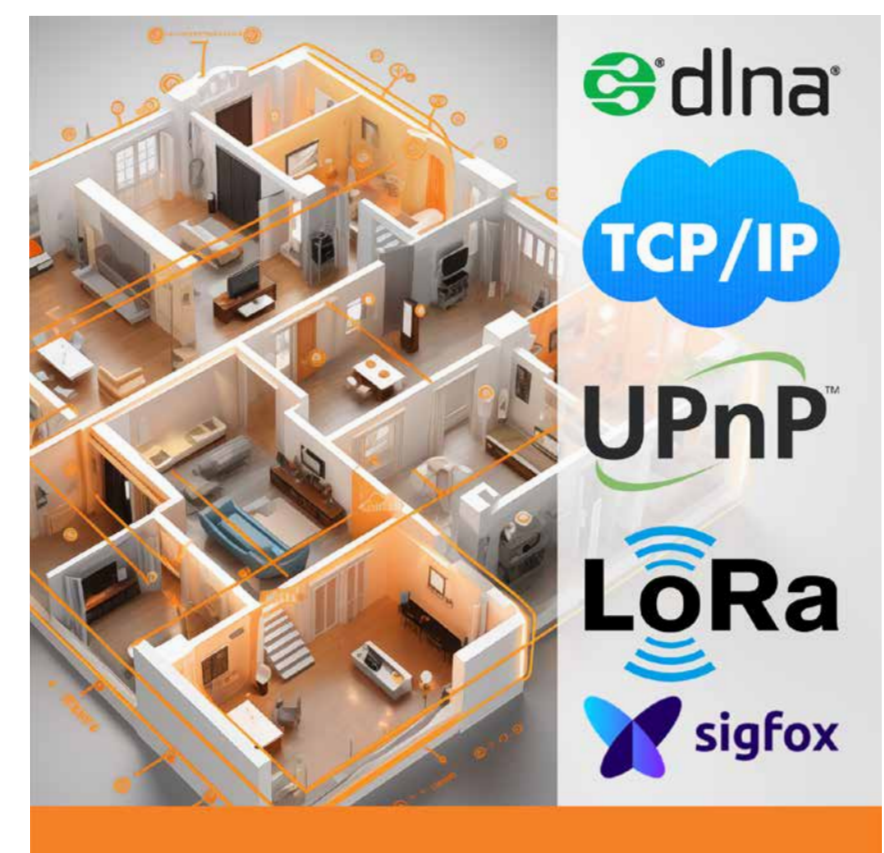

Pilotez une maison et son équipement depuis une application WINDEV

# RGPD PROTECTION DES DONNÉES PERSONNÉLLES

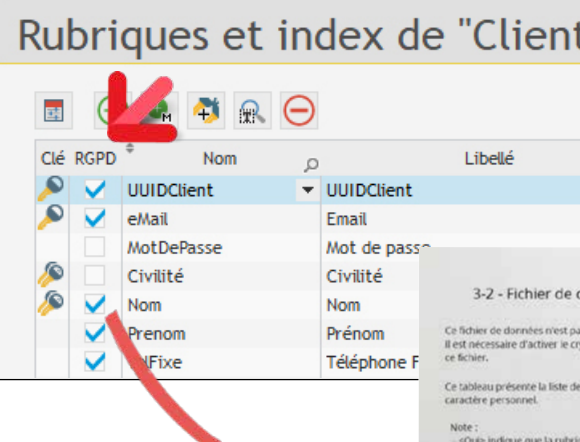

#### **L**a loi européenne de protection des données personnelles (RGPD ou GDPR) est contraignante.

WINDEV 2024 propose de nombreuses fonctionnalités permettant de répondre aux contraintes de cette réglementation, au niveau conception, et au niveau exploitation.

#### DECIDEUR

WINDEV est votre allié pour respecter les règles du RGPD

#### NOUVEAU

Anonymisation automatique des données dans HFSQL

#### POINTS FORTS

Intégration en standard dans l'environnement

#### **RGPD**

Le RGPD définit un ensemble d'obligations contraignantes pour la collecte, le stockage, les traitements et la manipulation des données à caractère personnel.

A chaque fois qu'une donnée personnelle est utilisée, il faut s'assurer que le stockage et le traitement respectent la réglementation.

#### **DONNÉES PERSONNELLES**

Dans le RGPD, la notion de données personnelles est très large. Elle regroupe toutes les données permettant d'identifier directement ou indirectement une personne physique, particulier ou professionnel. De nombreuses données sont donc concernées:

- nom et prénom
- pseudo
- adresse physique
- adresse email
- adresse IP
- identifiant dans les bases de données
- informations de géolocalisation
- cookies
- etc ...

#### **CARTOGRAPHIE DES DONNÉES PERSON-NELLES**

La conception intégrée de l'AGL DevOps WINDEV facilite le respect de la conformité RGPD.

• Pour chaque colonne de table, il est possible d'indiquer qu'il s'agit d'une donnée personnelle concernée par le RGPD.

• La fenêtre d'audit RGPD offre une vision générale et détaillée de l'utilisation des données personnelles dans tous les éléments du projet. Un dossier peut être édité.

#### **UNE AIDE PRÉCIEUSE**

WINDEV contient de nombreuses fonctionnalités facilitant le respect du RGPD :

• Le Groupware permet à vos applications de gérer l'accès à chaque fonctionnalité de votre logiciel par login et mot de passe, (voir page 53).

• Le mécanisme des FAA

### WINDEV **VOUS AIDE DANS LE** respect des règles du RGPD

données «Client»

.<br>cryptè (chiffré) !<br>tage du fichier dans l'écliteur d'analyses et d'utili

ontient pas de données à caracter<br>Sanipulable dans Etats & Requêt Liste des rubrique

> d'exportation (Word, Excel, PDF) peut être restreint, dé-

sactivé ou protégé par mot de passe (voir page 45).

• WINDEV intègre des fonctions standard de cryptage (chiffrement).

• HFSQL : la base HFSQL (embarqué, local, Client/Serveur, SaaS en Cloud), dispose de la possibilité de crypter / chiffrer et anonymiser automatiquement les fichiers de données et/ou leurs index (voir page 72).

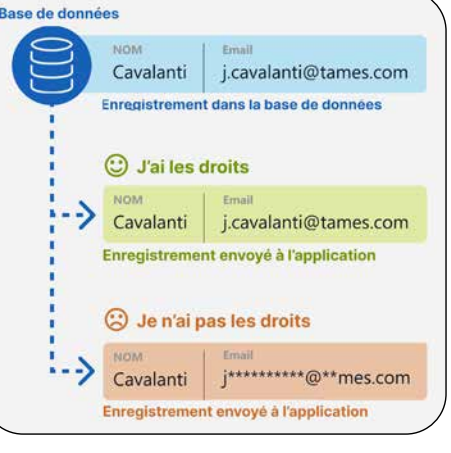

#### *RGPD: WINDEV est à vos côtés !*

# CRÉEZ DES TESTS AUTOMATISÉS

**L**a **qualité** et la **sécurité** d'une application dépendent de nombreux paramètres extérieurs au codage:

- complexité ou facilité du langage,
- programmation dans une langue étrangère non maîtrisée ou dans sa langue maternelle,
- complexité ou intuitivité de l'environnement,
- nécessité ou pas d'utiliser des logiciels en provenance de différents éditeurs,
- générateur d'UI permettant de limiter les erreurs des utilisateurs et les données fausses

La phase de **tests automatisés** n'est qu'une partie du cheminement qui amène la qualité du logiciel, mais c'est une phase importante et nécessaire.

• ...

WINDEV 2024 propose les tests de **non-régression**, la réalisation de tests unitaires, de tests d'intégration, de tests de charge, le Code Coverage.

Par simple enregistrement de vos manipulations, des scénarios de test sont générés et ensuite rejouables à l'envi pour **valider** chaque nouvelle version de vos logiciels.

#### DECIDEUR

La possibilité de créer des tests unitaires de code et d'UI directement depuis l'environnement permet d'améliorer la qualité des applications.

#### NOUVEAU

Création de tests "boite noire" sans les sources du projet Lancement par ligne de commande

#### POINTS FORTS

Intégré à l'environnement de développement Scénario généré en WLangage Exécution sans quitter son code Tests d'UI automatiques, sans code

#### le scénario de test: généré en wlangage, **TOUT SIMPLEMENT**

L'enregistrement d'un test automatisé génère un scénario de test.

Avantage: ce scénario de test est généré en WLangage.

L'utilisation du WLangage comme langage de script permet la modification aisée des scripts générés.

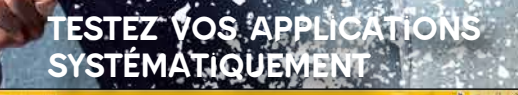

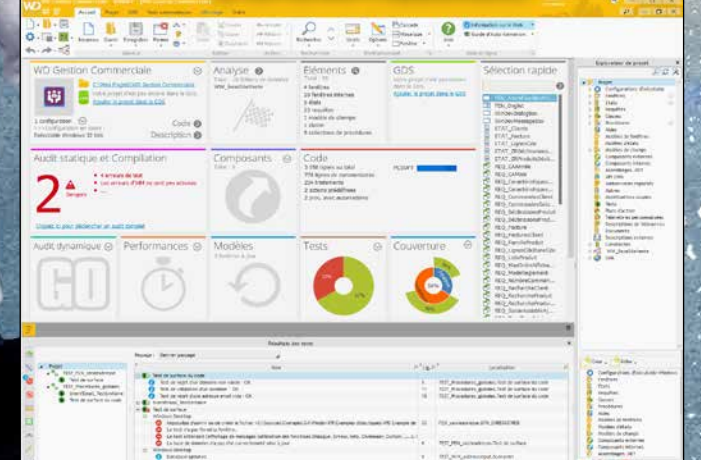

WINDEV calcule automatiquement le taux de validation de l'application, et liste les tests posant problème

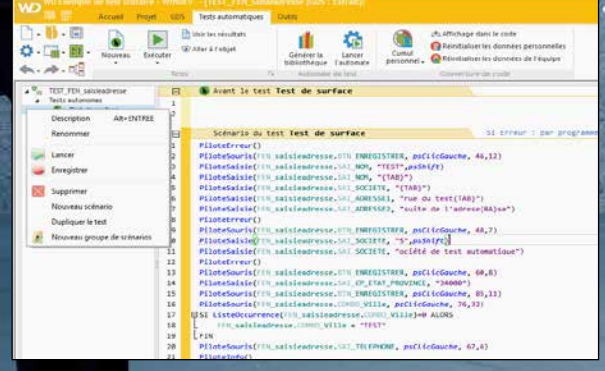

Les fonctions de la famille Pilote sont présentes à cet effet. Cela permet de modifier les scénarios, par exemple pour ajouter ou modifier des valeurs à tester, pour ajouter une colonne, ...

L'utilisation du WLangage permet également d'effectuer facilement des boucles sur les actions : le test de charge est facile.

90 • WINDEV 22 DÉVELOPPEZ 10 FOIS PLUS VITE

## *GÉNÉREZ AUTOMATIQUEMENT DES TESTS DE NON RÉGRESSION*

Ë

**Moir lac** 

résultats

Importer un scénario enregistré sur l'application

不要

Produits

Aide

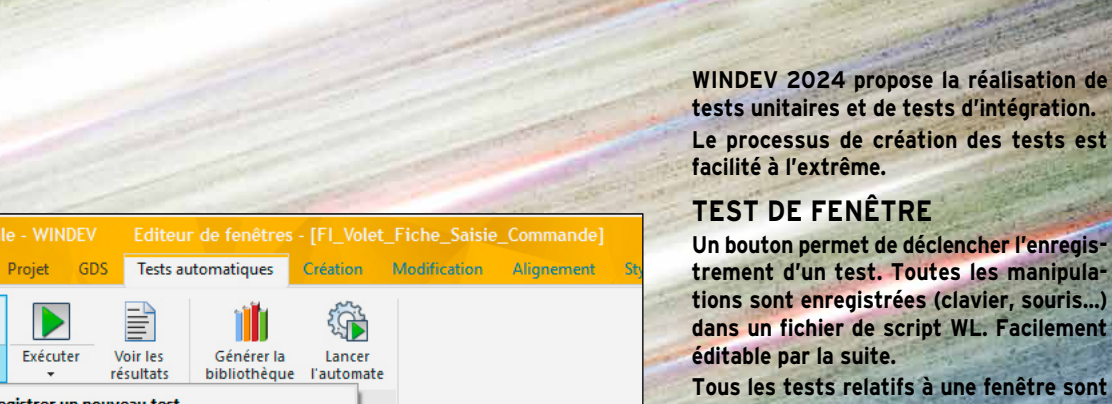

**regroupés dans un même fichier de script, qui est sauvé avec le projet.** 

#### **TEST UNITAIRE DE PROCÉ- DURE ET DE CLASSE**

**Pour tester directement une procédure ou une classe, il suffit d'utiliser le menu contextuel qui propose de créer (et ensuite de rejouer) un nouveau test unitaire.**

#### **L'ÉDITEUR DE SCÉNARIOS DE TESTS**

**Lors de l'exécution d'un test, si une erreur est détectée dans l'application, le clic sur l'erreur d'exécution du script positionne directement dans le code à l'emplacement de l'erreur.**

#### **EXÉCUTEZ LES TESTS AUTO- MATIQUES DEPUIS L'INTÉGRA- TION CONTINUE**

**Depuis l'intégration continue (Fabrique Logicielle, voir page 16) il est facile d'exécuter de manière périodique les tests automatiques de l'équipe.**

#### *Les tests c'est primordial ! Avec WINDEV 2024, vous disposez de tous les outils de test nécessaires, en standard.*

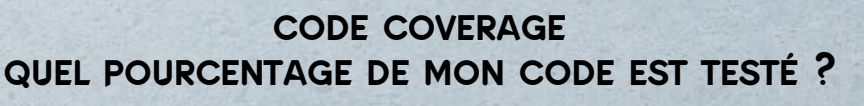

**fenêtres, éditeur de code, de les lancer.**

Générer la

bibliothèque

狩

**Lancer** 

l'automate

**création d'exécutable... Le Tableau de Bord (voir page 18) affiche le résultat des tests, et permet** 

*Menu pour enregistrer ou jouer un scénario.*

#### **LE CODE COVERAGE, C'EST QUOI**

*Dans* 

x Supprimer Publique Protégé Privée Tests unitaires

Classer

Références croisées

**Pétro modélisation** 

*l'environnement: créez un test unitaire sur une procédure d'un simple clic droit*

**UN AUTOMATE DE TEST INTÉGRÉ**

Général

Général

**WD Gestion Commerciale - WINDFV** 

Accueil

Nouveau

Fermer

Exécuter

Editer les tests 買

Transférer

en cde Actions

Enregistrer un nouveau test

**Beel Film** 

 $\bullet$   $\Box$ 

 $-2 + 1$ 

 $19...130...150$ 

Sauver

 $\mathbb{Q}$  .  $\blacksquare$  .  $\blacksquare$ 

m I

 $\overline{0}$ 

 $\overline{\delta}$ 

 $rac{6}{6}$ 

 $\overline{3}$ 

**La gestion des tests est totalement intégrée à l'environnement: éditeur de** 

Le code coverage est la mesure de la couverture des tests réalisés sur une application.

Chaque ligne de code qui a été exécutée est considérée comme «testée». Ce qui ne signifie pas que le test est réussi, cela signifie uniquement que la ligne a été exécutée.

Il s'agit à la fois des tests «manuels» (exécution des lignes de code lors d'un GO par exemple), et des tests automatiques.

Le code coverage permet de détecter les lignes de code d'une application qui n'ont jamais été exécutées.

Ces lignes de code se trouvent dans tous les ob-

jets: fenêtre, champ, procédure, méthode, «bout de code», ...

**Les tests et leurs résultats sont automatiquement disponibles pour l'ensemble des membres de l'équipe.**

Créer un test unitaire

Tester la procédure

Lancer les tests unitaires **Editer les tests unitaires** 

420 1450 1480 1510 1540 1570 1600

Le code coverage donne une bonne idée du niveau de test du code d'une application.

#### **VISUALISATION DU CODE COVERAGE**

Le taux de couverture est visualisé à plusieurs endroits:

- Tableau de bord du projet
- Explorateur de projet, au niveau de chaque élément.
- Directement sous l'éditeur de code: une couleur indique les lignes exécutées.

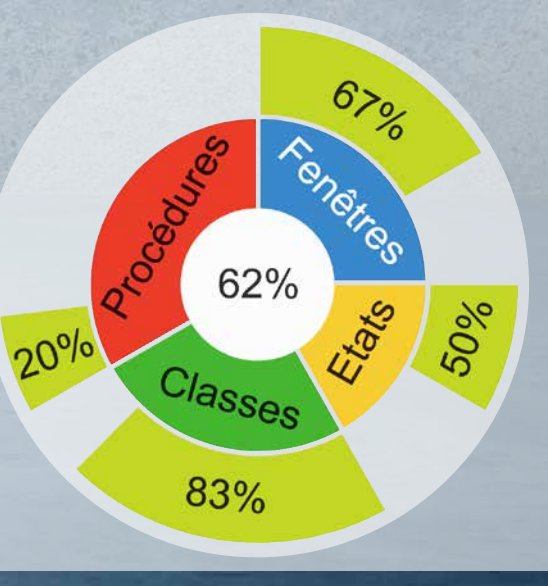

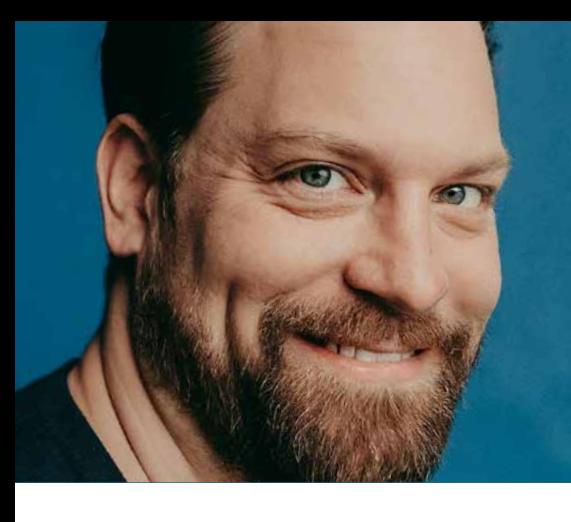

**DOSSIER**<br>TECHNIQUE

# VOTRE DOSSIER TECHNIQUE EN 1 CLIC

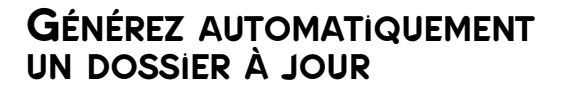

*Un dossier complet peut se composer de plusieurs milliers de pages*

**W**INDEV 2024 inclut en **standard** un générateur de **Dossier Technique** de votre projet (papier, PDF, HTML, Word...).

Le dossier complet est créé par **rétro-analyse** de votre projet: il est toujours à jour.

Vous gagnez des journées fastidieuses grâce à ce générateur de dossier.

#### DECIDEUR

Un dossier technique est fondamental pour une recette, ou simplement pour intégrer un nouveau membre dans une équipe. Ici le dossier est généré automatiquement.

#### NOUVEAU

Evolutions diverses

TECHNOLOGIE FAA Les FAA peuvent être imprimées avec le dossier

#### POINTS FORTS

Dossier toujours à jour Edition sur papier, HTML (pour l'Intranet), PDF, Word, OpenOffice...

### LE DOSSIER ? 1 CLIC !

facilement de ses fonctionnalités et de son architecture. Cela facilite leur intégration dans l'équipe, et leur permet d'être efficaces plus rapide-

**ESN : FACILITEZ LA SIGNATURE DU CONTRAT ET LA** 

Pour une ESN, un dossier est souvent demandé par le client lors de la signature du contrat, et ensuite lors de la phase de recette de l'application.  A chaque édition de dossier, vous gagnez des jours entiers

ment.

**RECETTE**

grâce à WINDEV.

#### **LE DOSSIER COMPLET TOUJOURS À JOUR EN UN CLIC FACILITEZ LA MAINTENANCE** Le dossier est indispensable

Grâce à WINDEV 2024, et à la technique de rétro-documentation, vous bénéficiez à tout moment d'un dossier complet, à jour, directement exploipour la maintenance. Les nouveaux développeurs affectés à un projet peuvent ainsi prendre connaissance

table.  Et cette tâche ne demande

#### **UN DOSSIER COM-PLET SE COMPOSE DE 13 PARTIES**

qu'un clic souris, ...

- 1• Couverture
- 2• Description du Projet
- 3• Tableau de Bord
- 4• Planning
- 5• Règles métier
- 6• Schéma des données
- 7• Modèles UML
- 8• Descriptif des fenêtres
- 9• Descriptif des états
- 10• Descriptif des requêtes
- 11• Descriptif des classes et **WebServices**
- 12• RGPD
- 13• Index général et annexes

### **FORMAT HTML, PDF,**

**WORD...** Diffusez facilement votre

dossier: papier, HTML, Word, Open Office, PDF... **DOSSIER** 

### **PARAMÉTRABLE**

De nombreux aspects du dossier sont paramétrables: polices, tailles, images,... Plusieurs modèles de dossiers sont proposés.

#### **RGPD**

Le dossier édite une partie «RGPD» pour aider à respecter les contraintes du règlement européen.

*Un dossier est indispensable en environnement professionnel.  C'est bien sûr standard avec WINDEV 2024.*

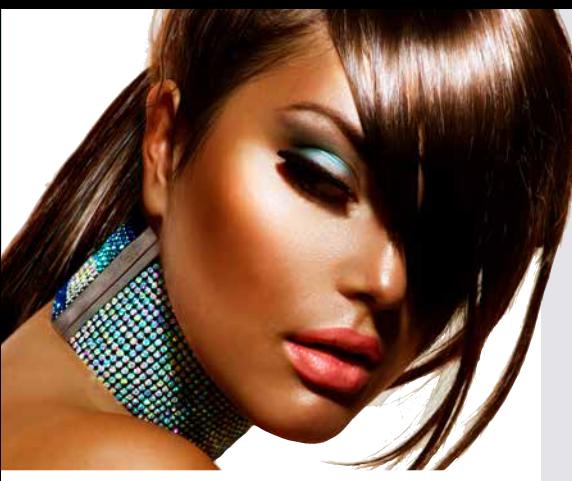

**A**vec la télémétrie proposée par WINDEV 2024, vous savez enfin **comment vos logiciels sont utilisés**, quels choix sont les plus utilisés, les choix qui le sont le moins et ceux pas du tout utilisés, quels sont les temps de calcul et les temps de réponse.

Vous savez quelles fenêtres, quels traitements sont les plus utilisés, donc ce que vous devez optimiser.

Vous connaissez également les traitements et les fenêtres jamais utilisés, **que vous pouvez certainement supprimer de l'application**.

Utilisation (moyenne par utilisateur par jour) : 233 Erreur(s) WLangage survenue(s): 0 Temps moven de traitement : 30ms Temps de traitement maximum : 3s

Rechercher

*Les données collectées pour chaque champ (ici champ «rechercher») sont affichables sous l'éditeur*

#### DECIDEUR

La télémétrie permet de connaitre l'usage réel des applications déployées, et de savoir quelles fonctionnalités privilégier.

#### NOUVEAU

Nouvelle page d'administration

#### POINTS FORTS

Connaissance de l'utilisation réelle de vos développements Détection du code mort

# TÉLÉMÉTRIE DÉCOUVREZ LES FONC-TIONNALITÉS UTILISÉES DANS VOS LOGICIELS

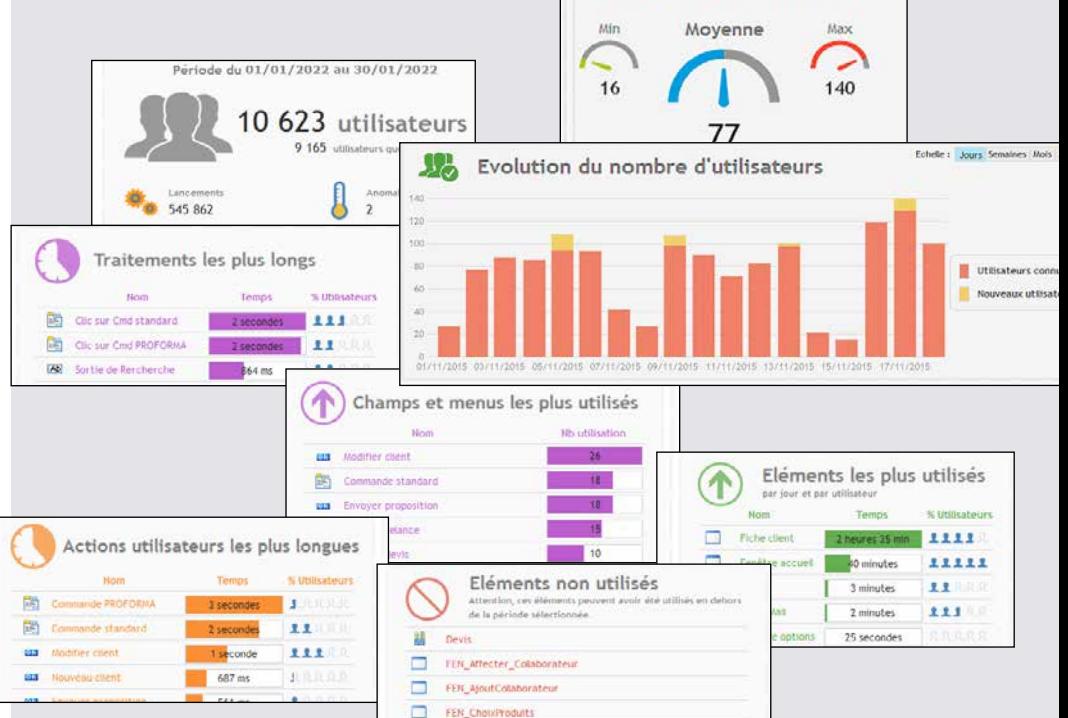

*La télémétrie collecte et agrège des informations importantes sur l'application, les fenêtres, les champs, les traitements...*

#### **PARMI LES DON-NÉES COLLECTÉES...**

La télémétrie collecte et agrège les données concernant le matériel, l'utilisation, par fenêtre, par état, par traitement, par champ, par choix de menu, ...

La télémétrie collecte également les éventuels dysfonctionnements des applications.

Les données collectées sont détaillées: nombre d'utilisateurs maximal, minimal et moyen, nombre de lancements, version utilisée, fréquence d'utilisation, délais d'attente...

La télémétrie affiche également des **Top 10** très utiles:

- **fenêtres les plus utilisées**
- requêtes les plus utilisées
- • états les plus utilisés
- **fenêtres les moins utilisées**
- requêtes les moins utilisées
- états les moins utilisés
- traitements les plus longs
- traitements les plus utilisés
- FAA les plus utilisées

#### **COLLECTE TRANSPARENTE**

Les données peuvent être collectées sur vos serveurs, ou à travers le cloud. Par exemple PCSCloud offre une solution clés en main pour la télémétrie.

La collecte des données n'a aucun impact sur les performances de vos applications.

#### **QUEL CODE MAIN-TENEZ-VOUS, MAIS QUE PERSONNE N'UTILISE ?**

**Les éléments de l'application qui ne sont jamais utilisés sont signalés**: fenêtres, états, requêtes...

Et encore plus précisément, par fenêtre, les champs inutilisés (boutons jamais cliqués par exemple) sont signalés.

Nombre d'utilisateurs / jour

Après avoir pris les précautions nécessaires, il peut certainement être envisagé de supprimer ces traitements de l'application.

Attention à ne pas supprimer un traitement qui ne sert qu'une fois par an (édition d'un bilan par exemple).

L'application sera plus légère, et la maintenance sera facilitée.

Vos équipes gagnent du temps.

*La meilleure connaissance de vos applications permet à vos équipes de produire des logiciels encore plus performants.*

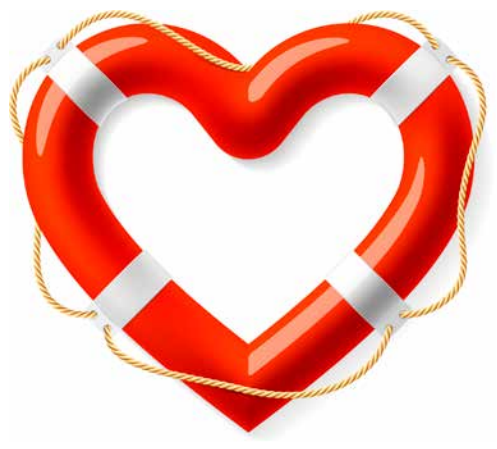

### **W**INDEV inclut en standard un **générateur d'aide et un générateur de Visite Guidée**.

Ces générateurs améliorent l'efficacité des utilisateurs.

WINDEV 2024 insère également dans votre application un menu «?» qui comporte l'appel vers l'aide, l'affichage des nouveautés de chaque version, des options de sauvegarde...

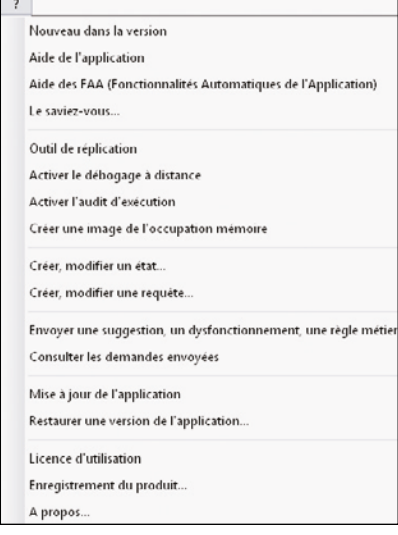

#### DECIDEUR

Une aide en ligne permet de mieux utiliser une application, et la rentabilise donc mieux.

#### NOUVEAU Visite Guidée

TECHNOLOGIE FAA L'utilisateur bénéficie d'une aide en ligne

POINTS FORTS Intégration à l'environnement Structure automatique

# LIVREZ VISITE GUIDÉE ET AIDE AVEC VOS APPLICATIONS

#### aidez les utilisateurs à mieux utiliser vos applications

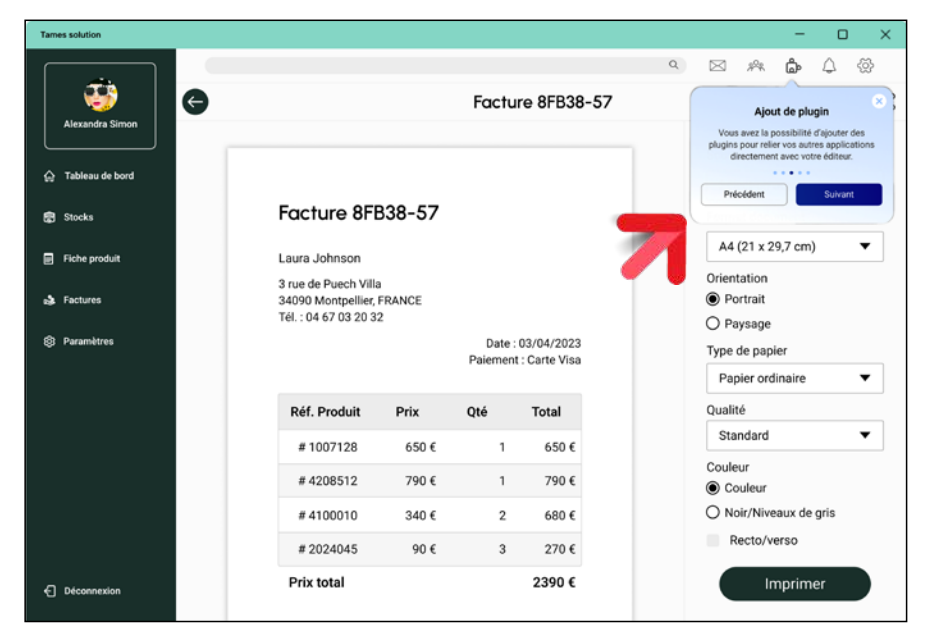

*Créez facilement des Visites Guidées à l'aide du Générateur fourni en standard*

#### **CRÉEZ UNE VISITE GUIDÉE**

Une Visite Guidée est un enchaînement de présentations de fonctionnalités, affichées dans une bulle de la fenêtre en cours.

Une Visite Guidée présente à l'utilisateur final des nouveautés de la version, ou des fonctionnalités particulières, ou encore le guide en décrivant chacune des étapes à suivre. Une Visite Guidée peut également faire office de tutorial.

#### **UN ÉDITEUR DE VISITE GUIDÉE FACILE À UTILISER**

Le générateur de Visite Guidée crée automatiquement le contenu et le comportement de la Visite Guidée. Si nécessaire, il est possible de modifier certains comportements par programmation. La bulle est personnalisable.

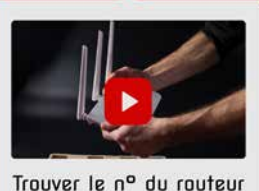

#### **CRÉEZ L'AIDE DE VOTRE APPLICATIF**

WINDEV 2024 permet de créer facilement plusieurs niveaux d'aide dans vos applications:

- Visite Guidée
- aide HTML
- aide PDF
- aide CHM (HTML Help)
- bulle d'aide
- barre de message
- aide sur le champ

Bulle d'aide, barre de message, aide sur le champ sont créées directement sous l'environnement à l'aide des «7 onglets».

#### **UN ÉDITEUR D'AIDE FACILE À UTILISER**

Le générateur d'aide crée automatiquement:

- les pages d'aide
- la copie d'écran de l'application
- les liens avec les traitements correspondants de l'application appelante.

Le fichier d'aide peut être généré automatiquement par les Règles Métier saisies dans l'analyse.

#### **LE PICTO AMI**

Un picto peut s'afficher automatiquement à côté de chaque champ qui propose une bulle d'aide: c'est un picto AMI (Aide Métier Intégrée). Et ces bulles d'aide peuvent être automatiquement remplies par les Règles Métier associées au champ.

*Avec WINDEV 2024, aidez les utilisateurs !*

# TRADUISEZ **ICATIONS** AUTOMATIQUEMENT

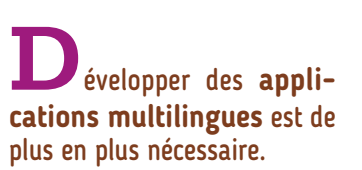

Déjà dans les pays qui utilisent plusieurs langues officielles: la Belgique, la Suisse, le Luxembourg, le Canada, les Etats-Unis, Singapour ...

Et il y a l'Europe, tout simplement! WINDEV apporte une solution inédite et très puissante au support des langues étrangères.

Les alphabets latins, **alphabets non latins** -Unicode UTF8-, écriture de gauche à droite et de droite à gauche... sont gérés

**Traduisez vos applications** en plusieurs langues, diffusez-les dans le monde !

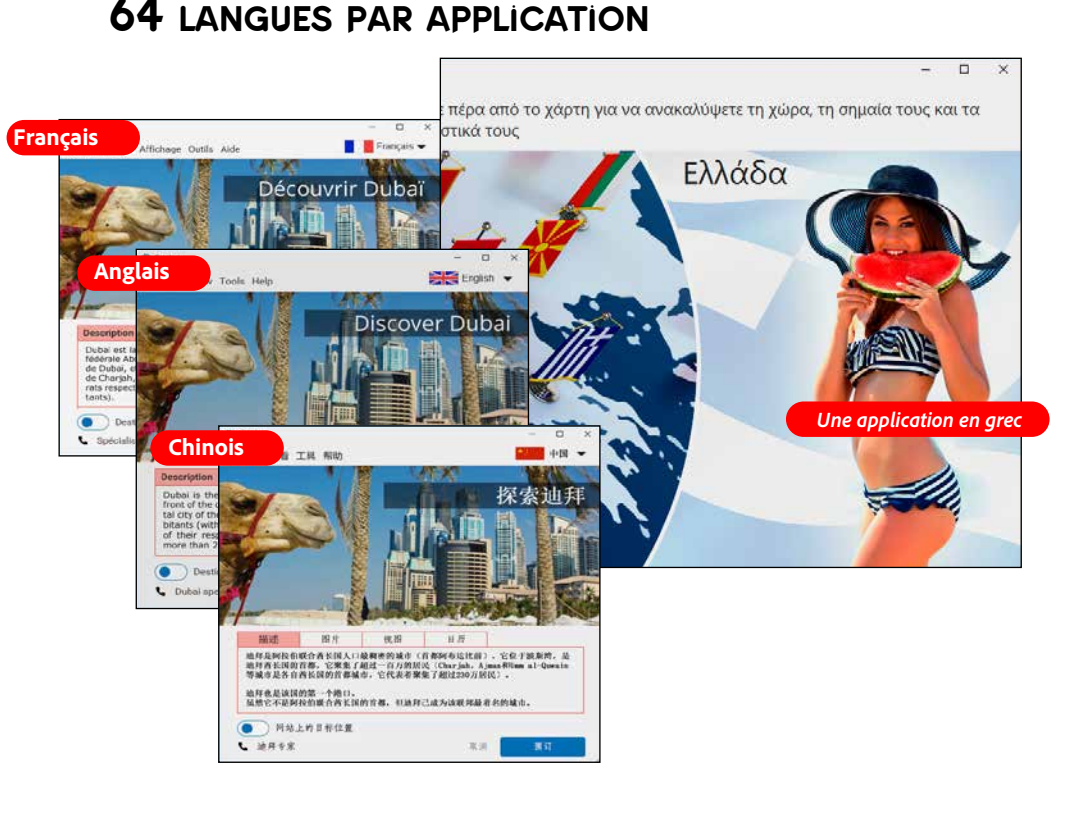

#### **JUSQU'À 64 LANGUES PAR APPLICATION**

Le multilingue (64 langues par projet) est automatique dans vos applications: indiquez les langues à utiliser, et traduisez les textes, libellés,... Unicode est géré nativement.

Le multilingue tient compte des spécificités de présentation propres à chaque langue: masque de saisie/ affichage (date,...), cadrage,...

#### **UTILISEZ UN TRADUC-TEUR AUTOMATIQUE**

Il est possible de faire appel à un logiciel ou un site de traduction tierce pour traduire chaque libellé en temps réel directement depuis l'éditeur.

#### **SAISIE DIRECTE DANS LES LANGUES**

La facilité est de mise ! La saisie est directe dans chaque langue (russe, chinois, anglais...). 

Cette fonctionnalité est active pour les fenêtres, les états, les messages dans le code...

#### **EXTRACTION AUTOMA-TIQUE DES TEXTES**

L'outil complémentaire WDMSG permet d'extraire a posteriori tous les «textes» d'un projet, afin de les faire traduire, puis de les ré-intégrer automatiquement après traduction. Utile pour faire traduire son application par un cabinet spécialisé ou un logiciel spécialisé ! Deepl est supporté.

#### **CRÉEZ VOTRE PROPRE DICTIONNAIRE**

WDMSG crée également automatiquement une base de données des expressions utilisées dans vos logiciels, et propose automatiquement les traductions.

*Le multilingue, c'est facile avec WINDEV 2024 !*

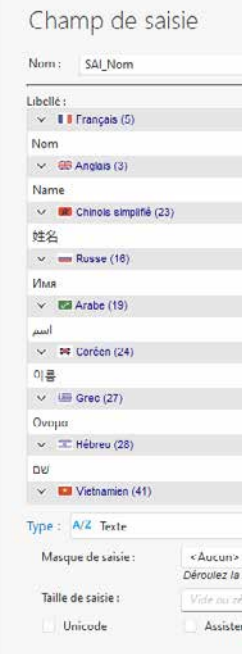

# www.pcsoft.fr • 95

#### DECIDEUR

Traduire une application pour un nouveau marché n'a jamais été aussi facile. WINDEV 2024 intègre tous les mécanismes en standard.

#### NOUVEAU

UI simplifiée

#### TECHNOLOGIE FAA

Toutes les langues dans le même EXE ou un EXE par langue

#### POINTS FORTS

64 langues par application Un seul exécutable Visualisation immédiate sous l'éditeur Dictionnaire de vos expressions qui s'enrichit automatiquement

# DÉPLOIEMENT ET GESTION DES VERSIONS: TOUT EST AUTOMATIQUE

déployez librement

et automatiquement. <sup>à</sup> la demande

**Serveur de l'entreprise**

**INTERNET, CLOUD**

**W**INDEV **automatise** les phases de **déploiement** dans tous les cas de figure: éditeur de logiciel, SSII, service informatique interne, diffusion par Internet...

Le **générateur d'installation** crée matiquement la procédure qui convient à votre cas

Tout est bien entendu **personnalisable** et modifiable. L'installation est gére, ainsi que les mises à jour à venir..

#### DECIDEUR

Gérer automatiquement l'installation et la main tenance des applications est un gage de fiabilité, de disponibilité de l'application. Le temps économisé est là aussi impressionnant.

#### NOUVEAU

Mise à jour des applications en arrière plan

#### TECHNOLOGIE FAA

Mise à jour automatique des structures de tables par rapport à la version de l'application Contrôle à distance des applications et des utili sateurs connectés

#### POINTS FORTS Install push

L'application gère seule ses mises à jour

# **CHOISISSEZ LA TECHNOLOGIE ADAPTÉE À VOS BESOINS**

**DVD, clé USB...**

Selon le type de déploiement à effectuer, WINDEV vous propose des types d'Install différents:

• Install simple

DIEMEN

DÉPI

• Install avec mise à jour automatique (Live Update)

#### **Install simple**

Dans un Install simple, un fichier d'installation (.EXE ou .MSI) est généré.

Ce fichier d'installation installe l'application sur le poste.

#### **Install avec mise à jour automatique**

Ce type d'Install permet de mettre à jour automatiquement une application. De nombreuses possibilités sont offertes :

• sur un réseau local

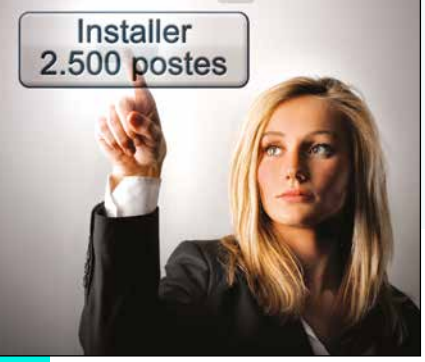

- sur réseau local en push
- sur un serveur Httpp • sur votre Store Privé
- 
- dans le Cloud

#### **Install distribuée**

Ce type d'install permet de distribuer les Installs de référence afin de limiter la charge de chaque ser-

veur.

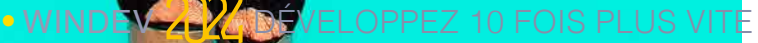

#### **INSTALL = AUTOMATIQUE**

L'environnement intégré de WINDEV connaît votre projet, les bases de données qu'il uti-

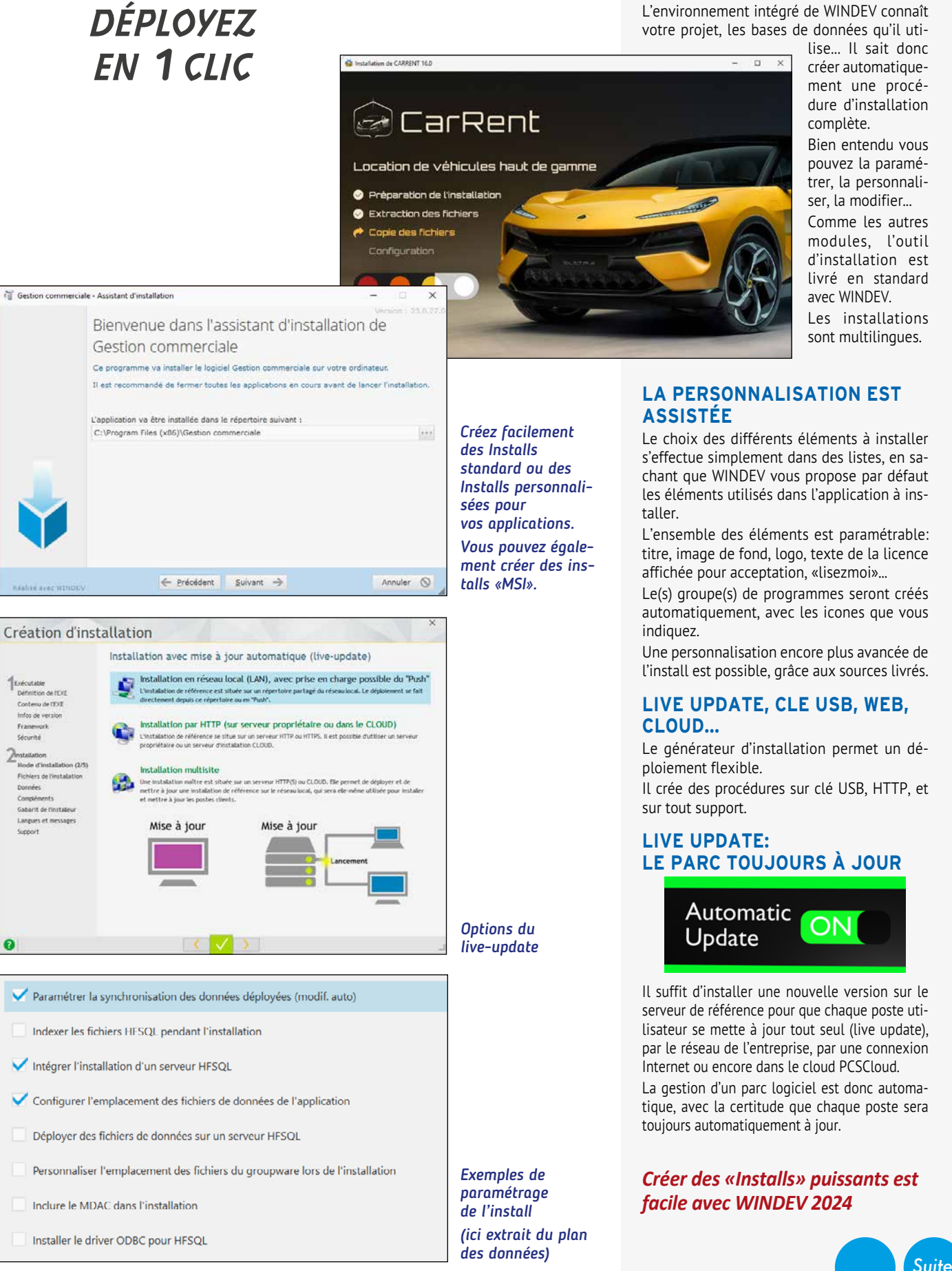

www.pcsoft.fr •

#### installation http, installation distribuée install cloud

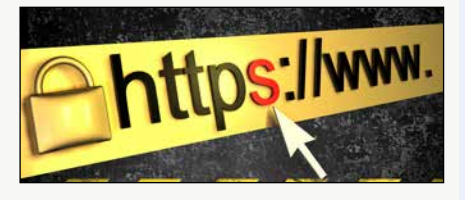

#### **INSTALL HTTPS**

*Suite >>>*

Une install de référence est déployée sur un serveur HTTP.

Chaque poste lance l'installation grâce à une adresse fournie.

Lors des futures mises à jour de l'install de référence, les postes se mettent à jour automatiquement.

#### **INSTALL DANS LE CLOUD**

L'install de référence peut être déployée dans le cloud.

#### **INSTALL HTTP : AUTHENTIFICATION**

Un serveur HTTP peut demander un login et un mot de passe: vos installations sont sécurisées.

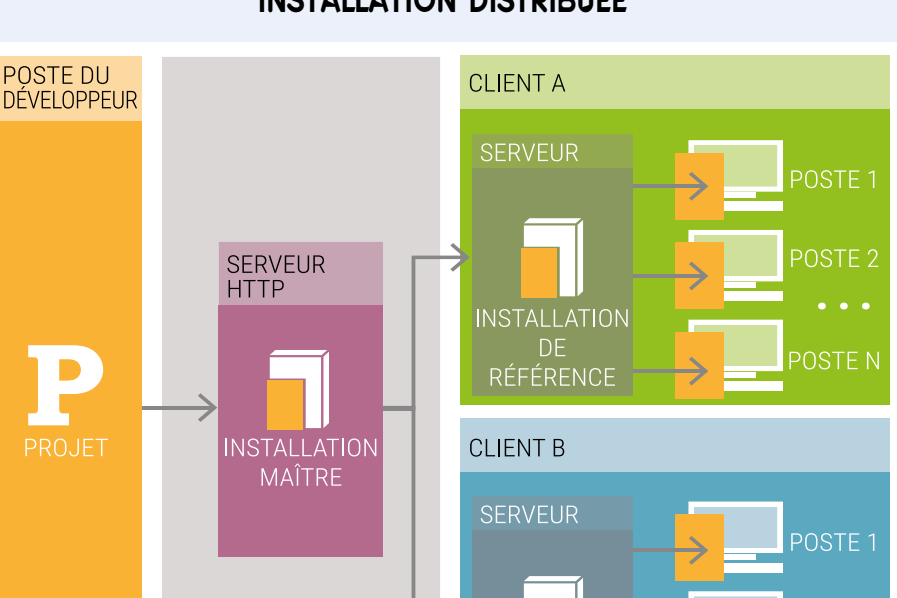

#### **SIGNATURE D'INSTALL**

WINDEV permet de signer les Installs. Il suffit de sélectionner le certificat dans l'inter-

**INTERNET** 

face de l'assistant de création. L'intégrité du pack d'installation est alors garantie. En cas d'altération du pack d'installation

(suite à une erreur de transfert réseau, à un virus informatique...), l'installation ne s'exécutera pas.

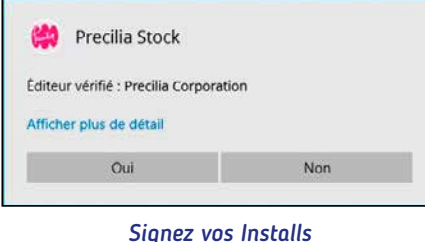

De plus, l'utilisateur est rassuré à l'installation: le nom de l'éditeur du logiciel est garanti!

#### **CODE D'ACTIVATION**

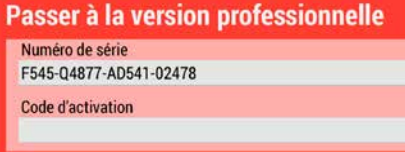

Cette fonctionnalité permet de gérer la problématique d'activation unique à distance d'un logiciel ou d'une mise à jour. Une clé est générée sur le poste client.

Le client effectue une demande d'activation (par Internet...), il reçoit une autre clé d'activation, et peut alors activer son application ou débloquer des fonctionnalités.

POSTE<sub>2</sub>

POSTE N

#### **PATCH D'APPLICATION**

**INSTALLATION DE** 

RÉFÉRENCE

Pour une mise à jour mineure d'une application, il est possible de livrer des ressources complémentaires (fenêtres, états,...), sous forme de «patchs» ou d'objets indépendants.

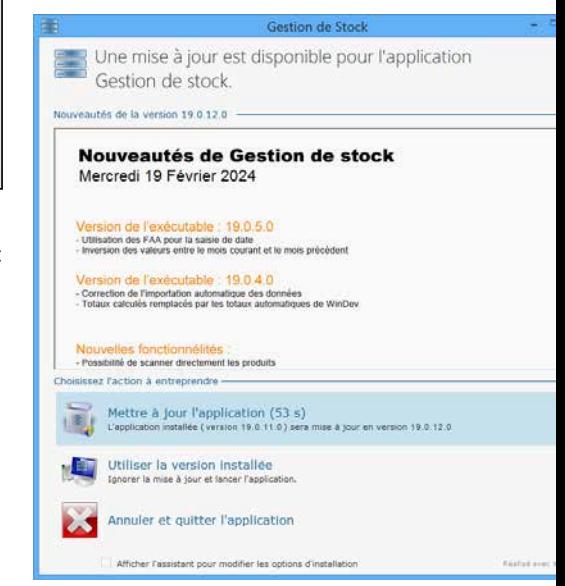

*A l'installation d'une mise à jour, un texte d'information peut être affiché*

#### installation réseau/lan

#### **INSTALL DE RÉFÉRENCE**

Une install de référence est déployée sur un serveur du réseau (partage de fichiers). Chaque poste lance cet Install de référence pour réaliser une première installation. Lors des futures mises à jour de l'install de références sur le serveur, les postes se mettent à jour automatiquement.

#### **INSTALL PUSH**

Les installations «Push» sont gérées. Voir page en face.

#### **OUTIL D'ADMNISTRATION DES POSTES INSTALLÉS**

Le Centre de Contrôle des Installs Réseau permet d'administrer le parc de l'application • Forcer l'arrêt de l'application sur les postes

utilisateurs le temps d'une maintenance

• Modifier le délai de vérification des mises à jour, manipuler l'historique des versions

• Connaître les utilisateurs connectés, la version installée sur les différentes machines du réseau

• Déclencher des install «push»...

#### **VÉRIFICATION VISUELLE DU CONTENU D'UN INSTALL**

L'audit permet d'analyser le contenu d'un install.

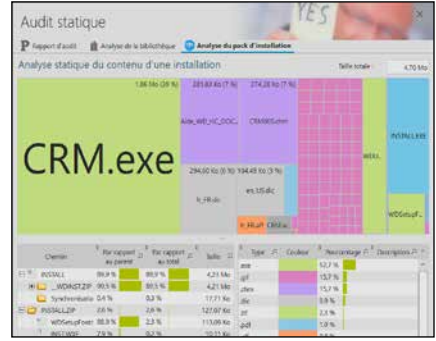

*Détail de l'install généré: chaque rectangle est proportionnel à la taille du module*

*Gérer l'installation et la mise à jour de vos logiciels est facile avec WINDEV.*

# installation push

#### **INSTALLATION EN «PUSH»**

Avec WINDEV, installer une application sur 25.000 PC sans quitter son siège est possible... et facile, grâce au mode «Push».

Dans ce mode, au lieu que chaque utilisateur lance lui-même l'installation sur son poste, un logiciel-administrateur distant

le fait.

Si ActiveDirectory est utilisé, les groupes définis sont directement utilisables. L'administrateur d'install push de WINDEV 2024 per-

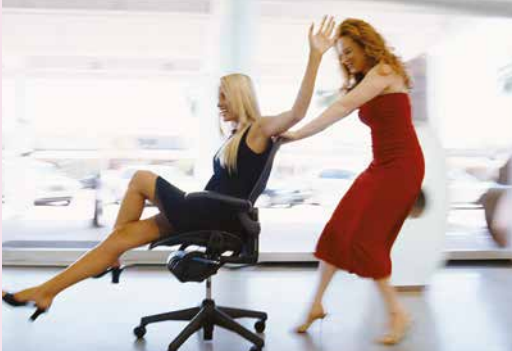

met de:

• Visualiser les postes et les groupes du réseau

- Définir les postes sur lesquels installer l'application
- Déclencher l'installation en PUSH, immédiatement ou en différé
	- Visualiser les numéros de version de l'application installée sur chaque poste
	- Déclencher des mises à jour
	- Visualiser les comptes-rendus des installations
	- ...

Le mode d'installation push élimine les déplacements physiques. 

Il évite les manipulations, les oublis et les erreurs.

### votre store privé : pour une distribution maitrisée

#### **FACILITEZ ET SÉCURISEZ L'INSTALLATION DES LO-GICIELS DANS L'ENTREPRISE**

Le Store Privé **livré en standard**  avec WINDEV 2024 vous permet de regrouper et de proposer les applications utilisées au sein de l'entreprise.

Le Store peut être limité à un accès depuis l'entreprise ou accessible depuis l'extérieur.

Un portail propose les logiciels autorisés selon le profil de l'utilisateur connecté, et permet de les installer.

#### **UNE INFRA FACILE**

Il suffit d'installer votre Store Privé sur un serveur de l'entreprise, ou dans le cloud (PCS-Cloud.net par exemple).

L'installation de l'application sur le serveur du Store s'effectue soit automatiquement en fin de génération de l'install, soit par un upload sur le serveur du Store.

#### mise à jour automatique des structures de bases de données HFSOL®

Quel développeur n'a jamais perdu de temps à écrire ces fameuses «moulinettes» de tables pour agrandir ou ajouter une colonne à une table existante?

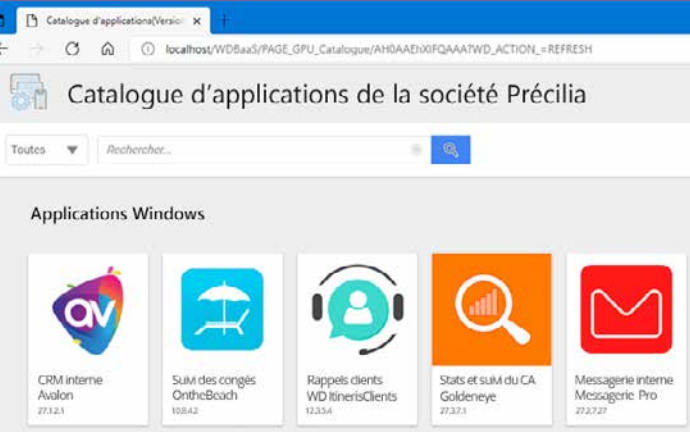

#### **APPLICATION PUBLIQUE, APPLICATION PRIVÉE**

Un store peut contenir des applications accessibles sans authentification, et des applications accessibles uniquement après authentification.

**POUR L'UTILISA-TEUR ? FACILE !**

Vous pouvez fournir à l'utilisateur final soit :

- le lien précis de l'application à installer,
- le lien de votre Store.
- Si l'installation nécessite une authentification, celle-ci pourra s'effectuer :
- via le Groupware utilisateur
- par oAuth (compte Microsoft, Google, Facebook,...).

L'installation sur le poste est automatique.

#### **MISE À JOUR AUTOMATIQUE**

Lorsqu'une nouvelle version d'une application est installée sur le Store, les utilisateurs de cette application se verront automatiquement proposer la mise à jour.

Le problème est encore plus complexe quand de nombreuses versions de l'application sont diffusées: il faut en plus vérifier la version utilisée de l'application et de ses bases de données. Et l'écriture de moulinettes est toujours risquée, car elle modifie des données.

Avec WINDEV 2024, tout cela appartient au passé!

Lorsque la structure de la Base de Données

évolue, WINDEV génère automatiquement la procédure de mise à jour contenant la «moulinette», qui sera installée et exécutée automatiquement avec la mise à jour de votre application.

Cette procédure connait toutes les versions antérieuress de l'application, et mettra à jour même les versions antérieures si nécessaire.

Lors d'une mise à jour d'application, vous n'avez pas à vous soucier de ce sujet.

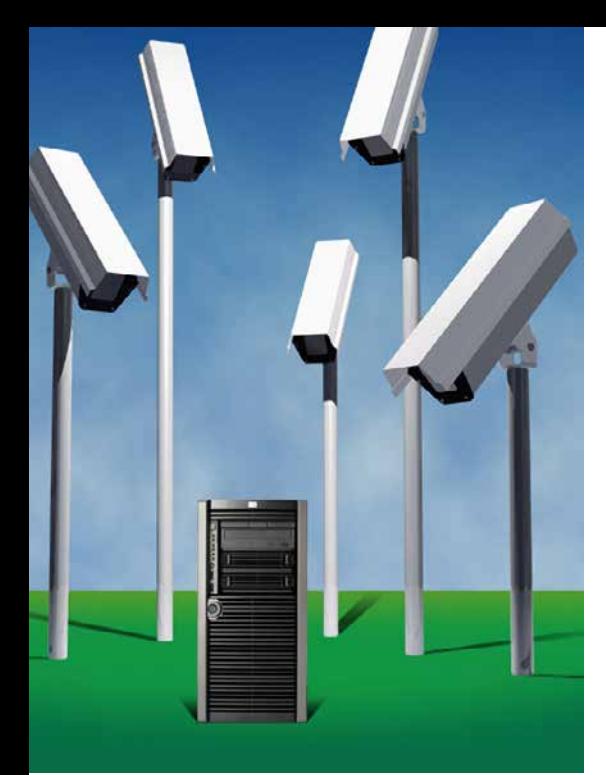

**U**n **robot de surveillance** est livré en standard avec WINDEV 2024.

La fonction de ce robot est de vérifier qu'une application ou qu'un serveur est **en fonction** en permanence, ou à un instant donné.

En cas de défaillance de l'élément surveillé (panne matérielle, coupure de liaison Internet, arrêt du système,…), le robot a pour mission de lancer les **alertes** qui ont été définies.

Vous êtes prévenu immédiatement.

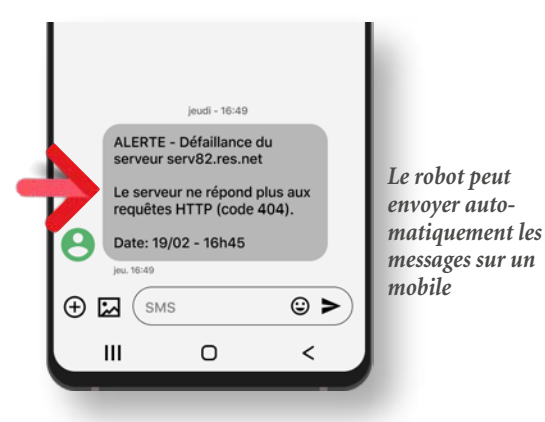

#### DECIDEUR

Le robot de surveillance permet d'assurer la surveillance de votre infra, et donc d'offrir un service continu sur vos applications, vos serveurs de fichiers et vos sites Internet.

#### NOUVEAU

Alerte certificats expirés

#### POINTS FORTS

Continuité de service Paramétrage riche et facile Mise en place très facile

# ROBOT (WATCHDOG) **IL SURVEILLE** VOS APPLICATIONS, VOS SERVEURS, VOS SITES ET VOUS ALERTE

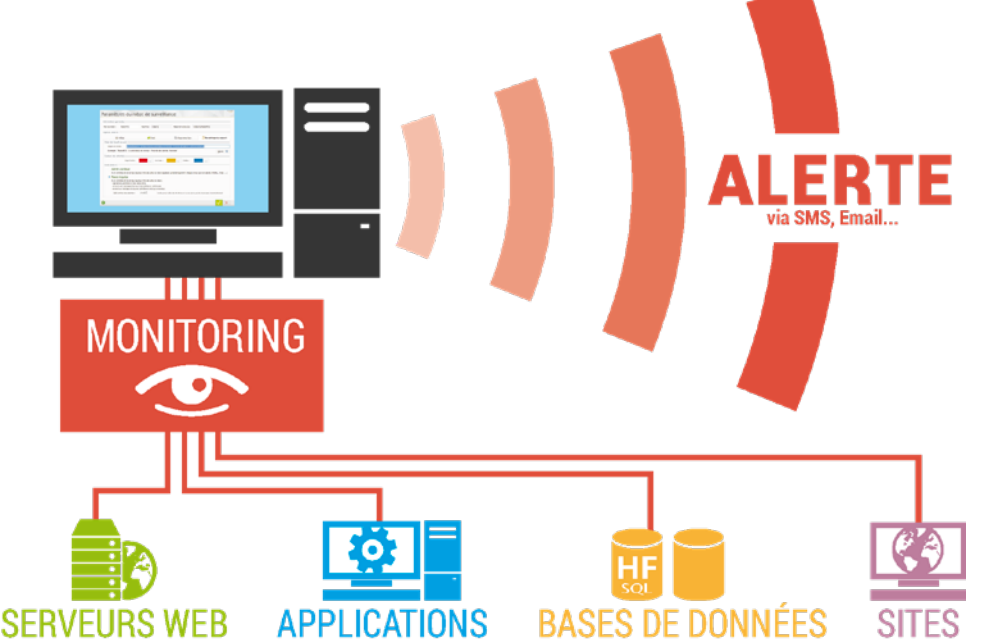

surveillance: **PUISSANTE** et facile

#### **QUOI SURVEILLER ?**

**Le robot permet de surveiller**  par exemple les éléments suivants:

- serveur HTTP
- serveur NNTP
- serveur SNMP
- serveur de fichiers
- serveur d'emails
- serveur d'application WEBDEV
- serveur HFSQL
- application WINDEV 2024 (une ligne à rajouter dans l'application)

#### **QUELLES ALERTES ?**

Le serveur alerte, au choix, par:

• envoi d'un message paramétrable par emails aux adresses indiquées (jusqu'à

20 adresses)

- message envoyé à une application spécifique (messagerie interne, …)
- message envoyé à la messagerie intégrée
- écran de contrôle (alerte visuelle et/ou sonore)
- lancement d'une procédure WLangage
- programme tiers (ce programme tiers peut par exemple effectuer l'envoi d'un message paramétrable par SMS aux numéros indiqués).

Bien entendu, il est possible de choisir une combinaison

#### de ces alertes.

Parmi les **paramètres de surveillance** que l'on peut spécifier, vous trouverez :

- la fréquence: effectuer le test tous les combien, de 1 seconde à 1 jour
- la répétition: en cas de non-réponse de l'élément surveillé, ré essayer le test combien de fois et après quel délai avant de déclencher l'alerte
- le texte du message à envoyer
- le média du message (SMS, eMail, …).

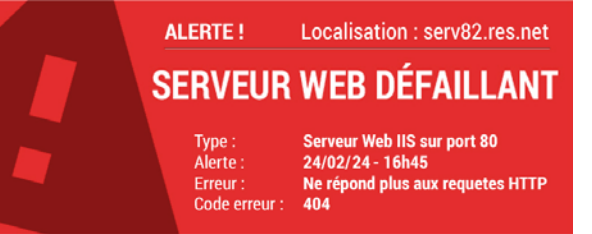

• WINDEV 22 DÉVELOPPEZ 10 FOIS PLUS VITE

omment gérer les re**tours des utilisateurs** ? Les bogues qu'ils signalent, et leurs suggestions ?

WINDEV 2024 propose en standard le composant **Feedback** à inclure dans vos applications.

Il assiste l'utilisateur dans la saisie, et se charge de l'envoi structuré des demandes utilisateurs, via le réseau, ou via Internet.

Les demandes sont ensuite récupérées et gérées par le «Centre de Suivi de Projets» qui permet d'affecter chaque tâche à un membre de l'équipe.

S'il s'agit d'un bogue, la demande est transformée en incident et mémorisée dans le «Centre de Suivi de Projets» (voir p 14-15).

**L'information ne se perd plus**, la qualité de vos applications augmente.

#### DECIDEUR

Le composant FeedBack, intégré dans vos applications, permet aux utilisateurs d'envoyer leurs suggestions et demandes automatiquement.

#### **NOUVEAU**

Evolutions diverses

TECHNOLOGIE FAA FeedBack est un composant FAA

#### POINTS FORTS

Soyez réactifs en analysant les remarques des utilisateurs Intégration automatique aux Centres de Contrôle

# SUIVI DES INCIDENTS ET SUGGESTIONS DE VOS UTILISATEURS

### capitalisez l'expérience des utilisateurs !

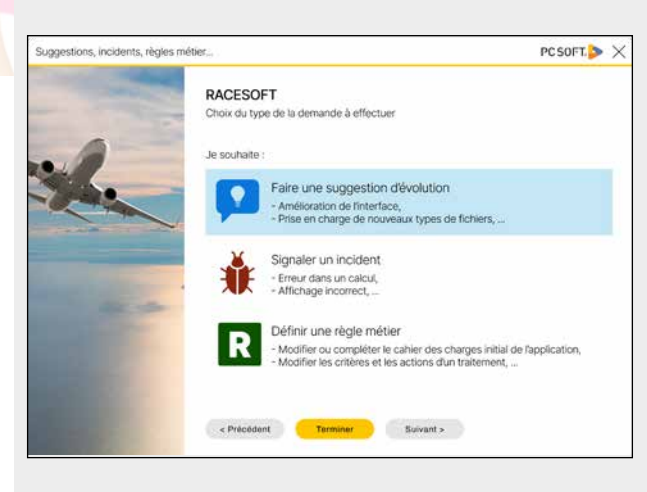

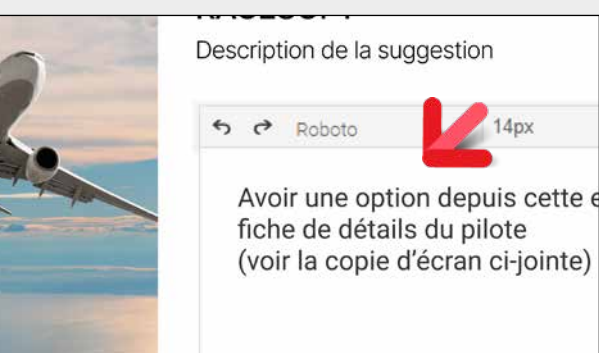

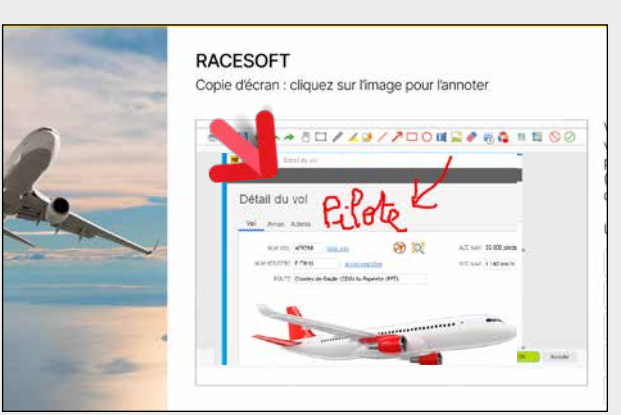

#### **LE CHEF DE PROJET RÉCUPÈRE AUTOMATIQUEMENT LE MESSAGE DANS LE CENTRE DE CONTRÔLE**

Le message de l'utilisateur arrive automatiquement dans le Centre de Suivi de Projets de l'équipe de développement: il est prêt à être pris en compte !

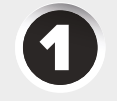

#### **L'UTILISATEUR COMMUNIQUE**

Depuis le menu «?» de l'application (généré automatiquement par WINDEV 2024 sur demande), l'utilisateur final peut transmettre un message à l'éditeur du logiciel (ou au service informatique). Si l'application rencontre un bogue, l'assistant peut être automatiquement lancé.

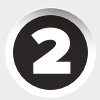

#### **L'UTILISATEUR SAISIT LE MESSAGE**

L'utilisateur décrit son problème ou son besoin. La configuration matérielle et logicielle est automatiquement détectée et associée au message.

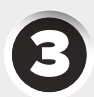

#### **L'UTILISATEUR ANNOTE LA COPIE D'ÉCRAN**

La copie d'écran en cours est automatiquement associée au message. L'utilisateur peut l'annoter automatiquement à l'aide de l'éditeur intégré. Il est également possible de joindre d'autres copies d'écran ou des pièces jointes.

A la validation, le message est envoyé par Internet.

*Avec WINDEV 2024, gérez les demandes des utilisateurs.*

# WINDEV 2024: LE MEILLEUR ALLIÉ DE VOTRE ENTREPRISE

#### L4G WINDEV Coût de développement  $\overline{14G}$ **WINDEV** Durée de développement  $\overline{14G}$ **WINDEV** Facilité L4G WINDEV Richesse fonctionnelle L<sub>4G</sub> WINDEV Vitesse d'exécution  $\overline{14G}$ **WINDEV** Vitesse d'accès aux données L4G WINDEV Robustesse des applicatifs créés  $\overline{14G}$ **WINDEV** Portabilité Internet & Mobiles  $\overline{14G}$ **WINDEV** Facilité de Maintenance et Evolutions  $\overline{14G}$ Portabilité immédiate avec WINDEV, code source identique La simplicité de WINDEV limite les risques de bogues, facilite la mise au point Accès aux Bases de Données intégré, moteur Client/Serveur rapide Grande vitesse d'exécution grâce au L5G et son code concis WINDEV gère le cycle de vie complet La facilité de WINDEV est devenue légendaire RAD, assistants, exemples, le développement est rapide en WINDEV Tout est inclus dans WINDEV, tout est intégré en standard WINDEV c'est la puissance facile Comparez les fonctionnalités ! **faible** < > **élevé** Puissance

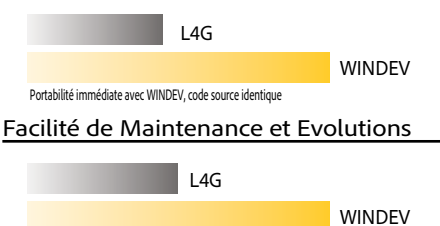

Jamais de moulinettes avec WINDEV, débogueur puissant, code simple

### UN ENVIRONNEMENT ALM SANS ÉQUIVALENCE !

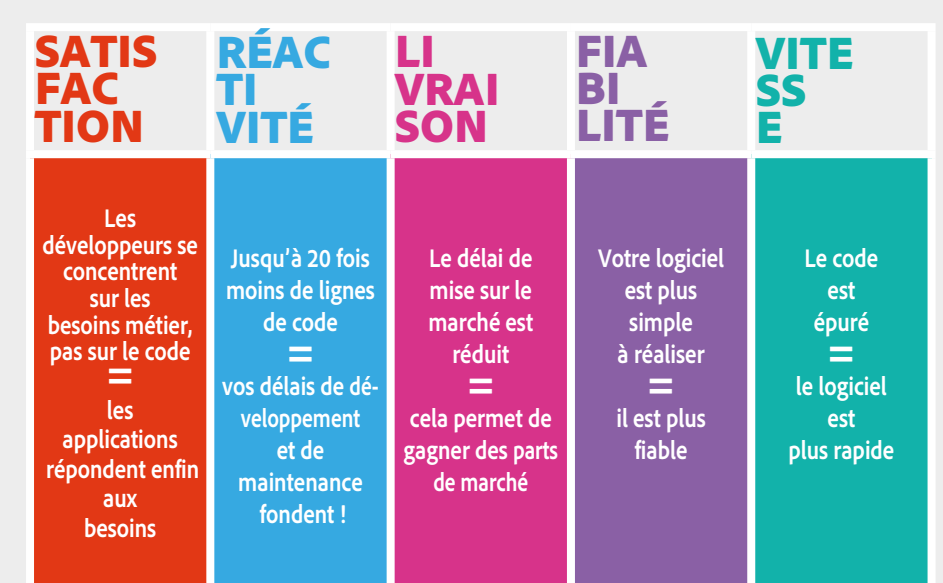

WINDEV 2024 est le seul environnement de développement qui permette un développement professionnel aussi rapide.

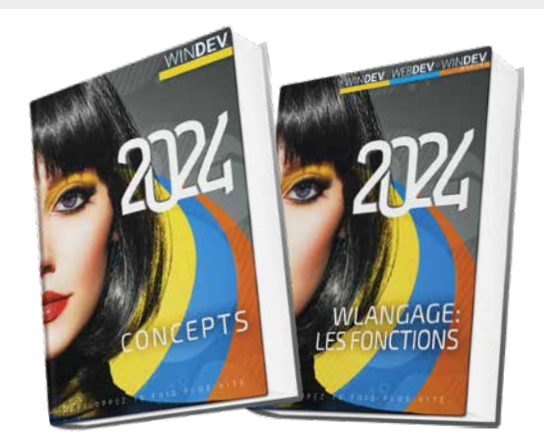

#### POUR VOS ÉQUIPES : manuels inclus & autoformation

#### **MANUELS LIVRÉS**

WINDEV 2024 est livré avec 2 manuels «papier»: manuel des Concepts et manuel du WLangage. Ces manuels sont également disponibles en ligne.

#### Des manuels en papier, c'est toujours utile ! **AIDE EN LIGNE COMMUNAUTAIRE**

Une puissante aide en ligne (plus de 10.000 pages) est disponible, ainsi qu'un très grand nombre d'exemples didactiques.

L'aide en ligne est communautaire, ce qui signifie que les développeurs peuvent déposer des commentaires et des précisions sur chaque sujet.

#### **PRISE EN MAIN EN 1 SEMAINE**

Un **Tuto en ligne** est également fourni. La prise en main de WINDEV 2024 s'effectue en général en 1 semaine pour un développeur.

Encore et toujours du temps de gagné !

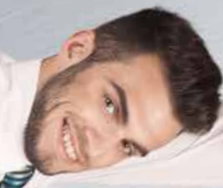

#### Témoignage client prestigieux\*

L'AGL DevOps WINDEV est le seul produit du marché à offrir une telle productivité de développement

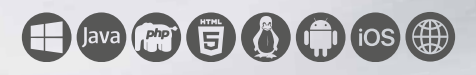

# **R** *R* etrouvez des centaines de témoi-<br>
WINDEV, LE TRIOMPHE DU BON SENS: 10 ÉVIDENCES

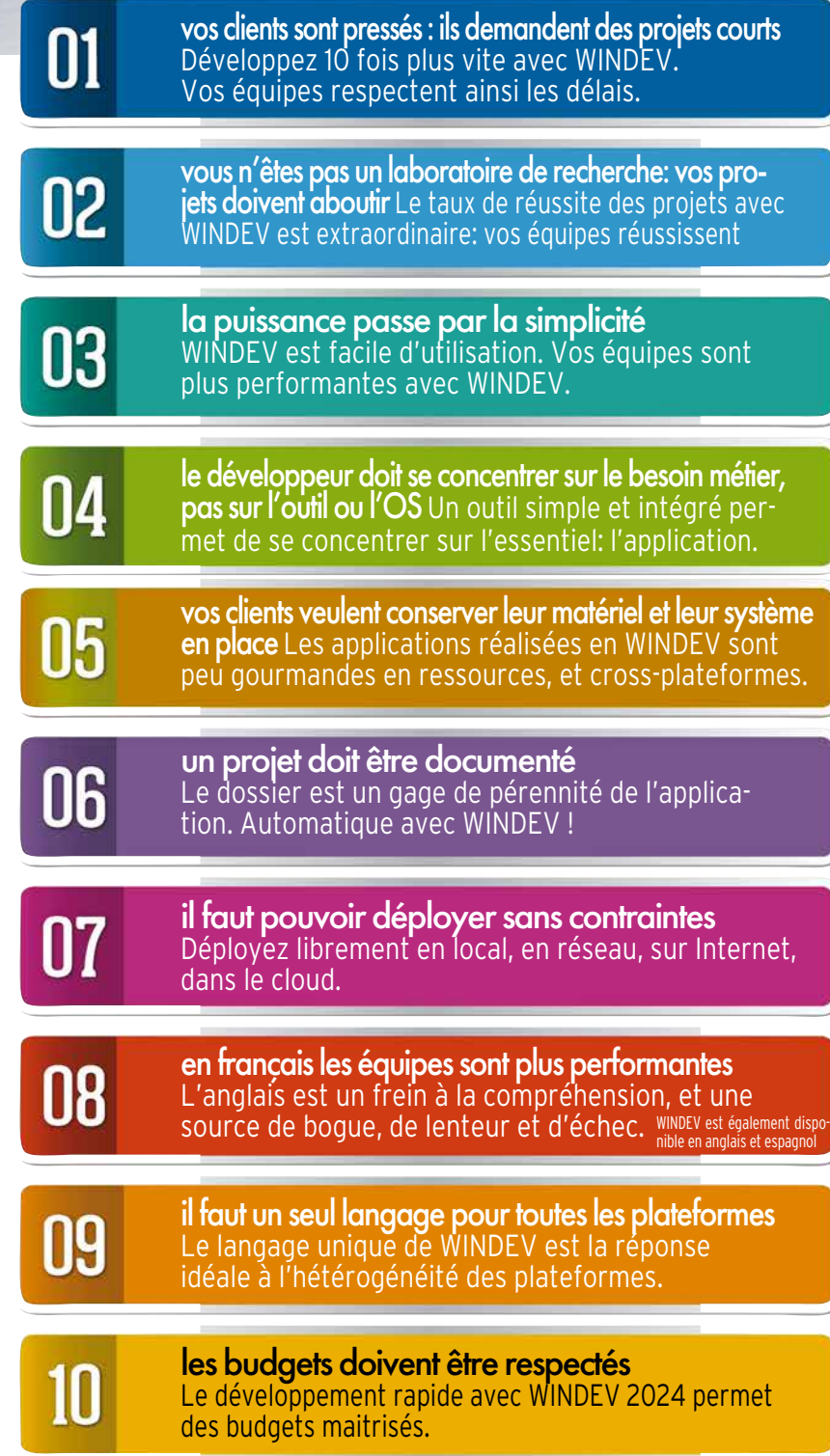

gnages de clients sur le site www.pcsoft.fr. Le numéro spécial de «01Net» consacré à WINDEV et WEBDEV présente 100 témoignages.

Le site propose également plus de 50 témoignages vidéos de clients prestigieux.

### **100 TÉMOIGNAGES CLIENTS**

#### Témoignage client\*

**«Depuis l'utilisation de WINDEV, ce département ne cesse de croître. Les nouveaux contrats augmentent également et ce n'est pas sans lien».**

#### Témoignage client\*

**Au départ, l'équipe a été opérationnelle en une semaine seulement, ce qui illustrait bien la simplicité de l'approche du développement avec WINDEV.**

#### Témoignage client\*

**«WINDEV est le meilleur choix dans un contexte de productivité et de fiabilité».**

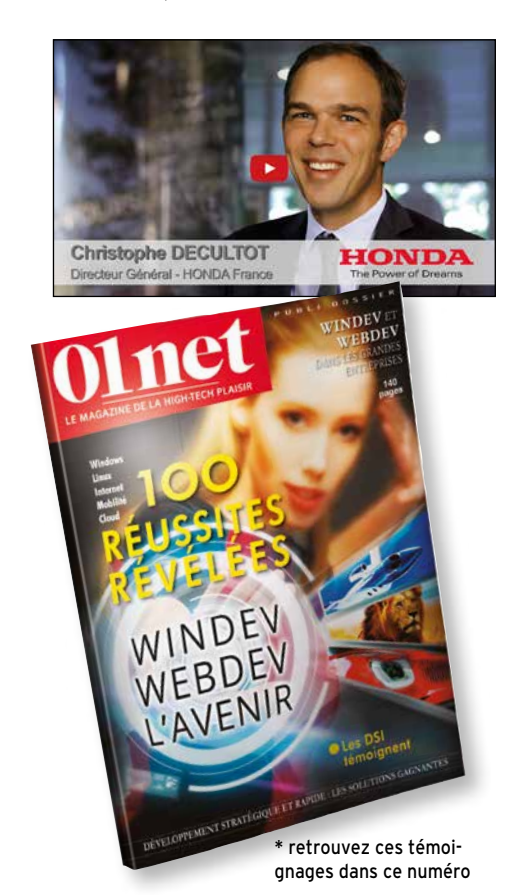

www.pcsoft.fr •103

# CALCULEZ L'ÉTENDUE DE VOS GAINS

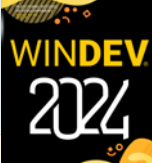

**FONCTIONNALITÉS** Autres outils **Outil de modélisation de données inclus** € **Base de Données multi-OS illimitée inclus** € **Base de données Cluster & Spare inclus** € **Outils bureautiques : Texte, Tableur, PDF, Images inclus** € **Générateur d'états (Reporting) inclus inclus inclus Impression de document PDF inclus** € **Impression des Codes-barres (QR Code, EAN, ...) inclus** € **Editeur de requêtes inclusive entre la construction de la construction de la construction de la construction de Fonctionnalités Automatiques des Applications (FAA) inclus** € Tableau Croisé Dynamique (Cube) inclus et al. et al. et al. et al. et al. et al. et al. et al. et al. et al. e **Débogueur à distance inclus** € **Analyseur de performances (Profiler) inclus** € **Acquisition/Envoi de données (IoT, USB et //, RS 232) inclus** € **Outil de versioning (GDS) inclus inclus inclus inclus € Audit statique, Audit dynamique, Audit RGPD inclus** € **Intégration continue (développement agile) inclus** € **Traduction de vos applications en 64 langues inclus inclus** € **Générateur d'aide inclus** € **Générateur d'installations inclus** € **Robot de surveillance inclus** € **Centres de Contrôle: Planning, Qualité, Exigences inclus** € **Générateur de Dossier d'analyse et de programmation inclus** € **Time Tracking inclus** € **Centre de tests de non régression inclus** € **Centre de gestion des suggestions et remontées utilisateurs inclus** € **Durée d'Auto-Formation 1 semaine** € **Hot Line personnalisée (téléphone et email, 15 requêtes) inclus Version 100% française (produit, doc, aide, exemples,...) <b>inclus Durée de développement (rapport de 1 à 10) Tarif du logiciel** 

**TOTAL** 

*UN JOUR SANS WINDEV EST UN JOUR PERDU: COMMANDEZ VOTRE WINDEV 2024 AUJOURD'HUI !*

**INDEV** est un environnement complet. Son tarif extrêmement compétitif est possible en raison de son succès, et des quantités de vente très importantes.

La première qualité de WINDEV est sa puissance.

La seconde qualité est sa robustesse.

Sa troisième qualité est sa facilité devenue légendaire.

La quatrième est son ouverture.

Le fait que le coût d'acquisition de WINDEV 2024 soit très bas n'est qu'un des éléments de son succès.

#### DECIDEUR

Le tarif très bas de WINDEV, sa durée de formation très courte sont accessoires à côté de sa fiabilité et de sa puissance. Mais un budget raisonnable est toujours un atout.

NOUVEAU Plus de 929 nouveautés en version 2024

#### POINTS FORTS

Tout en français Tout est inclus et intégré Durée de formation très courte Le N°1 en France

![](_page_104_Picture_1.jpeg)

# PC SOFT À VOTRE SERVICE

**D**epuis 25 ans, PC SOFT aide les développeurs professionnels à développer mieux et plus vite leurs applications stratégiques.

Quel éditeur a une telle confiance dans ses logiciels qu'il vous offre un Support Technique personnalisé gratuit?

La facilité d'utilisation de nos environnements et leur fiabilité nous permettent de vous offrir gratuitement ce service fondamental à votre efficacité.

![](_page_104_Picture_6.jpeg)

#### DECIDEUR

PC SOFT répond présent à vos demandes. Le Support Technique Gratuit (nous avons confiance dans nos logiciels) est une réelle garantie pour vos équipes.

#### NOUVEAU

WINDEV, WEBDEV et WINDEV Mobile sont en version 2024, et partagent les projets

#### POINTS FORTS

Support technique personnalisé gratuit Formation de qualité Intervention sur site ou en visio LST en français

#### AU SERVICE DES **DÉVELOPPEURS** DEPUIS 25 ANS

Depuis plus de 25 ans, PC SOFT crée des outils de développement. Alors forcément, nous connaissons le sujet, et nous vous connaissons.

Plusieurs millions d'applications développées avec des outils PC SOFT sont en service dans le monde, dans tous les domaines d'activité.

#### FORMEZ RAPIDE-MENT VOS ÉQUIPES À WINDEV 2024

De nombreux moyens, simples, efficaces, accessibles, sont à votre disposition pour se former rapidement:

- Tutorial en ligne
- Plus de 100 exemples
- Vidéos
- Séminaires de formation
- Intervention de Consultant
- Assistance Directe®

#### HOT LINE GRATUITE

Un simple email ou un appel téléphonique à la Hot Line peuvent faire économiser des heures ou des jours !

Nous avons tellement confiance en nos outils que nous offrons le support technique: il est gratuit (15 requêtes).

Notez que la plupart des hot lines de nos concurrents coûtent plus cher que le simple prix d'achat de WINDEV.

#### UNE COMMUNAUTÉ RICHE

PC SOFT met à votre service des forums d'échange avec d'autres développeurs. 

Les forums PC SOFT sont modérés: leur **contenu est technique et professionnel**.

#### APPLICATIONS STRATÉGIQUES? ASSISTANCE DIRECTE

Le service privilégié «Assistance Directe» permet de disposer d'un interlocuteur unique. 

Ce service, complémentaire du Support Technique gratuit, effectue des tâches d'audit, d'aide à la configuration, des conseils au développement...

#### REVUE TECHNIQUE TRIMESTRIELLE SUR WINDEV : LA LST

Tous les 3 mois paraît la LST, un magazine technique en français, accompagné d'une clé USB, qui contient exemples de programmes avec code source, des trucs et astuces, des composants.

#### LA FORMATION

PC SOFT organise chaque semaine à Paris en présentiel et en Distanciel, des séminaires de formation à WINDEV.

Ils sont assurés par des ingénieurs PC SOFT.

Ces séminaires peuvent également être organisés dans vos locaux, en France et à l'étranger.

#### CONSULTING : UN CONSULTANT PC SOFT DANS VOS LOCAUX OU EN VISIO

PC SOFT met à votre disposition dans vos locaux (ou en visio) un ingénieur expérimenté, pour une durée de 1/2 à 5 jours

En votre présence ou en Visio, le consultant PC SOFT vous guide pour exploiter au mieux les fonctionnalités de WINDEV dans votre projet.

#### *WINDEV 2024 vous  permet d'atteindre facilement vos objectifs.*

![](_page_104_Picture_44.jpeg)

#### **POLITIQUE ENVIRONNEMENTALE**

Lorsque PC SOFT imprime des documents «papier», PC SOFT, le fournisseur de papier ou l'imprimeur, (certifié FSC «Forest Stewardship Council» et PEFC «Programme for the Endorsement of Forest Certification schemes») replante autant d'arbres que ceux qui ont été utilisés pour l'impression. Le label FSC a été créé par l'ONG FSC, qui rassemble entre autres Greenpeace, Les Amis de la Terre et le WWF. Par ailleurs, nous privilégions la pâte à papier principalement fabriquée à partir de déchets de bois (par exemple en provenance de scieries pour l'ameublement) et de coupes d'éclaircie dans les forêts. Concernant la livraison des logiciels, sur simple demande ceux-ci sont disponibles sans package ni documentation «papier». Une licence pour 10 développeurs peut par exemple n'être livrée, sur demande, qu'avec 2 jeux de documentation.

www.pcsoft.fr •105

# **D**ES RÉFÉRENCES PRESTIGIEUSES

![](_page_105_Picture_1.jpeg)

![](_page_105_Picture_2.jpeg)

*www.pcsoft.fr, rubrique «Témoignages»).*

«La convivialité et la polyvalence de l'environnement en font un outil hors pair»

«Numéro un des ateliers de génie logiciel en France sur Windows, WINDEV fait l'unanimité pour sa rapidité et sa simplicité.»

«Aucun autre environnement de développement n'offre une solution à tous les aspects

«L'optimisation de la productivité des développeurs est, en fait, au coeur de la concep-

du développement de logiciels.»

tion de WINDEV»

*Constatez ainsi la diversité des domaines couverts par WINDEV.*

# L'avis de la presse spécialisée

Etc...

PROGRAMMEZ

LE MONDE INFORMATIQUE

COMPUTER MAGAZINE

DIRECTION INFORMATIQUE

*(les articles sont également consultables sur le site* 

«Fait unique parmi les langages de cette catégorie, le RAD de WINDEV ne se contente pas d'un mécanisme de base de petite taille. L'ensemble est structuré, depuis l'interface jusqu'à l'inclusion de menus vers les traitements fiches ou tables et même l'impression. De ce fait, la personnalisation du code s'en trouve facilitée.» L'INFORMATICIEN

Il est temps de révolutionner la manière dont vous pensez au développement AUSTRALIAN DEVELOPER

#### **RETROUVEZ 50 TÉMOIGNAGES VIDÉO SUR PCSOFT.FR**

TOYOTA, WEFIX BY FNAC, LAYER, HONDA, CGR, STIHL, CHAUSSEA, MOBALPA, TRUFFAUT...

![](_page_105_Picture_12.jpeg)

![](_page_105_Picture_13.jpeg)

*Retrouvez dans un numéro* 

**EXTRAIT DES TÉMOIGNAGES**

 **CHATEAU MARGAUX 14 PHILIPS VINCI AUTOROUTES 18 QUICK LYONNAISE DES EAUX SYSTEME U FEDERATION FRANÇAISE DE BASKET 32 BOLLORÉ 34 CASIO TAITTINGER CCI BORDEAUX 54 VOLVO 62 SIEMENS 68 TRUFFAUT AIR CALÉDONIE HONDA EUROPE COMTESSE DU BARRY PRONUPTIA ÉCOLE D'INGÉNIEUR DE PARIS ÉCOLE DIRECTE HOPITAUX DE PARIS SOCIÉTÉ GÉNÉRALE PHOTOMATON GROUPAMA 129 CPAM 134 REEF...**

### **WEST CAMBRO COM**

# *DÉVELOPPEZ TOUS LES TYPES D'APPLICATIONS*

Pendant que vous lisez ces quelques lignes, des millions de PC dans le monde exécutent des applications réalisées avec WINDEV. Logiciels diffusés à 500.000 exemplaires, qui gèrent des milliards d'Euros, qui fonctionnent avec

#### **GESTION**

• Logiciels de CRM, ERP, EAI, EDI, VPC, KM, GRH, GPAO, GMAO, SAV, commerciale, comptabilité, paye, gestion, immobilisations, liasses fiscales, budget...

• Gestion de différents domaines: vente et réparation automobile, négoce, alimentaire, cabinet matrimonial, coiffure, prêt à porter, magasins de photo, associations, agent de fret aérien, services techniques municipaux. cimetière, entrepôt de produits frais, comité d'entreprise, port de plaisance, blanchisserie, centre de thalassothérapie, distributeur de produits pétroliers, syndic de propriétés, opticien, transport express, agence d'intérim, compagnie maritime, aéroport, industrie cosmétique, maison d'édition, industrie du jouet, société de presse...

- Logiciel généalogique
- Applications en relation avec des ERP, SAP, Mapix, Sage...
- Gestion de parc de micros, helpdesk
- Gestion d'emballages industriels
- Gestion de stock en temps réel, avec micros portables et PDA reliés par radio et GPRS
- Gestion complète d'une chaîne de 500 magasins de distribution alimentaire, avec connexion aux caisses, au mainframe de la centrale,...
- Gestion en temps réel des cartes d'identité en Préfecture • Organisation et optimisation de
- linéaires de magasin • Gestion mondiale de la logis-
- tique pour un constructeur automobile
- Outil d'optimisation de gestion des stocks dans le domaine du prêt-à-porter
- Recensement et sondage • Gestion du temps de travail
- (35heures, RTT, pointeuse...) • Edition d'étiquettes géantes
- (avec code-barres) pour linéaires • Gestion de personnel avec
- photo • Optimisation de récoltes en

fonction de quotas et de types de cultures • Statistiques, reporting

- Facturation de consommations diverses débitées sur une carte à puce
- Gestion de créances loi Dailly • Gestion d'athlètes (Jeux Olympiques,...)
- Saisie et gestion de petites annonces pour un quotidien
- Atlas géographique et historique
- Suivi et prévention des accidents du travail, avec édition des documents légaux

• Planning de travaux, et circulation de trains...

#### **MÉDICAL**

- Analyse automatique de prélèvements d'analyses médicales • Gestion des activités de: Hôpital, Clinique, Etablissement de soins, Médecin, Dentiste, Infirmière, Pharmacie, Kiné, Ambulancier
- Optimisation d'échographie Gestion de millions de salariés pour la Médecine du Travail • Mesure de volume/pression
	- des organes creux... **ESPACE**
- Etude de sismologie stellaire
- (logiciel embarqué dans une sonde spatiale)
- Calcul d'orbites de comètes • Edition de cartes du ciel
- Génération automatique du journal de pilotage d'un avion
- Interface du système de défense d'un grand pays
- Suivi de ballon stratosphérique...

#### **EDUCATION**

- WINDEV est utilisé par de nombreuses écoles d'ingénieurs
- Didacticiel de 3.000 fenêtres
- Autoévaluation d'élèves Gestion des bulletins (notes...)
- des élèves dans plusieurs milliers d'établissements
- EAO de formation à un logiciel bancaire grand système diffusé à 50.000 exemplaires...

des bases de plusieurs centaines de millions de lignes, ou sur des réseaux de milliers de postes distants en temps réel, ...

Vous aussi, comme eux, réalisez plus facilement vos logiciels grâce à WINDEV.

#### **FINANCES**

- Suivi d'opérations Bitcoin • Gestion des transactions financières des clients sur 15.000
- postes répartis en 400 réseaux reliés • Back Office bancaire
- Primes et sinistres d'assurance • Récupération de cours de
- bourse • Interface de terminaux ban-
- caires (DAB et GAB)
- Gestion commerciale de terrain, sur portable, connectable au système central par Client/ Serveur

#### **INDUSTRIEL**

- Logiciel de supervision
- Pilotage d'un distributeur automatique d'aliments pour animaux d'élevage
- Tests de fonctionnement des «AirBags» (coussins gonflables) • Gestion de banc d'essai moteur
- Suivi des tests de mise au point de système de freinage pour trains
- Suivi et simulations de flux pour barrages • Saisie sur le terrain de l'état de
- maturation de vignes, localisation par GPS
- Saisie temps réel d'intervention de vétérinaire
- Pilotage de microscope électronique
- Suivi du pressage de circuits imprimés
- Calcul de structure en terre armée
- Pilotage d'un centre d'usinage automatique de menuiserie  $P\setminus C$
- Pilotage de machine de perçage/fraisage
- Pilotage d'un viscosimètre
- Analyse/Synthèse de chocs mécaniques
- Gestion d'automate de dosage de peinture
- Pilotage d'un serveur vocal interactif
	-

#### potable

- Création d'image artificielle de pièce mécanique
- Télésurveillance de zone sensible
- Télésurveillance d'un réseau de châteaux d'eau
- Suivi d'une chaîne de robots automobiles
- Contrôle d'accès à des zones de centrale nucléaire
- Emission/Réception sur portable de messages depuis un navire en mer
- Acquisition et traitement de données météo
- Gestion à distance d'un réseau étendu de panneaux à affichage par diodes
- Automatisation de découpe de film adhésif
- Examen de pastilles combustibles radioactives
- Borne interactive d'émission de billet de transport
- Borne interactive (visuelle & sonore) de renseignement pour grand magasin
- Préparation de programmes de normalisation ISO
- Calculs techniques du bâtiment • Aide au pré-câblage d'immeuble
- Gestion de documentations techniques (aviation)
- Gestion de flux d'atelier...

#### **ETC...**

Cette liste est bien sûr incomplète mais elle donne une idée de la puissance de WINDEV et de l'utilisation qu'en font ses Clients.

 $\bigcap$ *istancez* vos **c o n c u r r e n t s , choisissez le meilleur environnement pour  développer vos  applications : WINDEV 2024.**

![](_page_106_Picture_89.jpeg)

![](_page_106_Picture_91.jpeg)

# *DÉVELOPPEZ 10 FOIS PLUS VITE*

![](_page_107_Picture_1.jpeg)

![](_page_107_Picture_2.jpeg)

WINDEV 2024 DÉVELOPPEZ 10 FOIS PLUS VITE

Elu «Langage le plus productif du marché» par les lecteurs de la revue «Programmez!»

![](_page_107_Picture_5.jpeg)

**Siège Montpellier :** 3Rue de Puech Villa BP 44408 34197MONTPELLIER,France Tél:**04.67.032.032 Agence Paris :** 142 Avenue des Champs Elysées 75008 PARIS, France Tél: **01.48.01.48.88**

PC SOFT Informatique - SAS au capital de 2 297 548 Euros

SIRET 330 318 270 00064 **WWW.PCSOFT.FR**

![](_page_107_Picture_9.jpeg)

AGL DEVOPS N°1 EN FRANCE